# **UNIVERSIDAD NACIONAL MICAELA BASTIDAS DE APURÍMAC FACULTAD DE INGENIERÍA**

Escuela Académico Profesional de Ingeniería Informática y Sistemas

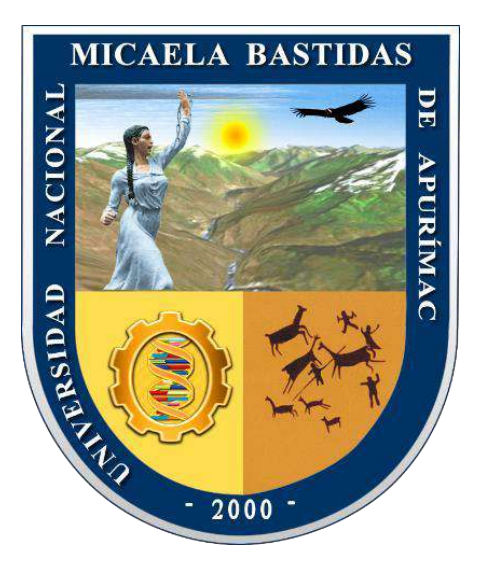

TESIS

Aplicación web para mejorar el control de créditos en la Agroveterinaria Santa Ana - Guatemala - 2022

Presentado por:

# **Lizeth Quispe Huamán**

Para optar el Título Profesional de Ingeniero Informático y Sistemas

Abancay, Perú 2023

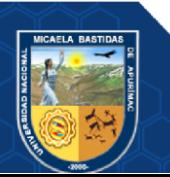

UNIVERSIDAD NACIONAL MICAELA BASTIDAS DE APURÍMAC FACULTAD DE INGENIERÍA ESCUELA ACADÉMICO PROFESIONAL DE INGENIERÍA INFORMÁTICA Y SISTEMAS

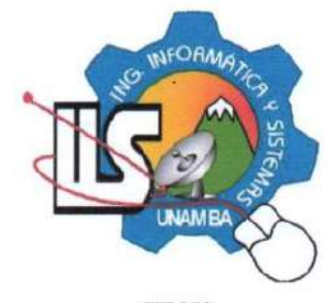

**TESIS** 

# APLICACIÓN WEB PARA MEJORAR EL CONTROL DE CRÉDITOS EN LA **AGROVETERINARIA SANTA ANA - GUATEMALA - 2022**

Presentado por Lizeth Quispe Huamán, para optar el Título de: INGENIERO INFORMÁTICO Y SISTEMAS

Sustentado y aprobado el 8 de agosto de 2023, ante el Jurado Evaluador:

Presidente:

mun

Drg. Hesmeralda Rojas Enriquez

Mario Aquino Cruz

Primer miembro:

Segundo miembro:

Asesor(es):

anua

Dr. Lintol Contreras Salas

Dr. Manuel Jesús Ibarra Cabrera

Mag. Kevin Arnold Arias Figueroa

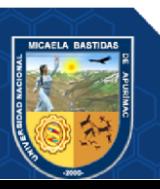

# Aplicación web para mejorar el control de créditos en la Agroveterinaria Santa Ana - Guatemala - 2022

Línea de investigación: Ingeniería de software e innovación tecnológica

Esta publicación está bajo una Licencia *Creative Commons*

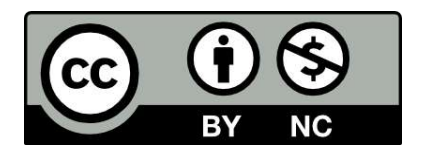

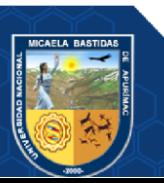

### **Dedicatoria**

*Dedicado a mi pequeña princesa Litzy Alice Ilein, que con su dulzura y travesuras llena de mucho amor y felicidad mis días, a mis padres por su apoyo incondicional, a mis hermanos, a mi esposo por ser mi cómplice y mejor amigo que me acompaña y apoya en las decisiones que tomo en cada aspecto de mi vida y a mi hermana Kathy QH por estar siempre para escucharme y reír juntas.* 

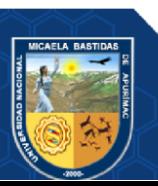

## **Agradecimientos**

*A mis padres, por acompañarme en mi vida y darme todo el amor y cariño incondicional.*

*A mis hermanos, que siempre me dieron su confianza y apoyo para lograr el gran anhelo de ser profesional.*

*Al Ingeniero Manuel Ibarra Cabrera, quien fue mi asesor y por haberme guiado en este proyecto de tesis, en base a su experiencia y sabiduría.*

*Al Ingeniero Kevin Arnold Arias Figueroa quien fue mi coasesor en este proyecto y más importante aún, un gran amigo que en estos años me orientó con su vasta experiencia.*

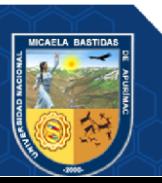

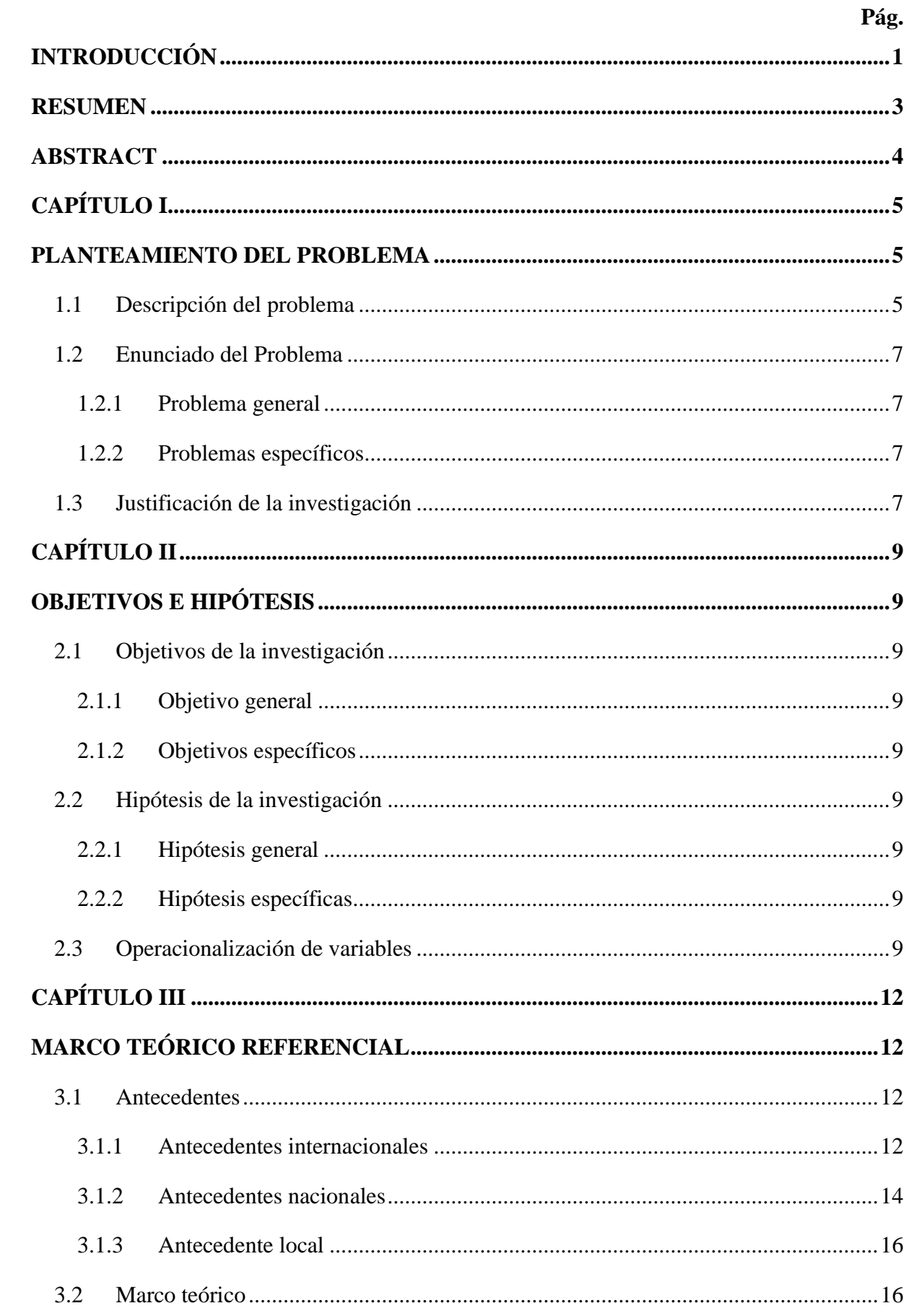

# ÍNDICE

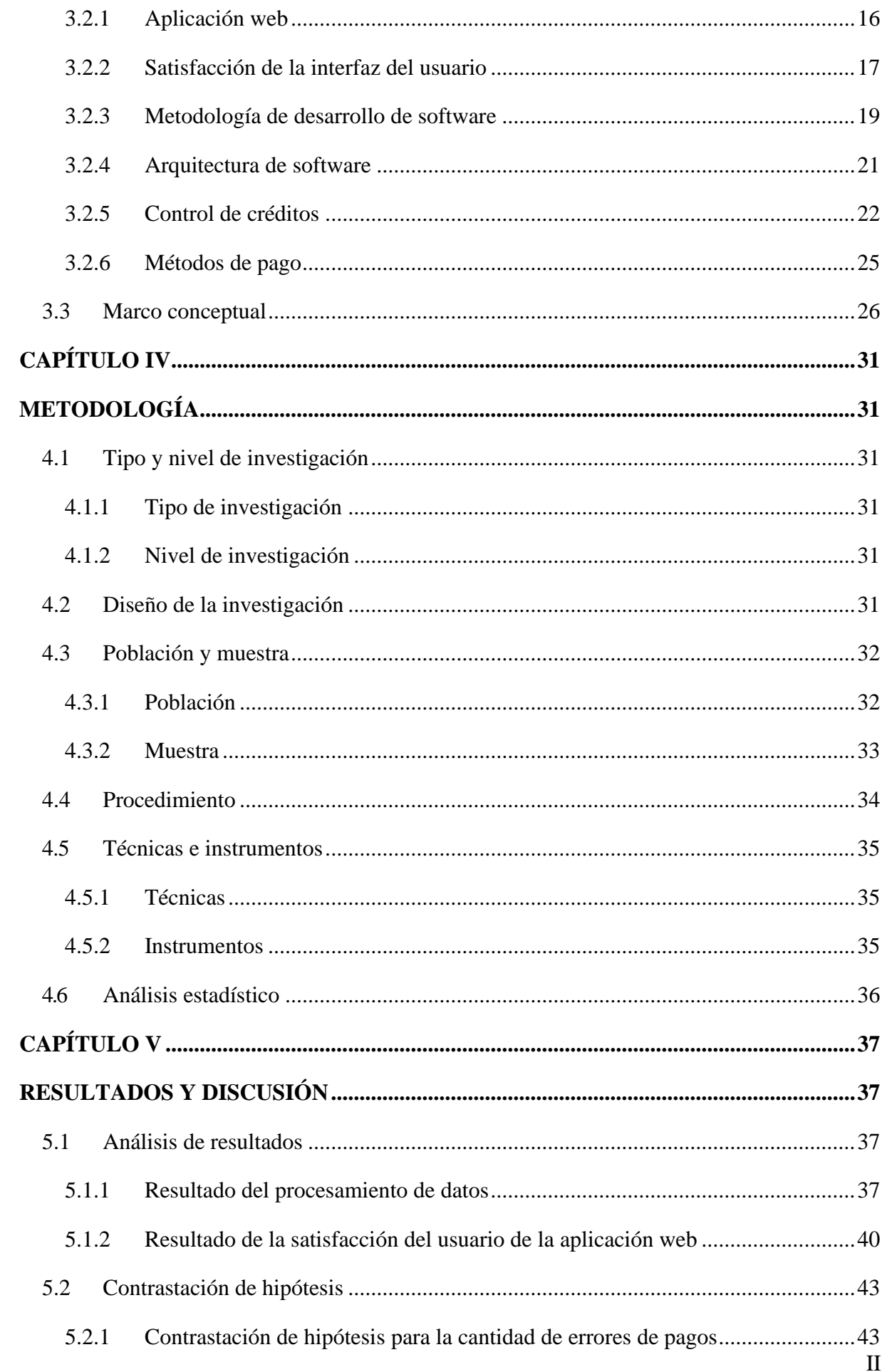

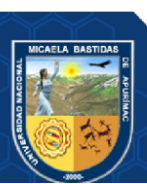

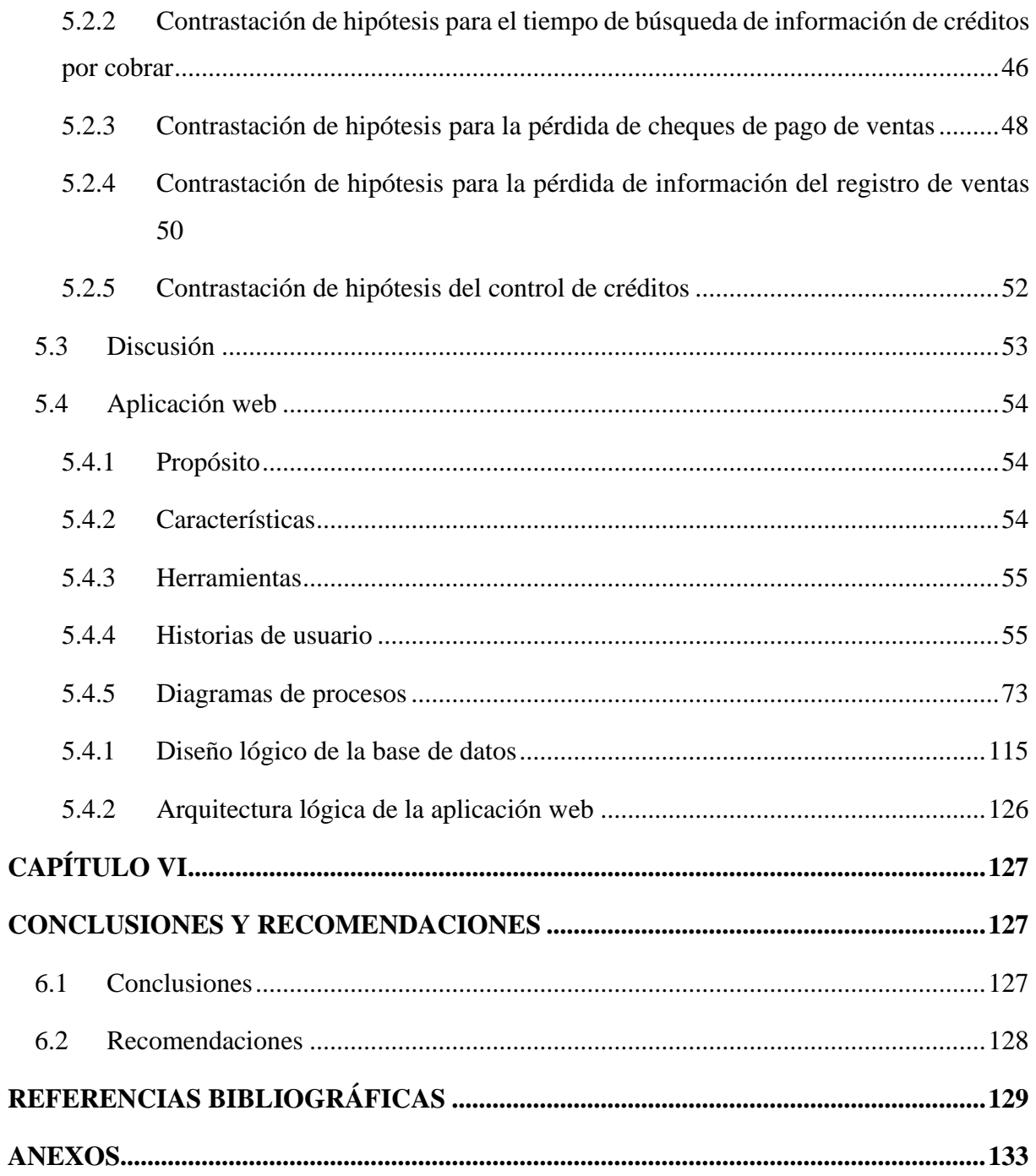

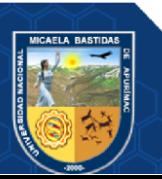

# **ÍNDICE DE TABLAS**

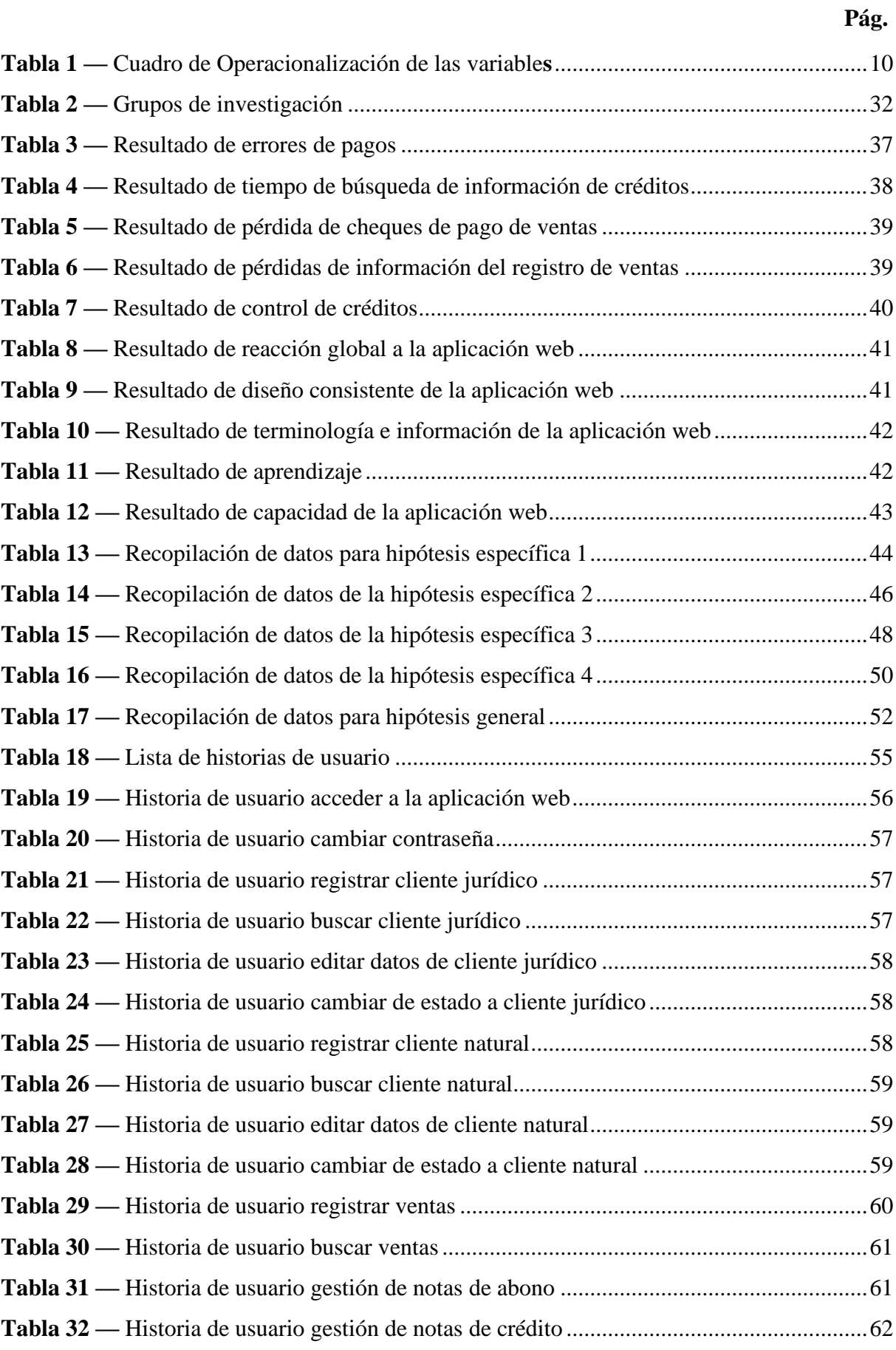

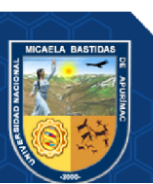

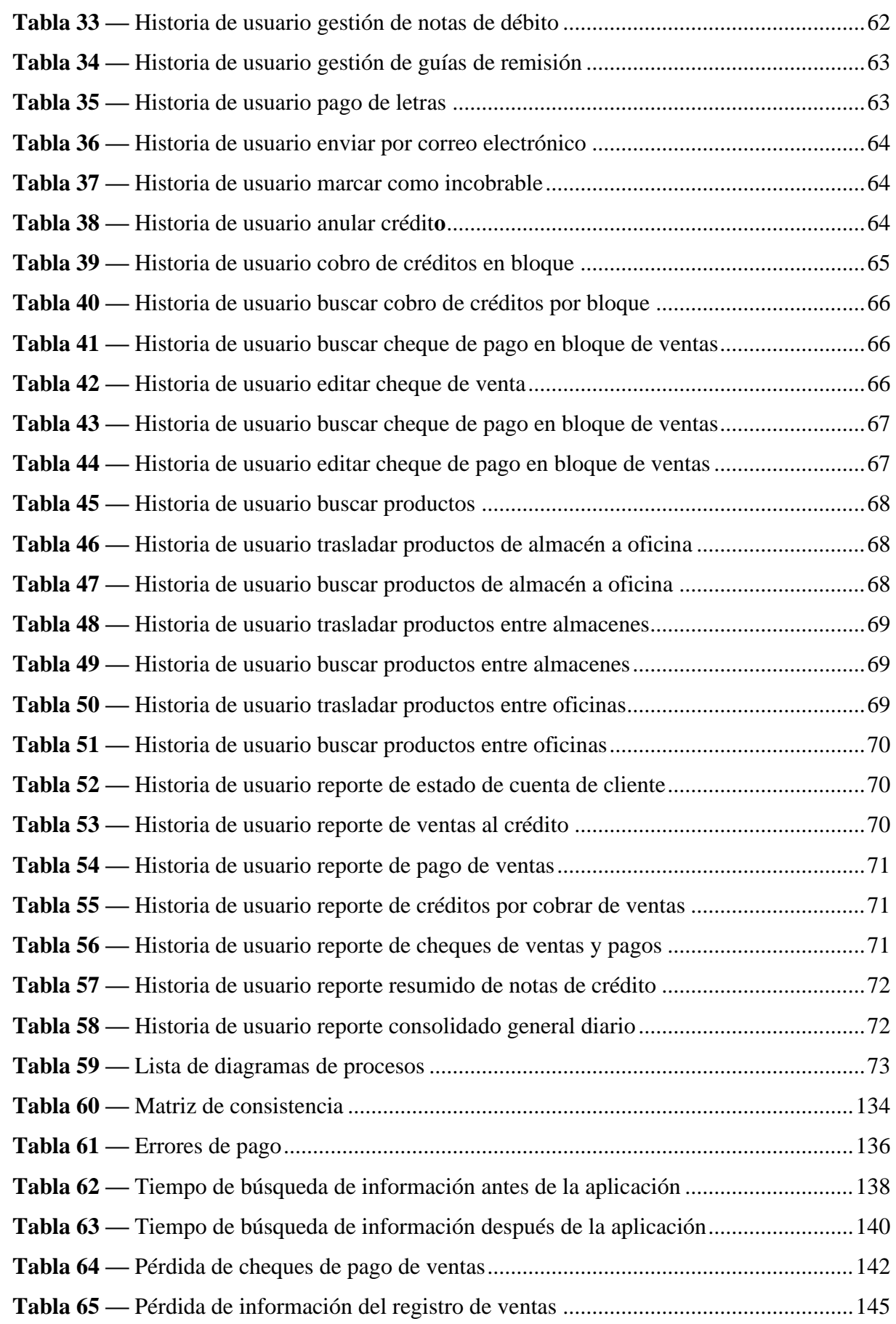

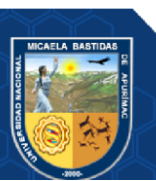

# **ÍNDICE DE FIGURAS**

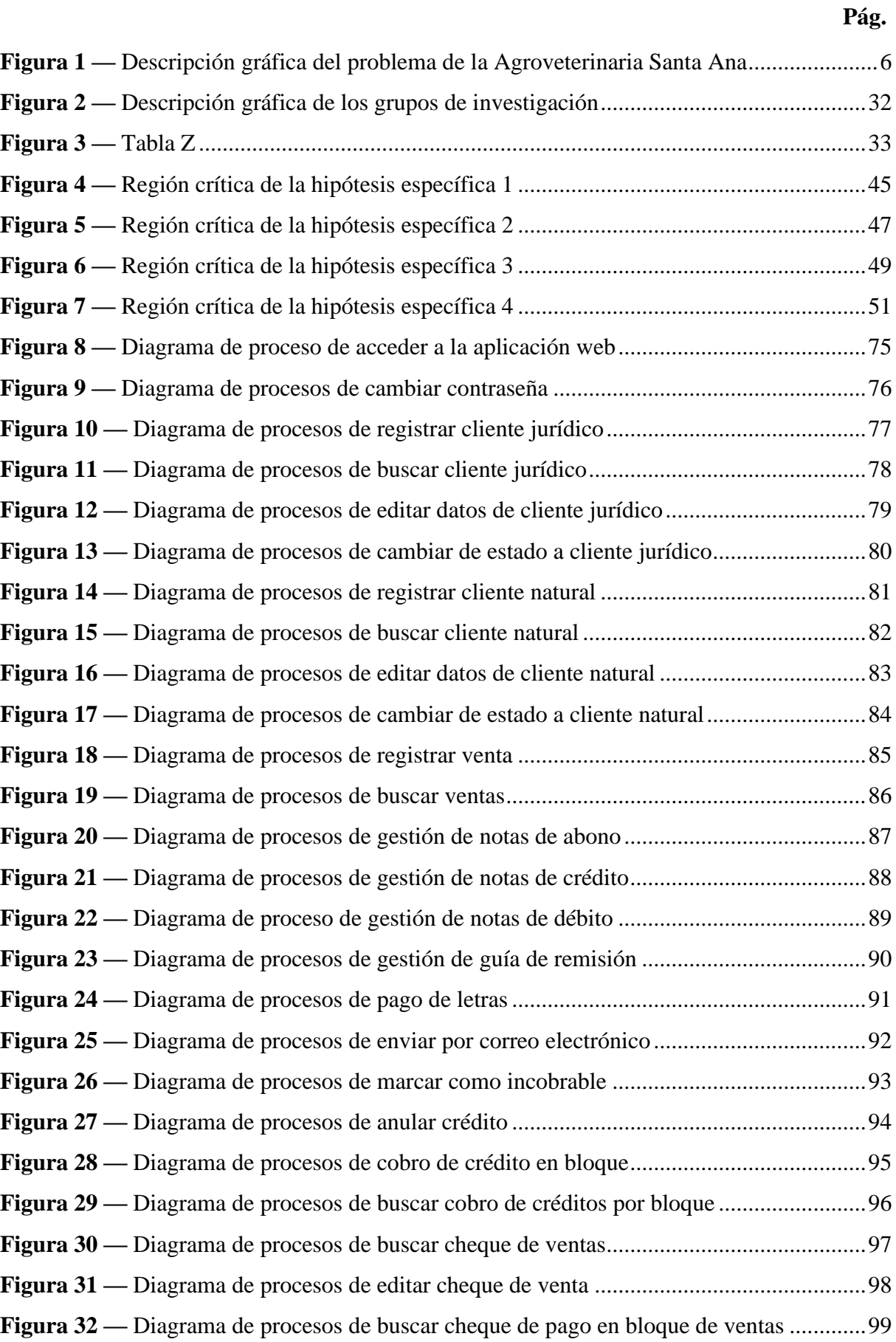

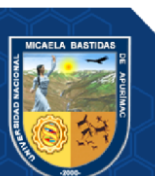

VI

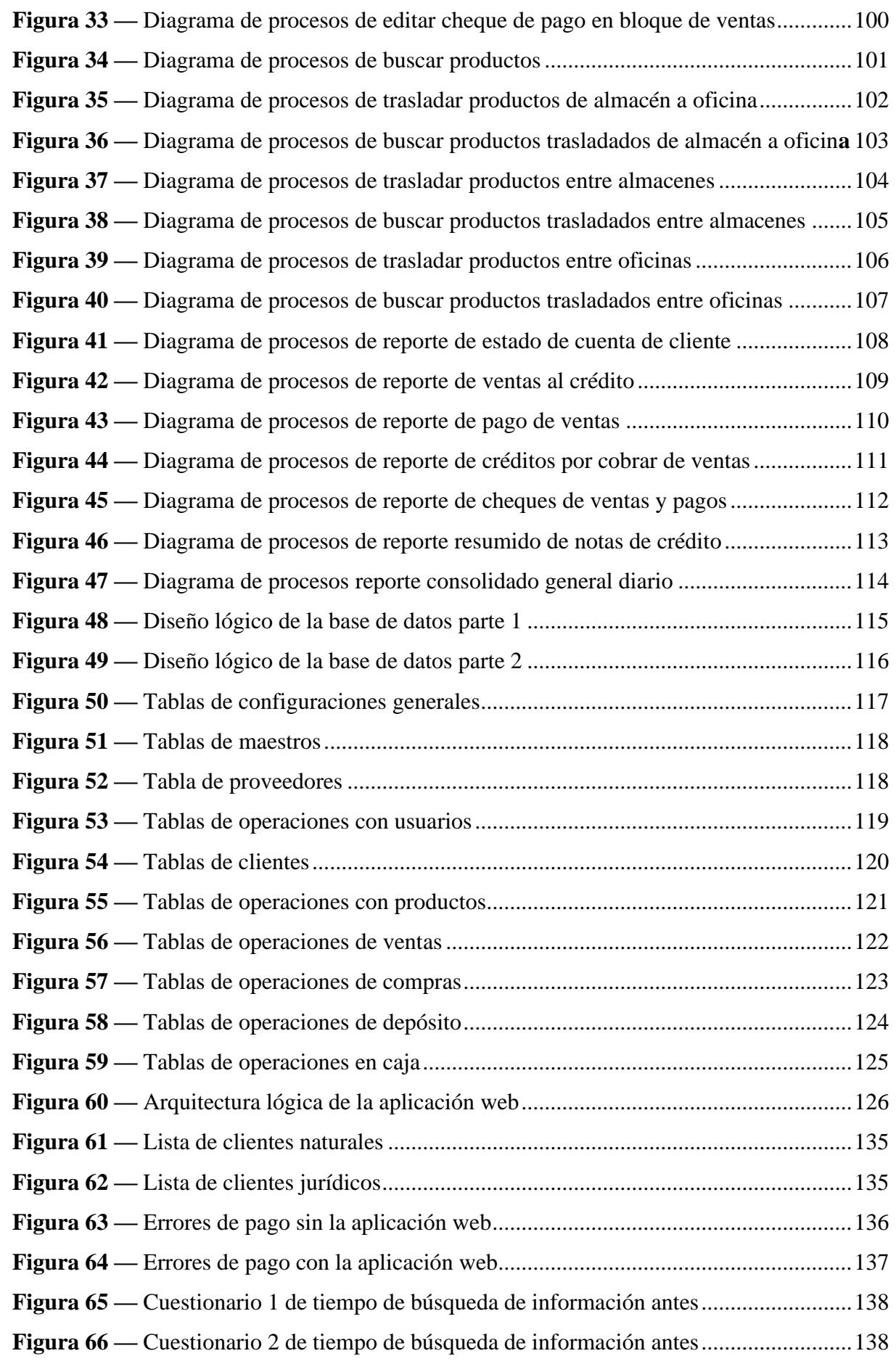

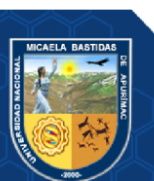

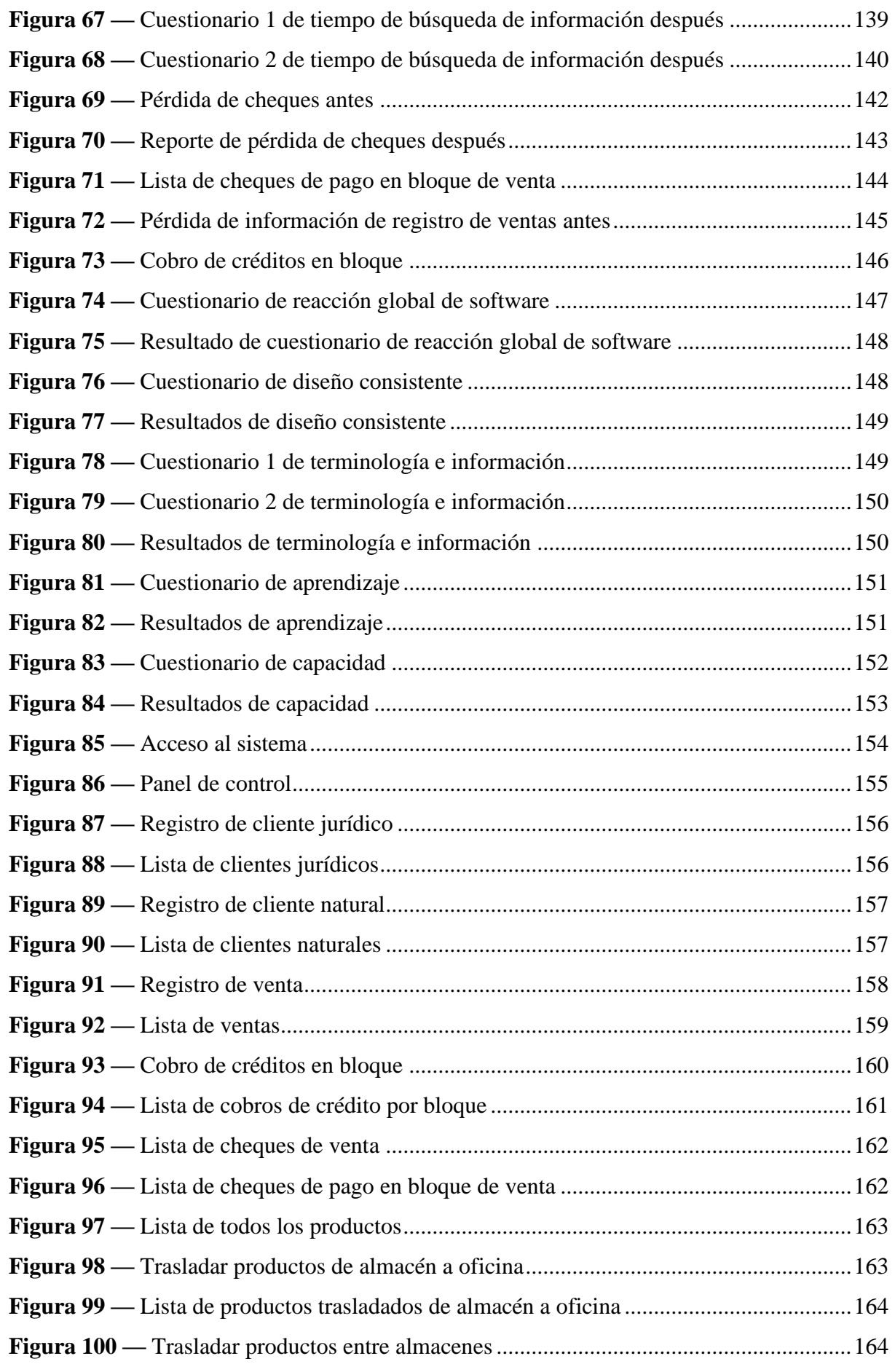

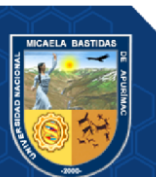

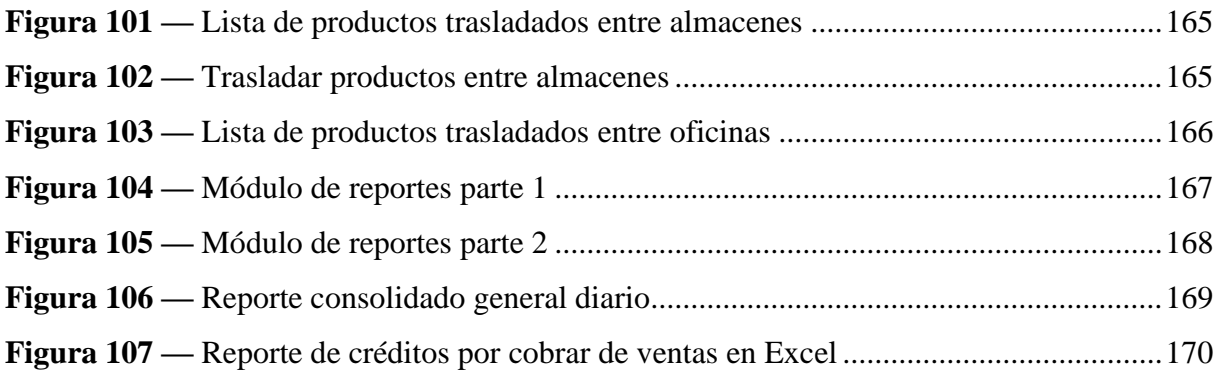

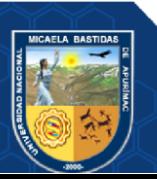

## **INTRODUCCIÓN**

<span id="page-14-0"></span>Hoy en día, el sector de la informática y desarrollo de aplicaciones web se ha ido incrementando por la gran demanda que se tiene, al mismo tiempo, estas aplicaciones han sido aceptadas de manera apropiada por los clientes y usuarios de distintas empresas y organizaciones, y debido a la pandemia del COVID-19 han sido una de las herramientas más utilizadas por las personas, del mismo modo, ha ayudado a las empresas y organizaciones a generar bases de datos de sus clientes con el fin de recortar el tiempo en su atención y pago, ya que anteriormente sólo se hacía de manera manual.

El problema en la Agroveterinaria Santa Ana de Guatemala, es que, cuenta con clientes que adquieren productos al crédito, los pagos de los créditos lo manejan de manera manual, y a causa de esto, existe pérdida de información, donde se eliminan datos de los créditos, debido a que la información que se maneja se encuentra en registros manuales (cuadernos), asimismo, dichos registros, muchas veces se rompen o se desgastan. También existe el registro de créditos poco confiable, ya que se pierde información, por deterioro de los mismos registros almacenados; otro problema es el error en los cálculos de créditos por cobrar, además existe la posibilidad de que uno de los clientes adquiera más de un producto y este no se haya registrado adecuadamente. Todo esto, ha generado que se pierda tiempo en la indagación o búsqueda de los datos del cliente para el registro de créditos, debido a que la empresa no contaba con una herramienta de información adecuada (sistema de información) para el eficiente y eficaz manejo y control de los créditos.

Es por este motivo, para que la Agroveterinaria Santa Ana de Guatemala tenga un mejor manejo y control de créditos, se desarrolló una aplicación web, que ayudará a controlar de manera óptima sus créditos, brindando información veraz a la empresa y a sus clientes, reforzando así su base de datos e incrementando su flujo financiero.

El presente trabajo de investigación está dividido en seis capítulos, detallados a continuación:

- CAPÍTULO I: Describe el problema (general y específicas), el enunciado del problema y la justificación de la investigación.
- CAPÍTULO II: Describe los objetivos, las hipótesis y la operacionalización de variables.
- CAPÍTULO III: Describe los antecedentes, el marco teórico y el marco conceptual.

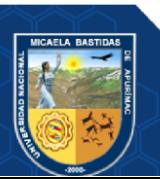

- CAPÍTULO IV: Describe el tipo, nivel y diseño de la investigación, la población y muestra, el procedimiento, las técnicas e instrumentos y el análisis estadístico.
- CAPÍTULO V: Describe el análisis de los resultados, la contrastación de hipótesis, la discusión y descripción de la aplicación web.
- CAPÍTULO VI: Describe las conclusiones y las recomendaciones.

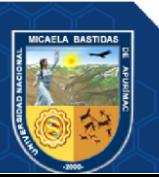

#### **RESUMEN**

<span id="page-16-0"></span>El estudio desarrollado, se realizó con el objetivo de mejorar el control de créditos en la Agroveterinaria Santa Ana - Guatemala - 2022. Debido al problema que existía respecto a la pérdida de datos de los créditos emitidos por la empresa, hacia sus clientes, ya que su registro era llevado de manera manual, existiendo muchas veces inconsistencia en el manejo de sus datos antes de la implementación del aplicativo web.

Una vez implementado y puesto en marcha el uso de la aplicación web, se logró mejorar el control de créditos, se pudo reducir la cantidad de errores de pago, también se cerró la brecha de la pérdida de información de un total de 58 a 0, es decir se redujo en un 100%, luego se logró reducir el tiempo de búsqueda de información de créditos de un total de 244 minutos a 26.75 segundos, se redujo la pérdida de cheques de pago de ventas de un total de 32 a 4 y por último se alcanzó a disminuir la pérdida de información del registro de ventas de un total de 76 a 0, es decir en este punto también se redujo en un 100%.

De esta manera se logró demostrar que el estudio alcanzó los resultados esperados.

*Palabras clave: Control de créditos, aplicación web, cheque de pago, registro de ventas, tiempo de búsqueda.*

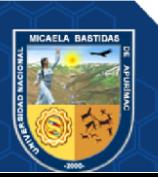

### **ABSTRACT**

<span id="page-17-0"></span>The study developed was carried out with the objective of improving the control of credits in the Agroveterinaria Santa Ana - Guatemala - 2022. Due to the problem that existed regarding the loss of data of the credits issued by the company, towards its clients; Since their registration was carried out manually, there was often inconsistency in the handling of their data before the implementation of the web application.

Once the use of the web application was implemented and launched, credit control was improved, the number of payment errors could be reduced, and the information loss gap was closed from a total of 58 to 0 , that is, it was reduced by 100%, then, it was possible to reduce the time to search for credit information from a total of 244 minutes to 26.75 seconds, the loss of sales payment checks was reduced from a total of 32 to 4 and finally, the loss of information from the sales record was reduced from a total of 76 to 0, that is, at this point it was also reduced by 100%.

In this way it was possible to demonstrate that the study achieved the expected results.

*Keywords: Credit control, web application, paycheck, sales record, search time.*

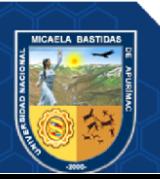

# **CAPÍTULO I PLANTEAMIENTO DEL PROBLEMA**

#### <span id="page-18-2"></span><span id="page-18-1"></span><span id="page-18-0"></span>**1.1 Descripción del problema**

La agroveterinaria Santa Ana [\(https://www.facebook.com/SantaAnaAgropecuaria\)](https://www.facebook.com/SantaAnaAgropecuaria), es una empresa de Guatemala que tiene como actividad principal la venta de productos agroveterinarios como Bacterina toxoide bovina (Clostrivet-B), batericida base de isotiazolinona (Alfabac), herbicida sistémico post-emergente (Elimina 72), y otros. En términos generales, son alimentos y medicamentos para el sector agrícola y ganadero (vacunos, equinos, porcinos, aves de corral, entre otros). Los clientes que compran productos en la agroveterinaria antes mencionada, están dedicados a la producción y comercialización de animales y sus derivados; además, también se dedican a la producción y comercialización de distintos alimentos como maíz, pasto y otros.

En ocasiones el cliente no tiene el dinero suficiente para hacer el pago total por la compra realizada y desea pagar en cuotas. A nivel mundial, existen empresas como Curacao, Saga Falabella, Topitop, Linio, Amazon, etc., que ofrecen una opción de pagos en cuotas (por la adquisición de un producto o por un servicio brindado) y un periodo determinado, el problema es que cada país tiene su propia normatividad y/o reglamentación tributaria y financiera, por lo que es necesario que los sistemas de software que controlan dichos créditos sean hechos a medida.

La agroveterinaria Santa Ana de Guatemala, cuenta con clientes que pagan créditos por la adquisición de productos de la empresa, y el control de pagos de créditos se llevaba de manera manual; a causa de esto, existen problemas como: pérdida de información, siendo que este sería la pérdida de datos de los créditos, debido a que dicha información que se manejaba se encontraban en registros manuales (cuadernos) y que muchas veces se rompían o se desgastaban y eran ilegibles; también existía el registro poco confiable, ya que existía inconsistencia, debido a errores humanos en los registros. El otro problema era el error en los cálculos de créditos, donde no había precisión al cuantificar los montos de dichos créditos; además, existía la posibilidad de que uno de los clientes adquiera más de un producto y este no se haya registrado adecuadamente, de nuevo debido a un error humano. En base a lo anteriormente mencionado, había pérdida de información importante, así como respuesta tardía al buscar los datos de un cliente, ya sea para registrar su compra, o un cobro de alguno de los pagos que éste pueda estar generando, debido a que no se

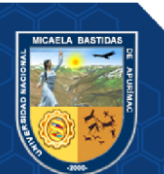

contaba con un modelo sistematizado de sus procesos, respecto al manejo de información, para el eficiente manejo del control de créditos generados por la venta de productos a clientes.

Asistente Cliente Gerente Problemas Problemas El asistente no encuentra las  $F$ gerente desconoce las deudas de los clientes. cuentas por los pagar de cuaderno El asistente realiza cobros de clientes. cuotas repetidas. El gerente no sabe cuántos y El asistente tiene errores de quiénes son los clientes que han cálculo de créditos. cancelado sus deudas. El gerente no sabe la cantidad del monto que falta cobrar a un cliente. Registrar ventas y Existen reclamos de clientes que cobro de créditos a clientes afirman que ya pagaron un monto determinado.

A continuación, se ilustra brevemente el problema:

## <span id="page-19-0"></span>**Figura 1 — Descripción gráfica del problema de la Agroveterinaria Santa Ana**

*Nota.* El gráfico representa los problemas que existen en la empresa, en el momento de requerir información, debido a que todas las ventas (al contado y al crédito) se registran en un cuaderno de manera manual.

Los créditos en la empresa funcionan así: El cliente realiza una o varias compras de productos de su interés, todo esto en uno o distintos créditos. Cuando el cliente quiere pagar mediante cualquier método de pago (efectivo, depósito, contra reembolso, tarjeta de crédito o débito, cheque, giro postal, giro bancario, pago sin tarjeta), lo puede hacer pagando todos sus créditos, un crédito en específico o una parte de estos.

El monto monetario de las ventas totales, así como el de cobro de créditos que tiene la empresa al día, se aproxima a 14 mil dólares (5 mil dólares al contado y 9 mil dólares al crédito) y que mensualmente sería unos 400 mil dólares en promedio general; siendo que esta información se pudo recabar a partir de la propia especificación del gerente de la

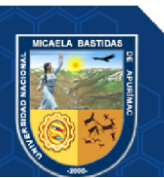

empresa, y finalmente se pudo corroborar a través de los reportes del sistema que se encuentran en los reportes del Anexo 08.

Los problemas más frecuentes que la empresa tiene es la pérdida de información de los registros de ventas, error de pagos de los clientes, pérdida o extravío de cheques, y demoras en la búsqueda de clientes para cobrar los créditos. Es decir que falta controlar todo lo referido a pago de los créditos de la empresa.

Es por ello que, con el fin de controlar los créditos de ventas de manera eficiente en la empresa, se desarrolló e implementó una aplicación web para dar solución al control de créditos gestionados por dicha empresa.

## <span id="page-20-1"></span><span id="page-20-0"></span>**1.2 Enunciado del Problema**

#### **1.2.1 Problema general**

¿En qué medida el uso de la aplicación web mejora el control de créditos en la Agroveterinaria Santa Ana - Guatemala - 2022?

#### <span id="page-20-2"></span>**1.2.2 Problemas específicos**

- ¿En qué medida el uso de la aplicación web disminuye la cantidad de errores de pagos en la Agroveterinaria Santa Ana - Guatemala - 2022?
- ¿En qué medida el uso de la aplicación web reduce el tiempo de búsqueda de información de créditos por cobrar en la Agroveterinaria Santa Ana - Guatemala - 2022?
- ¿En qué medida el uso de la aplicación web reduce la pérdida de cheques de pago de ventas en la Agroveterinaria Santa Ana - Guatemala - 2022?
- ¿En qué medida el uso de la aplicación web reduce la pérdida de información del registro de ventas en la Agroveterinaria Santa Ana - Guatemala - 2022?

#### <span id="page-20-3"></span>**1.3 Justificación de la investigación**

La presente investigación tuvo la finalidad de desarrollar e implementar una aplicación web para el control de créditos de la Agroveterinaria Santa Ana – Guatemala; además de verificar su uso, interacción y comportamiento. De la misma forma, se evaluó la optimización de los procesos concernientes a los créditos que brinda la empresa a sus clientes.

La investigación es importante, porque mediante el uso de la aplicación web, se transformó una actividad habitual y tradicional en algo innovador y tecnológico, convirtiéndose en una

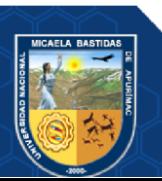

estrategia para que la empresa gestione y controle mejor sus créditos obtenidos por las ventas de sus productos, disminuyendo los errores que se presentan con regularidad, también se tendrá una mejor disponibilidad de la información para los usuarios, se disminuirá los errores que se cometen en los pagos, se controlará mejor los cheques de pagos de ventas que muchas veces son extraviados y se reducirá el tiempo de búsqueda de los créditos por cobrar.

Respecto a la parte legal, la empresa no se encuentra sujeta a las normas de finanzas de Guatemala, sino aplica a sus propias normas de crédito.

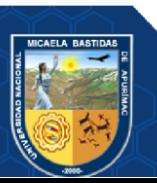

# **CAPÍTULO II**

# **OBJETIVOS E HIPÓTESIS**

# <span id="page-22-3"></span><span id="page-22-2"></span><span id="page-22-1"></span><span id="page-22-0"></span>**2.1 Objetivos de la investigación**

# **2.1.1 Objetivo general**

Mejorar el control de créditos en la Agroveterinaria Santa Ana - Guatemala - 2022

# <span id="page-22-4"></span>**2.1.2 Objetivos específicos**

- Disminuir la cantidad de errores de pagos en la Agroveterinaria Santa Ana Guatemala – 2022.
- Reducir el tiempo de búsqueda de información de créditos por cobrar en la Agroveterinaria Santa Ana - Guatemala – 2022.
- Reducir la pérdida de cheques de pago de ventas en la Agroveterinaria Santa Ana - Guatemala – 2022.
- Reducir la pérdida de información del registro de ventas en la Agroveterinaria Santa Ana - Guatemala – 2022.

# <span id="page-22-6"></span><span id="page-22-5"></span>**2.2 Hipótesis de la investigación**

# **2.2.1 Hipótesis general**

Utilizando la aplicación web, se mejora el control de créditos en la Agroveterinaria Santa Ana – Guatemala – 2022.

# <span id="page-22-7"></span>**2.2.2 Hipótesis específicas**

- Utilizando la aplicación web, se disminuye la cantidad de errores de pagos en la Agroveterinaria Santa Ana - Guatemala – 2022.
- Utilizando la aplicación web, se reduce el tiempo de búsqueda de información de créditos por cobrar en la Agroveterinaria Santa Ana - Guatemala – 2022.
- Utilizando la aplicación web, se reduce la pérdida de cheques de pago de ventas en la Agroveterinaria Santa Ana - Guatemala – 2022.
- Utilizando la aplicación web, se reduce la pérdida de información del registro de ventas en la Agroveterinaria Santa Ana - Guatemala – 2022.

# <span id="page-22-8"></span>**2.3 Operacionalización de variables**

Se definieron las siguientes variables:

- **A. Variable independiente:** Aplicación web.
- **B. Variable dependiente:** Control de créditos.

Para mayor detalle de las variables, visualice el Anexo 01.

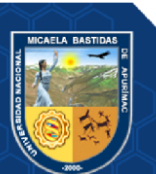

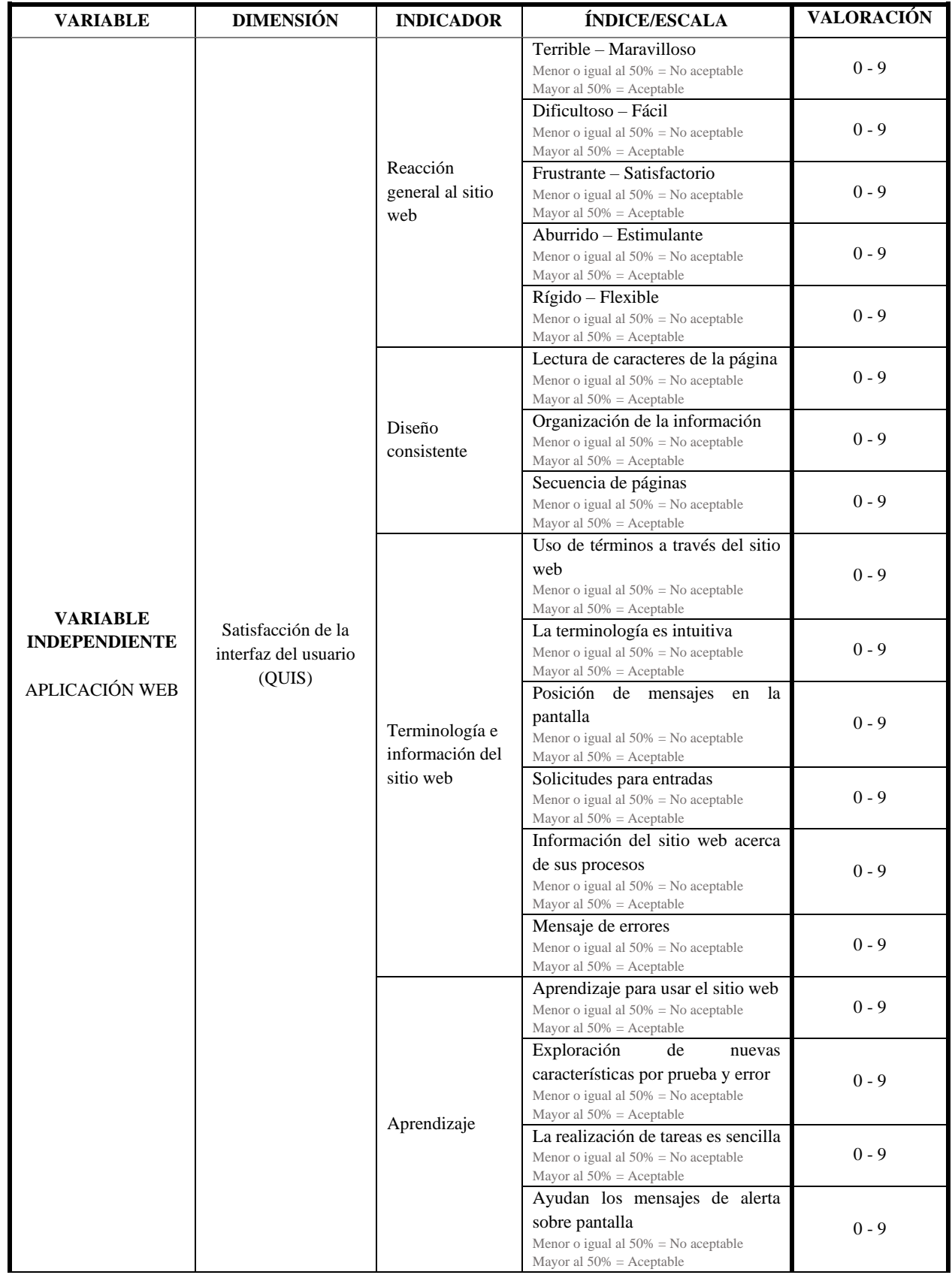

# <span id="page-23-0"></span>**Tabla 1 — Cuadro de Operacionalización de las variables**

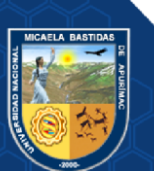

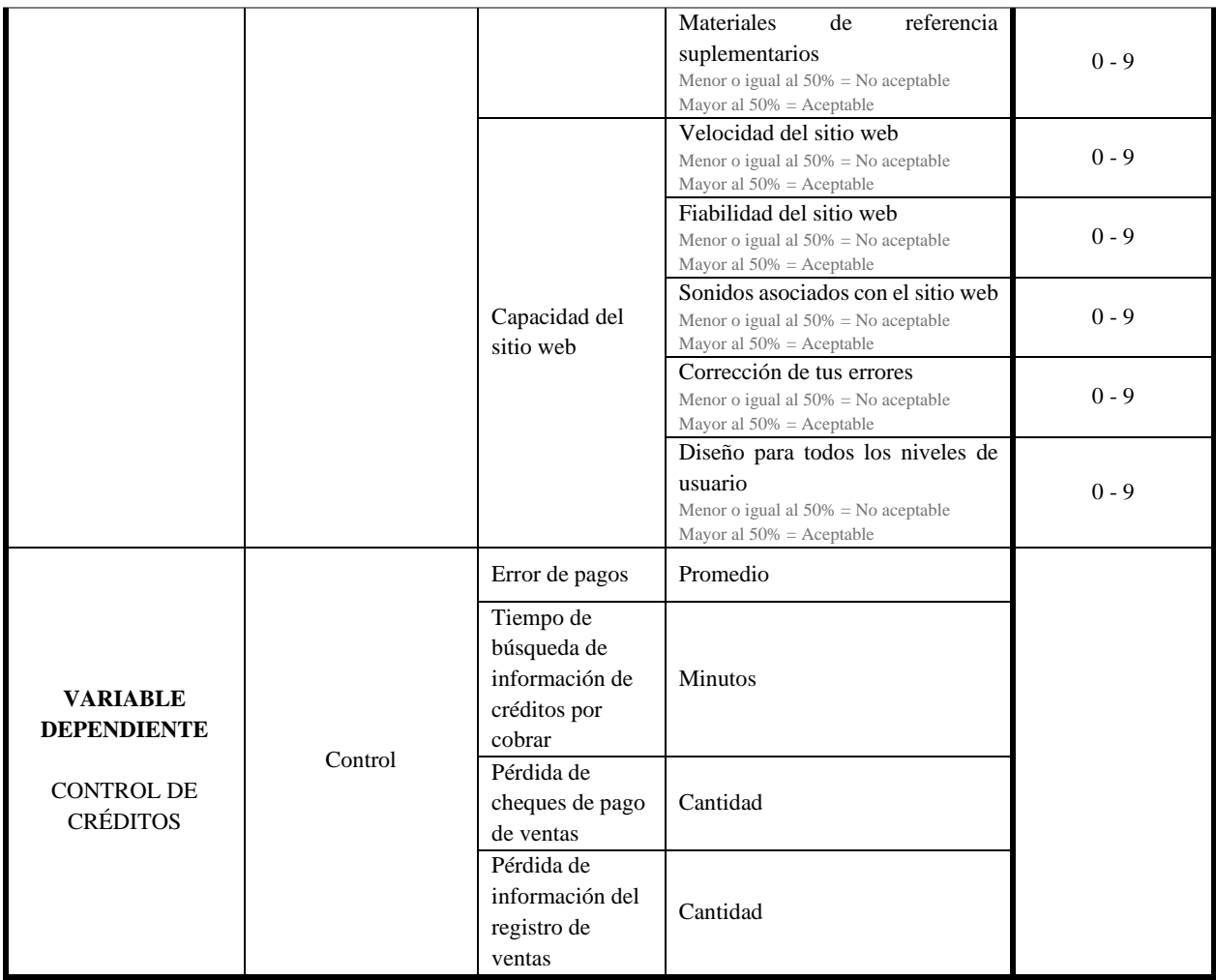

*Fuente.* Elaboración propia.

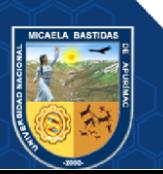

# **CAPÍTULO III MARCO TEÓRICO REFERENCIAL**

## <span id="page-25-3"></span><span id="page-25-2"></span><span id="page-25-1"></span><span id="page-25-0"></span>**3.1 Antecedentes**

### **3.1.1 Antecedentes internacionales**

- a) Murillo Chávez (2019), desarrolló una investigación titulada: *"Diseño de una Aplicación Web para gestión de ventas a crédito, del taller y novedades Dos Hermanos, mediante una Tienda Virtual Online"*, para optar el grado de Tecnólogo en Análisis de Sistemas, en el Instituto Superior Tecnológico Bolivariano de Tecnología, cuyo objetivo de investigación fue diseñar una aplicación web para gestionar compras al crédito, de forma online, del taller "Novedad Dos Hermanos" y que posibilite la atención rápida y eficiente de las ventas a sus clientes, se basó en una investigación descriptiva, llegando a las conclusiones siguientes:
	- El servicio del correo permitió al administrador y usuarios, sostener permanente comunicación, siendo los servicios distintos de acceso fácil, asistiendo solicitudes en el estimado tiempo menor, generando la gestión continua, periódica y una atención oportuna de las necesidades de los clientes de la tienda virtual.
	- Para poder administrar, modificar y añadir funcionalidades de la tienda virtual, se aplicaron normas en la publicación de sus contenidos virtuales.
	- La aplicación web, fue creado con software libre, es decir, no se paga por licencias u otros software adicionales.
	- b) Villegas y Romero (2010), desarrolló una investigación titulada: *"Sistema E-Commerce para la gestión de ventas para la empresa CallCell"*, para optar el título de Ingeniero en Sistemas e Informática, en la Escuela Politécnica del Ejército, donde el objetivo de investigación fue la implementación de un sistema E-commerce para gestionar las ventas para la empresa CallCell, utilizando la metodología UWE (UML-Based Web Engineering, donde UML es Lenguaje de Modelado Unificado) y que facilite una rápida atención y eficiente a sus clientes en relación a sus ventas, se basó en una investigación aplicada, llegando a las conclusiones siguientes:

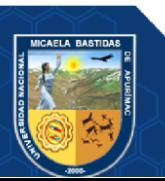

- La aplicación de la norma IEEE-830-1998, proporcionó la recopilación de datos donde intervienen los procesos de gestión y administración, ventas e inventariado de la mercadería, así como las normas e indicadores que se manejan en el CallCell, obteniendo como resultado, requerimientos funcionales acordes a las necesidades del cliente en el tratamiento de la información.
- La aplicación de la metodología UWE (UML-Based Web Engineering) en el desarrollo del software, proporcionó la creación y ejecución del sistema, logrando proporcionar un diseño sistémico y la determinación de un perfil UML (Unified Modeling Language) propio, el cual suministra fundamentos precisos en los componentes de la aplicación web.
- Se logró realizar la confirmación a través de los ataques de SQL injection, que generó que sea válida la información almacenada dentro de su base de datos; se ejecutaron evaluaciones de interfaz gráfica en distintos sistemas operativos y exploradores, mostrando un funcionamiento adecuado en las herramientas de programación (Ajax y JSON con JavaScript).
- Una vez efectuado el Sistema e-Commerce en las ventas de la empresa CallCell, se logró la integración a la web, facilitando el registro y revisión del inventario, ya que para acceder a los productos, sólo basta tener una PC que esté conectada a internet.
- c) Gualán y Montúfar (2012), desarrolló una investigación titulada: *"Aplicación web para la gestión de microcréditos"*, para obtener el título de Ingeniero de Sistemas, en la Universidad de Cuenca, cuyo objetivo principal de investigación fue diseñar y desarrollar una plataforma robusta, junto con una aplicación web, y que ambos permitan gestionar los procesos necesarios para la comercialización de microcréditos, se basó en una investigación aplicada, llegando a las conclusiones siguientes:
	- Se utilizó la metodología AUP (Proceso Unificado Ágil), esta metodología persigue una evolución iterativa que rescata arquetipos, ayudando en la construcción de todas las etapas del sistema, a partir del diseño de arquitectura hasta su culminación, así como también

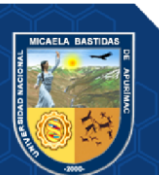

permite ejecutar cambios significativos que contribuyen en el progreso de una aplicación estructurada y estable.

• Debido a las tecnologías utilizadas y características diseñadas, fue viable utilizar la arquitectura en el desarrollo de una aplicación web con dificultad media-alta en los microcréditos.

#### <span id="page-27-0"></span>**3.1.2 Antecedentes nacionales**

- a) Vásquez Espinoza (2020), desarrolló una investigación titulada: *"Implementación de un Sistema de Información para mejorar el Control de Créditos en el Restaurante Brissa Cielo, Bagua Grande, 2020.",* para obtener el grado de Ingeniera de Sistemas y Telemática, en la Universidad Politécnica Amazónica, cuyo objetivo general de investigación fue la implementación de un sistema de información para mejorar el control de créditos en el Restaurante Brissa Cielo, Bagua Grande, 2020, dicha investigación se basó en un diseño preexperimental, llegando a las conclusiones siguientes:
	- Se logró el análisis y definición clara de la información del restaurante Brissa Cielo para el establecimiento adecuado de los datos delimitados que implican el proceso de control de créditos en el sistema de información implementado.
	- Se optimizó el control de créditos, a través del manejo de la metodología ágil SCRUM.
	- En la ejecución del sistema se logró la minimización de tiempo en el registro de control diario de créditos de los pensionistas para su posterior cancelación mensual de su crédito, brindándose de este modo un rápido y eficaz control de créditos.
	- A través del sistema de información se permitió un nivel alto de satisfacción en los pensionistas, consiguiendo resultados provechosos en cuanto a la disminución de la dificultad de control de créditos, bienestar del cliente cuando espera su turno para ser atendido, forma eficaz y ordenada del control de crédito diario, incremento de la confianza en el registro de los créditos y cancelaciones realizadas de manera mensual.
- b) Chavez Robladillo (2018), desarrolló una investigación titulada: *"Implementación de un Sistema Web para Optimizar el Proceso de Gestión de*

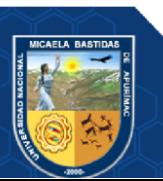

*Cobranza en la Empresa Service Collection",* para obtener el grado de Ingeniero de Computación y Sistemas, en la Universidad Peruana de las Américas, cuyo objetivo general de investigación fue la implementación de un sistema web para optimizar el proceso de gestión de cobranza para la empresa Service Collection S.A.C., se basó en una investigación descriptiva, llegando a las conclusiones siguientes:

- Con respecto a la hipótesis general, se logró la optimización de la gestión de cobranza y una aprobación de los clientes y del personal que labora en la empresa, a partir de ello, se logró reducir el tiempo en la atención, dejando de existir de este modo más pérdidas en la cartera y morosidad.
- Así mismo, se acepta la hipótesis especifica 1, debido a la mejora de la velocidad de atención al cliente.
- De la misma forma, en la investigación también se acepta la hipótesis especifica 2, en la cual se minimiza el índice de morosidad debido a que ya no se poseen más pérdidas, porque la información se manda y almacena en el servidor de base de datos, siendo de manera inmediata las consultas y cobranzas que se realizan en la plataforma.
- c) Huamán Huamaní (2016), desarrolló una investigación titulada*: "Aplicación web y móvil de gestión de cobranzas para la recuperación de créditos morosos en la CAC Santa María Magdalena, 2016"*, para obtener el título profesional de Ingeniero de Sistemas, en la Universidad Nacional de San Cristóbal de Huamanga, cuyo objetivo general de investigación fue desarrollar una aplicación web y móvil para automatizar la gestión de cobranza, mediante técnicas e instrumentos de programación extrema, administrador de base de datos relacional, lenguaje de programación orientado a objetos y tecnologías de internet, con la finalidad de recuperar los créditos morosos de la Cooperativa de Ahorro y Crédito Santa María Magdalena, 2016; se basó en una investigación descriptiva, llegando a las conclusiones siguientes:
	- Las interfaces e historias de usuario en la aplicación móvil, ofrecen información esencial de la cartera en cobranza para la recuperación de créditos.
	- Los interfaces e historias de usuario en la aplicación móvil y las tarjetas CRC (Cargo o clase, Responsabilidad y Colaboración) computarizan los

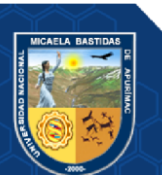

avisos de pago de los deudores para la recuperación de los créditos que tienen morosidad.

• Los interfaces e historias de usuario en la aplicación móvil, las tarjetas CRC (Cargo o clase, Responsabilidad y Colaboración) y el cuestionario para establecer la facultad y voluntad de pago automatizan la clasificación del deudor para recuperar los créditos morosos.

#### <span id="page-29-0"></span>**3.1.3 Antecedente local**

Aguilar Guizado (2020), desarrolló una investigación titulada: *"Aplicación web para mejorar el control de créditos comerciales en la empresa Criminal Motors, 2020",* para obtener el grado de Ingeniero Informático y Sistemas, en la Universidad Nacional Micaela Bastidas de Apurímac, cuyo objetivo general de investigación fue desarrollar una aplicación web para mejorar el control de créditos comerciales en la empresa Criminal Motors, 2020, dicha investigación se basó en un diseño cuasiexperimental, llegando a las conclusiones siguientes:

- Mediante el uso de la aplicación web desarrollada se logró la reducción de pérdidas de información, se disminuyó la carga de datos ficticios del sistema previo de ventas al contado.
- A través de la aplicación web desarrollada, se logró la reducción de la pérdida de información.
- Se logró garantizar en un 100% el cálculo correcto de intereses y moras, de un promedio de 1.6364 de cálculos incorrectos de intereses y moras en los créditos comerciales, ahora se redujo a un promedio de 0 cálculos incorrectos.
- La evaluación de la satisfacción del usuario (con método QUIS) en la aplicación web desarrollada, obtuvo resultados favorables, lo cual indica que la aplicación web cumple con la satisfacción esperada por los usuarios.
- La metodología XP, disminuyó el tiempo de desarrollo de la aplicación web, debido a que está basada en prueba y error para alcanzar un software que funcione.

## <span id="page-29-2"></span><span id="page-29-1"></span>**3.2 Marco teórico**

#### **3.2.1 Aplicación web**

"Es una aplicación software que se codifica en un lenguaje soportado por los navegadores web en la que se confía la ejecución al navegador" (ALMARAZ HERNÁNDEZ, y otros, 2011 pág. 19).

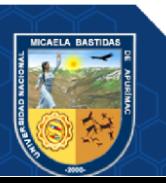

"Las aplicaciones web, son aquellos programas informáticos que son ejecutados a través del navegador, se ejecutan en el internet sin la necesidad de una instalación en un ordenador, ya que se programa en lenguaje HTML" (VALAREZO PARDO, y otros, 2018 pág. 32).

A partir del desarrollo de estas aplicaciones los usuarios pueden acceder a un servidor mediante internet o intranet a través de un navegador.

Una aplicación web es una herramienta que utiliza un usuario para acceder a un servidor web por medio de intranet o internet a través de un navegador. Es un software que se ejecuta en un navegador web y que está diseñado para funcionar en la red. Estas aplicaciones se acceden a través de una URL y no requieren ser descargadas e instaladas en un dispositivo local, lo que las hace muy convenientes y accesibles desde cualquier lugar con acceso a Internet.

## <span id="page-30-0"></span>**3.2.2 Satisfacción de la interfaz del usuario**

Como indica Aguirre (2015), en la actualidad la satisfacción evalúa la percepción que tienen los usuarios, y éstas son la eficacia y la eficiencia, es decir que, si un producto es considerado eficiente y eficaz los usuarios se encuentran satisfechos; por esta razón la satisfacción del usuario podría considerarse como el parámetro principal en el uso de sistemas interactivos.

#### **3.2.2.1 Método QUIS (Cuestionario de satisfacción de la interfaz del usuario)**

Es un método de evaluación de usabilidad que presenta un procedimiento sistemático compuesto por un conjunto de actividades bien definidas que dan soporte a la aplicación web.

El método QUIS, "es un cuestionario que sirve para medir la actitud y satisfacción del usuario en su interacción con el sistema, desde diversas perspectivas, el sujeto responde a varias preguntas sobre el funcionamiento del sistema y valora determinados atributos de este" (MUÑOZ CARRIL, y otros, 2009 pág. 83).

QUIS es un cuestionario que mide la satisfacción general de un sistema a lo largo de sus escalas y medidas, cada área tiene factores en una escala de 9 puntos (donde 0 significa el valor mínimo y 9 significa el valor máximo) (Universidad de Maryland).

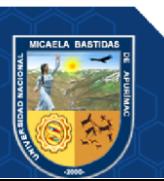

El método QUIS presenta las siguientes áreas:

- **Reacción global al software:** En este elemento el usuario reacciona al uso del software viendo de este modo la facilidad de uso, estimulante, frustrante, entre otros (MUÑOZ CARRIL, y otros, 2009). Este indicador no tiene índices en vista que es una percepción global.
- **Diseño consistente:** Consiste en la evaluación del diseño de la interfaz que realiza el usuario, en ella se consideran aspectos tales como: Organización de información de la pantalla, caracteres, entre otros (MUÑOZ CARRIL, y otros, 2009). Este indicador tiene los siguientes índices: lectura de caracteres, organización de la información y secuencia de páginas.
- **Terminología e información del sitio web:** En ella, el usuario realiza una evaluación respecto a la terminología que se usa en el software, evaluándose aspectos como mensajes de confirmación y error, uso de todo el sistema, entre ostros (MUÑOZ CARRIL, y otros, 2009). Este indicador tiene los siguientes índices: uso de términos, la terminología es intuitiva, posición de mensajes, solicitud de entradas, información del sitio web acerca de sus procesos y mensajes de errores.
- **Aprendizaje:** Es la evaluación que realiza el usuario respecto al aprendizaje del software, por ejemplo; aprendizaje en la operación del sistema, mensajes de ayuda, uso de los comandos, etc. (MUÑOZ CARRIL, y otros, 2009). Este indicador tiene los siguientes índices, aprendizaje para usar el sitio web, exploración de nuevas características por prueba y error, la realización de tareas es sencilla, ayudan los mensajes de alerta sobre pantalla y material de referencia suplementarios.
- **Capacidad del sitio web:** Consiste en la evaluación que realiza el usuario de la capacidad que presenta el sistema tomándose en cuenta la fiabilidad, velocidad del sistema, corrección de errores, etc. (MUÑOZ CARRIL, y otros, 2009). Este indicador tiene los siguientes índices: velocidad y fiabilidad del sitio web, sonidos asociados con el sitio web, corrección de errores y diseño para todos los niveles de usuario.

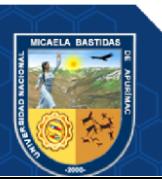

#### <span id="page-32-0"></span>**3.2.3 Metodología de desarrollo de software**

Según Laínez (2014) la programación extrema (Extreme Programming - XP), es una metodología leve de desarrollo de software, no se aplica a todos los proyectos, sino es apropiado para pequeños y medianos equipos, entre dos a doce personas; aunque a veces la defienden para equipos grandes, con la justificación de la división en subproyectos con independencia.

Según Pérez (2011) los principios XP comprenden diez buenas prácticas que son: planificación incremental, entregas pequeñas, diseño sencillo, desarrollo previamente aprobado, limpieza del código o refactorización, programación en parejas, propiedad colectiva, integración continua, ritmo sostenible y cliente presente.

Además, como indica Letelier (2006), las historias de usuario es la técnica usada por XP, para especificar los requisitos del software (funcionales o no funcionales), donde su tratamiento es dinámico y flexible; cada historia de usuario es lo suficientemente comprensible y delimitada para que los programadores puedan interpretarlas e implementarlas en el tiempo establecido.

Las fases de la programación extrema ideal según Letelier (2006) son:

- **Fase de exploración:** Se inicia con las historias de usuario, donde se describen las funcionalidades del software. De la misma manera el equipo se familiariza con las herramientas, tecnologías y prácticas que usarán en el proyecto. La demora de esta fase, depende del tamaño y el conocimiento de los programadores en las tecnologías requeridas.
- **Fase de planificación de la entrega:** Se establece la prioridad de las historias de usuario, se dan acuerdos sobre el contenido de la entrega 1, determinando el cronograma junto con el cliente.
- **Fase de iteraciones:** Esta incluye varias iteraciones sobre el sistema antes de ser presentado o entregado. Durante la elaboración del plan de la iteración, los elementos a tomarse en cuenta son: historias de usuario no abordados, la velocidad del proyecto, las pruebas de aceptación no superadas y tareas no terminadas.

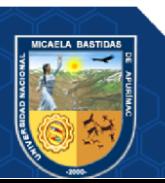

- **Fase de producción:** Esta fase necesita de pruebas adicionales o de revisiones de rendimiento antes de que el sistema desarrollado sea trasladado al entorno del cliente.
- **Fase de mantenimiento:** Cuando la primera versión se encuentra en producción, el proyecto debe mantener el sistema en funcionamiento a la vez que desarrolla nuevas funcionalidades.
- **Fase de muerte del proyecto:** Se refiere a cuando el cliente no cuenta con más historias de usuario para que se incluyan en el sistema y se realiza una documentación final.

Según Letelier (2006) las prácticas de XP son:

- **El juego de la planificación:** Es un espacio de comunicación entre clientes y programadores, el equipo estima el esfuerzo para cada historia de usuario, donde los clientes deciden el tiempo de las entregas en cada iteración. Se considera juego debido a que hay dos jugadores (cliente y programador) y este juego se realiza durante la planificación de la entrega.
- **Entregas pequeñas:** Se refiere a la producción de versiones del sistema, que sean operativas, es decir, un resultado de valor para el negocio. Las entregas no deberían de excederse 3 meses.
- **Metáfora:** El sistema se define mediante una metáfora o conjunto de metáforas compartidas entre el cliente y el equipo de desarrolladores, en ésta se describe cómo debe funcionar el sistema.
- **Diseño simple:** Se diseña una solución simple que pueda funcionar y ser implementada en un momento definido del proyecto.
- **Pruebas:** Las pruebas son establecidas antes de escribir el código y son ejecutadas de manera constante en cada modificación del sistema, donde los clientes determinan las pruebas funcionales para cada historia de usuario.
- **Refactorización:** Es una actividad constante que tienen como objetivo remover duplicidad de código, mejorar la legibilidad, simplificar y hacer más flexible para facilitar los cambios.
- **Programación en parejas:** La producción de código se debe realizar en pareja de programadores, para que de esta forma se pueda identificar más

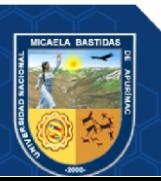

errores debido a la inspección continua, mejorar los diseños y disminuir el tamaño de líneas de código.

- **Propiedad colectiva del código:** El programador que desea, puede realizar un cambio el cualquier parte del código en distinto momentos, contribuyendo a las nuevas ideas del equipo.
- **Integración continua:** Una parte del código es integrada al sistema una vez que esté lista, de esta forma el sistema puede ser integrado y construido muchas veces en un solo día.
- **40 horas por semana:** El trabajo debe ser 40 horas por semana como máximo, y no se trabajan horas extras.
- **Cliente in-situ:** El cliente debe estar presente y tener disponibilidad todo el tiempo para el equipo, mientras más involucrado esté el cliente menos errores de funcionalidad existirán en el sistema.
- **Estándares de programación:** La metodología XP hace mucha referencia a la comunicación de los programadores mediante el código, por esta razón, es importante que se siga ciertos estándares de programación, donde el código sea legible para todos los miembros, para que de esta forma los cambios sean más fáciles de realizar.

# <span id="page-34-0"></span>**3.2.4 Arquitectura de software**

- **A) Base de datos:** Es un conjunto organizado de información o datos que se almacenan en un sistema informático y que pueden ser accedidos y gestionados de manera eficiente y estructurada. En otras palabras, una base de datos es un archivo electrónico que contiene información organizada de tal manera que se pueda acceder, gestionar y actualizar fácilmente (PISCO GÓMEZ, y otros, 2017).
- **B) MySQL:** Es un sistema de gestión de bases de datos relacionales de código abierto y uno de los sistemas de bases de datos más populares en el mundo. MySQL utiliza el lenguaje SQL (Structured Query Language) para acceder y manipular datos en una base de datos relacional. Permite a los usuarios crear y modificar tablas, insertar y actualizar datos, realizar consultas y más. MySQL también es conocido por su alta escalabilidad y rendimiento, lo que lo hace

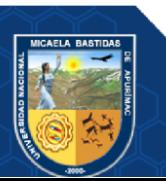

popular entre los sitios web y las aplicaciones empresariales de gran escala (PISCO GÓMEZ, y otros, 2017).

- **C) HTTP:** Es el acrónimo de "Hypertext Transfer Protocol" (Protocolo de Transferencia de Hipertexto), que es el protocolo utilizado en la World Wide Web para la transferencia de datos entre el cliente (por ejemplo, un navegador web) y el servidor que aloja el sitio web. HTTP define la sintaxis y la semántica que los navegadores y los servidores web utilizan para comunicarse, permitiendo la transferencia de información como páginas web, imágenes, videos y otros contenidos; donde el cliente realiza una petición al servidor y éste le responde con el contenido solicitado (NIÑO, 2012).
- **D) MVC:** Según Fernández y Díaz (2012) el Modelo Vista Controlador es un patrón de arquitectura de software que se utiliza comúnmente en el desarrollo de aplicaciones web y de escritorio; este patrón MVC divide la aplicación en tres componentes principales:
	- **Primero:** El modelo (Model) representa la capa de datos de la aplicación y maneja el almacenamiento y recuperación de datos de la base de datos o de cualquier otro tipo de almacenamiento. El modelo también puede contener lógica de negocios para manipular y validar datos.
	- **Segundo:** La vista representa la capa de presentación de la aplicación y se encarga de mostrar los datos al usuario final en una interfaz gráfica de usuario.
	- **Tercero:** El controlador actúa como intermediario entre el modelo y la vista y se encarga de procesar las solicitudes del usuario y tomar decisiones basadas en las entradas del usuario.

## <span id="page-35-0"></span>**3.2.5 Control de créditos**

El control de crédito, o credit managament, "son las operaciones de seguimiento de cobros y pagos pendientes de aplicar en el ámbito de una organización" (PEDROSA, 2016).

La compraventa a crédito "el vendedor entrega un bien a cambio de una promesa de pago en un tiempo especificado en el futuro; el vendedor adquiere el derecho de

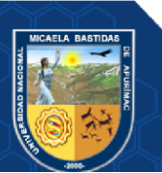
crédito, es decir, recibe el importe de bienes vendidos en un determinado plazo" (Credit management, 2009 pág. 49).

"Es importante que el control de créditos, tenga instaurado un sistema de alarmas, el cual permita detectar determinadas incidencias, susceptible de posibles dificultades en el pago por parte de los clientes" (El ABC del Credit Manager, 2014 pág. 3).

El control de créditos se refiere al conjunto de actividades y medidas que una empresa implementa para asegurarse de que los clientes que reciben crédito puedan pagar su deuda en el plazo acordado. Esto incluye evaluar la capacidad de crédito de los clientes antes de otorgarles crédito, establecer límites de crédito, hacer seguimiento a los pagos y enviar recordatorios a los clientes que no cumplan con sus pagos.

#### **3.2.5.1 Error de pagos**

"Se presume que existe tal error cuando se entrega una cosa que nunca se debió o que ya estaba pagada. Aquel a quien se le reclama la devolución puede probar que se le entregó por liberalidad u otra justa causa" (DICCIONARIO DE DERECHO, 2015).

Es decir, el error de pago se refiere a cualquier tipo de problema que pueda ocurrir durante el proceso de transacción de pago, ya sea online o en persona. Esto puede incluir desde una tarjeta de crédito rechazada hasta errores de procesamiento de pagos en línea. También puede referirse a errores humanos, como ingresar la cantidad incorrecta de dinero durante una transacción.

#### **3.2.5.2 Tiempo de búsqueda de información de créditos**

"Es el tiempo que le toma a un controlador de disco duro localizar una pieza específica de datos almacenados; otros retrasos incluyen el tiempo de transferencia (velocidad de datos) y el retraso de rotación" (Theastrologypage, 2022).

Entonces, el tiempo de búsqueda de información es el tiempo que se toma para poder localizar la información almacenada de los créditos otorgados a los clientes, lo cual permite que las empresas tengan una visión global y estratégica de la situación actual; del mismo modo, la reducción del tiempo de búsqueda permite acelerar los procedimientos.

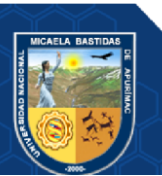

### Repositorio Institucional - UNAMBA Perú

#### **3.2.5.3 Pérdida de cheques de pago de ventas**

El cheque es un "documento contable de valor donde la persona que es autorizada para extraer dinero de una cuenta, extiende a otra persona una autorización para retirar una determinada cantidad de dinero de su cuenta la cual se expresa en el documento" (ENCICLOPEDIA JURÍDICA ONLINE GRATUITA - La web de referencia del Derecho de Guatemala, 2007).

"La pérdida es una situación en la que se deja de poseer algo que se tenía por una circunstancia" (WESTREICHER, 2020).

Por lo tanto, la pérdida de cheques de pago de ventas se refiere a la situación en la cual una empresa pierde o extravía uno o varios cheques que ha recibido como forma de pago por parte de sus clientes. Esto puede suceder por diversas razones, como errores en la contabilidad, descuido en la gestión del cheque, extravío del cheque durante su transporte, entre otros. La pérdida de cheques de pago de ventas puede tener consecuencias negativas para la empresa, ya que implica una pérdida económica y puede generar desconfianza por parte de los clientes.

#### **3.2.5.4 Pérdida de información del registro de ventas**

El registro de ventas "es la acción de documentar cada una de las transacciones de ventas, la venta significa un ingreso para el vendedor, y un egreso para el comprador" (POLO MOYA).

El registro de ventas, es la documentación a través del cual se ven los movimientos financieros por medio de las ventas que se genera en un negocio. Por lo tanto, la pérdida de información en el registro de ventas, no permite tener un historial completo de las ventas, el registro adecuado de las ventas realizadas.

La pérdida de información del registro de ventas puede tener consecuencias negativas para la empresa, ya que implica una pérdida de datos importantes para la toma de decisiones y el análisis de la situación financiera. Además, puede generar dificultades en la contabilidad y en la presentación de informes financieros precisos y completos.

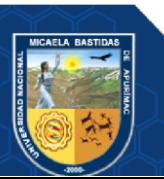

#### **3.2.6 Métodos de pago**

A continuación, se detallan los métodos de pago:

- **Pago en efectivo:** Es el método más conocido de pago, se refiere a la transacción financiera en la que se realiza un pago por bienes o servicios utilizando dinero físico, como billetes o monedas. En este tipo de pago, el comprador entrega al vendedor la cantidad acordada de dinero en efectivo para completar la transacción (GONZÁLEZ RAMÓN, 2020).
- **Pago por depósito:** Es la transferencia de dinero desde una cuenta bancaria a otra cuenta bancaria, utilizando una transferencia electrónica de fondos. En este tipo de pago, el comprador realiza un depósito en la cuenta bancaria del vendedor para completar la transacción (GONZÁLEZ RAMÓN, 2020).
- **Pago por contra reembolso:** Es un método de pago en el que el comprador paga al vendedor al recibir el producto o servicio. En este tipo de pago, el comprador no realiza ningún pago por adelantado, sino que realiza el pago en el momento de la entrega del producto o servicio (GONZÁLEZ RAMÓN, 2020).
- **Tarjeta de crédito:** Es un medio de pago que permite a su titular realizar compras o pagar por servicios sin la necesidad de utilizar efectivo en el momento de la transacción. Es un tipo de préstamo que se ofrece por una entidad financiera, el cual el titular de la tarjeta puede usar hasta un límite preestablecido (GONZÁLEZ RAMÓN, 2020).
- **Tarjeta de débito:** Es un medio de pago que está vinculado a una cuenta bancaria del titular de la tarjeta. En lugar de ser un préstamo como en el caso de una tarjeta de crédito, una tarjeta de débito permite a su titular realizar compras o retirar efectivo directamente de su cuenta bancaria (GONZÁLEZ RAMÓN, 2020).
- **Cheque:** Es un documento financiero que se utiliza como medio de pago, en el cual una persona (el emisor) ordena a una institución financiera (el banco) que pague una determinada cantidad de dinero a otra persona o empresa (el beneficiario) (GONZÁLEZ RAMÓN, 2020).
- **Giro postal:** Es un medio de pago que se utiliza para enviar dinero a través del correo. Es una orden de pago emitida por una oficina de correos o una institución financiera, en la que el remitente (quien envía el dinero) paga por adelantado el monto a transferir y una tarifa por el servicio. El beneficiario puede cobrar el

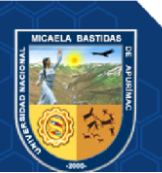

dinero en una oficina de correos o en una institución financiera en su lugar de residencia (GONZÁLEZ RAMÓN, 2020).

- **Giro bancario:** Es también conocido como transferencia bancaria, es un medio de pago que permite transferir dinero de una cuenta bancaria a otra cuenta bancaria en cualquier parte del mundo (GONZÁLEZ RAMÓN, 2020).
- **Pago en línea sin tarjeta:** Es una forma de realizar pagos a través de internet sin necesidad de utilizar una tarjeta de crédito o débito. En lugar de eso, se utilizan otros medios de pago electrónicos como monederos virtuales, transferencias bancarias, pagos por teléfono móvil, entre otros (GONZÁLEZ RAMÓN, 2020).

#### **3.3 Marco conceptual**

- **A) Control:** Es un mecanismo o proceso administrativo basado en la verificación de los protocolos y objetivos de una empresa.
- **B) Crédito:** Prestación que una parte otorga a otra, con el compromiso de que este será pagado en el futuro.
- **C) Venta al crédito:** Es una forma de comercio en la cual un bien o servicio es vendido a un cliente con la condición de que este último pague el precio acordado en un plazo determinado en el futuro. Es decir, el cliente adquiere el bien o servicio sin pagar el monto total al momento de la compra, sino que se compromete a pagarlo en cuotas o en un plazo establecido.
- **D) Gestión:** Coordinación de acciones de trabajo, para su realización eficiente y eficaz a través de las personas. Es el proceso de planificar, organizar, dirigir y controlar los recursos de una organización (como personas, finanzas, tecnología y otros recursos) para lograr objetivos específicos.
- **E) QUIS:** Es el acrónimo de "Questionnaire for User Interaction Satisfaction" (Cuestionario para la Satisfacción de la Interacción del Usuario), una herramienta de evaluación de la usabilidad que se utiliza para medir la satisfacción de los usuarios con la interfaz de una aplicación o sistema.
- **F) Lenguaje de programación:** Un lenguaje de programación es un conjunto de reglas, símbolos y convenciones utilizados para escribir instrucciones que se pueden ejecutar por una computadora u otro tipo de dispositivo electrónico. Estas instrucciones, también conocidas como código fuente, permiten a los programadores comunicar sus ideas y soluciones de programación a la computadora. Algunos ejemplos populares incluyen Java, Python, C++, JavaScript y Ruby. Los lenguajes

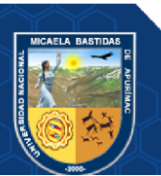

de programación se utilizan para crear software de todo tipo, desde aplicaciones de escritorio hasta sitios web y aplicaciones móviles.

- **G) PHP:** Es compatible con la mayoría de los servidores web y sistemas operativos, lo que lo hace fácilmente accesible para una amplia variedad de desarrolladores y proyectos. Además, cuenta con una amplia variedad de bibliotecas y marcos de trabajo que simplifican el proceso de desarrollo de aplicaciones web complejas. El nombre "Hypertext Preprocessor" se refiere a la capacidad de PHP para procesar el código HTML, esto permite la creación de aplicaciones web dinámicas, donde el contenido de la página web puede ser generado de manera personalizada para cada usuario en función de sus interacciones con la aplicación.
- **H) JavaScript:** Es un lenguaje de programación que se utiliza principalmente para crear contenido interactivo en páginas web. JavaScript se ejecuta en el lado del cliente (es decir, en el navegador web del usuario) y puede ser utilizado para realizar una amplia gama de tareas, incluyendo la manipulación del contenido de la página web, la validación de formularios, la creación de animaciones, la obtención de datos de servicios web y mucho más.
- **I) Laravel:** Es un framework de desarrollo web de código abierto que utiliza el lenguaje de programación PHP. Laravel proporciona una serie de herramientas y funciones para facilitar la creación de aplicaciones web, incluyendo la autenticación de usuarios, la manipulación de bases de datos, la gestión de sesiones, la creación de rutas, la implementación de controladores, la validación de formularios y mucho más. Además, se basa en el patrón de arquitectura MVC (Modelo-Vista-Controlador), lo que significa que separa la lógica de la aplicación en tres componentes principales: el modelo, la vista y el controlador.
- **J) Bootstrap:** Es un framework de diseño web de código abierto. Fue creado para facilitar la creación de sitios web y aplicaciones web responsivos, es decir, que se adapten a diferentes tamaños de pantalla y dispositivos. Bootstrap proporciona una serie de herramientas y componentes predefinidos, como botones, menús, formularios, tablas, grillas y mucho más.
- **K) API RESTFul:** Es un conjunto de reglas o convenciones que se utilizan para crear servicios web que siguen el estilo arquitectónico REST (Representational State Transfer). REST es un estilo de arquitectura que define una serie de restricciones para el diseño de servicios web, incluyendo la forma en que se acceden y manipulan los recursos. Una API RESTful permite que diferentes sistemas informáticos se

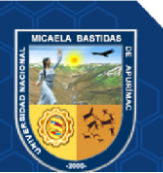

comuniquen entre sí a través de una interfaz de programación de aplicaciones (API) utilizando el protocolo HTTP (Hypertext Transfer Protocol) y sus métodos (GET, POST, PUT, DELETE, etc.).

**L) API - SAT Guatemala:** La API de SAT Guatemala es una interfaz de programación de aplicaciones (API) proporcionada por la Superintendencia de Administración Tributaria de Guatemala (SAT) para permitir que los desarrolladores puedan acceder a los servicios y datos proporcionados por la SAT.

La API de SAT Guatemala permite a los desarrolladores acceder a una amplia gama de servicios y datos, incluyendo información sobre impuestos, facturas electrónicas, declaraciones de impuestos, y mucho más. Los desarrolladores pueden utilizar la API para integrar estas funcionalidades en sus propias aplicaciones y sistemas, lo que puede ayudar a mejorar la eficiencia y la precisión en la gestión de los impuestos y la contabilidad. Algunos ejemplos de casos de uso de la API de SAT Guatemala incluyen: Integración de la funcionalidad de facturación electrónica en aplicaciones de contabilidad y facturación.

- **M) Git:** Es un sistema de control de versiones distribuido de código abierto utilizado para rastrear los cambios en el código fuente durante el desarrollo de software. Con Git, los desarrolladores pueden trabajar en diferentes versiones del código de forma simultánea, lo que les permite colaborar en el mismo proyecto sin tener conflictos en los cambios que realizan.
- **N) GitKraken:** Es una herramienta de software que proporciona una interfaz gráfica de usuario para el control de versiones Git. Es compatible con Windows, Mac y Linux y es ampliamente utilizado por desarrolladores para gestionar sus proyectos de software. GitKraken se integra con Git para proporcionar una experiencia de control de versiones intuitiva y fácil de usar.
- **O) TeamCity:** Es una herramienta de integración continua y entrega continua (CI/CD) que se utiliza en el desarrollo de software para automatizar la construcción, prueba y distribución del software
- **P) Visual Studio Code:** También conocido como VS Code, es un editor de código fuente desarrollado por Microsoft que se utiliza para escribir y depurar código. Es un editor de código gratuito y de código abierto que está disponible para Windows, Mac y Linux. Visual Studio Code ofrece una gran variedad de características y herramientas para facilitar la edición de código, incluyendo resaltado de sintaxis,

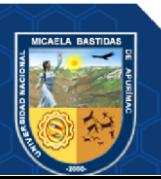

autocompletado, formateo de código, navegación de archivos y funciones, búsqueda y reemplazo de texto, y mucho más.

- **Q) DBeaver:** Es una herramienta de software libre y de código abierto que se utiliza para administrar y trabajar con bases de datos relacionales. Ofrece una amplia gama de funcionalidades para trabajar con bases de datos, incluyendo la creación y edición de tablas y vistas, consultas SQL, la importación y exportación de datos, la visualización de diagramas de entidad-relación (ER), y la administración de usuarios y permisos.
- **R) Recibo:** Es un documento que se utiliza para comprobar la realización de un pago o la recepción de una cantidad de dinero. En general, los recibos contienen información detallada sobre la transacción realizada, como el nombre y dirección del pagador y del receptor, la fecha y hora de la transacción, la descripción del producto o servicio adquirido, la cantidad pagada y el método de pago utilizado.
- **S) Vale:** Es un documento que se utiliza como un sustituto del dinero, que permite a su poseedor canjearlo por productos o servicios en el lugar designado. En general, los vales se emiten por una empresa o una organización como parte de una promoción o como una compensación por un servicio o producto.
- **T) Factura:** Es un documento legal que se emite cuando se realiza una transacción comercial, ya sea la venta de un producto o la prestación de un servicio. La factura detalla la información relevante de la transacción, como la fecha, los datos de la empresa o persona que emite la factura (el emisor), los datos del comprador o cliente (el receptor), los productos o servicios vendidos, la cantidad, el precio unitario y el total a pagar.
- **U) Factura cambiaria:** Es un documento que se utiliza en operaciones comerciales que implican el pago a plazos. Es similar a una factura normal, pero incluye una cláusula que permite al comprador pagar en cuotas, a través de la emisión de letras de cambio o pagarés. La factura cambiaria se emite como prueba de la transacción y como garantía para el vendedor de que recibirá el pago completo de la venta. Al mismo tiempo, otorga al comprador la flexibilidad de pagar la cantidad adeudada en cuotas, lo que puede ser beneficioso para su flujo de efectivo.
- **V) Nota de crédito:** Es un documento financiero que se utiliza para corregir o anular una factura previamente emitida. Básicamente, es un comprobante que indica que el vendedor ha concedido un crédito al comprador, y que se ha ajustado la cantidad a pagar por los bienes o servicios vendidos.

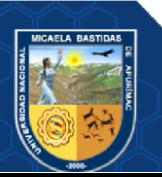

- **W) Nota de débito:** Es un documento financiero que se utiliza para registrar un aumento en la cantidad adeudada por un cliente a un vendedor. Básicamente, es un comprobante que indica que se ha agregado una cantidad adicional a la cantidad originalmente facturada por los bienes o servicios vendidos. La nota de débito puede ser emitida por varios motivos, como gastos adicionales en la entrega de los productos o servicios, intereses por pagos atrasados, o cualquier otro cargo adicional que no haya sido incluido en la factura original.
- **X) Nota de abono:** Es un documento financiero que se utiliza para anular total o parcialmente una factura previamente emitida, y que se relaciona con una operación comercial en la que se ha recibido un pago en exceso o que no corresponde al valor de los bienes o servicios entregados. Por lo general, la nota de abono se emite cuando se necesita corregir un error en una factura y se requiere realizar un reembolso al cliente o reducir el monto de la factura original. Es decir, el objetivo de la nota de abono es registrar en la contabilidad una devolución o reducción de la cantidad cobrada originalmente.
- **Y) Guía de remisión:** Es un documento utilizado en operaciones comerciales, que sirve como un comprobante de transporte de mercancías entre un vendedor y un comprador. Esta guía es emitida por el vendedor de los productos y tiene como objetivo indicar que se ha entregado la mercancía al transportista o al comprador para su posterior transporte.

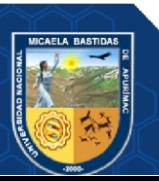

Repositorio Institucional - UNAMBA Perú

# **CAPÍTULO IV METODOLOGÍA**

#### **4.1 Tipo y nivel de investigación**

#### **4.1.1 Tipo de investigación**

Está basado en una investigación **aplicada**, porque a través de esta investigación se resolvieron determinados problemas que se enfocan en la búsqueda de conocimiento para su aplicación.

Murillo (2008, como se citó en Vargas Cordero, 2009), afirma que este tipo de investigación, "está caracterizado por la búsqueda de la aplicación o utilización de conocimientos adquiridos, a la vez que se adquieren otros, después de implementar y sistematizar la práctica basada en investigación, resultando una forma rigurosa, organizada y sistemática de conocer la realidad" (p. 159).

## **4.1.2 Nivel de investigación**

El nivel de investigación es **explicativo.**

"Los estudios de nivel explicativo van más allá de la descripción de conceptos o fenómenos o del establecimiento de relaciones entre conceptos; es decir, están encaminados a responder por las causas de los eventos y fenómenos físicos o sociales" (HERNÁNDEZ SAMPIERI, y otros, 2010 págs. 83-84).

## **4.2 Diseño de la investigación**

Se trabajó con el diseño Cuasi-experimental, "porque no se realizó una asignación en forma aleatoria de los elementos de la muestra" (HERNÁNDEZ SAMPIERI, y otros, 2010 pág. 148).

En los diseños cuasi experimentales, "los sujetos no se asignan al azar a los grupos ni se emparejan, sino que dichos grupos ya están formados antes del experimento: son grupos intactos en donde los grupos se forman independientemente o aparte del experimento" (HERNÁNDEZ SAMPIERI, y otros, 2010 pág. 148).

Así mismo también es un estudio correlacional debido a que se dependió de dos grupos de estudio:

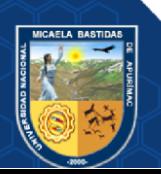

| <b>Grupos</b>   | Descripción                                |
|-----------------|--------------------------------------------|
| Grupo 1 $(G_1)$ | Sin la implementación de la aplicación web |
| Grupo 2 $(G_2)$ | Con la implementación de la aplicación web |

**Tabla 2 — Grupos de investigación**

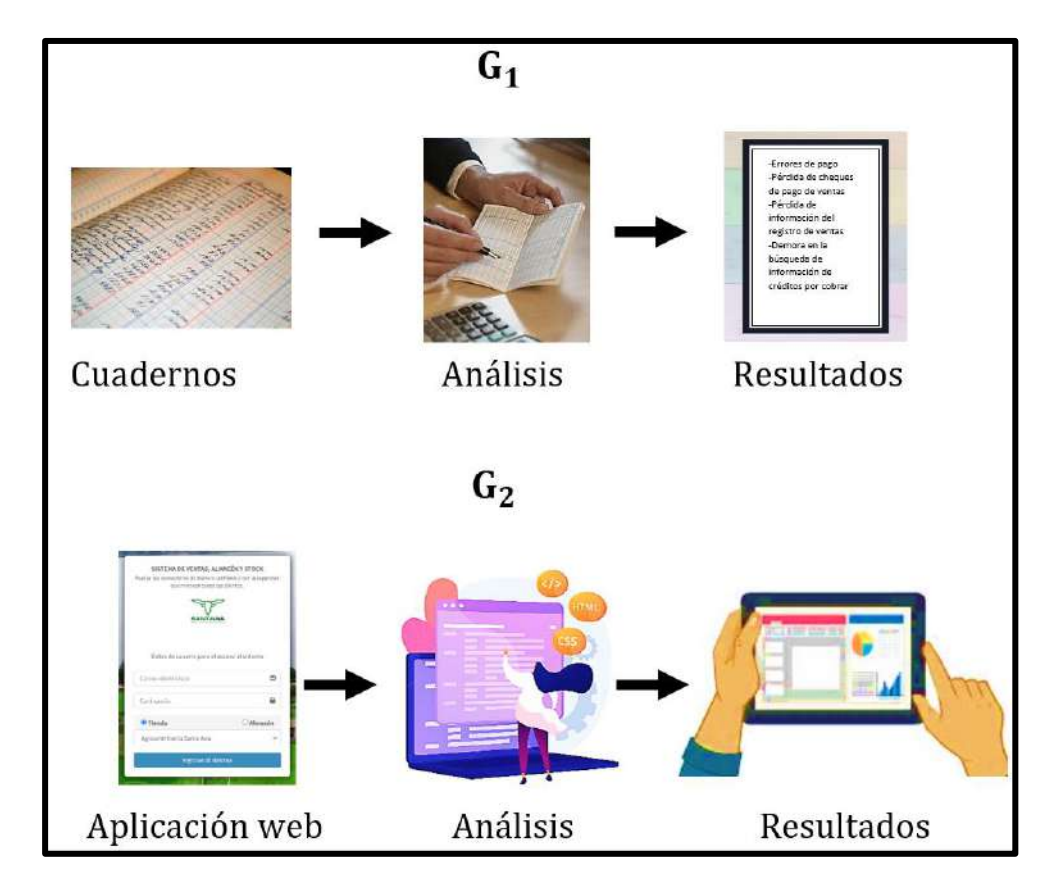

**Figura 2 — Descripción gráfica de los grupos de investigación**

*Nota.* El gráfico representa los grupos de investigación, el grupo 1 (G1) es el proceso manual de la empresa (sin uso de la aplicación web), con su respectivo análisis y resultados, luego se tiene al grupo 2 (G2) (con uso de la aplicación web), con sus análisis y resultados.

## **4.3 Población y muestra**

## **4.3.1 Población**

La población está conformada por 100 clientes.

La cantidad de la población se determinó por la cantidad de clientes que se tenía hasta el momento de inicio de la investigación (Ver Anexo 02).

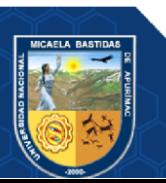

#### **4.3.2 Muestra**

Para determinar el tamaño de la muestra se utilizó la siguiente fórmula:

$$
n = \frac{Z^2pqN}{e^2(N-1) + Z^2pq}
$$

Dónde:

- **N:** Tamaño de la muestra
- n: Población
- El nivel de confianza determinado por el investigador es 95% (0.95).
- **e:** Es el error de estimación máximo aceptado, la cantidad de error de muestreo aleatorio, resultado de la elaboración de la investigación. Como el nivel de confianza es igual a 95% (0.95), entonces el error es igual a 1-0.95, que es igual a 0.05 (5%).
- **Z:** Es el parámetro estadístico que depende del nivel de confianza, que es es el grado de certeza o probabilidad, expresado en porcentaje con el que se pretende realizar la estimación de un parámetro a través de un estadístico muestral. Para calcular  $Z_{1-\frac{\alpha}{2}}$  $\frac{\alpha}{2}$ , con un nivel de confianza del 95% (0.95) y error de 5% (0.05), primero se calculó  $1 - \frac{0.05}{2}$  $\frac{1}{2}$ , que es igual a 0.975. Lo siguiente, es buscar en la tabla estadística de Z, y verificar con que coordenadas está relacionada.

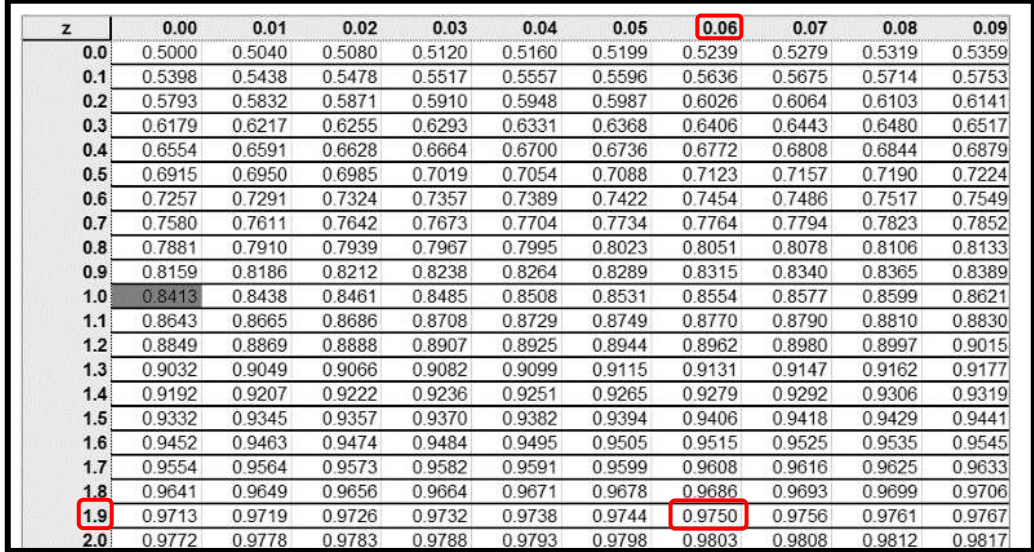

#### **Figura 3 — Tabla Z**

*Nota:* En el estudio se usó la tabla Z para determinar el valor de Z, según las coordenadas que se presenta en ella. Gráfico adaptado de Porras Velásquez (2017).

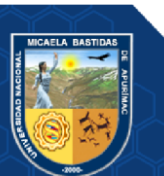

Finalmente, se determinó que el valor de Z es igual a:

$$
Z_{0.975} = 1.9 + 0.06 = 1.96
$$

- **p:** Es la probabilidad de éxito, como no se tiene investigaciones pasadas (no se conoce **p**), entonces se da la mitad del peso al evento estudiado, es decir, 50% (0.05) de éxito.
- **q:** Es la probabilidad de fracaso, como no se tiene investigaciones pasadas (no se conoce **q**), entonces se da la mitad de peso al evento, es decir, 50% (0.05) de fracaso.

Para calcular se toman los valores:

n = Tamaño de la muestra  $N = 100$  $Z = 1.96$  $e = 0.05(5\%)$  $p = 0.5$  $q = 0.5$ 

Aplicando la fórmula:

$$
n = \frac{1,96^{2}(0,5)(0,5) * 100}{0,05^{2}(100 - 1) + 1,96^{2}(0,5)(0,5)}
$$

n = 79,51, redondeando la muestra es igual a **80**.

En este caso, se está tomando 40 de muestra para antes del uso de la aplicación web y 40 con el uso de la aplicación web.

#### **4.4 Procedimiento**

La investigación siguió el siguiente procedimiento:

- A. Análisis y recopilación de la información.
- B. Recopilación de requerimientos (funcionales y no funcionales).
- C. Diseño de la base de datos.
- D. Creación de la arquitectura de software.
- E. Desarrollo de la aplicación web.
- F. Pase a producción.
- G. Evaluación y análisis de resultados.

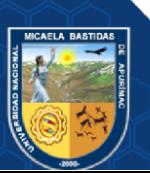

H. Presentación de los resultados finales.

#### **4.5 Técnicas e instrumentos**

## **4.5.1 Técnicas**

**Encuestas:** "Es una de las técnicas de recolección de información más usadas, a pesar de que cada vez pierde mayor credibilidad por el sesgo de las personas encuestadas, la encuesta se fundamenta en un cuestionario o conjunto de preguntas que se preparan con el propósito de obtener información de las personas" (BERNAL TORRES, 2010 pág. 194). Para esto, se usó el cuestionario QUIS y cuestionarios de tiempos (con y sin aplicación web).

**Observación:** Se usó la observación directa para la revisión del cuaderno de registro de ventas y créditos y del reporte de cheques de pagos y ventas perdidos.

#### **4.5.2 Instrumentos**

#### **4.5.2.1 Cuestionario QUIS**

Ayudó en la medición de la satisfacción del usuario con respecto a la usabilidad del aplicativo web. A través de este cuestionario se midió las características siguientes:

- a) La reacción general al sitio web.
- b) El diseño consistente.
- c) La terminología e información del sitio web.
- d) La facilidad del aprendizaje.
- e) La capacidad del sitio web.

#### **4.5.2.2 Cuestionario de tiempos sin la aplicación web**

Se utilizó para recopilar información sobre los tiempos antes del uso de la aplicación web desarrollada.

#### **4.5.2.3 Cuestionario de tiempos con la aplicación web**

Se utilizó para recopilar información sobre los tiempos con el uso de la aplicación web desarrollada.

#### **4.5.2.4 Cuaderno de registro de ventas y créditos**

La agroveterinaria cuenta con un cuaderno, en donde se registran las ventas y los créditos adquiridos por los clientes, que sirvió para observar y realizar un análisis de los datos.

#### **4.5.2.5 Reporte de cheques de pagos y ventas perdidos**

Este reporte se utilizó para verificar la cantidad de cheques que se perdieron en la empresa, después del uso de la aplicación web.

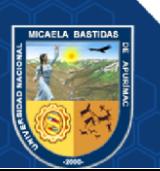

## **4.5.2.6 Cronómetro**

El cronómetro se usó para verificar los tiempos en la búsqueda de información de créditos por cobrar.

## **4.6 Análisis estadístico**

Para las hipótesis específicas, como indica Llinás Solano (2017) cuando la muestra es mayor a 30, se usa la distribución normal.

$$
Z_p = \frac{\bar{x}_1 - \bar{x}_2}{\sqrt{\frac{\sigma_1^2}{n_1} + \frac{\sigma_2^2}{n_2}}}
$$

Donde:

- $\bar{x}_1$  : Media aritmética de la muestra 1
- $\bar{x}_2$  : Media aritmética de la muestra 2
- <sup>1</sup> **:** Desviación estándar de la muestra 1
- <sup>2</sup> **:** Desviación estándar de la muestra 2
- <sup>1</sup> **:** Tamaño de la muestra 1
- <sup>2</sup> **:** Tamaño de la muestra 2

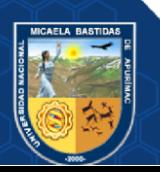

Repositorio Institucional - UNAMBA Perú

## **CAPÍTULO V**

## **RESULTADOS Y DISCUSIÓN**

#### **5.1 Análisis de resultados**

Los principales resultados obtenidos en la presente investigación se detallan a continuación:

#### **5.1.1 Resultado del procesamiento de datos**

Para la obtención de los resultados, se realizó un análisis de las respectivas muestras (sin y con uso de la aplicación web). Para evaluar la muestra sin aplicación, se usó el cuaderno de ventas y crédito (se maneja de forma manual). Para evaluar la otra muestra, se usó la aplicación web desarrollada.

#### **5.1.1.1 Resultado del procesamiento de errores de pagos**

Para los resultados obtenidos, se realizó un análisis de la muestra. Para evaluar los resultados sin el uso de la aplicación, se usó el cuaderno de créditos para determinar la cantidad de errores de pago, y para evaluar los resultados con uso de la aplicación web, se usó la información de la aplicación web desarrollada. Los resultados a más detalle se encuentran en el Anexo 03.

**Tabla 3 — Resultado de errores de pagos**

|                                          | Muestra sin uso de   Muestra con uso de<br>aplicación web | aplicación web     |
|------------------------------------------|-----------------------------------------------------------|--------------------|
| Total de errores de<br>pagos encontrados | 58 errores de pagos                                       | 0 errores de pagos |
| Promedio de errores<br>de pagos          | 1.45 errores de pagos                                     | 0 errores de pagos |

**Interpretación:** En la tabla se aprecia que, mediante los datos obtenidos de cada muestra, se concluye que usando la aplicación web, la cantidad y promedio de errores de pagos se reduce totalmente, es decir de una cantidad de 58 errores de pagos y con un promedio de 1.45 errores de pago (58 entre la muestra 40 clientes), con el uso de la aplicación web se disminuye a un total de 0 errores de pagos.

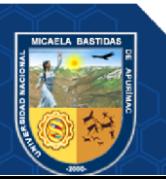

# **5.1.1.2 Resultado del procesamiento de tiempo de búsqueda de información de créditos por cobrar**

Para los resultados obtenidos, se realizó un análisis de la muestra. Para evaluar los resultados (sin y con el uso de aplicación), se usó un cuestionario simple para consultar sobre los tiempos de procesamiento. Los resultados a más detalle se encuentran en el Anexo 04.

|                                                        | Muestra sin uso de<br>aplicación web | Muestra con uso de<br>aplicación web   |
|--------------------------------------------------------|--------------------------------------|----------------------------------------|
| Total de tiempo<br>de<br>búsqueda<br>de<br>información | 244 minutos                          | 26.75 minutos                          |
| Promedio de tiempo de<br>búsqueda<br>de<br>información | 6.1 minutos                          | $0.6688$ minutos<br>$(40.13$ segundos) |

**Tabla 4 — Resultado de tiempo de búsqueda de información de créditos**

**Interpretación:** En la tabla se aprecia que, mediante los datos obtenidos de cada muestra, se concluye que usando la aplicación web, el tiempo de búsqueda de información de créditos se reduce considerablemente, es decir de un tiempo total de 244 minutos y promedio de 6.1 minutos, con el uso de la aplicación web se disminuye a un total de 26.75 minutos, con un promedio de 0.6688 minutos.

#### **5.1.1.3 Resultado del procesamiento de pérdida de cheques de pago de ventas**

Para los resultados obtenidos, se realizó un análisis de la muestra. Para evaluar los resultados sin el uso de la aplicación, se usó el cuaderno de créditos para determinar la pérdida de cheques de pagos de ventas y para evaluar los resultados con uso de la aplicación web, se usó la información de la lista de pérdidas de cheques de la empresa. Los resultados a más detalle se encuentran en el Anexo 05.

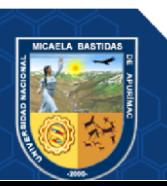

|                                         | Muestra sin uso de   Muestra con uso de<br>aplicación web | aplicación web |
|-----------------------------------------|-----------------------------------------------------------|----------------|
| Total de pérdidas de<br>cheques de pago | 32 cheques                                                | 4 cheques      |

**Tabla 5 — Resultado de pérdida de cheques de pago de ventas**

**Interpretación:** En la tabla se aprecia que, mediante los datos obtenidos de cada muestra, se concluye que usando la aplicación web, la pérdida de cheques de pago de ventas se disminuye considerablemente, es decir de un total de 32 cheques, con el uso de la aplicación web se disminuye a un total de 4 cheques.

# **5.1.1.4 Resultado del procesamiento de pérdida de información del registro de ventas**

Para los resultados obtenidos, se realizó un análisis de la muestra. Para evaluar los resultados sin el uso de la aplicación, se usó el cuaderno de créditos para determinar la cantidad de pérdida de información del registro de ventas al crédito y para evaluar los resultados con uso de la aplicación web, se usó la información de la aplicación web desarrollada. Los resultados a más detalle se encuentran en el Anexo 06.

|                      |                | Muestra sin uso de   Muestra con uso de |
|----------------------|----------------|-----------------------------------------|
|                      | aplicación web | aplicación web                          |
| Total de pérdidas de |                |                                         |
| información<br>del   | 76 pérdidas    | 0 pérdidas                              |
| registro de ventas   |                |                                         |

**Tabla 6 — Resultado de pérdidas de información del registro de ventas**

**Interpretación:** En la tabla se aprecia que, mediante los datos obtenidos de cada muestra, se concluye que usando la aplicación web, la pérdida de información del registro de ventas se disminuye completamente, es decir de un total de 76 pérdidas de información, con el uso de la aplicación web se disminuye a un total de 0 pérdidas de información.

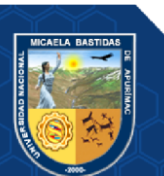

## Repositorio Institucional - UNAMBA Perú

#### **5.1.1.5 Resultado del procesamiento de control de créditos**

Para obtener los resultados del control de créditos, se consideró el resultado de errores de pagos, tiempo de búsqueda de información de créditos por cobrar, pérdida de cheques de pago de ventas y pérdida de información del registro de ventas. Obteniendo los resultados siguientes. Para más detalle, se pueden revisar los Anexos 03, 04, 05 y 06.

| <b>Totales</b>                                                                   | Muestra sin uso<br>de aplicación<br>web | Muestra con uso<br>de aplicación<br>web | Porcentaje de<br>disminución y<br>reducción |
|----------------------------------------------------------------------------------|-----------------------------------------|-----------------------------------------|---------------------------------------------|
| Total de errores de<br>pagos                                                     | 58 errores                              | 0 errores                               | 100%                                        |
| Total de tiempo de<br>búsqueda<br>de<br>información<br>de<br>créditos por cobrar | 244 minutos                             | 26.75 minutos                           | 89.04%                                      |
| Total de pérdidas<br>de cheques de pago<br>de ventas                             | 32 cheques                              | 4 cheques                               | 87.5%                                       |
| Total de pérdidas<br>de información del<br>registro de ventas                    | 76 pérdidas                             | 0 pérdidas                              | 100%                                        |

**Tabla 7 — Resultado de control de créditos**

**Interpretación:** En la tabla se aprecia que, mediante los datos obtenidos de cada muestra y de los resultados anteriores, se obtuvo una disminución en un 100% de errores de pagos, una reducción de 89.04% en el tiempo de búsqueda de información de créditos por cobrar, una reducción de 87.5% en las pérdidas de cheques de pago de ventas y una disminución del 100% en las pérdidas de información del registro de ventas.

## **5.1.2 Resultado de la satisfacción del usuario de la aplicación web**

Para la medición de la satisfacción del usuario de la aplicación web, se utilizó el cuestionario QUIS, elaborada de manera digital, que fue aplicado a 18 usuarios que tienen acceso a la aplicación web (personas conocedoras y que interactúan con la

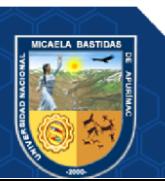

aplicación web, para el manejo de las operaciones de la empresa). Para más información de los resultados en el cuestionario, este se encuentra en el Anexo 07.

## **5.1.2.1 Reacción global a la aplicación web**

Mediante el planteamiento de las 5 preguntas de reacción global a la aplicación web, se obtuvieron los siguientes resultados:

| Nro de pregunta | <b>Promedio ideal</b> | Promedio obtenido |
|-----------------|-----------------------|-------------------|
| Pregunta 1      |                       | 8.06              |
| Pregunta 2      |                       | 8.33              |
| Pregunta 3      |                       | 8.28              |
| Pregunta 4      |                       | 8.44              |
| Pregunta 5      | Q                     | 8.44              |
| <b>Total</b>    | $45 = 100\%$          | $41.56 = 92.35\%$ |

**Tabla 8 — Resultado de reacción global a la aplicación web**

**Interpretación:** De acuerdo al resultado, se concluye que la reacción global a la aplicación web, es aceptado favorablemente en un 92.35% por los usuarios.

#### **5.1.2.2 Diseño consistente de la aplicación web**

Mediante el planteamiento de las 3 preguntas de diseño consistente de la aplicación web, se obtuvieron los siguientes resultados:

**Tabla 9 — Resultado de diseño consistente de la aplicación web**

| Nro de pregunta | <b>Promedio ideal</b> | Promedio obtenido |
|-----------------|-----------------------|-------------------|
| Pregunta 6      |                       | 8.22              |
| Pregunta 7      |                       | 8.50              |
| Pregunta 8      |                       | 8.28              |
| Total           | $27 = 100\%$          | $25.00 = 92.59\%$ |

**Interpretación:** De acuerdo al resultado, se concluye que el diseño consistente de la aplicación web, es aceptado favorablemente en un 92.59% por los usuarios.

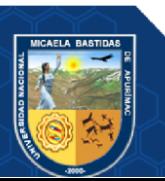

## **5.1.2.3 Terminología e información de la aplicación web**

Mediante el planteamiento de las 6 preguntas de terminología e información de la aplicación web, se obtuvieron los siguientes resultados:

| Nro de pregunta | Promedio ideal | Promedio obtenido |
|-----------------|----------------|-------------------|
| Pregunta 9      | q              | 7.94              |
| Pregunta 10     | 9              | 7.89              |
| Pregunta 11     | Q              | 7.89              |
| Pregunta 12     | 9              | 7.61              |
| Pregunta 13     | 9              | 7.89              |
| Pregunta 14     | Q              | 8.00              |
| <b>Total</b>    | $54 = 100\%$   | $47.22 = 87.45\%$ |

**Tabla 10 — Resultado de terminología e información de la aplicación web**

**Interpretación:** De acuerdo al resultado, se concluye que la terminología e información de la aplicación web, es aceptado favorablemente en un 87.45% por los usuarios.

#### **5.1.2.4 Aprendizaje**

Mediante el planteamiento de las 5 preguntas de aprendizaje, se obtuvieron los siguientes resultados:

| Nro de pregunta | <b>Promedio ideal</b> | Promedio obtenido |
|-----------------|-----------------------|-------------------|
| Pregunta 15     |                       | 8.39              |
| Pregunta 16     |                       | 7.94              |
| Pregunta 17     |                       | 8.44              |
| Pregunta 18     |                       | 8.17              |
| Pregunta 19     |                       | 7.78              |
| <b>Total</b>    | $45 = 100\%$          | $40.72 = 90.49\%$ |

**Tabla 11 — Resultado de aprendizaje**

**Interpretación:** De acuerdo al resultado, se concluye que el aprendizaje de la aplicación web, es aceptado favorablemente en un 90.49% por los usuarios.

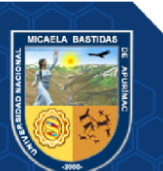

#### **5.1.2.5 Capacidad de la aplicación web**

Mediante el planteamiento de las 5 preguntas de capacidad de la aplicación web, se obtuvieron los siguientes resultados:

**Tabla 12 — Resultado de capacidad de la aplicación web**

| Nro de pregunta | <b>Promedio ideal</b> | Promedio obtenido |
|-----------------|-----------------------|-------------------|
| Pregunta 20     |                       | 8.33              |
| Pregunta 21     |                       | 8.39              |
| Pregunta 22     |                       | 7.78              |
| Pregunta 23     |                       | 8.06              |
| Pregunta 24     |                       | 8.44              |
| <b>Total</b>    | $45 = 100\%$          | $41.00 = 91.11\%$ |

**Interpretación:** De acuerdo al resultado, se concluye que la capacidad de la aplicación web, es aceptado favorablemente en un 91.11% por los usuarios.

## **5.2 Contrastación de hipótesis**

## **5.2.1 Contrastación de hipótesis para la cantidad de errores de pagos**

**a) Formulación de hipótesis**

#### **Hipótesis específica 1**

Utilizando la aplicación web, se disminuye la cantidad de errores de pago en la Agroveterinaria Santa Ana - Guatemala – 2022.

#### **Hipótesis estadística**

 $H_0: \mu_1 = \mu_2$  Utilizando la aplicación web, no se disminuye la cantidad de errores de pago en la Agroveterinaria Santa Ana - Guatemala – 2022.

 $H_1: \mu_1 < \mu_2$  Utilizando la aplicación web, se disminuye la cantidad de errores de pago en la Agroveterinaria Santa Ana - Guatemala – 2022.

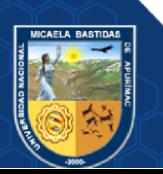

#### **b) Recopilación de información**

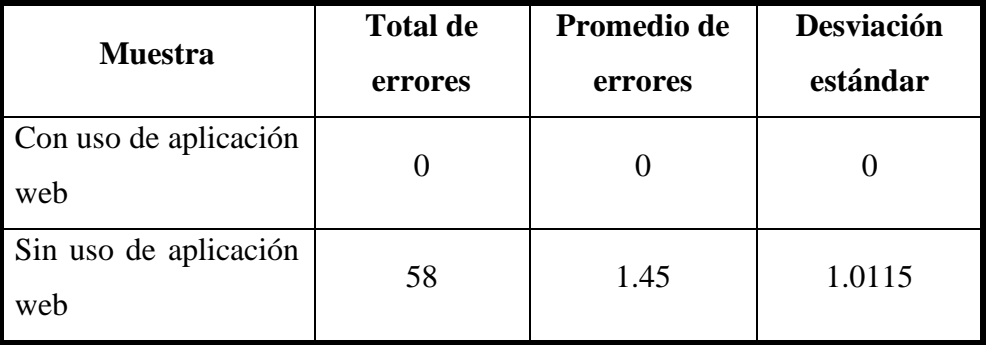

## **Tabla 13 — Recopilación de datos para hipótesis específica 1**

#### **c) Estadístico**

Se utilizó el estadístico de distribución normal o estadístico Z, como se indica en el numeral 4.6.

$$
Z_p = \frac{\bar{x}_1 - \bar{x}_2}{\sqrt{\frac{\sigma_1^2}{n_1} + \frac{\sigma_2^2}{n_2}}}
$$

Donde:

 $\bar{x}_1$  : Media aritmética de la muestra 1

̅<sup>2</sup> **:** Media aritmética de la muestra 2

- <sup>1</sup> **:** Desviación estándar de la muestra 1
- <sup>2</sup> **:** Desviación estándar de la muestra 2
- <sup>1</sup> **:** Tamaño de la muestra 1
- <sup>2</sup> **:** Tamaño de la muestra 2

## **d) Nivel de significancia**

El nivel de significancia que se tomó para la investigación fue de  $\alpha = 5\% \approx 0.05$ .

## **e) Prueba estadística**

Se reemplazan los datos en la fórmula respectiva:

- $\bar{x}_1$  : 0
- $\bar{x}_2$  : 1.4500
- $\sigma_1$  : 0
- $\sigma_2$  : 1.0115
- $n_1$  : 40
- $n_2$  : 40

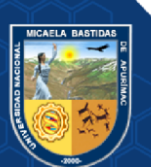

$$
Z_p = \frac{\bar{x}_1 - \bar{x}_2}{\sqrt{\frac{\sigma_1^2}{n_1} + \frac{\sigma_2^2}{n_2}}}
$$

$$
Z_p = \frac{0 - 1.4500}{\sqrt{\frac{0^2}{40} + \frac{1.0115^2}{40}}}
$$

$$
Z_p = -9.06659
$$

## **f) Región crítica**

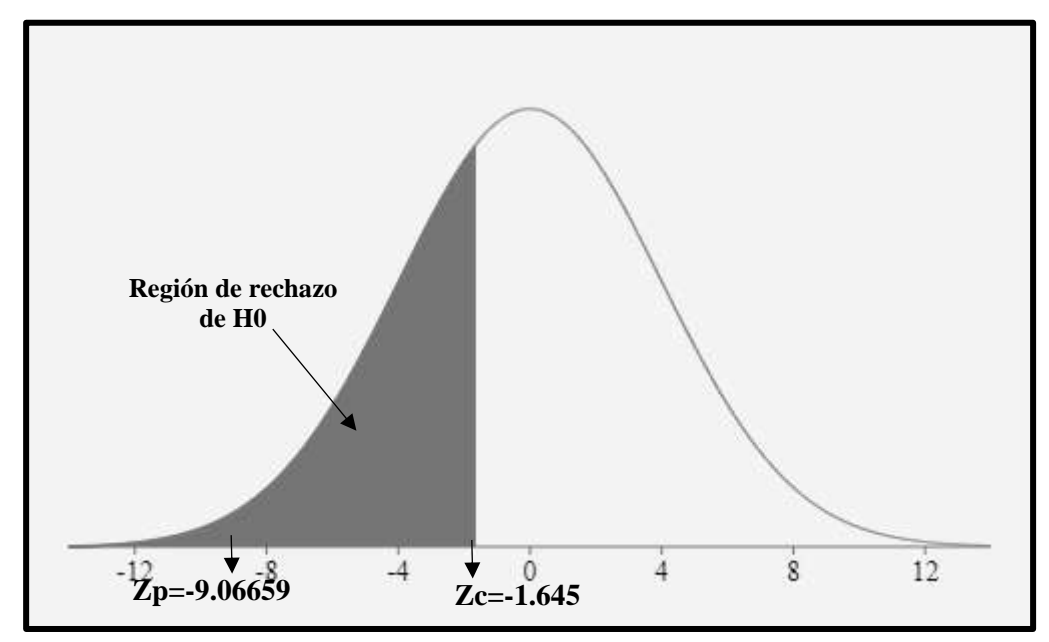

**Figura 4 — Región crítica de la hipótesis específica 1**

## **g) Decisión**

Como **Zp = -9.06659** y se encuentra en el rango de la región crítica, entonces se rechaza la hipótesis nula y se acepta la hipótesis alterna, es decir que utilizando la aplicación web, se disminuye la cantidad de errores de pago en la Agroveterinaria Santa Ana - Guatemala – 2022.

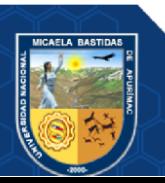

Repositorio Institucional - UNAMBA Perú

- **5.2.2 Contrastación de hipótesis para el tiempo de búsqueda de información de créditos por cobrar**
	- **a) Formulación de hipótesis Hipótesis específica 2**

Utilizando la aplicación web, se reduce el tiempo de búsqueda de información de créditos por cobrar en la Agroveterinaria Santa Ana - Guatemala – 2022.

## **Hipótesis estadística**

 $H_0: \mu_1 = \mu_2$  Utilizando la aplicación web, no se reduce el tiempo de búsqueda de información de créditos por cobrar en la Agroveterinaria Santa Ana - Guatemala – 2022.

 $H_1: \mu_1 < \mu_2$ : Utilizando la aplicación web, se reduce el tiempo de búsqueda de información de créditos por cobrar en la Agroveterinaria Santa Ana - Guatemala  $-2022.$ 

**b) Recopilación de datos**

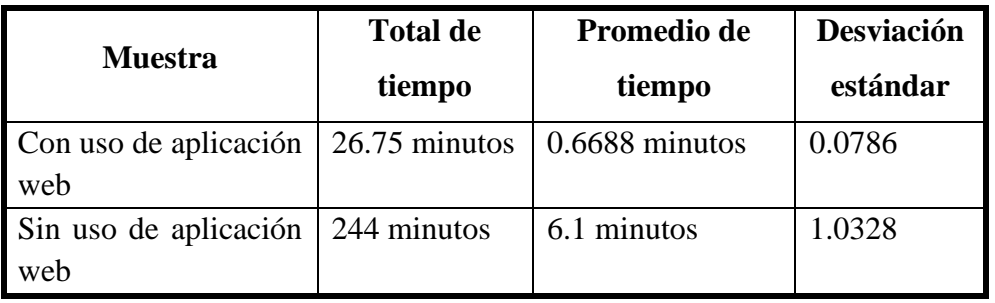

## **Tabla 14 — Recopilación de datos de la hipótesis específica 2**

#### **c) Estadístico**

Se utilizó el estadístico de distribución normal o estadístico Z, como se indica en el numeral 4.6.

$$
Z_p = \frac{\bar{x}_1 - \bar{x}_2}{\sqrt{\frac{\sigma_1^2}{n_1} + \frac{\sigma_2^2}{n_2}}}
$$

Donde:

- $\bar{x}_1$  : Media aritmética de la muestra 1
- ̅<sup>2</sup> **:** Media aritmética de la muestra 2
- <sup>1</sup> **:** Desviación estándar de la muestra 1

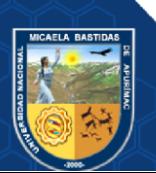

- <sup>2</sup> **:** Desviación estándar de la muestra 2
- <sup>1</sup> **:** Tamaño de la muestra 1
- <sup>2</sup> **:** Tamaño de la muestra 2

## **d) Nivel de significancia**

El nivel de significancia que se tomó para la investigación fue de  $\alpha =$  $5\% \cong 0.05$ .

#### **e) Prueba estadística**

Se reemplazan los datos en la fórmula respectiva:

- $\bar{x}_1$  : 0.6688
- $\bar{x}_2$  : 6.1000
- $\sigma_1$  : 0.0786
- $\sigma_2$  : 1.0328
- $n_1$  : 40
- $n_2$  : 40

$$
Z_p = \frac{\bar{x}_1 - \bar{x}_2}{\sqrt{\frac{\sigma_1^2}{n_1} + \frac{\sigma_2^2}{n_2}}}
$$

$$
Z_p = \frac{0.6688 - 6.100}{\sqrt{\frac{0.0786^2}{40} + \frac{1.0328^2}{40}}}
$$

$$
Z_p = -33.16369
$$

**f) Región crítica**

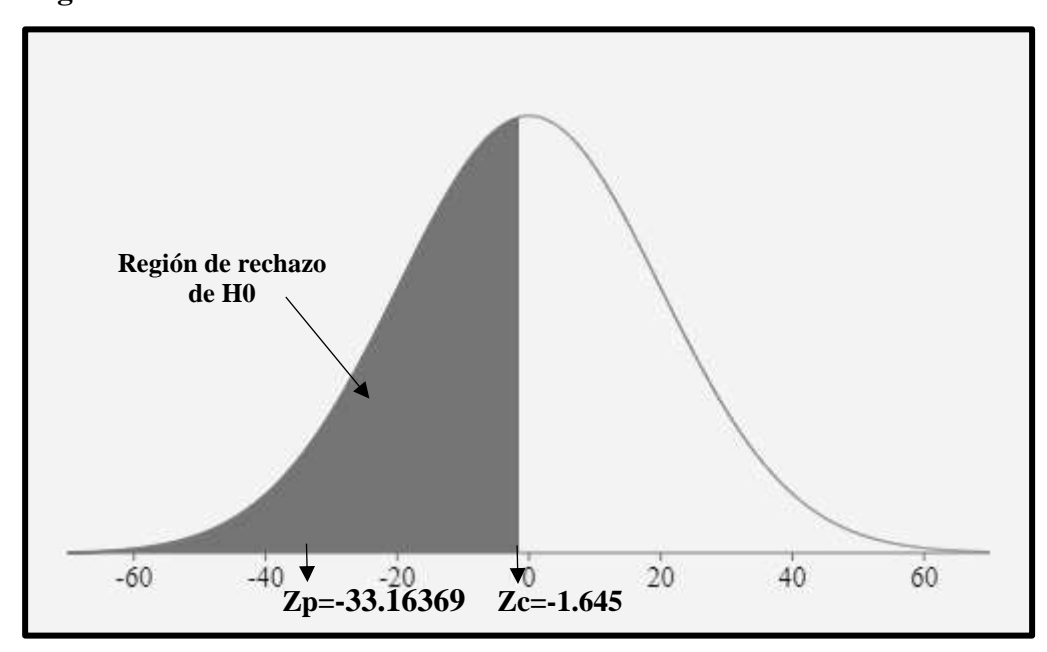

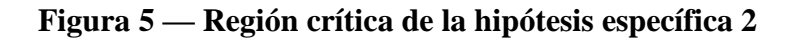

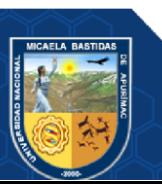

#### **g) Decisión**

Como **Zp = -33.16369** y se encuentra en el rango de la región crítica, entonces se rechaza la hipótesis nula y se acepta la hipótesis alterna, es decir que utilizando la aplicación web, se reduce el tiempo de búsqueda de información de créditos por cobrar en la Agroveterinaria Santa Ana – Guatemala – 2022.

## **5.2.3 Contrastación de hipótesis para la pérdida de cheques de pago de ventas**

## **a) Formulación de hipótesis**

## **Hipótesis específica 3**

Utilizando la aplicación web, se reduce la pérdida de cheques de pago de ventas en la Agroveterinaria Santa Ana - Guatemala – 2022.

#### **Hipótesis estadística**

 $H_0: \mu_1 = \mu_2$  Utilizando la aplicación web, no se reduce la pérdida de cheques de pago de ventas en la Agroveterinaria Santa Ana - Guatemala – 2022.

 $H_1: \mu_1 < \mu_2$  Utilizando la aplicación web, se reduce la pérdida de cheques de pago de ventas en la Agroveterinaria Santa Ana - Guatemala – 2022.

#### **b) Recopilación de datos**

#### **Tabla 15 — Recopilación de datos de la hipótesis específica 3**

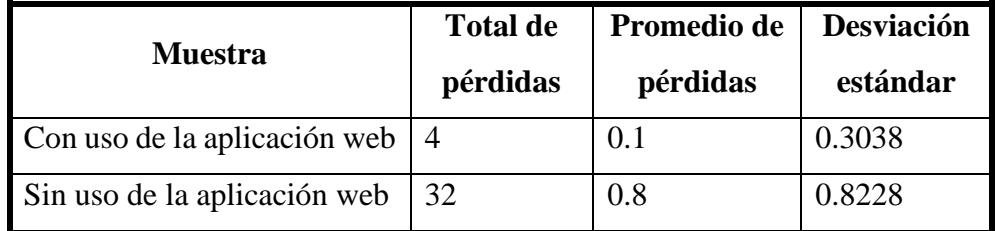

## **c) Estadístico**

Se utilizó el estadístico de distribución normal o estadístico Z, como se indica en el numeral 4.6.

$$
Z_p = \frac{\bar{x}_1 - \bar{x}_2}{\sqrt{\frac{\sigma_1^2}{n_1} + \frac{\sigma_2^2}{n_2}}}
$$

Donde:

 $\bar{x}_1$  : Media aritmética de la muestra 1

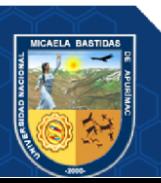

- ̅<sup>2</sup> **:** Media aritmética de la muestra 2
- <sup>1</sup> **:** Desviación estándar de la muestra 1
- <sup>2</sup> **:** Desviación estándar de la muestra 2
- <sup>1</sup> **:** Tamaño de la muestra 1
- <sup>2</sup> **:** Tamaño de la muestra 2

## **d) Nivel de significancia**

El nivel de significancia que se tomó para la investigación fue de  $\alpha =$  $5\% \cong 0.05$ .

## **e) Prueba estadística**

Se reemplazan los datos en la fórmula respectiva:

 $\bar{x}_1$  : 0.1000  $\bar{x}_2$  : 0.8000  $\sigma_1$  : 0.3038  $\sigma_2$  : 0.8228  $n_1$  : 40  $n_2$  : 40

$$
Z_p = \frac{\bar{x}_1 - \bar{x}_2}{\sqrt{\frac{\sigma_1^2}{n_1} + \frac{\sigma_2^2}{n_2}}}
$$

$$
Z_p = \frac{0.1000 - 0.8000}{\sqrt{\frac{0.3038^2}{40} + \frac{0.8228^2}{40}}}
$$

$$
Z_p = -5.04777
$$

**f) Región crítica**

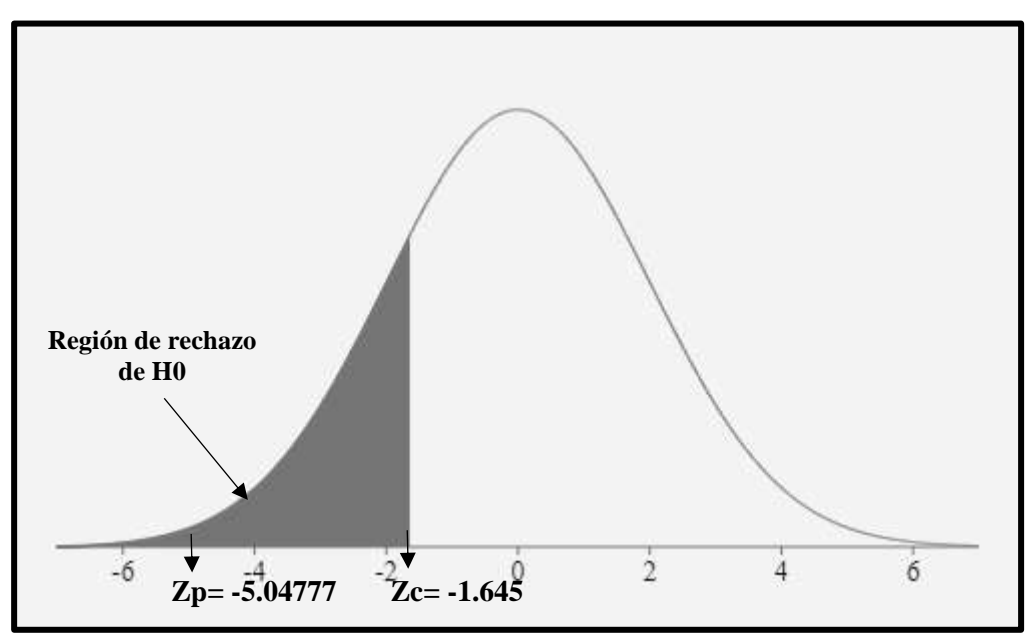

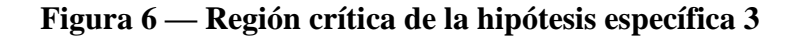

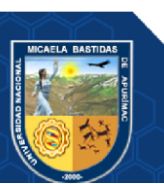

#### **g) Decisión**

Como **Zp = -5.04777** y se encuentra en el rango de la región crítica, entonces se rechaza la hipótesis nula y se acepta la hipótesis alterna, es decir que utilizando la aplicación web, se reduce la pérdida de cheques de pago de ventas en la Agroveterinaria Santa Ana - Guatemala – 2022.

## **5.2.4 Contrastación de hipótesis para la pérdida de información del registro de ventas**

## **a) Formulación de hipótesis**

## **Hipótesis específica 4**

Utilizando la aplicación web, se reduce la pérdida de información del registro de ventas en la Agroveterinaria Santa Ana - Guatemala – 2022.

#### **Hipótesis estadística**

 $H_0: \mu_1 = \mu_2$  Utilizando la aplicación web, no se reduce la pérdida de información del registro de ventas en la Agroveterinaria Santa Ana - Guatemala  $-2022.$ 

 $H_1: \mu_1 < \mu_2$  Utilizando la aplicación web, se reduce la pérdida de información del registro de ventas en la Agroveterinaria Santa Ana - Guatemala – 2022.

#### **b) Recopilación de información**

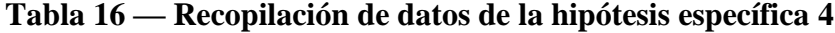

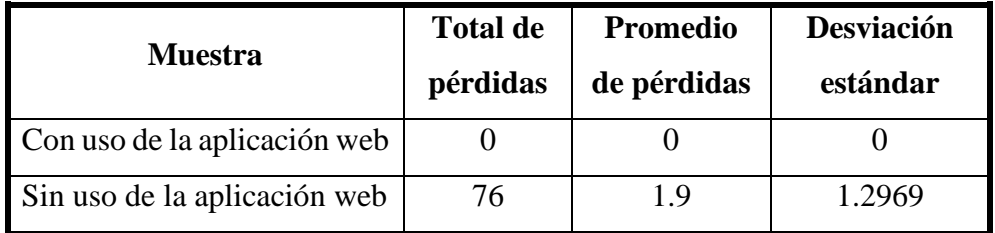

## **c) Estadístico**

Se utilizó el estadístico de distribución normal o estadístico Z, como se indica en el numeral 4.6.

$$
Z_p = \frac{\bar{x}_1 - \bar{x}_2}{\sqrt{\frac{\sigma_1^2}{n_1} + \frac{\sigma_2^2}{n_2}}}
$$

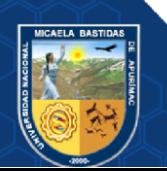

Donde:

- $\bar{x}_1$  : Media aritmética de la muestra 1
- $\bar{x}_2$  : Media aritmética de la muestra 2
- <sup>1</sup> **:** Desviación estándar de la muestra 1
- <sup>2</sup> **:** Desviación estándar de la muestra 2
- <sup>1</sup> **:** Tamaño de la muestra 1
- <sup>2</sup> **:** Tamaño de la muestra 2

## **d) Nivel de significancia**

El nivel de significancia que se tomó para la investigación fue de  $\alpha =$  $5\% \cong 0.05$ .

## **e) Prueba estadística**

Se reemplazan los datos en la fórmula respectiva:

 $\bar{x}_1$  : 0  $\bar{x}_2$  : 1.9000  $\sigma_1$  : 0  $\sigma_2$  : 1.2969  $n_1$  : 40  $n_2$  : 40

$$
Z_p = \frac{\bar{x}_1 - \bar{x}_2}{\sqrt{\frac{\sigma_1^2}{n_1} + \frac{\sigma_2^2}{n_2}}}
$$

$$
Z_p = \frac{0 - 1.9000}{\sqrt{\frac{0^2}{40} + \frac{1.2969^2}{40}}}
$$

$$
Z_p = -9.2654
$$

**f) Región crítica**

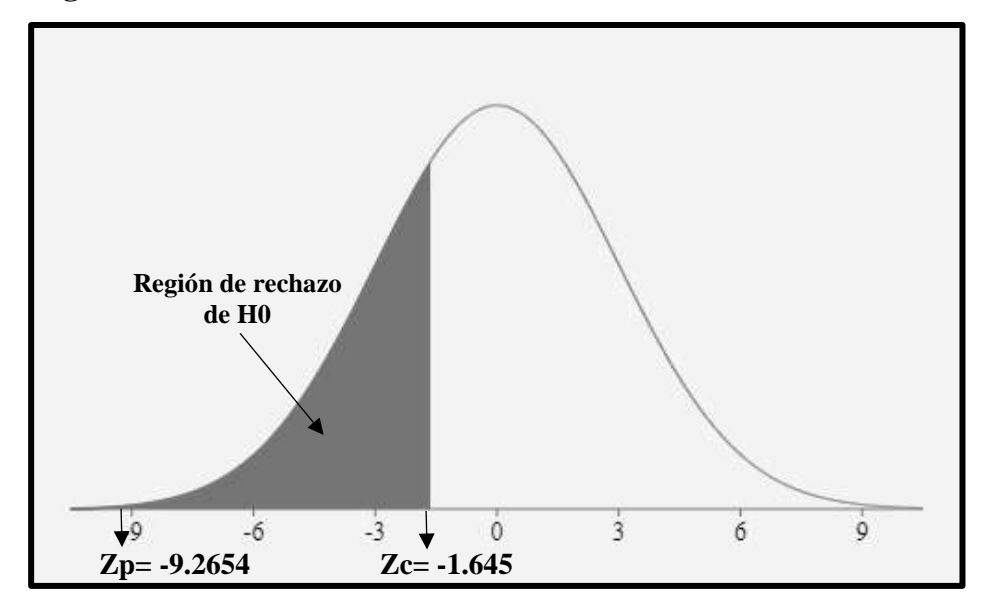

**Figura 7 — Región crítica de la hipótesis específica 4**

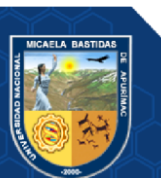

## **g) Decisión**

Como **Zp = -9.2654** y se encuentra en el rango de la región crítica, entonces se rechaza la hipótesis nula y se acepta la hipótesis alterna, es decir que utilizando la aplicación web, se reduce la pérdida de información del registro de ventas en la Agroveterinaria Santa Ana - Guatemala – 2022.

## **5.2.5 Contrastación de hipótesis del control de créditos**

## **a) Formulación de hipótesis**

## **Hipótesis general**

Utilizando la aplicación web se mejora el control de créditos en la Agroveterinaria Santa Ana – Guatemala – 2022.

## **Hipótesis estadística**

 $H_0: \mu_1 = \mu_2$  Utilizando la aplicación web no se mejora el control de créditos en la Agroveterinaria Santa Ana – Guatemala – 2022.

 $H_1: \mu_1 < \mu_2$  Utilizando la aplicación web se mejora el control de créditos en la Agroveterinaria Santa Ana – Guatemala – 2022.

## **b) Recopilación de datos**

Para la hipótesis general, se usaron los datos de los totales de los resultados de los 4 indicadores (sin uso y con uso de la aplicación web).

| <b>Resultados</b>                                                                   | Con uso de aplicación | Sin uso de aplicación |
|-------------------------------------------------------------------------------------|-----------------------|-----------------------|
| <b>Indicadores</b>                                                                  | web                   | web                   |
| de<br>Total<br>de<br>errores<br>pagos                                               | 0 errores             | 58 errores            |
| Total de<br>tiempo<br>de<br>búsqueda<br>de<br>información de créditos<br>por cobrar | 26.75 minutos         | 244 minutos           |
| Total de pérdidas de<br>cheques                                                     | 4 cheques             | 32 cheques            |
| Total de pérdidas de<br>información del registro<br>de ventas                       | 0 pérdidas            | 76 pérdidas           |

**Tabla 17 — Recopilación de datos para hipótesis general**

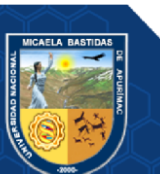

Los resultados que se obtuvieron de las pruebas de hipótesis específicas, demuestran que la aplicación web disminuye la cantidad de errores de pagos, reduce el tiempo de búsqueda de información de créditos por cobrar, reduce la pérdida de cheques de pago de ventas y reduce la pérdida de información del registro de ventas. Por lo tanto, se rechaza la hipótesis nula y se acepta la hipótesis alterna, donde menciona que la aplicación web mejora el control de créditos en la Agroveterinaria Santa Ana – Guatemala – 2022.

#### **5.3 Discusión**

Por medio de los resultados obtenidos con respecto al objetivo general, mejorar el control de créditos en la Agroveterinaria Santa Ana - Guatemala – 2022, se logró obtener la mejora del control de créditos de manera significativa, a través de las pruebas de hipótesis específicas, por lo cual, se rechaza la hipótesis nula y se acepta la hipótesis alterna, es decir que utilizando la aplicación web se mejora el control de créditos en la Agroveterinaria Santa Ana – Guatemala – 2022. Este hallazgo guarda relación con lo que sostienen Villegas y Romero (2010), en su investigación desarrollada, donde se logró mejorar los procesos de gestión y administración de sus ventas obteniendo como resultado, requerimientos funcionales acordes a las necesidades del cliente en el tratamiento de la información, asimismo, guarda relación con lo que sostiene Vásquez Espinoza (2020) quien mediante el desarrollo del sistema de información mejoró el control de créditos en el restaurante Brissa Cielo, utilizando la metodología ágil SCRUM, llevándose a cabo en 2 sprints.

Respecto al objetivo específico 1, se obtuvo disminuir la cantidad de errores de pago en la Agroveterinaria Santa Ana - Guatemala – 2022.

Referente al objetivo específico 2, se obtuvo que utilizando la aplicación web, se reduce el tiempo de búsqueda de información de créditos por cobrar en la Agroveterinaria Santa Ana – Guatemala – 2022, este resultado guarda relación con lo que sostiene Vásquez Espinoza (2020), quien a través de la implementación del sistema de información permitió tiempos mínimos de los pensionistas para registrar el control de su crédito diariamente y cancelar su crédito mensual, es decir el control de créditos se lleva a cabo de una forma más rápida, asimismo, guarda relación con lo que sostiene Chávez Robladillo (2018), quien a través de su investigación concluye que con la implementación de su sistema web desarrollado se

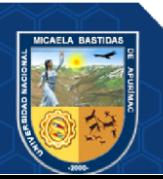

logró optimizar el proceso de gestión de cobranza, lográndose reducir el tiempo en la atención, dejando de este modo de existir más pérdidas en la cartera y morosidad.

En lo concerniente al objetivo específico 3, se obtuvo que utilizando la aplicación web, se reduce la pérdida de cheques de pago de ventas en la Agroveterinaria Santa Ana - Guatemala – 2022.

En relación al objetivo específico 4, se obtuvo que, utilizando la aplicación web, se reduce la pérdida de información del registro de ventas en la Agroveterinaria Santa Ana - Guatemala – 2022.

A partir de los hallazgos encontrados, la aplicación web desarrollada es fructífera para la empresa y clientes, debido a que por medio de su implementación se lograron resultados óptimos en cuanto a la mejora de su control de créditos que tiene la empresa, reduciendo así la cantidad de errores de pagos, tiempo de búsqueda de información de créditos por cobrar, pérdida de cheques de pago de ventas y pérdida de información en su registro de ventas.

#### **5.4 Aplicación web**

#### **5.4.1 Propósito**

El propósito de la investigación fue el desarrollo de los módulos respectivos de la aplicación web para mejorar el control de créditos en la Agroveterinaria Santa Ana-Guatemala.

## **5.4.2 Características**

Los módulos de la aplicación web son los siguientes:

- Mantenimientos generales: Se registran a los clientes jurídicos y naturales, así como su visualización.
- Gestión de ventas: Se registran las ventas, los cobros de créditos en bloque, así como la visualización respectiva.
- Gestión de cheques: Se visualizan los cheques.
- Gestión de productos: Se visualizan todos los productos de la empresa.
- Gestión de traslados: Se administran los traslados de los productos entre sucursales y oficinas de la empresa.

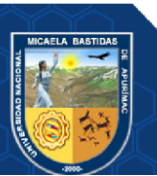

• Reportes: Se presentan distintos reportes, para ayudar en la toma de decisiones.

Para visualizar los módulos respectivos y la interfaz de la aplicación web, revise el Anexo 08.

## **5.4.3 Herramientas**

Las herramientas que se utilizaron para el desarrollo son:

- Lenguajes de programación (PHP, JavaScript).
- Frameworks (Laravel, Bootstrap).
- API (RESTFul SAT Guatemala).
- Gestor de base de datos MySQL.
- Sistema de control de versiones Git.
- Cliente de control de versiones GitKraken.
- CI/CD con TeamCity.
- Editor de desarrollo Visual Studio Code.
- Editor de base de datos DBeaver.

## **5.4.4 Historias de usuario**

A continuación, se muestra una tabla de resumen de las historias de usuario:

## **Tabla 18 — Lista de historias de usuario**

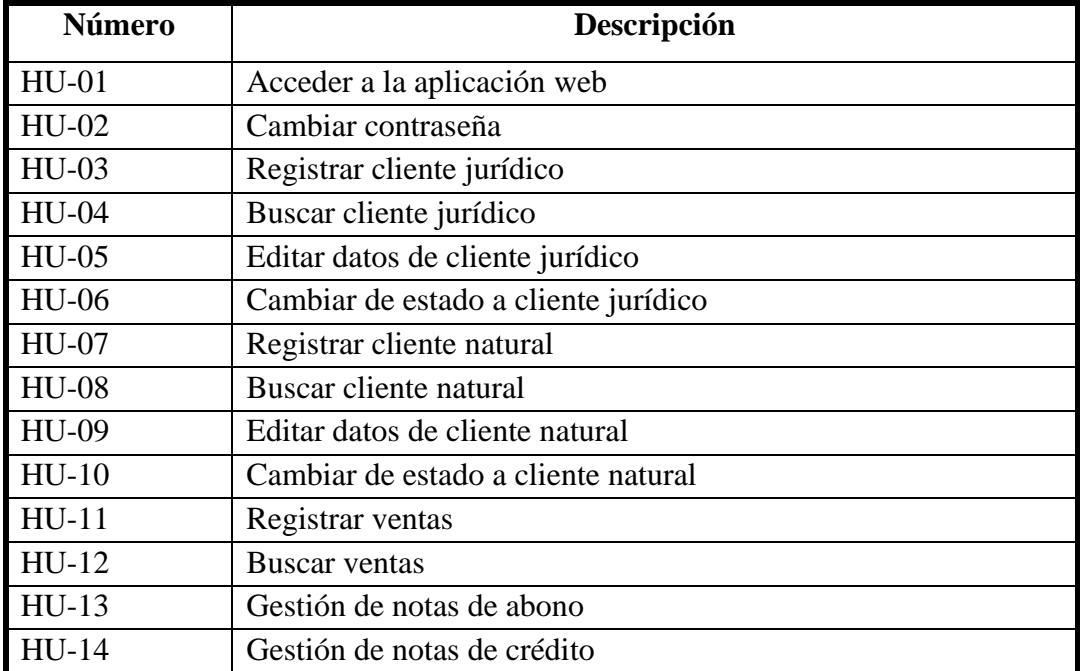

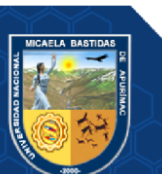

## Repositorio Institucional - UNAMBA Perú

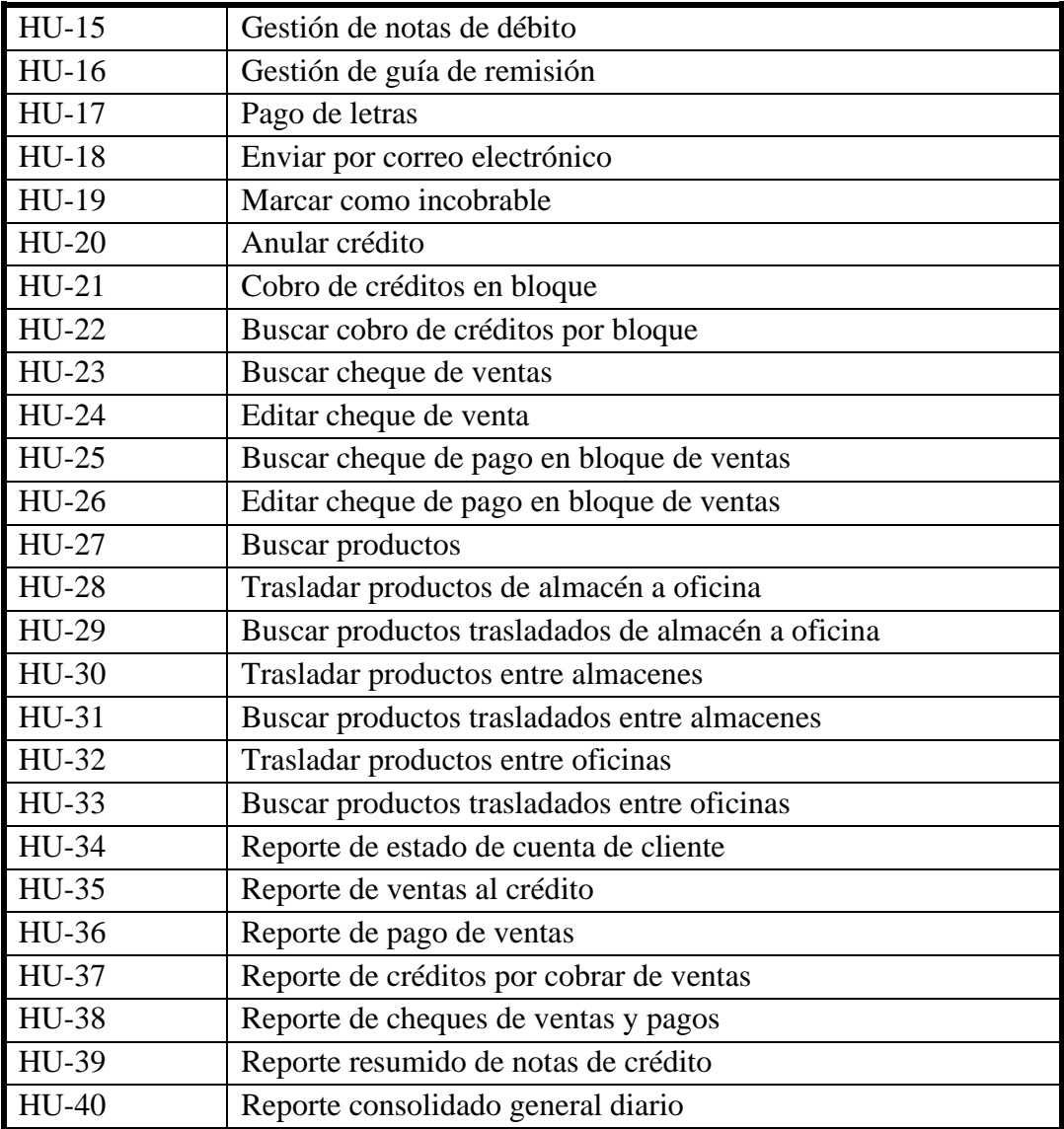

# **Tabla 19 — Historia de usuario acceder a la aplicación web**

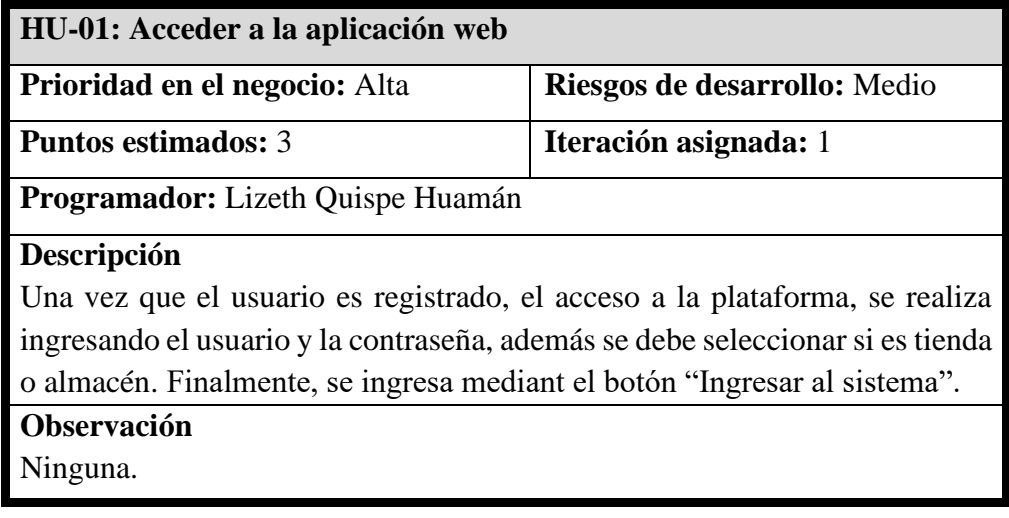

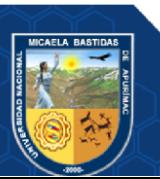

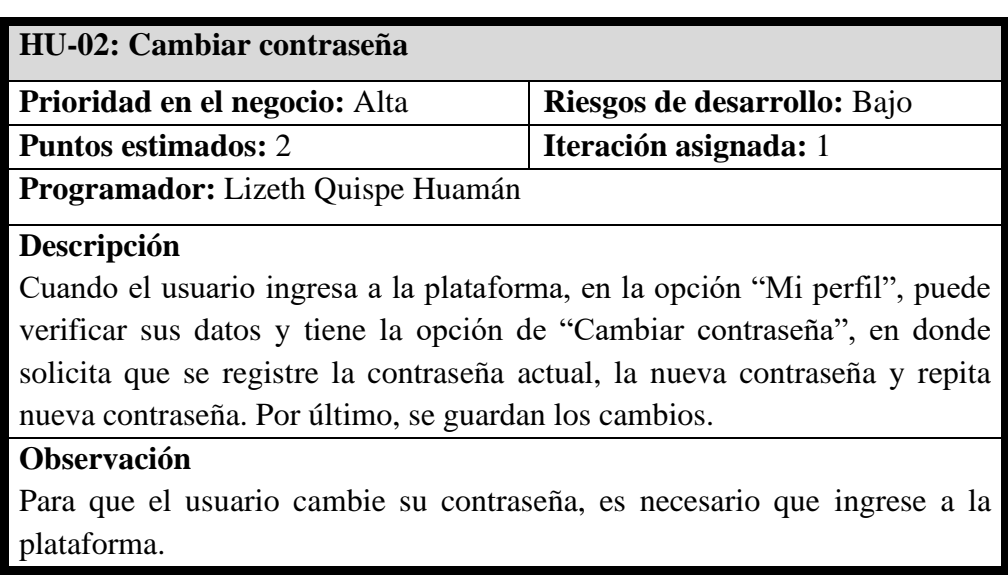

## **Tabla 20 — Historia de usuario cambiar contraseña**

## **Tabla 21 — Historia de usuario registrar cliente jurídico**

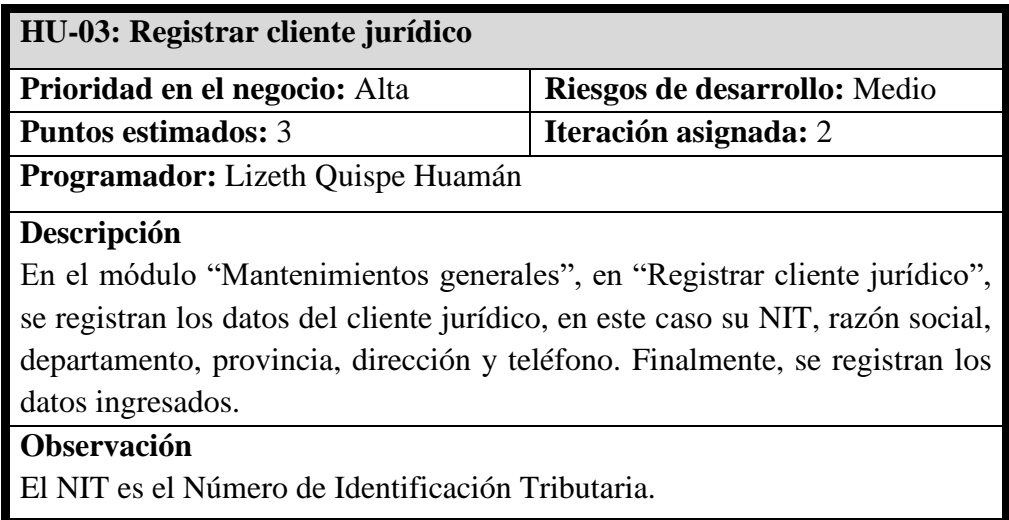

## **Tabla 22 — Historia de usuario buscar cliente jurídico**

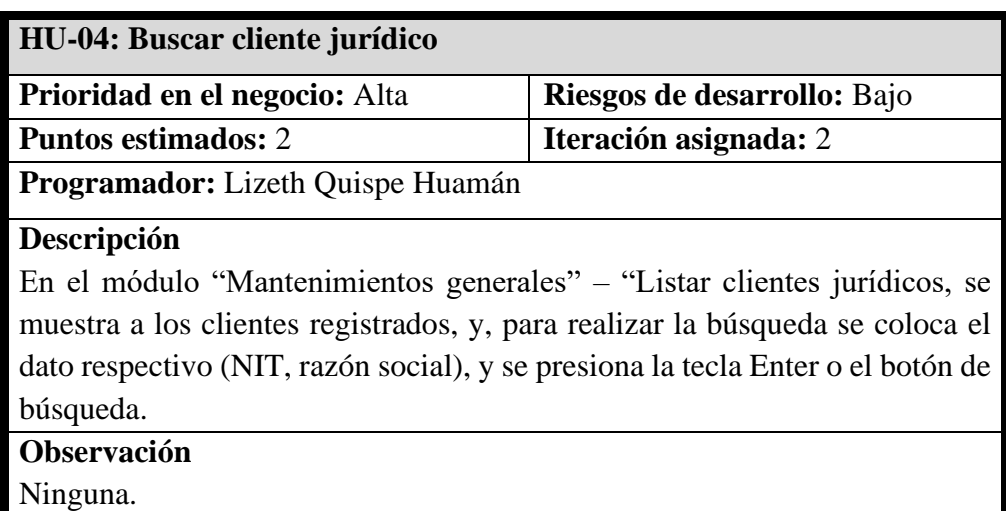

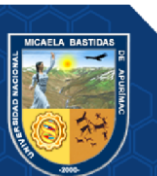

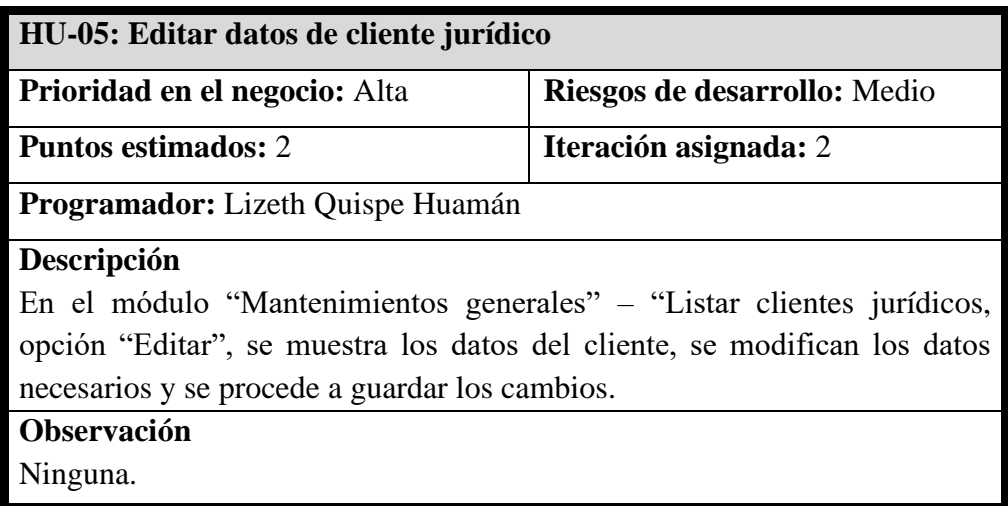

## **Tabla 23 — Historia de usuario editar datos de cliente jurídico**

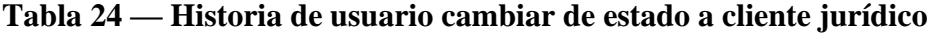

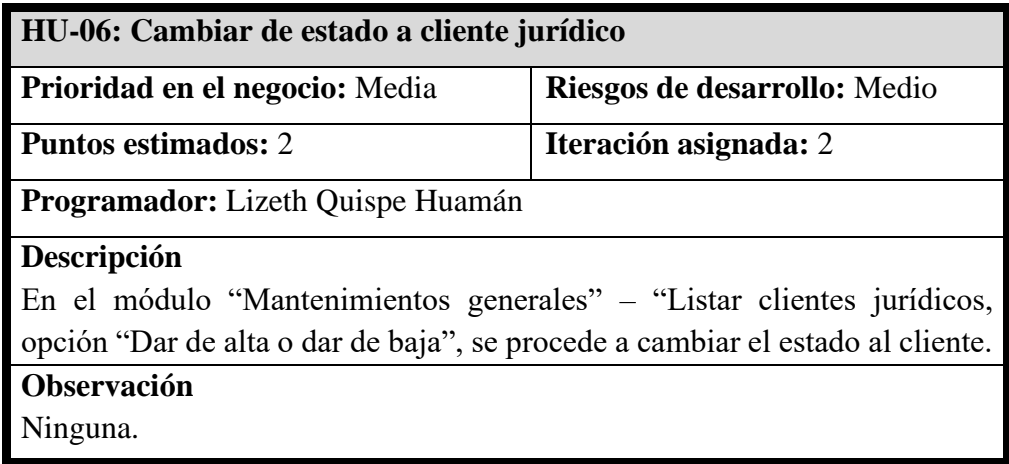

# **Tabla 25 — Historia de usuario registrar cliente natural**

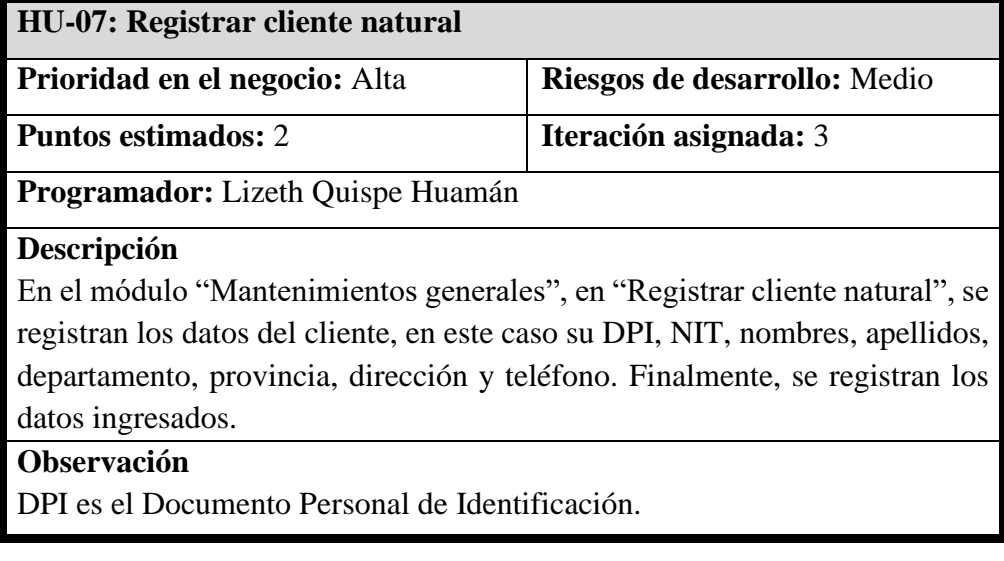

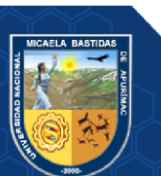
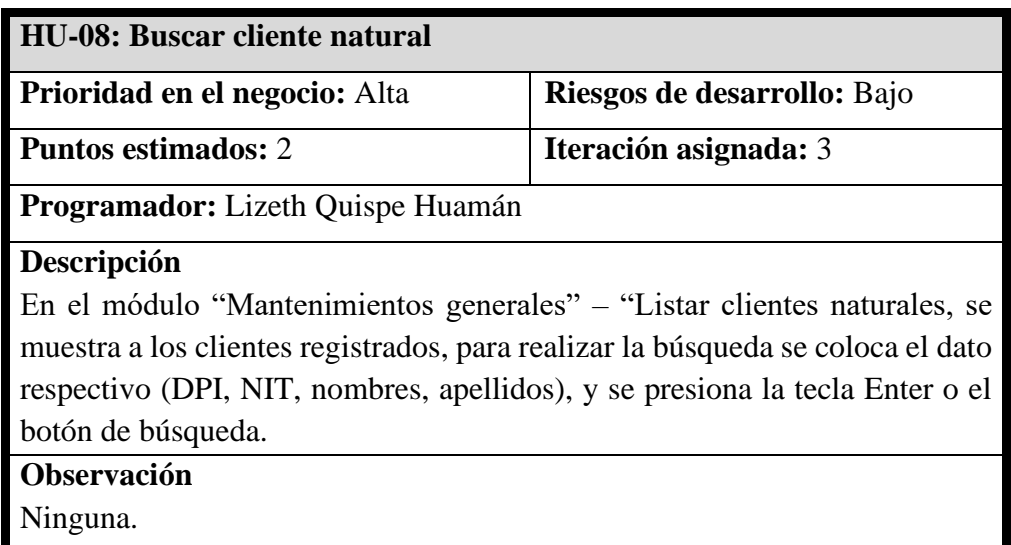

### **Tabla 26 — Historia de usuario buscar cliente natural**

## **Tabla 27 — Historia de usuario editar datos de cliente natural**

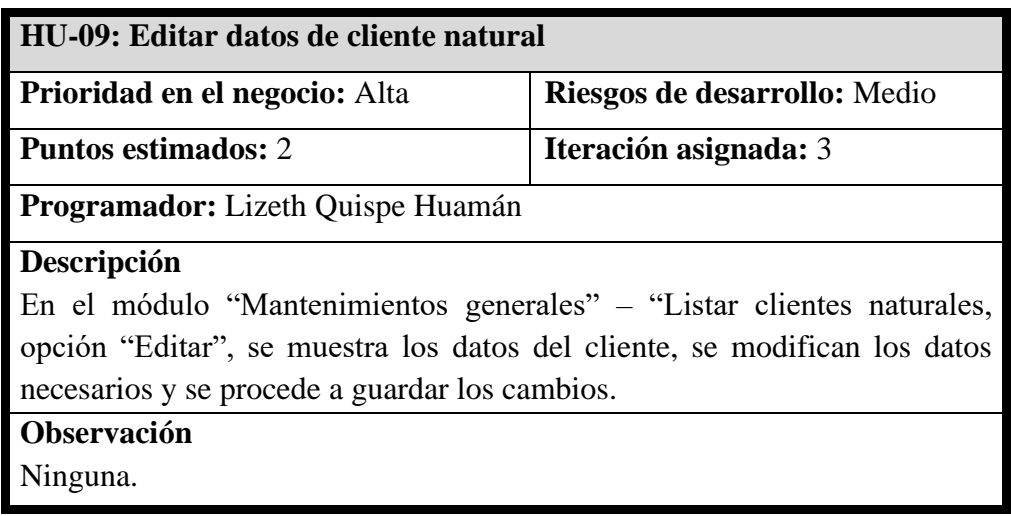

## **Tabla 28 — Historia de usuario cambiar de estado a cliente natural**

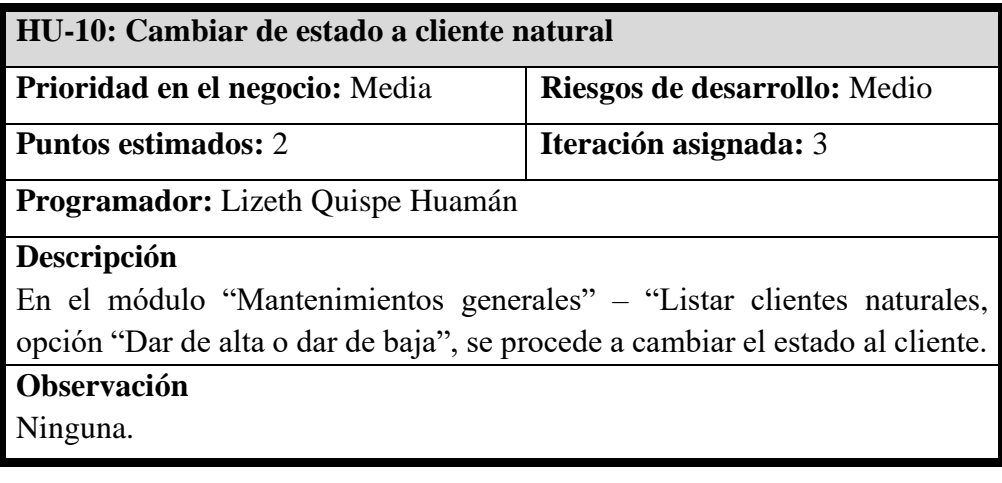

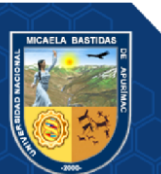

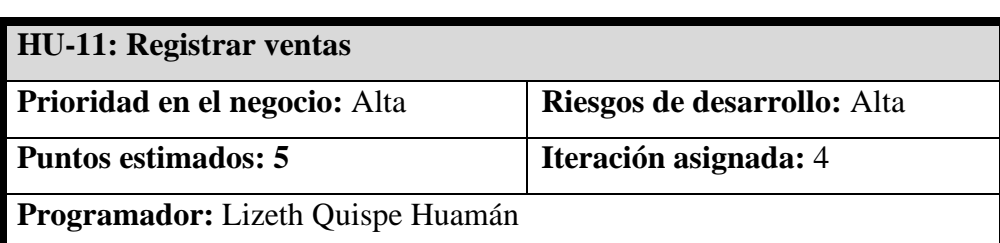

#### **Tabla 29 — Historia de usuario registrar ventas**

#### **Descripción**

En el módulo de "Gestión de ventas", opción registrar ventas, se debe seleccionar el tipo de comprobante, que puede ser:

- Recibo Svt, recibo sin valor tributario.
- Vale, es una venta al crédito, manejada de forma interna.
- Factura, es un documento que indica la compraventa de un bien o servicio.
- Factura cambiaria, es una factura al crédito.

Luego se selecciona el tipo de persona (natural o jurídica):

- Persona natural: Se registra el DPI (Documento Personal de Identificación), el NIT (Número de Identificación Tributaria), se selecciona el nombre del cliente y se carga el apellido y la dirección.
- Persona jurídica: Se registra el NIT (Número de Identificación Tributaria), se selecciona la razón social y se completa la dirección de la empresa.

Se selecciona la fecha en que se pagará, se registra el producto. Luego se puede hacer el descuento (en caso sea necesario) y proceder con llenar el campo de observación u otros campos necesarios. Finalmente, se genera un comprobante.

#### **Observación**

Cuando se selecciona el nombre del cliente, se debe cargar automáticamente el apellido y la dirección.

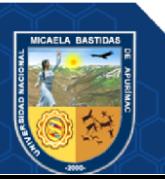

| <b>HU-12: Buscar ventas</b>                                                  |                             |
|------------------------------------------------------------------------------|-----------------------------|
| <b>Prioridad en el negocio:</b> Alta                                         | Riesgos de desarrollo: Bajo |
| <b>Puntos estimados:</b> 2                                                   | Iteración asignada: 3       |
| Programador: Lizeth Quispe Huamán                                            |                             |
| Descripción                                                                  |                             |
| En el módulo de "Gestión de ventas", opción listar ventas, se muestran todas |                             |
| las ventas realizadas por la empresa, para realizar la búsqueda se coloca el |                             |
| dato respectivo (comprobante, cliente, personal, número de recibo, tipo de   |                             |
| pago, nombre de producto), y se presiona la tecla Enter o el botón de        |                             |
| búsqueda.                                                                    |                             |
| Observación                                                                  |                             |
| Ninguna                                                                      |                             |

**Tabla 30 — Historia de usuario buscar ventas**

**Tabla 31 — Historia de usuario gestión de notas de abono**

| HU-13: Gestión de notas de abono                                              |                             |
|-------------------------------------------------------------------------------|-----------------------------|
| <b>Prioridad en el negocio:</b> Alta                                          | Riesgos de desarrollo: Alta |
| <b>Puntos estimados:</b> 2                                                    | Iteración asignada: 3       |
| <b>Programador:</b> Lizeth Quispe Huamán                                      |                             |
| Descripción                                                                   |                             |
| En el módulo de "Gestión de ventas", en listar ventas, en la opción gestión   |                             |
| de notas de abono, se procede a seleccionar el motivo de la nota de abono,    |                             |
| se registra la descripción y el monto total. Finalmente, se genera la nota de |                             |
| abono.                                                                        |                             |
| Observación                                                                   |                             |
| Ninguna.                                                                      |                             |

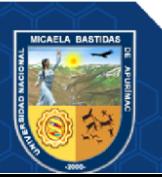

| HU-14: Gestión de notas de crédito                                            |                             |
|-------------------------------------------------------------------------------|-----------------------------|
| <b>Prioridad en el negocio:</b> Alta                                          | Riesgos de desarrollo: Alta |
| <b>Puntos estimados: 2</b>                                                    | Iteración asignada: 3       |
| Programador: Lizeth Quispe Huamán                                             |                             |
| Descripción                                                                   |                             |
| En el módulo de "Gestión de ventas", en listar ventas, en la opción gestión   |                             |
| de notas de crédito, se procede a seleccionar el motivo de la nota de crédito |                             |
| (descuento global, bonificación, disminución en el valor, devolución de       |                             |
| productos o anulación de la operación), se registra la descripción y el total |                             |
| solicitado. En caso de que se seleccione la opción devolución de productos,   |                             |
| se registra la descripción y la cantidad devuelta. Finalmente, se genera la   |                             |
| nota de crédito.                                                              |                             |
| Observación                                                                   |                             |

**Tabla 32 — Historia de usuario gestión de notas de crédito**

**Observación**

Ninguna.

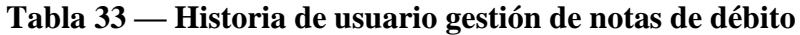

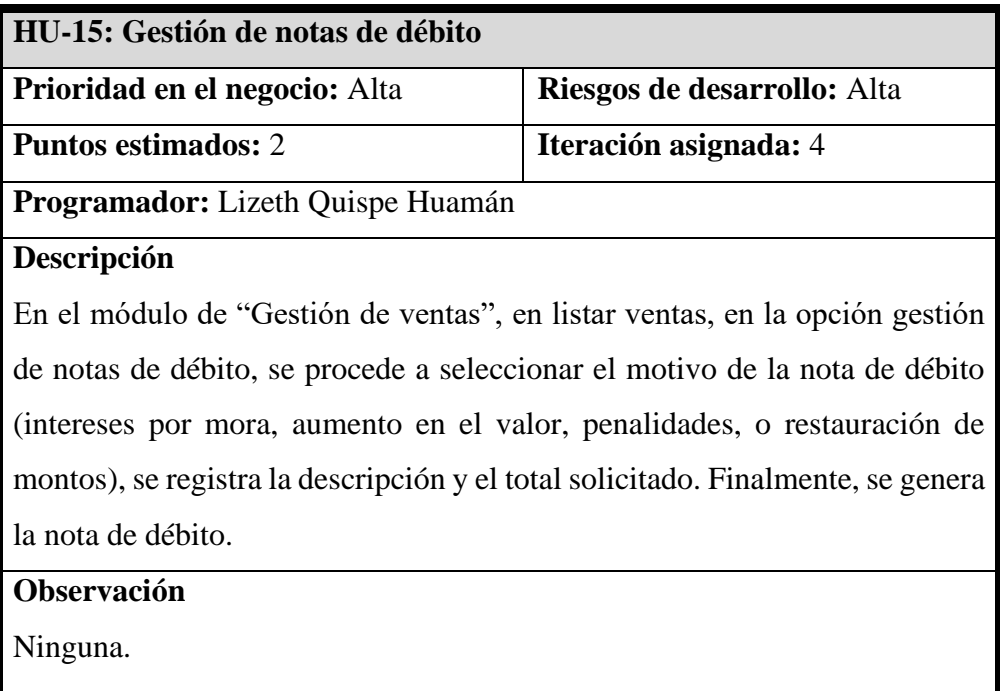

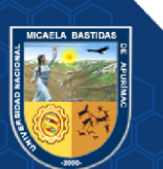

Repositorio Institucional - UNAMBA Perú

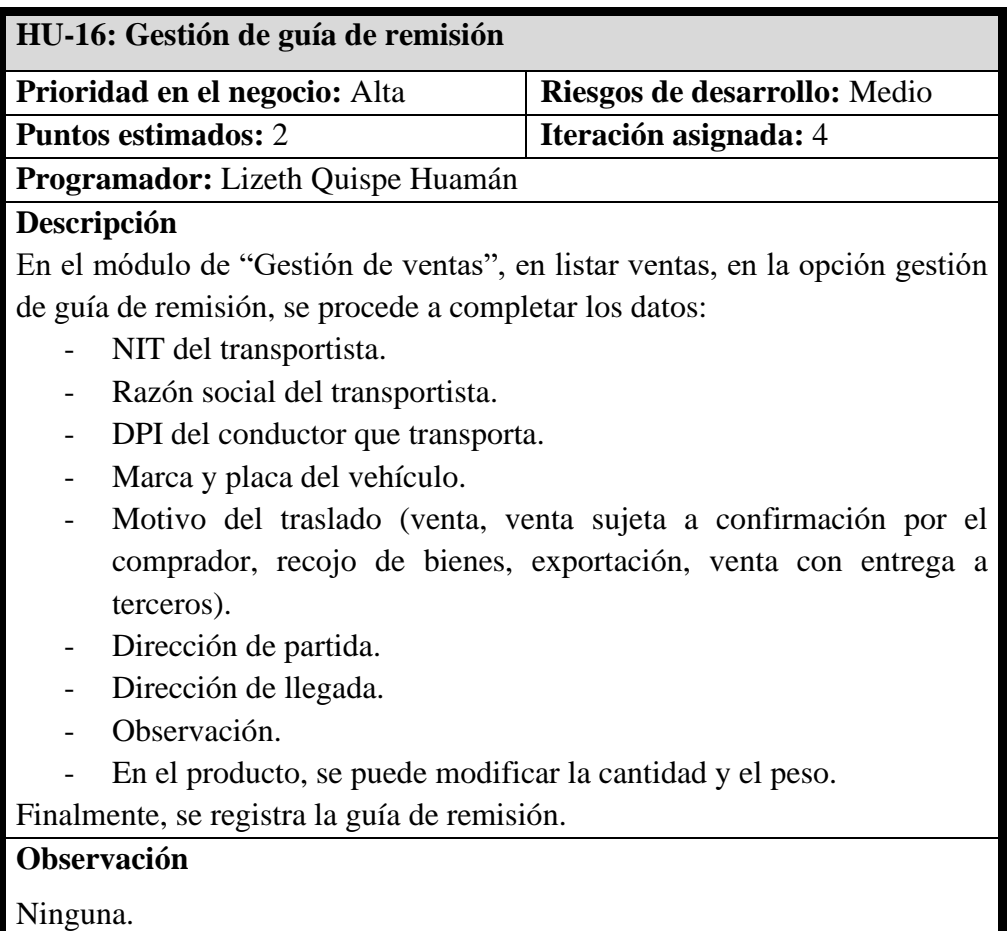

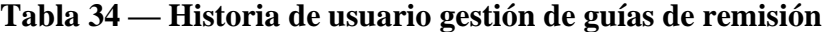

**Tabla 35 — Historia de usuario pago de letras**

| HU-17: Pago de letras                                                       |                             |
|-----------------------------------------------------------------------------|-----------------------------|
| <b>Prioridad en el negocio:</b> Alta                                        | Riesgos de desarrollo: Alta |
| <b>Puntos estimados: 2</b>                                                  | Iteración asignada: 4       |
| <b>Programador:</b> Lizeth Quispe Huamán                                    |                             |
| Descripción                                                                 |                             |
| En el módulo de "Gestión de ventas", en listar ventas, en la opción pago de |                             |
| letras, se visualiza el monto cobrado, el monto por cobrar, estado y su     |                             |
| progreso.                                                                   |                             |
| Observación                                                                 |                             |
| Ninguna.                                                                    |                             |

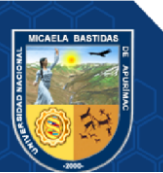

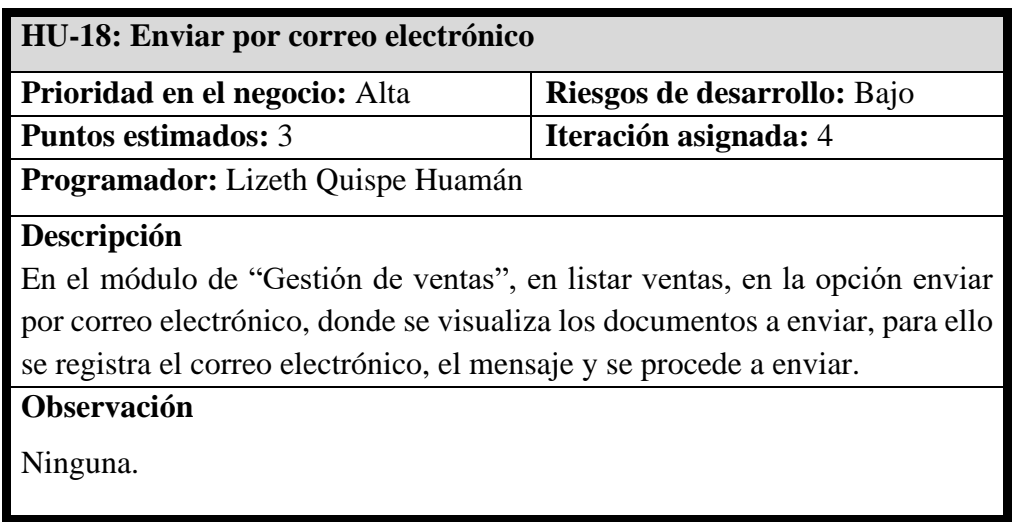

### **Tabla 36 — Historia de usuario enviar por correo electrónico**

#### **Tabla 37 — Historia de usuario marcar como incobrable**

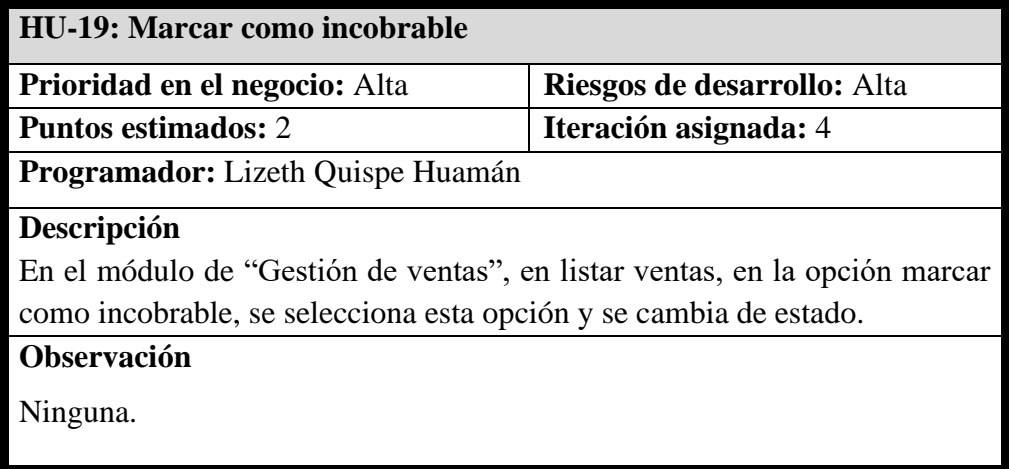

### **Tabla 38 — Historia de usuario anular crédito**

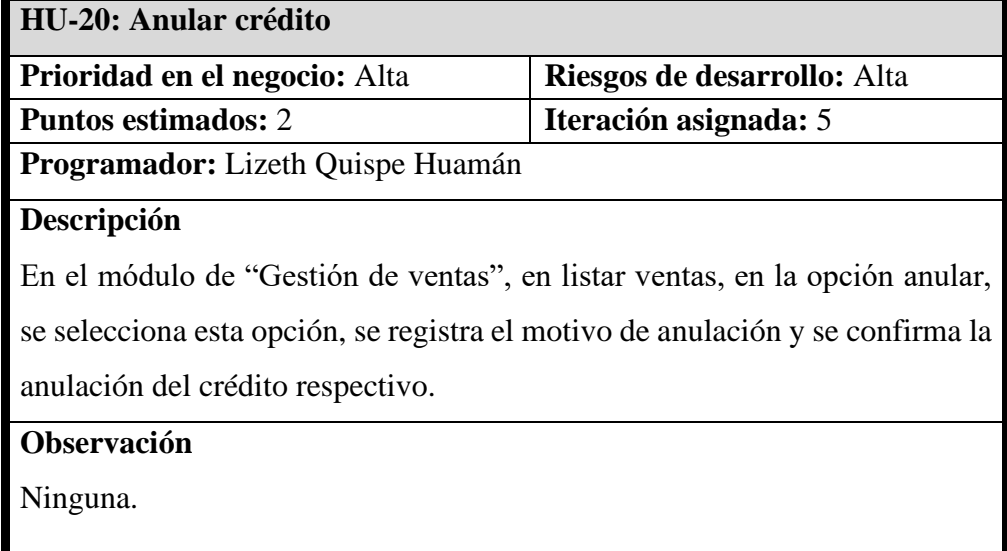

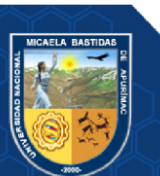

# Repositorio Institucional - UNAMBA Perú

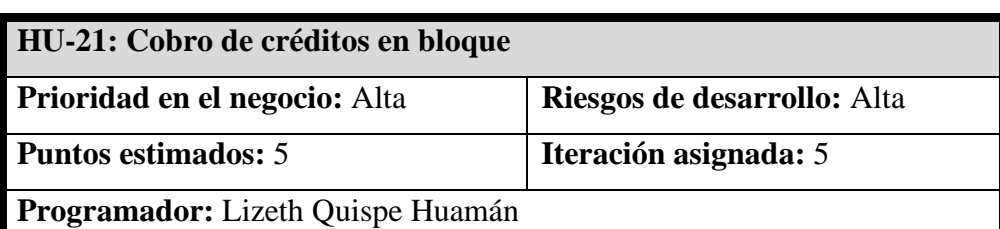

#### **Tabla 39 — Historia de usuario cobro de créditos en bloque**

#### **Descripción**

En el módulo de "Gestión de ventas", en cobro de créditos en bloque, se selecciona el tipo de cliente, documento, nombre, y se carga de manera automática la lista de los créditos respectivos. Luego, se selecciona los créditos que se desea pagar, se elige la forma de pago que pueden ser:

- Efectivo: Para esta forma se debe llenar el concepto de pago, la persona que paga y el monto.
- Depósito: Para esta forma se debe llenar el concepto de pago, la persona que paga, el número de boleta, el nombre del banco y el monto.
- Contra reembolso: Para esta forma se debe llenar el concepto de pago, la persona que paga, la fecha de transacción, el lugar de pago y el monto.
- Tarjeta de crédito o débito: Para esta forma se debe llenar el concepto de pago, la persona que paga, número de tarjeta, número de transacción, nombre del banco y el monto.
- Cheque: Para esta forma se debe llenar el concepto de pago, la persona que paga, fecha de emisión, fecha de vencimiento, nombre del banco, nombre de cuenta, número de cheque y el monto.
- Giro postal: Para esta forma se debe llenar el concepto de pago, la persona que paga y el monto.
- Giro bancario: Para esta forma se debe llenar el concepto de pago, la persona que paga, fecha de transacción, número de transacción, nombre del banco, número de cuenta y el monto.
- Pago en línea sin tarjeta: Para esta forma se debe llenar el concepto de pago, la persona que paga, fecha de transacción y el monto.

Se procede a agregar el método de pago, la descripción del pago y se registra el pago de forma masiva, emitiendo el comprobante.

#### **Observación**

Se pueden cobrar la totalidad de los créditos o parte de ellas.

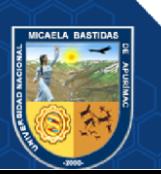

| HU-22: Buscar cobro de créditos por bloque                                     |                             |
|--------------------------------------------------------------------------------|-----------------------------|
| <b>Prioridad en el negocio:</b> Alta                                           | Riesgos de desarrollo: Alta |
| <b>Puntos estimados: 2</b>                                                     | Iteración asignada: 5       |
| Programador: Lizeth Quispe Huamán                                              |                             |
| <b>Descripción</b>                                                             |                             |
| En el módulo de "Gestión de ventas", en listar cobro de créditos por bloque,   |                             |
| se visualiza todos los créditos pagados por bloque, para la búsqueda se        |                             |
| coloca el dato respectivo y se presiona la tecla Enter o el botón de búsqueda. |                             |
| Observación                                                                    |                             |
| Ninguna.                                                                       |                             |

**Tabla 40 — Historia de usuario buscar cobro de créditos por bloque**

**Tabla 41 — Historia de usuario buscar cheque de pago en bloque de ventas**

| <b>HU-23: Buscar cheque de ventas</b>                                         |                             |
|-------------------------------------------------------------------------------|-----------------------------|
| Prioridad en el negocio: Alta                                                 | Riesgos de desarrollo: Alta |
| Puntos estimados: 2                                                           | Iteración asignada: 5       |
| Programador: Lizeth Quispe Huamán                                             |                             |
| Descripción                                                                   |                             |
| En el módulo de "Gestión de cheques", en listar cheque de pago de ventas,     |                             |
| se visualiza todos los cheques, para la búsqueda se coloca el dato respectivo |                             |
| y se presiona la tecla Enter o el botón de búsqueda.                          |                             |
| Observación                                                                   |                             |
| Ninguna.                                                                      |                             |

**Tabla 42 — Historia de usuario editar cheque de venta**

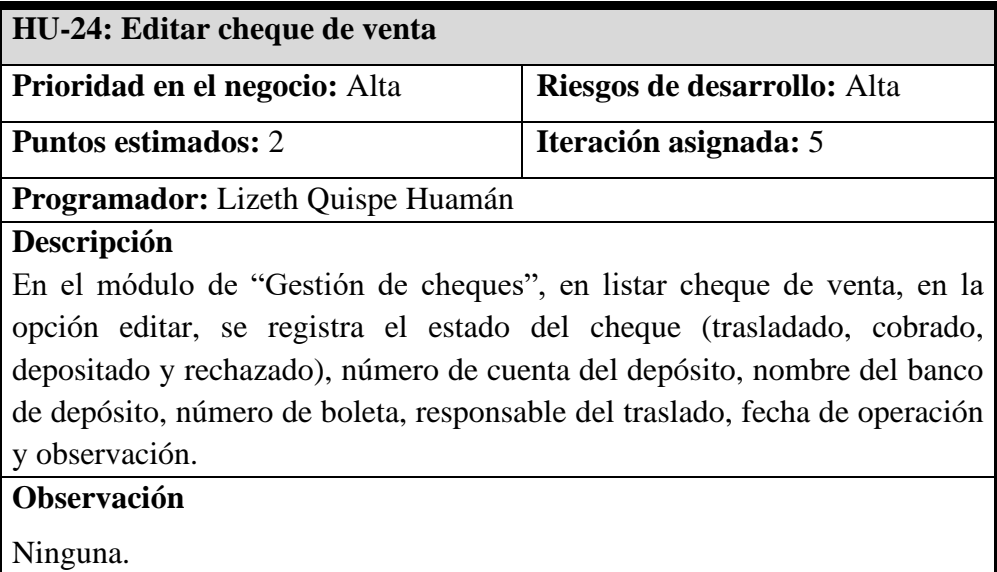

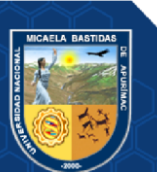

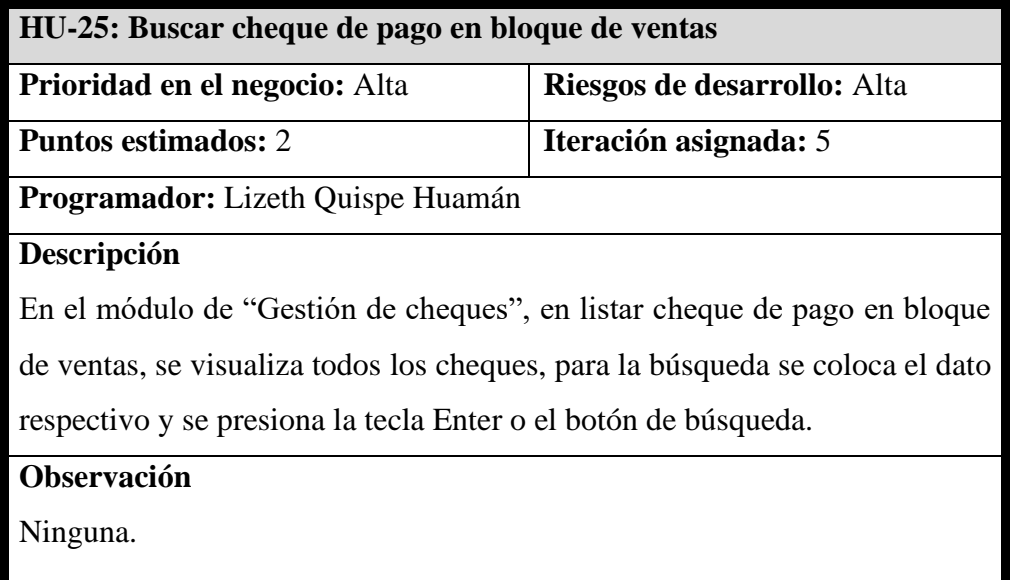

**Tabla 43 — Historia de usuario buscar cheque de pago en bloque de ventas**

**Tabla 44 — Historia de usuario editar cheque de pago en bloque de ventas**

| HU-26: Editar cheque de pago en bloque de ventas                              |                             |
|-------------------------------------------------------------------------------|-----------------------------|
| Prioridad en el negocio: Alta                                                 | Riesgos de desarrollo: Alta |
| <b>Puntos estimados:</b> 2                                                    | Iteración asignada: 6       |
| <b>Programador:</b> Lizeth Quispe Huamán                                      |                             |
| Descripción                                                                   |                             |
| En el módulo de "Gestión de cheques", en listar cheque de pago en bloque      |                             |
| de ventas, en la opción editar, se registra el estado del cheque (trasladado, |                             |
| cobrado, depositado y rechazado), número de cuenta del depósito, nombre       |                             |
| del banco de depósito, número de boleta, responsable del traslado, fecha de   |                             |
| operación y observación.                                                      |                             |

## **Observación**

Ninguna.

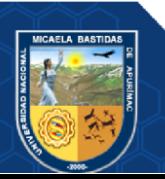

Repositorio Institucional - UNAMBA Perú

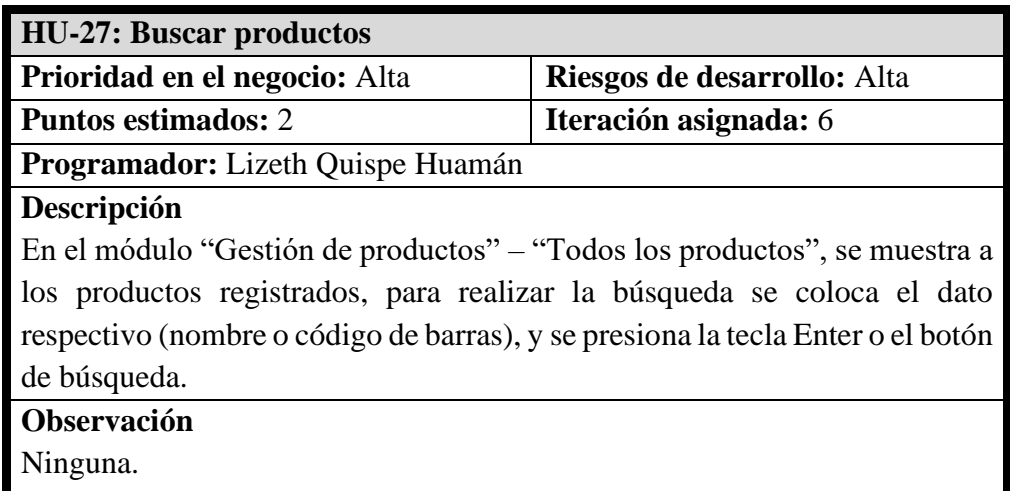

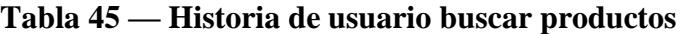

#### **Tabla 46 — Historia de usuario trasladar productos de almacén a oficina**

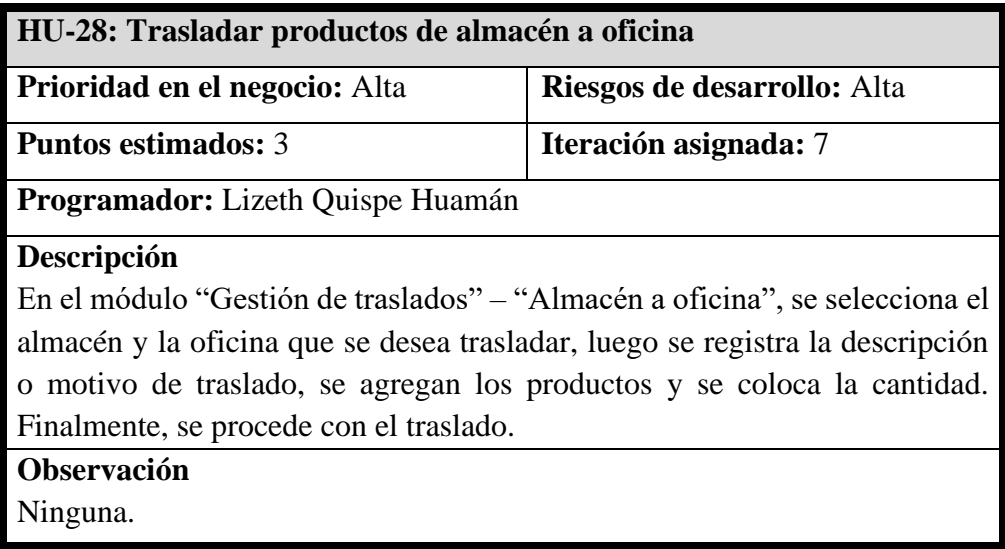

## **Tabla 47 — Historia de usuario buscar productos de almacén a oficina**

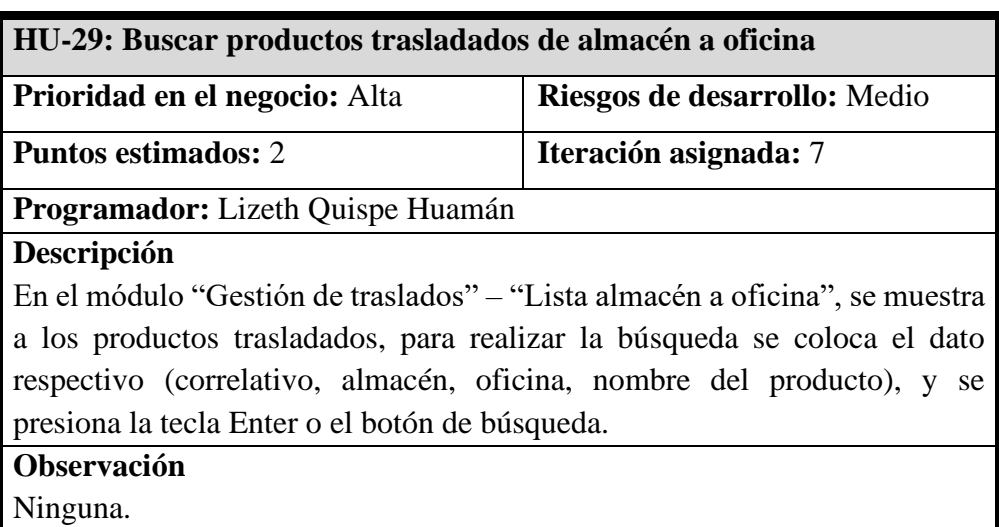

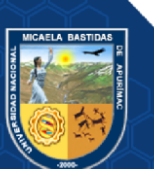

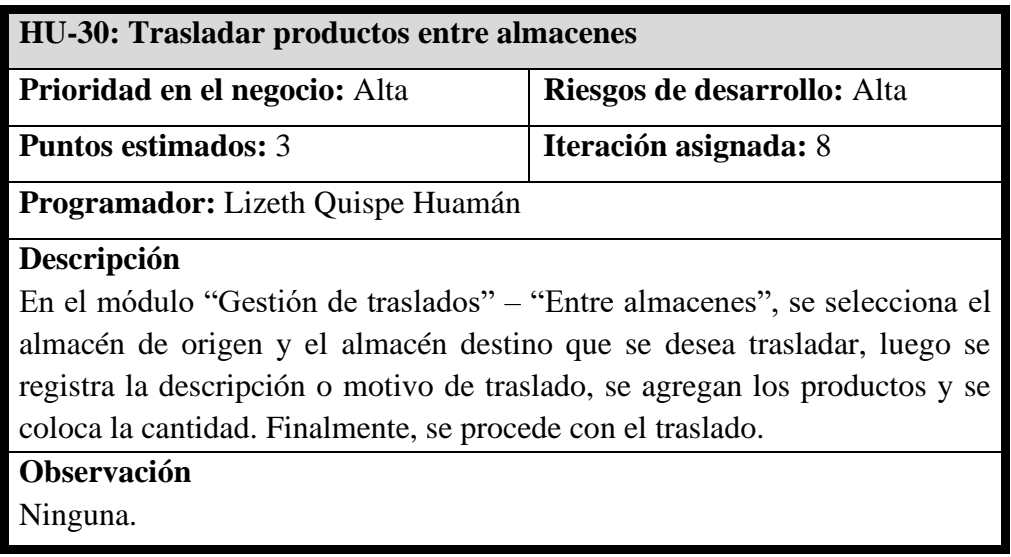

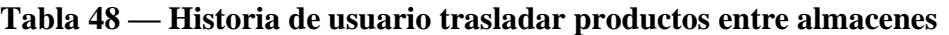

# **Tabla 49 — Historia de usuario buscar productos entre almacenes**

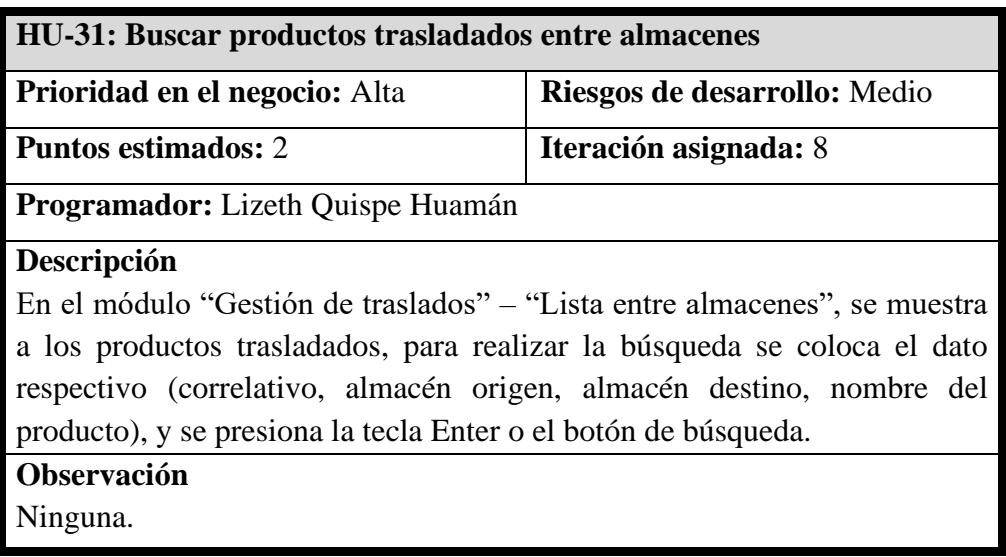

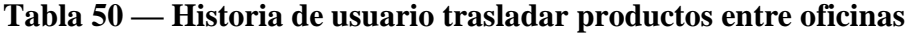

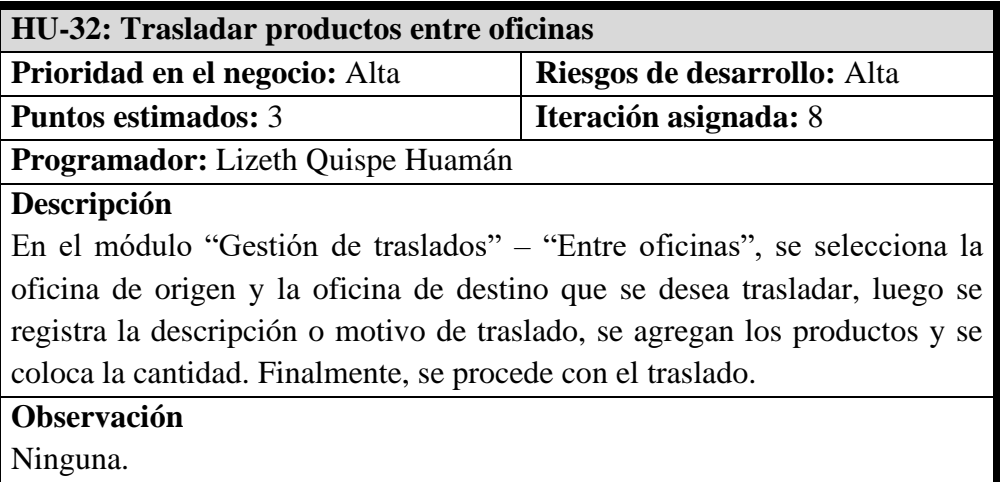

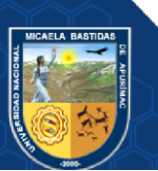

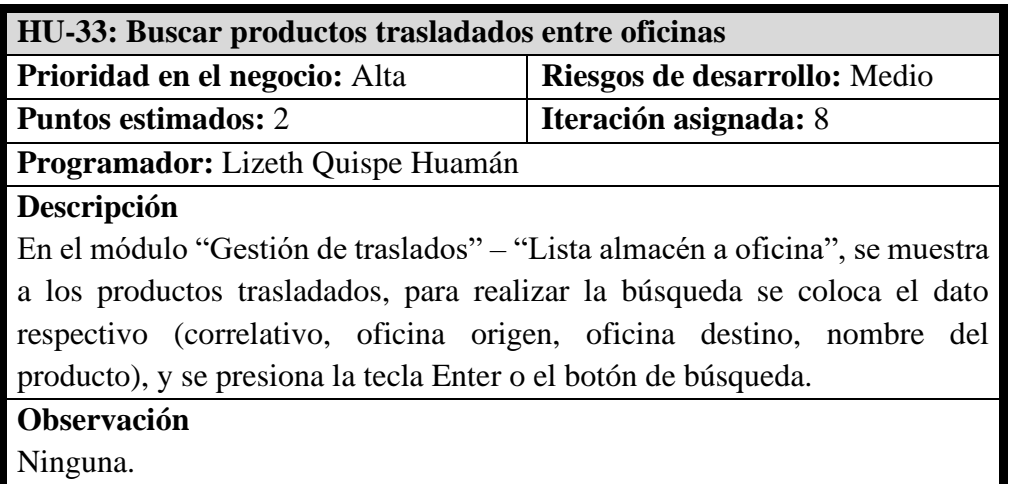

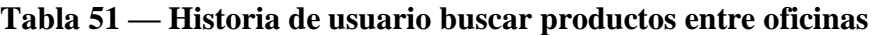

**Tabla 52 — Historia de usuario reporte de estado de cuenta de cliente**

| HU-34: Reporte de estado de cuenta de cliente                                    |                             |
|----------------------------------------------------------------------------------|-----------------------------|
| <b>Prioridad en el negocio:</b> Alta                                             | Riesgos de desarrollo: Alta |
| <b>Puntos estimados: 3</b>                                                       | Iteración asignada: 9       |
| Programador: Lizeth Quispe Huamán                                                |                             |
| Descripción                                                                      |                             |
| En el módulo de "Reportes", en reporte de estado de cuenta de cliente, la        |                             |
| búsqueda es de acuerdo a la oficina, tipo de venta, tipo de cliente, documento   |                             |
| (DPI, NIT), razón social, fecha inicial y fecha final. Por último, se exporta el |                             |
| archivo.                                                                         |                             |
| Observación                                                                      |                             |
| El archivo debe estar en formato Excel.                                          |                             |

# **Tabla 53 — Historia de usuario reporte de ventas al crédito**

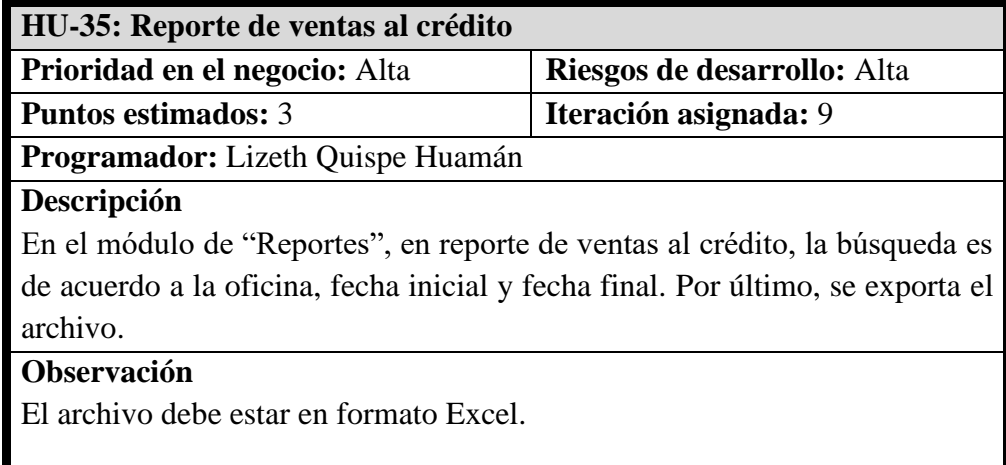

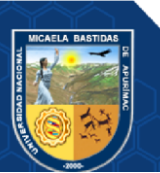

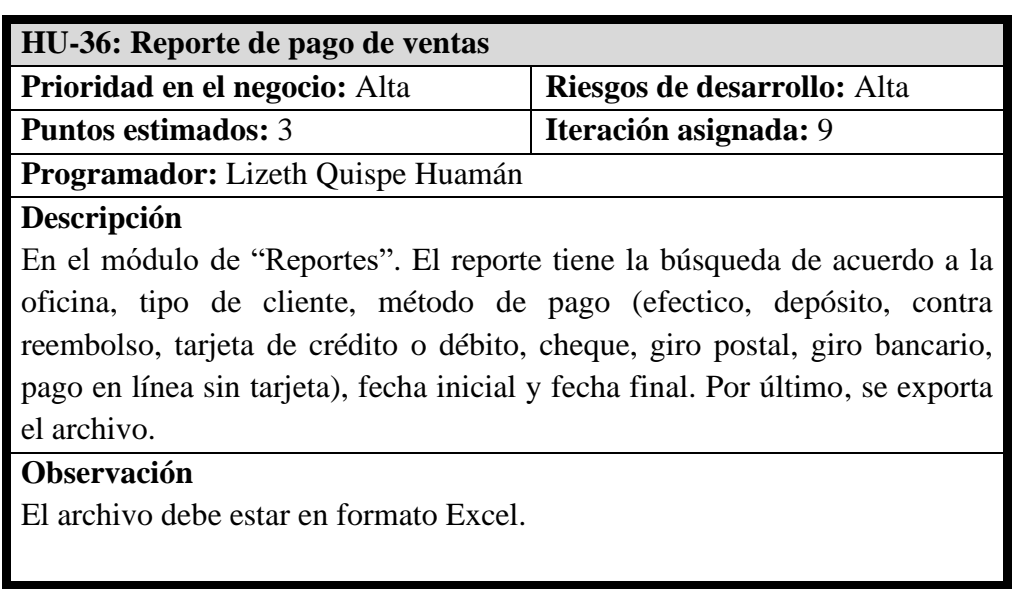

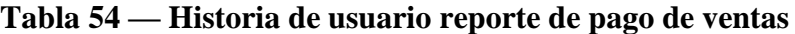

# **Tabla 55 — Historia de usuario reporte de créditos por cobrar de ventas**

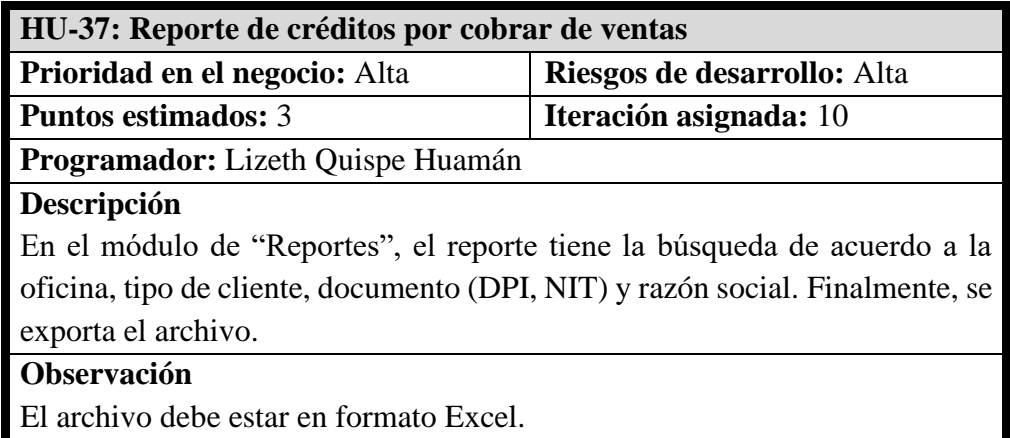

## **Tabla 56 — Historia de usuario reporte de cheques de ventas y pagos**

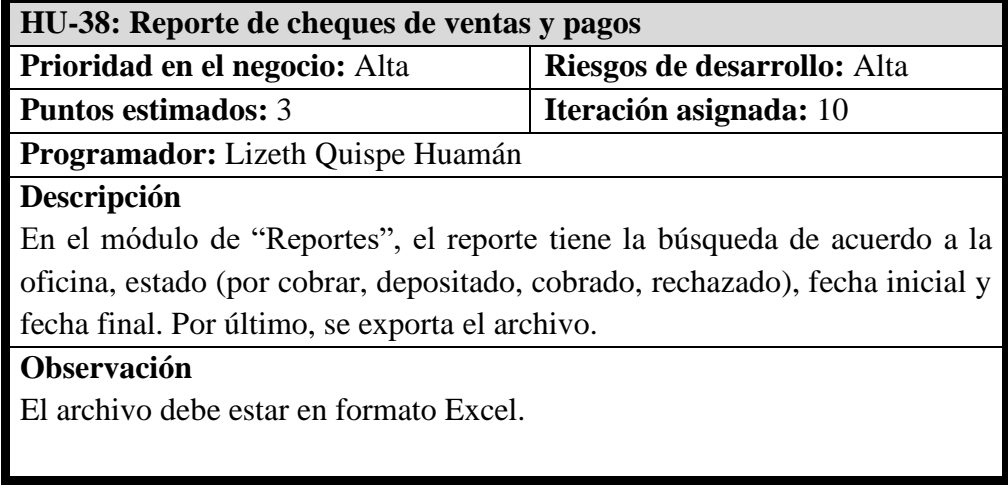

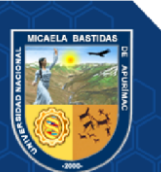

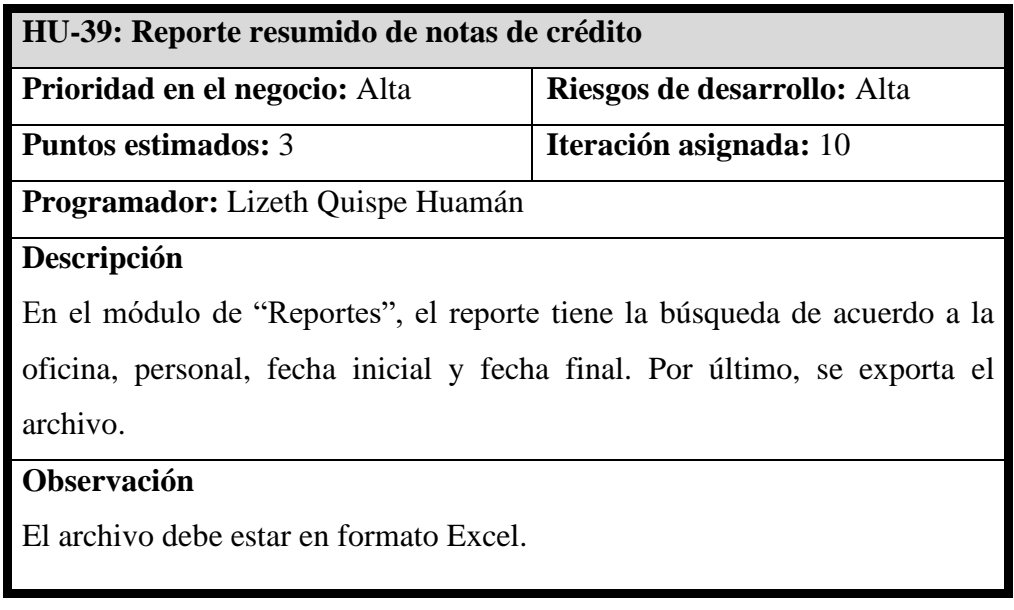

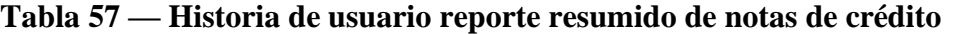

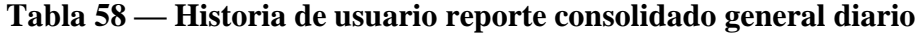

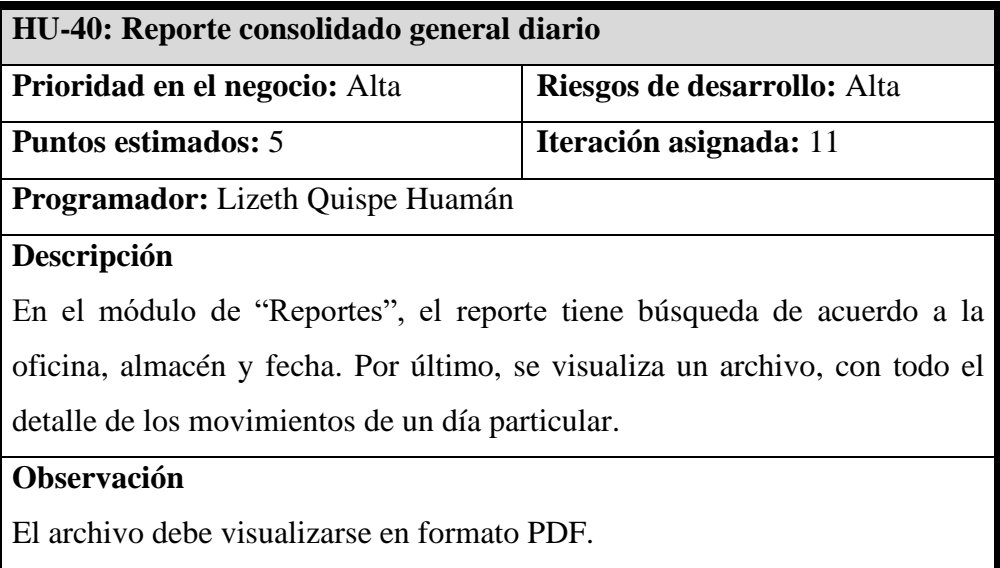

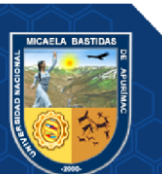

#### **5.4.5 Diagramas de procesos**

A continuación, se presenta una lista de los diagramas de procesos:

**Tabla 59 — Lista de diagramas de procesos**

| Número | Descripción                                       |
|--------|---------------------------------------------------|
| 01     | Acceder a la aplicación web                       |
| 02     | Cambiar contraseña                                |
| 03     | Registrar cliente jurídico                        |
| 04     | Buscar cliente jurídico                           |
| 05     | Editar datos de cliente jurídico                  |
| 06     | Cambiar de estado a cliente jurídico              |
| 07     | Registrar cliente natural                         |
| 08     | Buscar cliente natural                            |
| 09     | Editar datos de cliente natural                   |
| 10     | Cambiar de estado a cliente natural               |
| 11     | Registrar venta                                   |
| 12     | <b>Buscar ventas</b>                              |
| 13     | Gestión de notas de abono                         |
| 14     | Gestión de notas de crédito                       |
| 15     | Gestión de notas de débito                        |
| 16     | Gestión de guía de remisión                       |
| 17     | Pago de letras                                    |
| 18     | Enviar por correo electrónico                     |
| 19     | Marcar como incobrable                            |
| 20     | Anular crédito                                    |
| 21     | Cobro de créditos en bloque                       |
| 22     | Buscar cobro de créditos por bloque               |
| 23     | Buscar cheque de ventas                           |
| 24     | Editar cheque de venta                            |
| 25     | Buscar cheque de pago en bloque de ventas         |
| 26     | Editar cheque de pago en bloque de ventas         |
| 27     | Buscar productos                                  |
| 28     | Trasladar productos de almacén a oficina          |
| 29     | Buscar productos trasladados de almacén a oficina |
| 30     | Trasladar productos entre almacenes               |
| 31     | Buscar productos trasladados entre almacenes      |
| 32     | Trasladar productos entre oficinas                |
| 33     | Buscar productos trasladados entre oficinas       |
| 34     | Reporte de estado de cuenta de cliente            |
| 35     | Reporte de ventas al crédito                      |
| 36     | Reporte de pago de ventas                         |
| 37     | Reporte de créditos por cobrar de ventas          |

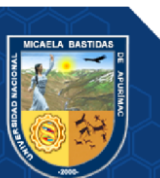

# Repositorio Institucional - UNAMBA Perú

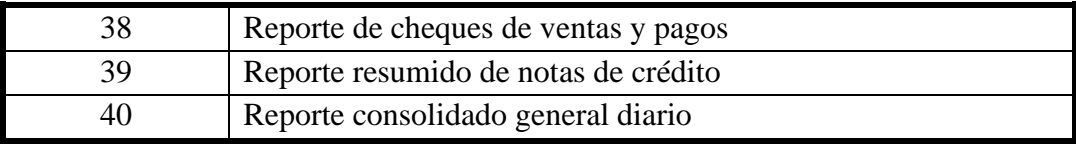

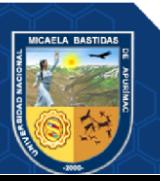

Repositorio Institucional - UNAMBA Perú

- **75** de **170 -**

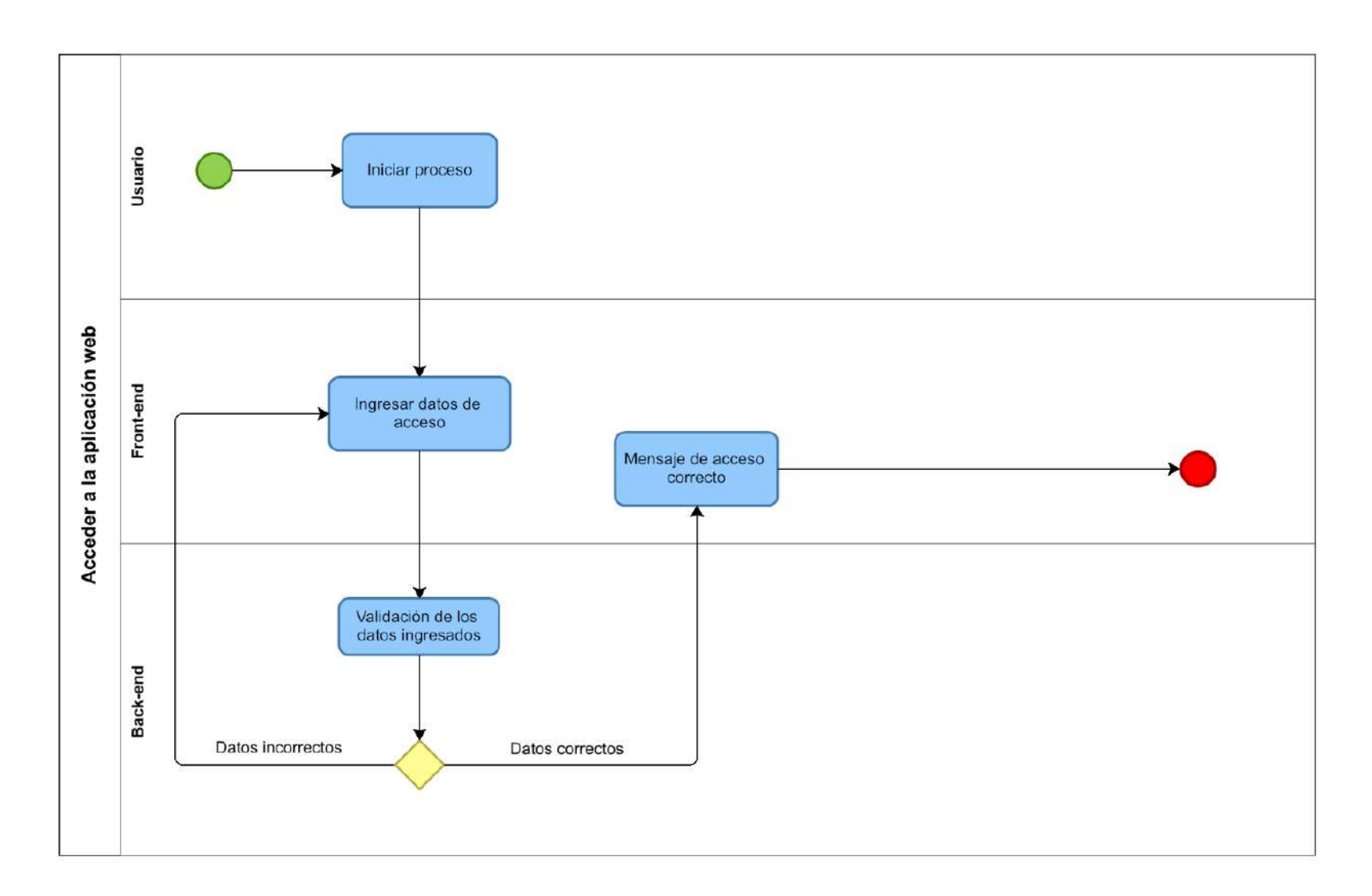

**Figura 8 — Diagrama de proceso de acceder a la aplicación web**

- **76** de **170 -**

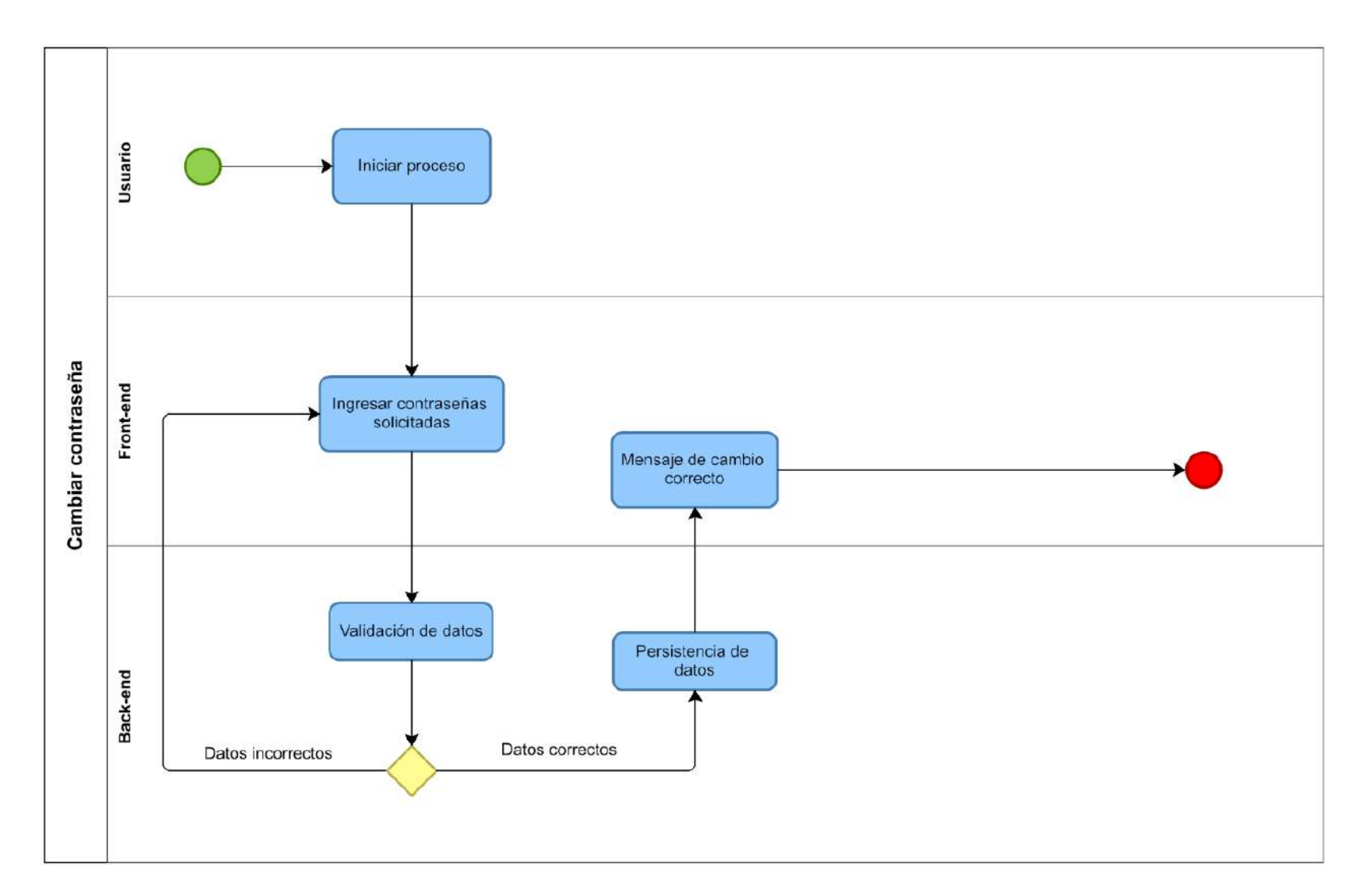

**Figura 9 — Diagrama de procesos de cambiar contraseña**

- **77** de **170 -**

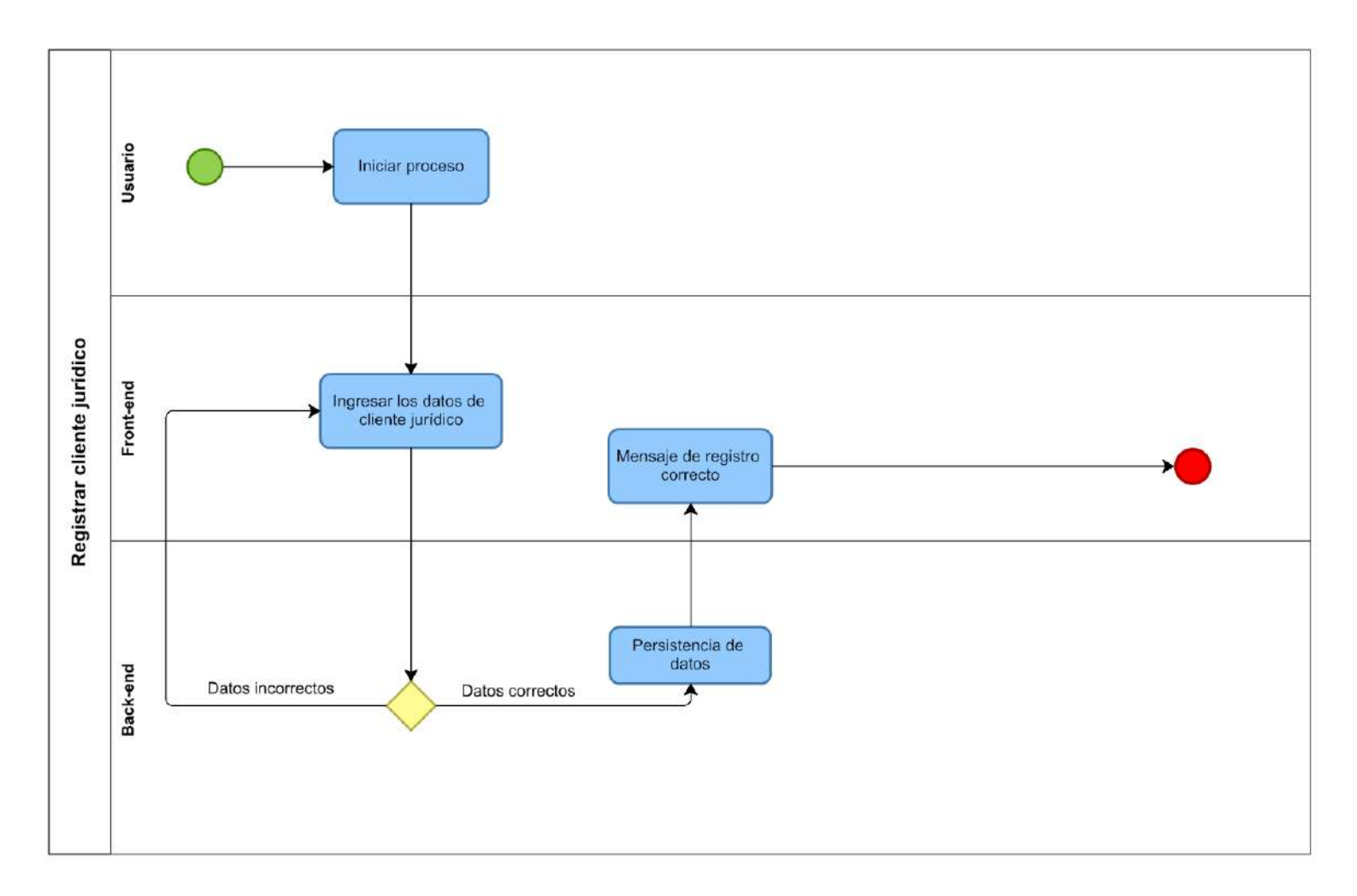

**Figura 10 — Diagrama de procesos de registrar cliente jurídico**

- **78** de **170 -**

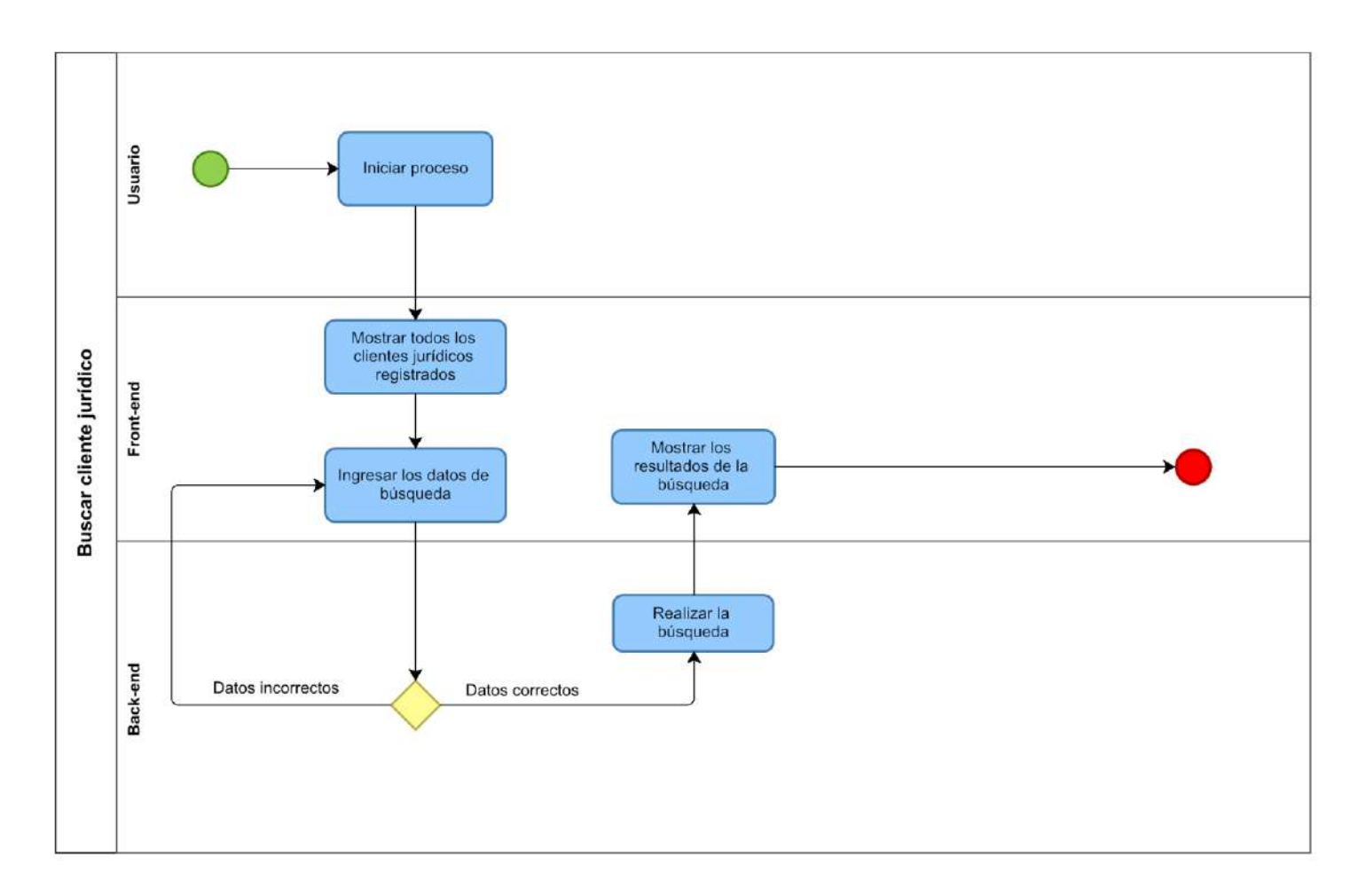

**Figura 11 — Diagrama de procesos de buscar cliente jurídico**

- **79** de **170 -**

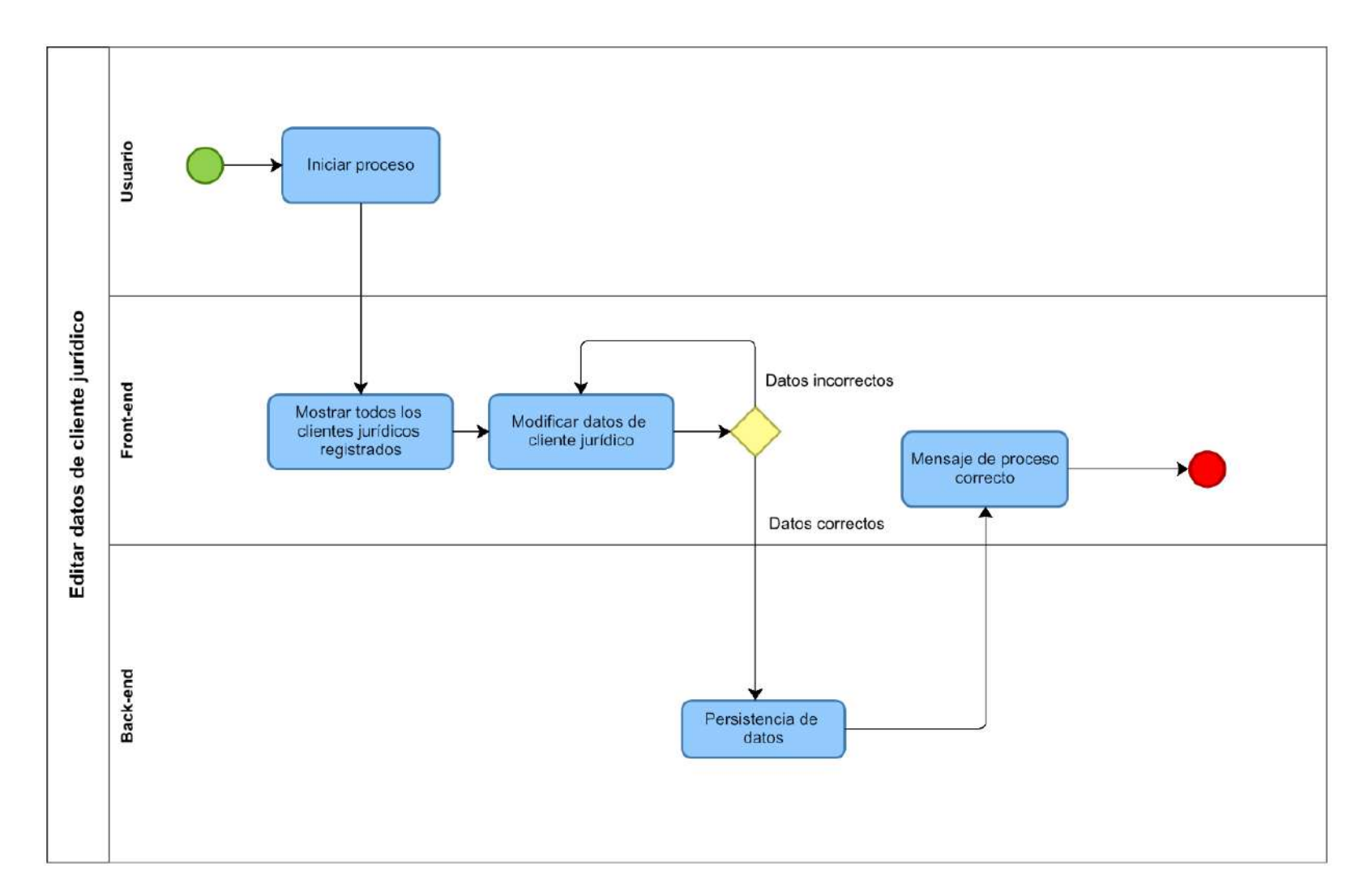

**Figura 12 — Diagrama de procesos de editar datos de cliente jurídico**

- **80** de **170 -**

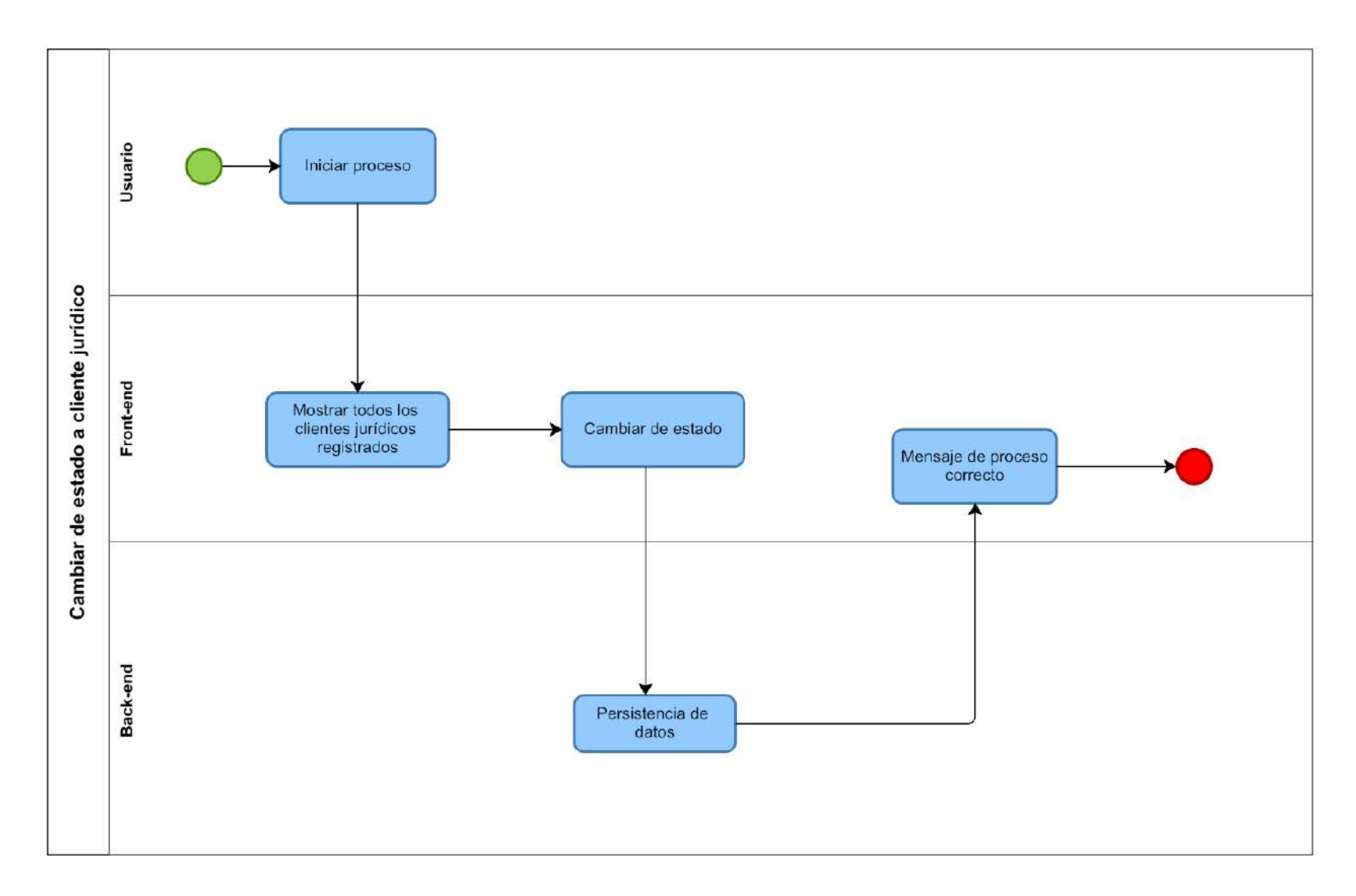

**Figura 13 — Diagrama de procesos de cambiar de estado a cliente jurídico**

- **81** de **170 -**

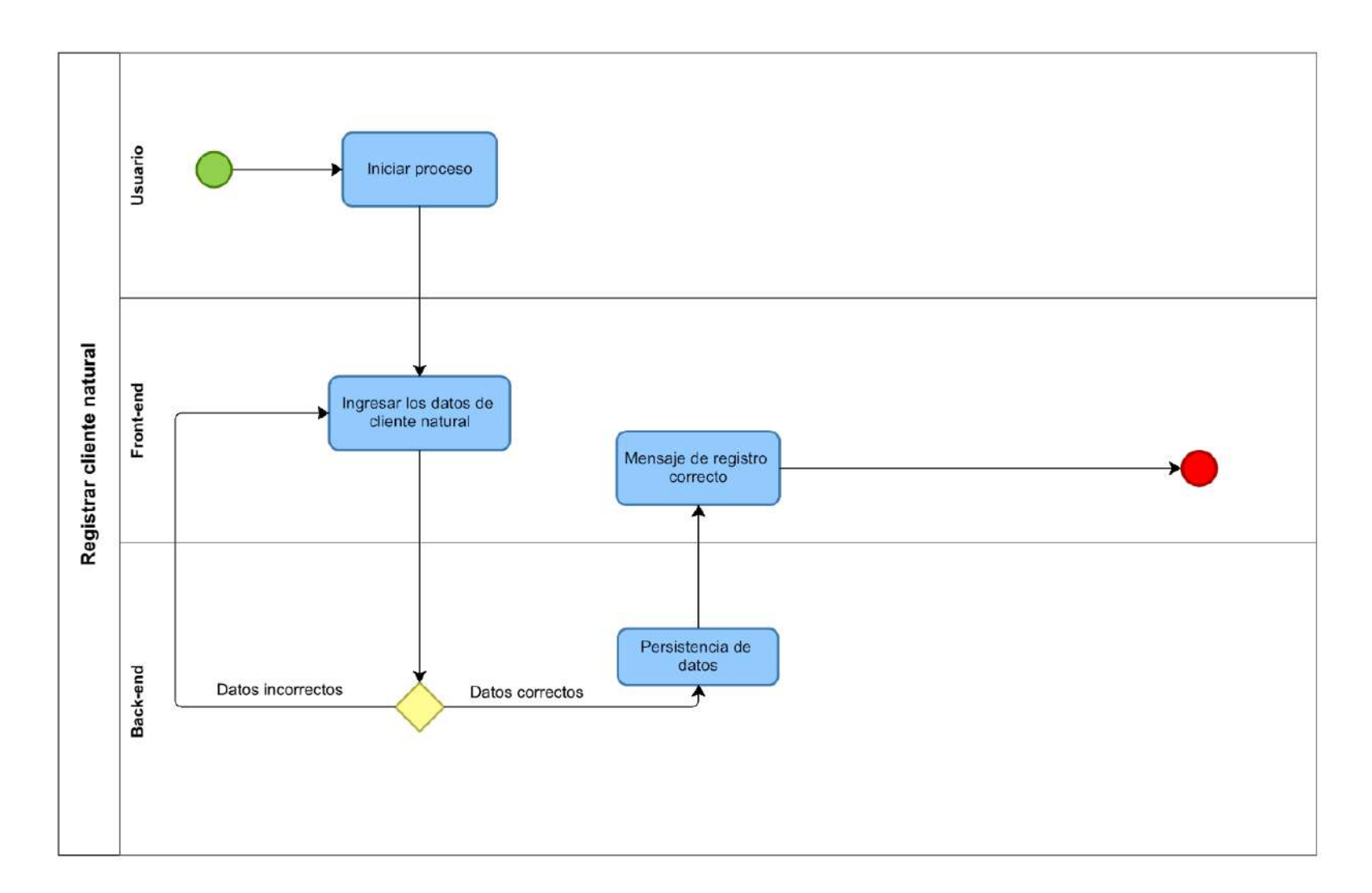

**Figura 14 — Diagrama de procesos de registrar cliente natural**

- **82** de **170 -**

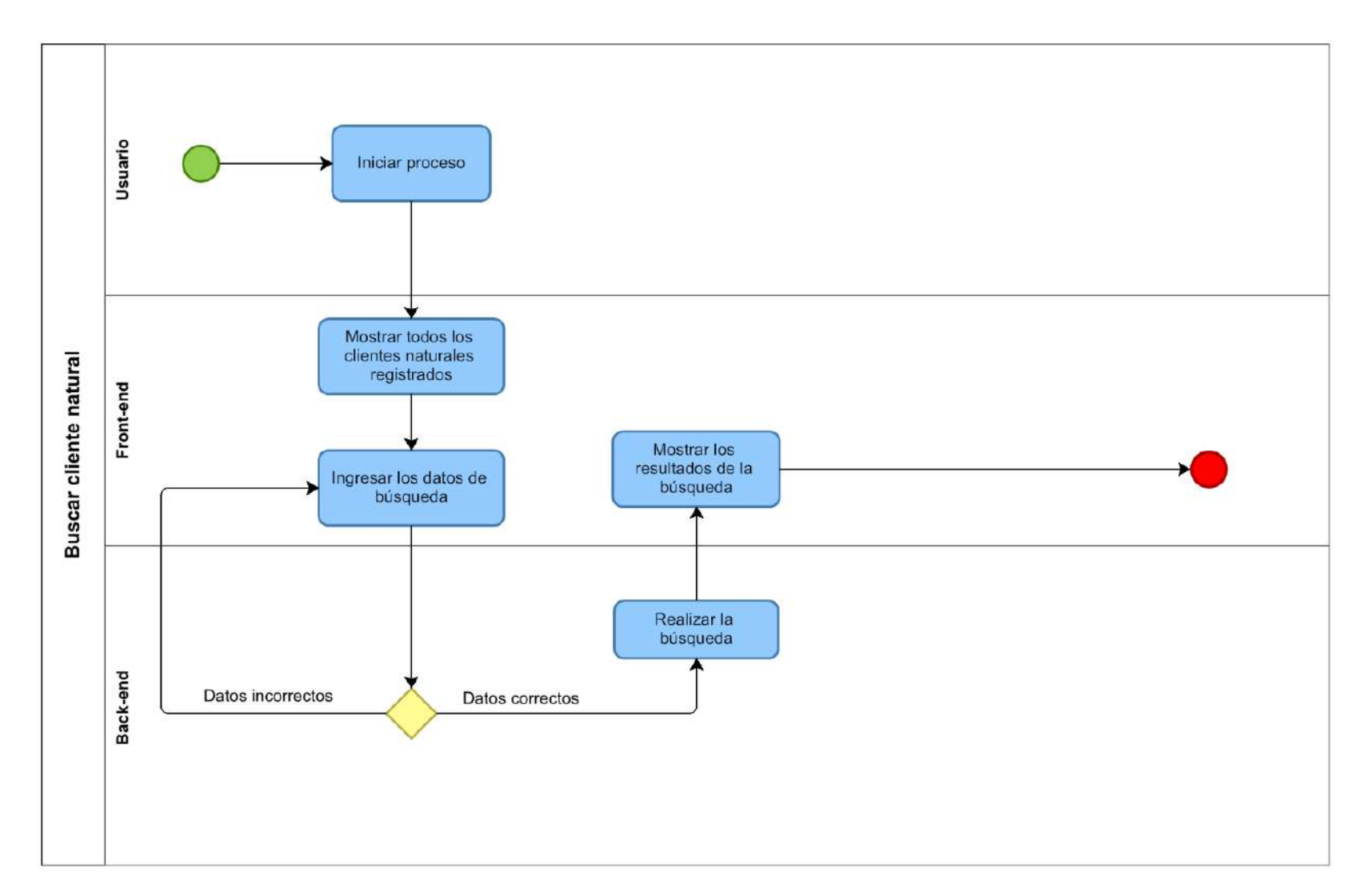

**Figura 15 — Diagrama de procesos de buscar cliente natural**

Usuario Iniciar proceso Editar datos de cliente natural Datos incorrectos Front-end Mostrar todos los Modificar datos de clientes naturales cliente natural registrados Mensaje de proceso<br>correcto Datos correctos Back-end Persistencia de datos

**Figura 16 — Diagrama de procesos de editar datos de cliente natural**

- **83** de **170 -**

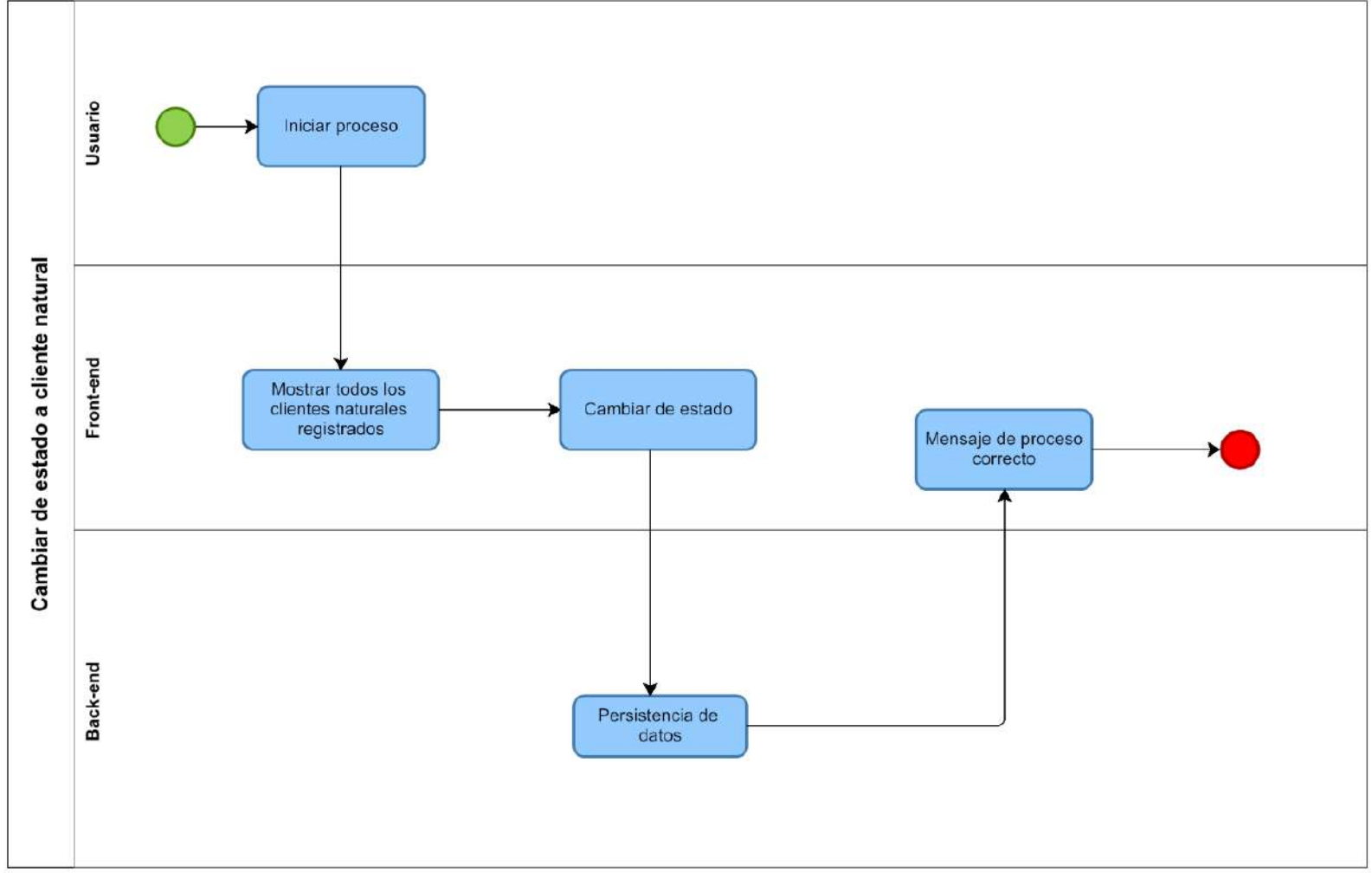

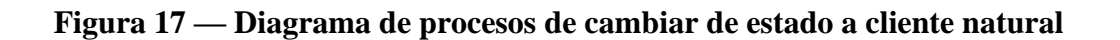

- **84** de **170 -**

- **85** de **170 -**

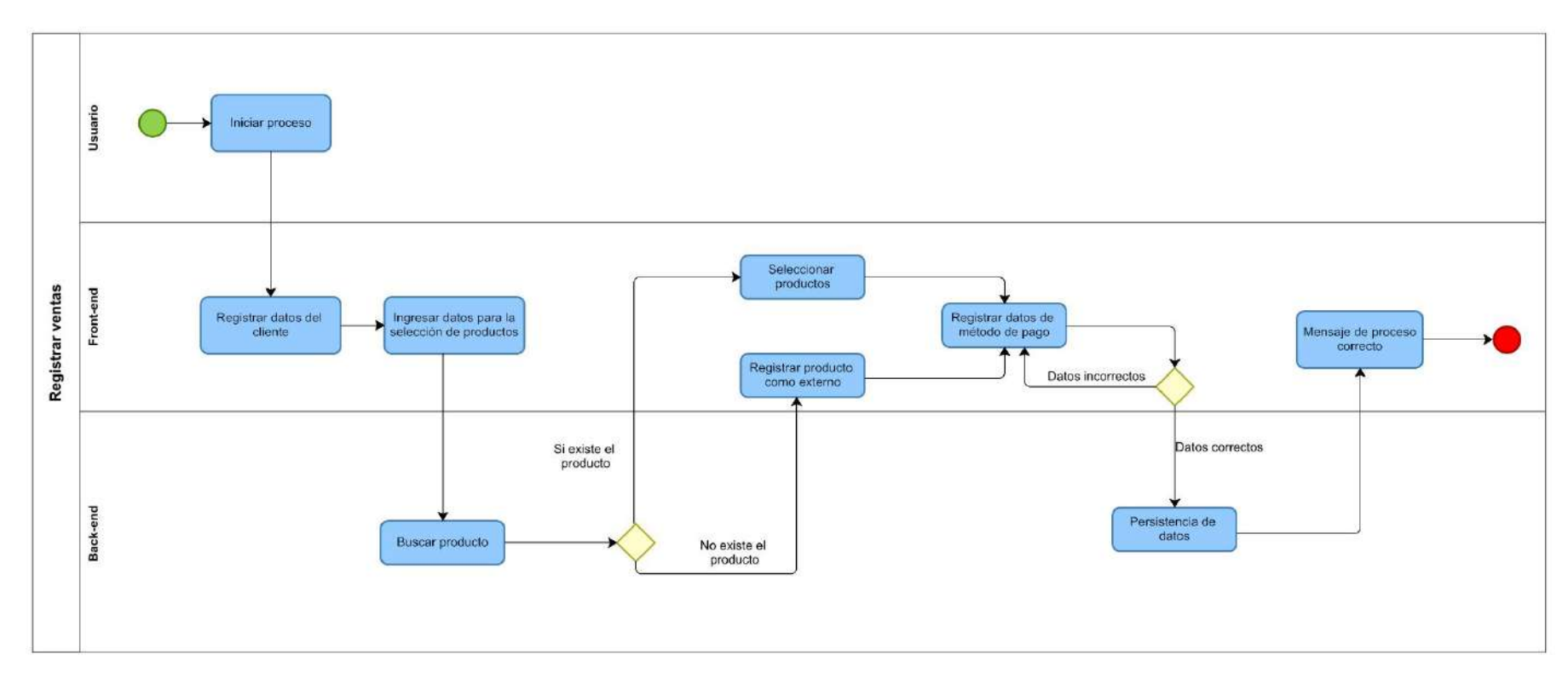

**Figura 18 — Diagrama de procesos de registrar venta**

- **86** de **170 -**

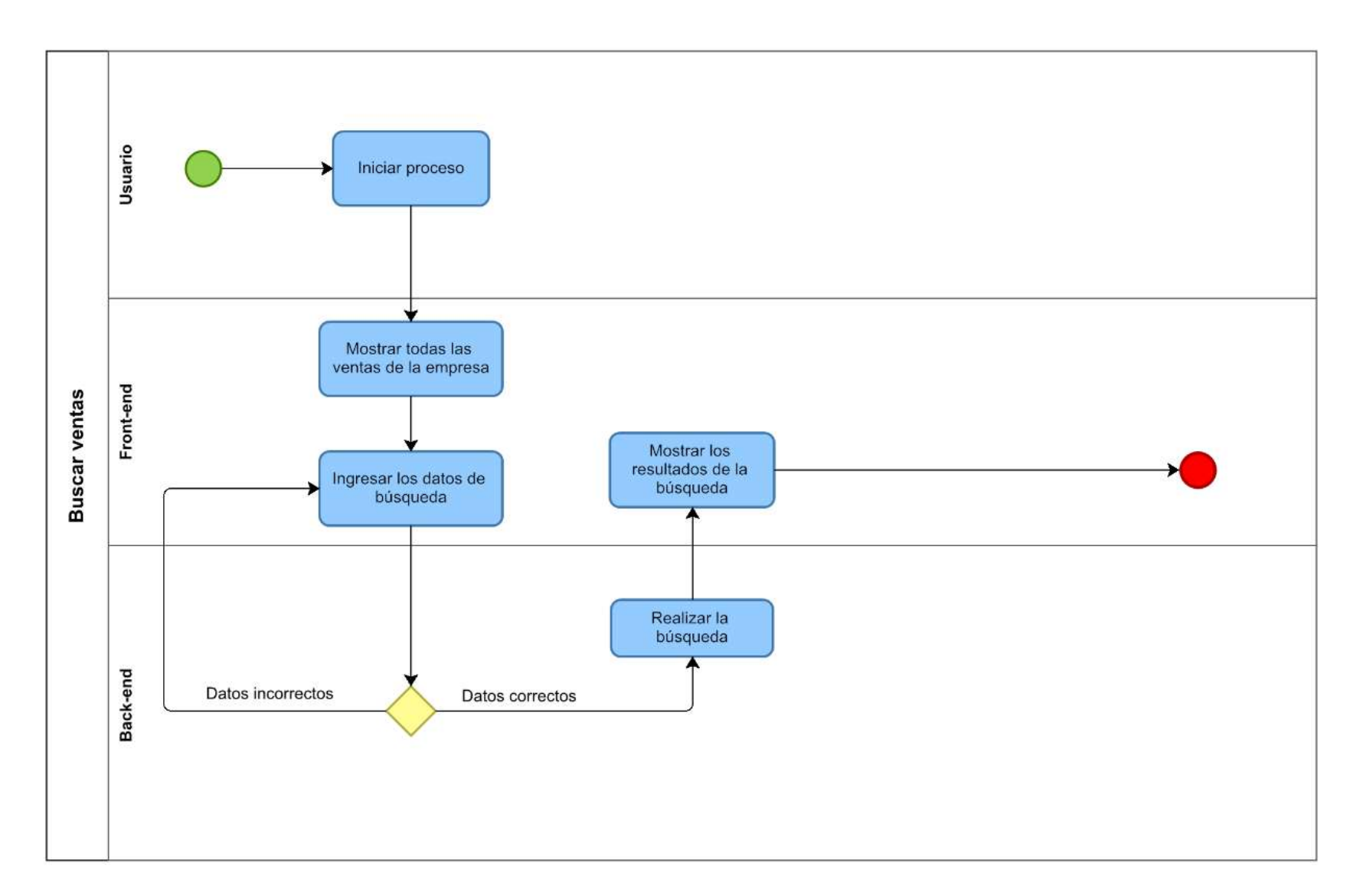

**Figura 19 — Diagrama de procesos de buscar ventas**

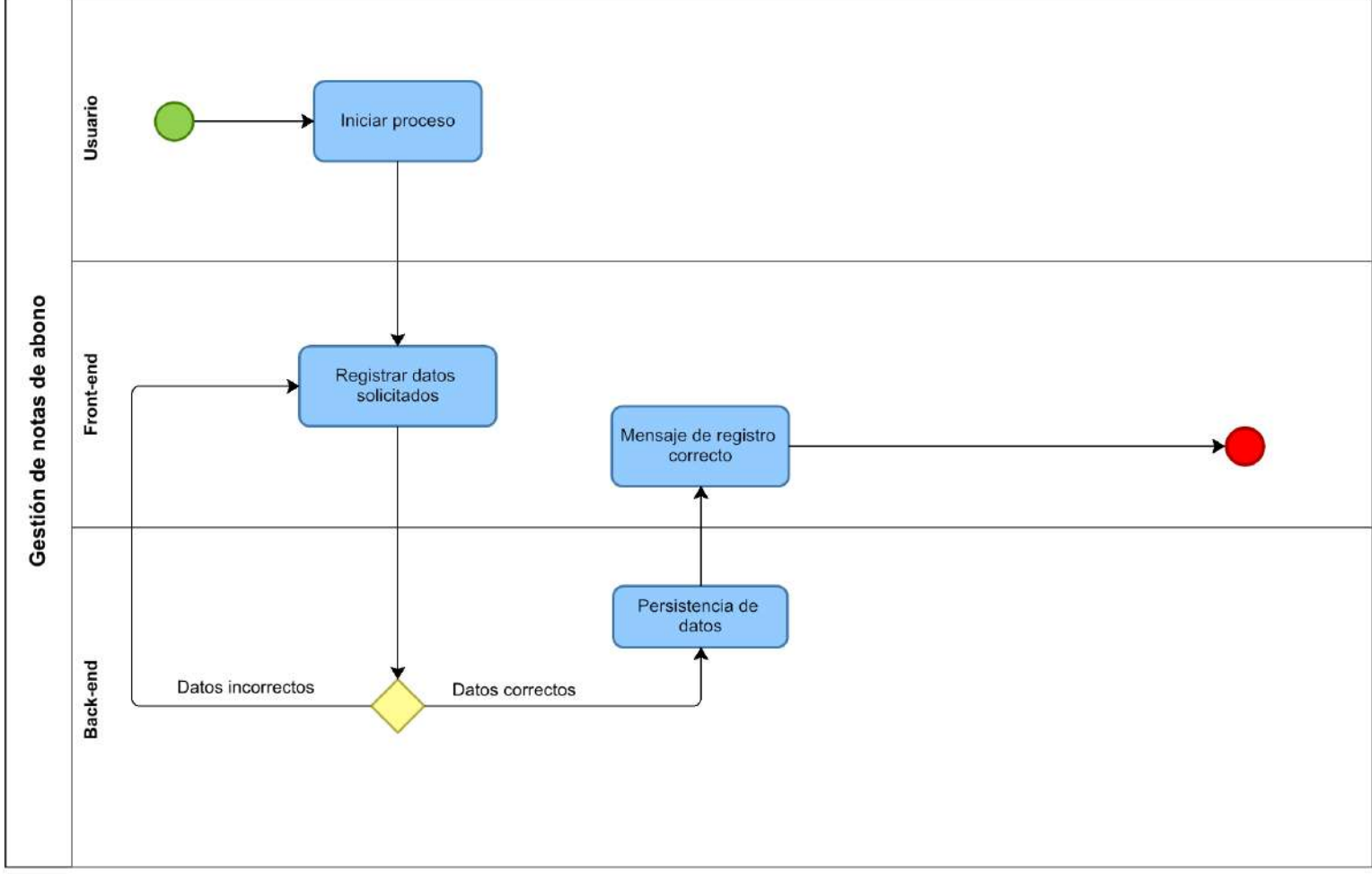

**Figura 20 — Diagrama de procesos de gestión de notas de abono**

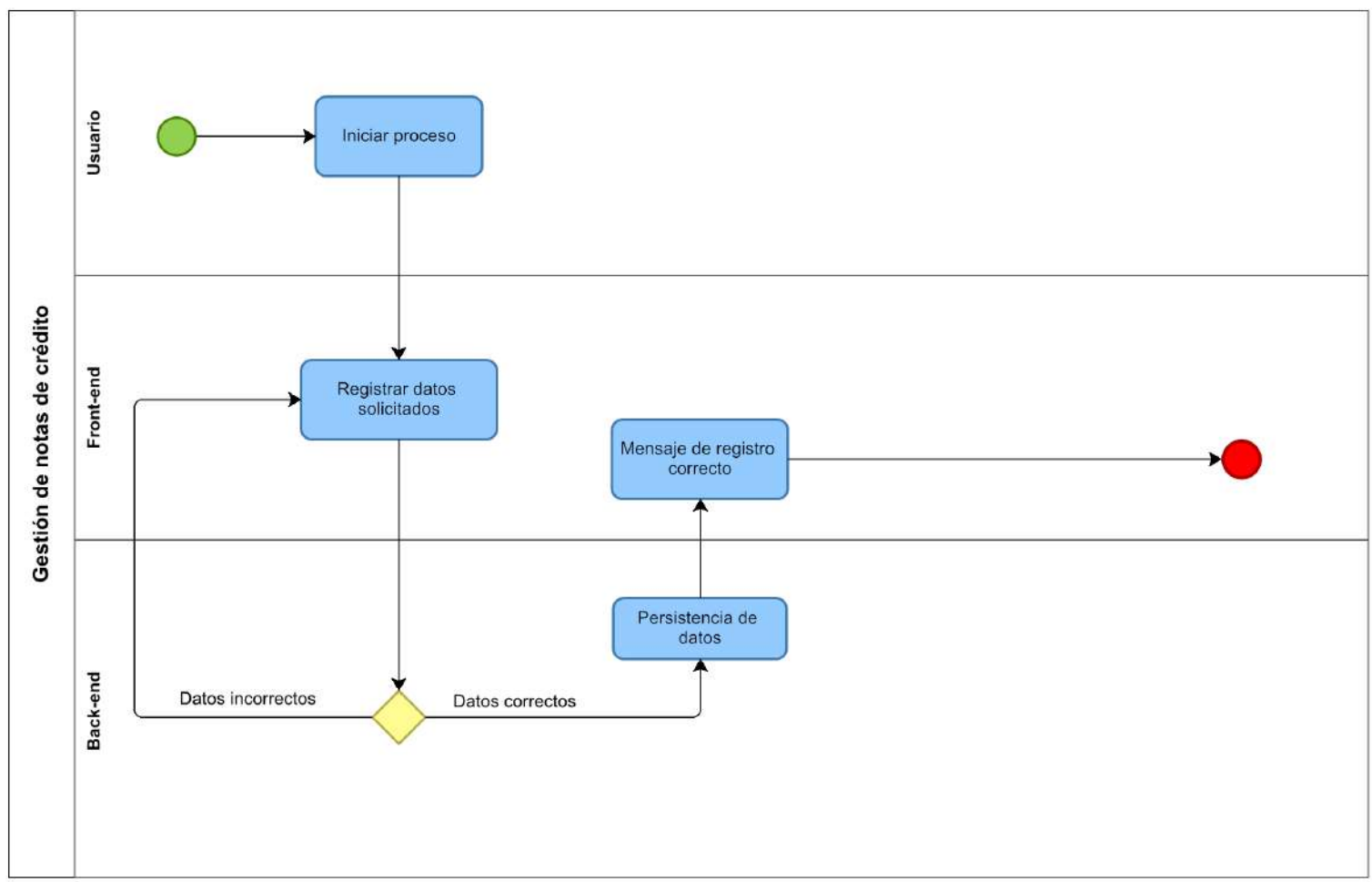

**Figura 21 — Diagrama de procesos de gestión de notas de crédito**

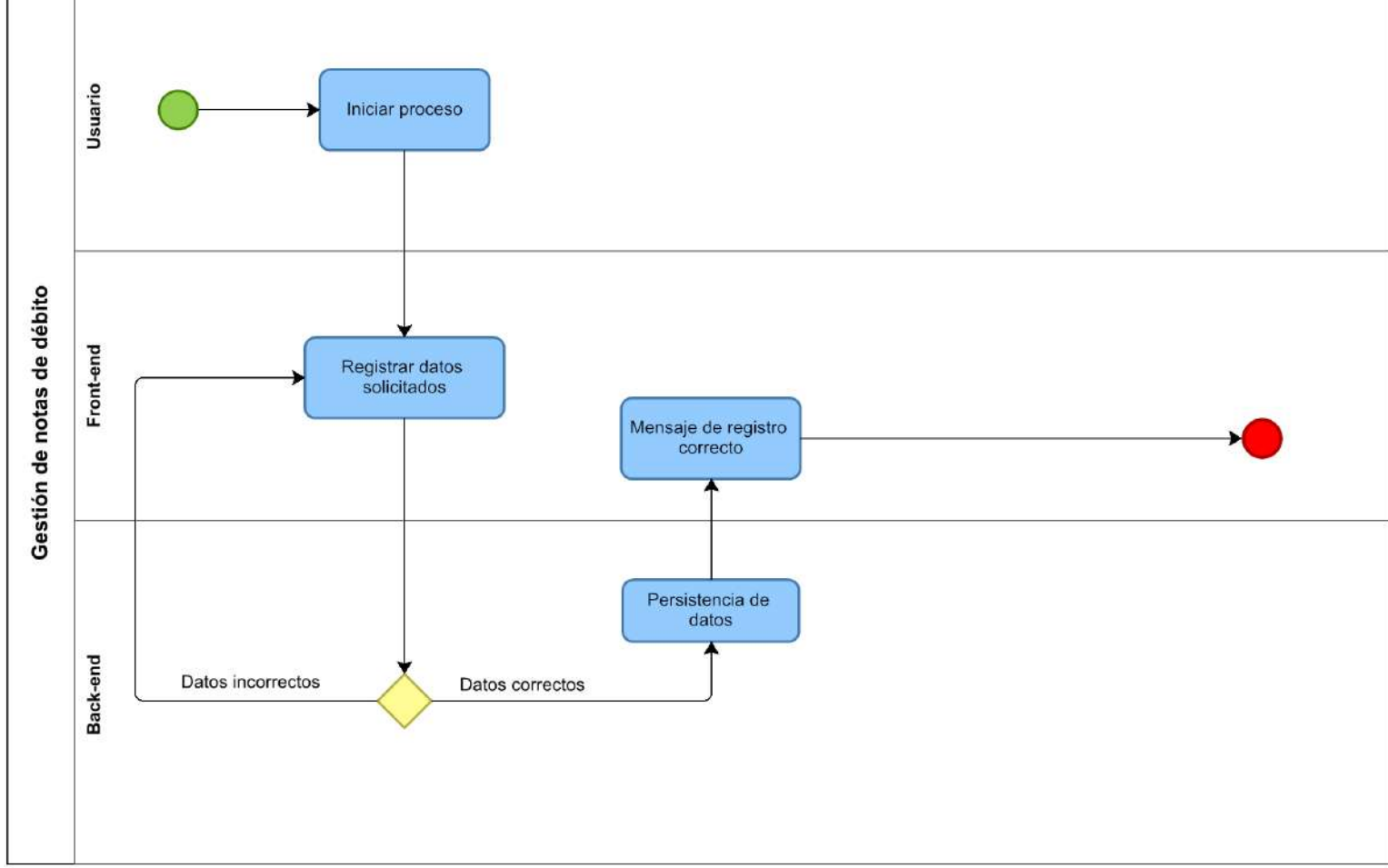

**Figura 22 — Diagrama de proceso de gestión de notas de débito**

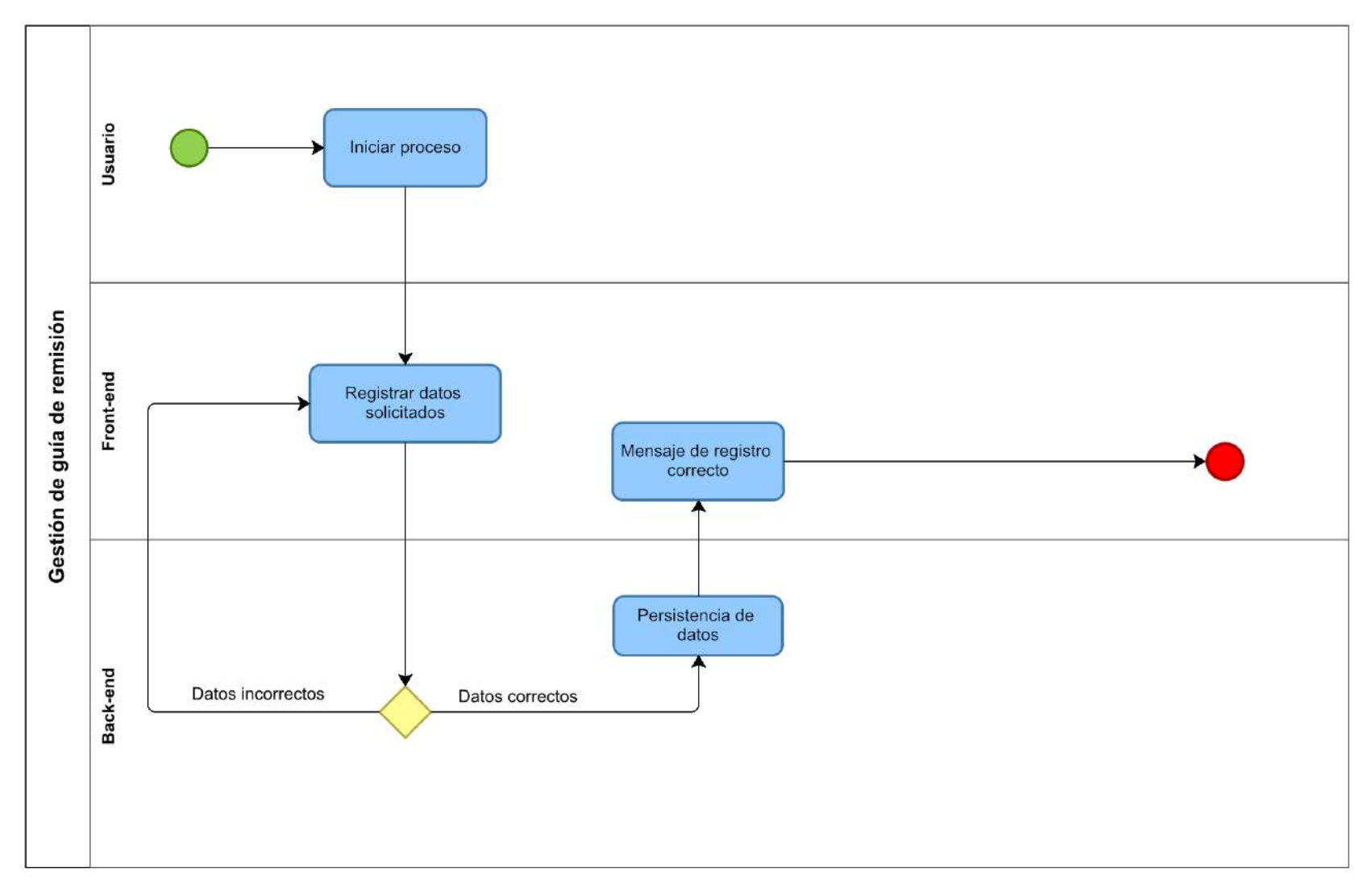

**Figura 23 — Diagrama de procesos de gestión de guía de remisión**

- **90** de **170 -**

- **91** de **170 -**

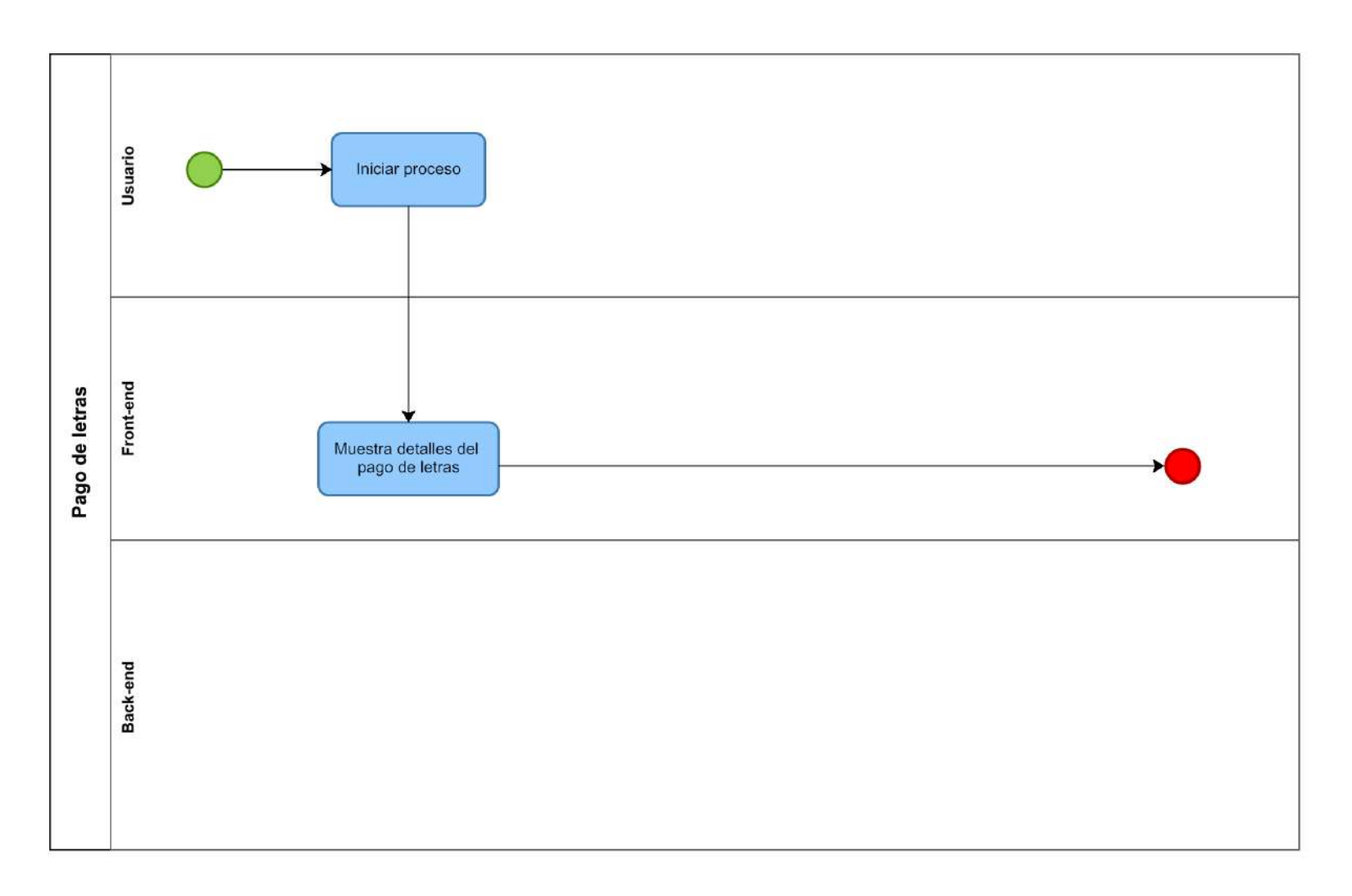

**Figura 24 — Diagrama de procesos de pago de letras**

- **92** de **170 -**

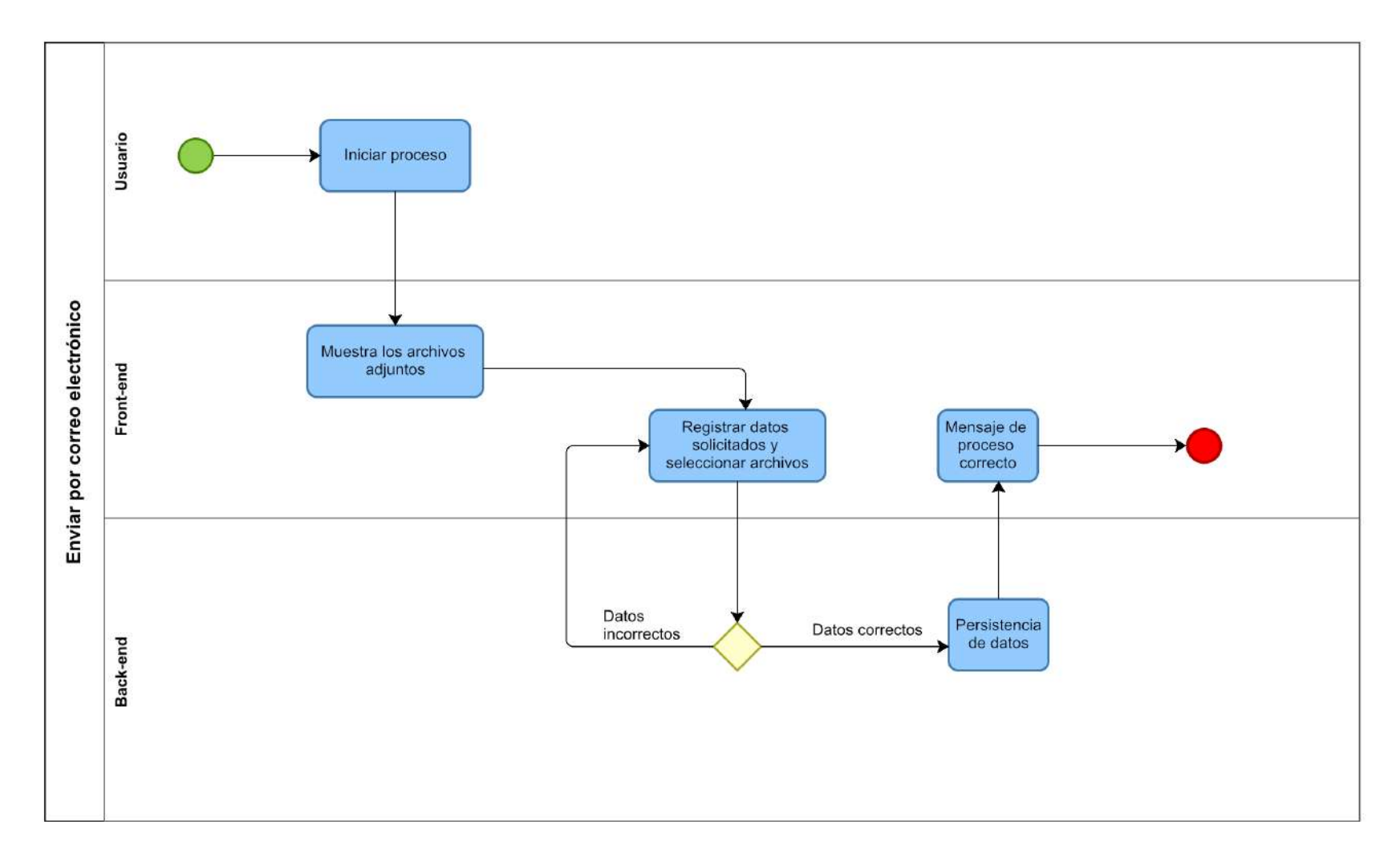

**Figura 25 — Diagrama de procesos de enviar por correo electrónico**

- **93** de **170 -**

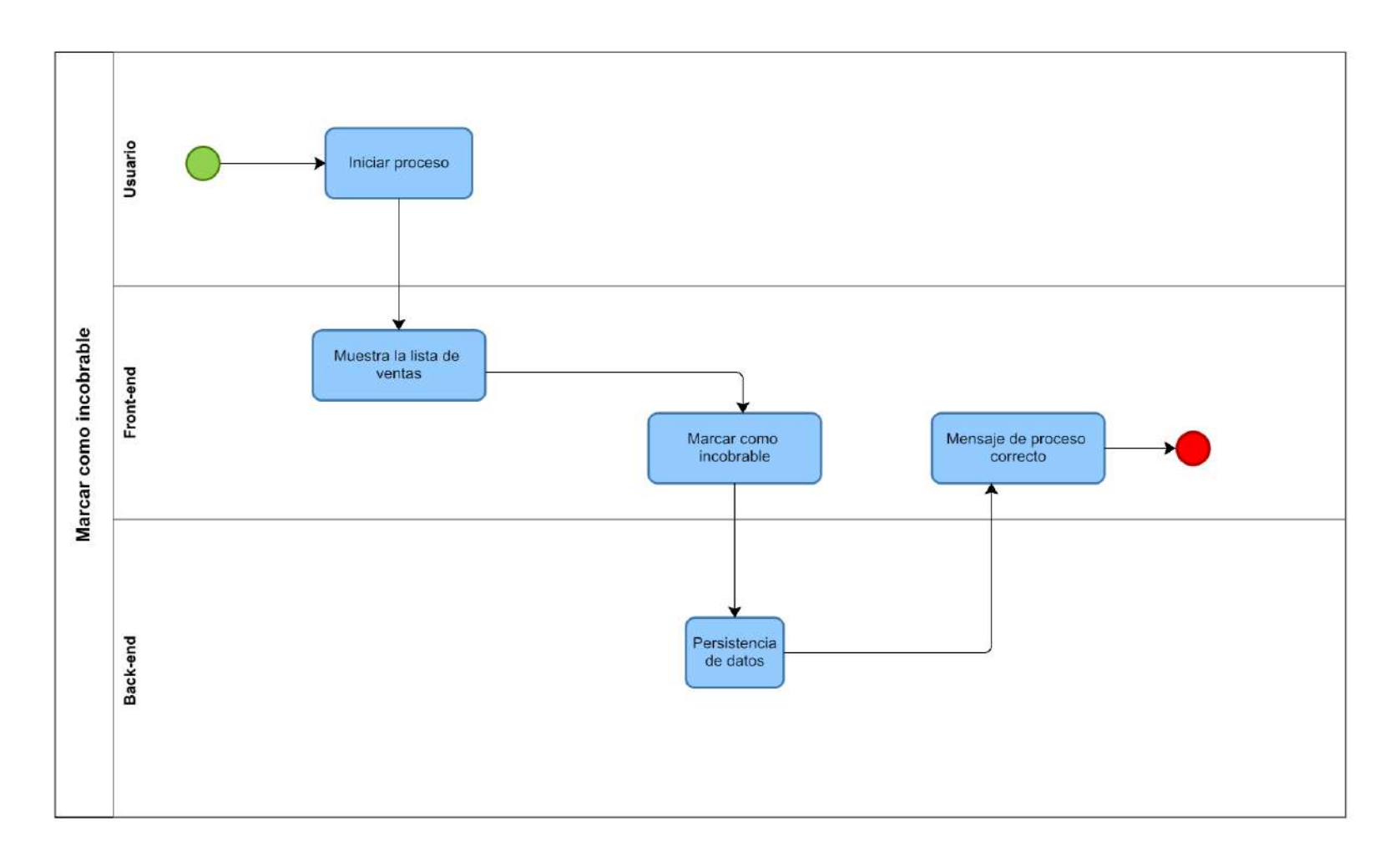

**Figura 26 — Diagrama de procesos de marcar como incobrable**

- **94** de **170 -**

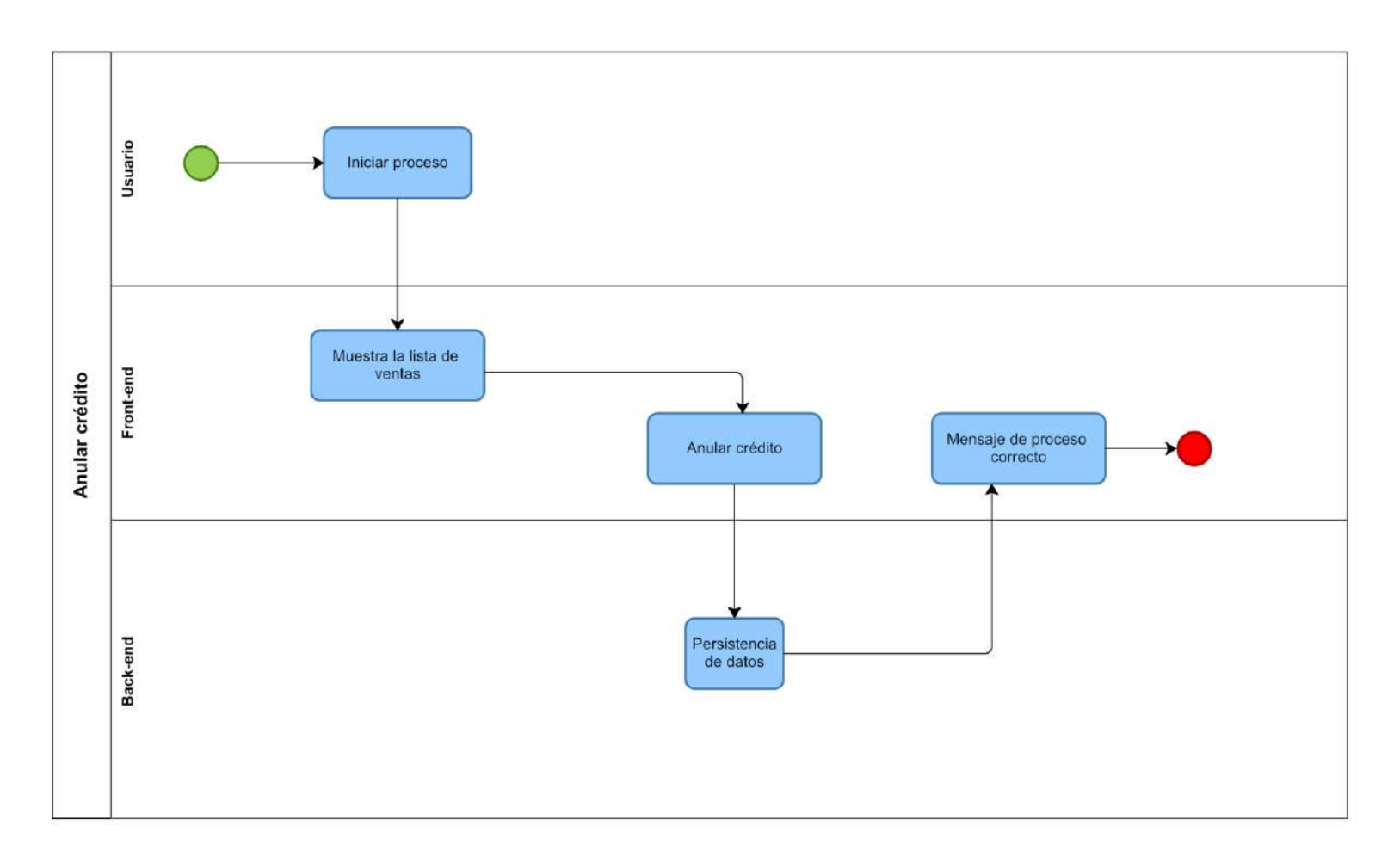

**Figura 27 — Diagrama de procesos de anular crédito**
- **95** de **170 -**

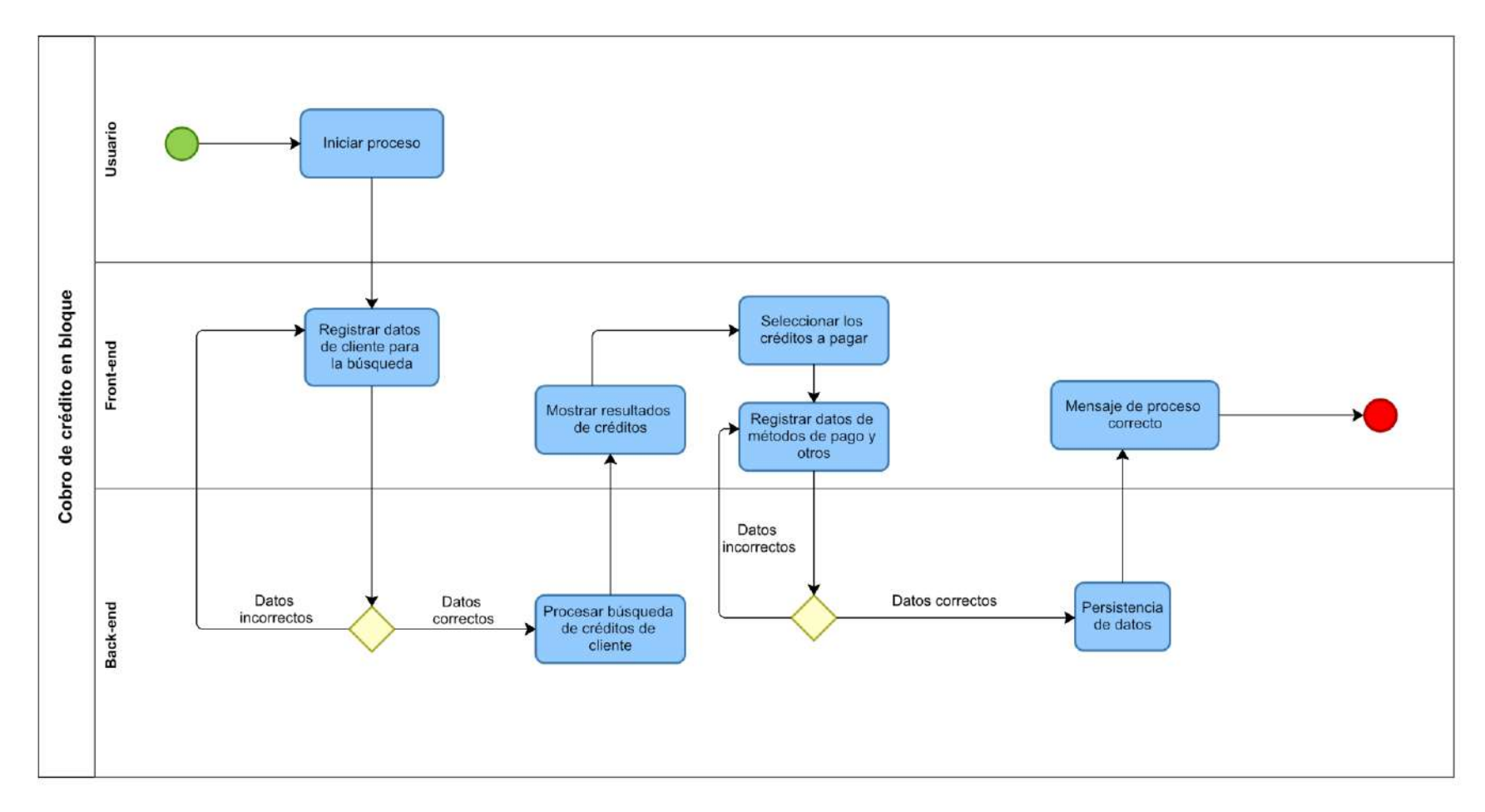

**Figura 28 — Diagrama de procesos de cobro de crédito en bloque**

- **96** de **170 -**

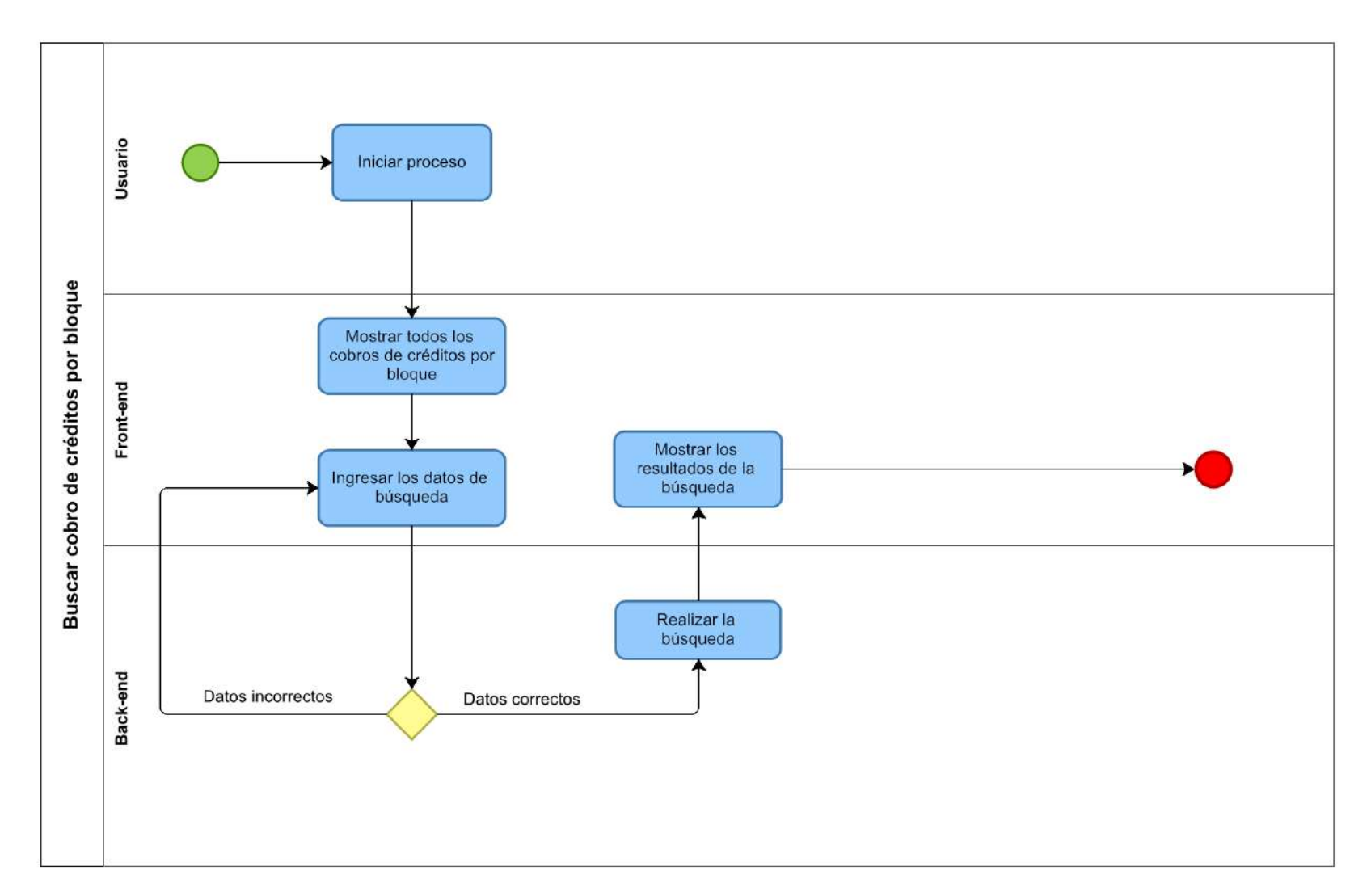

**Figura 29 — Diagrama de procesos de buscar cobro de créditos por bloque**

- **97** de **170 -**

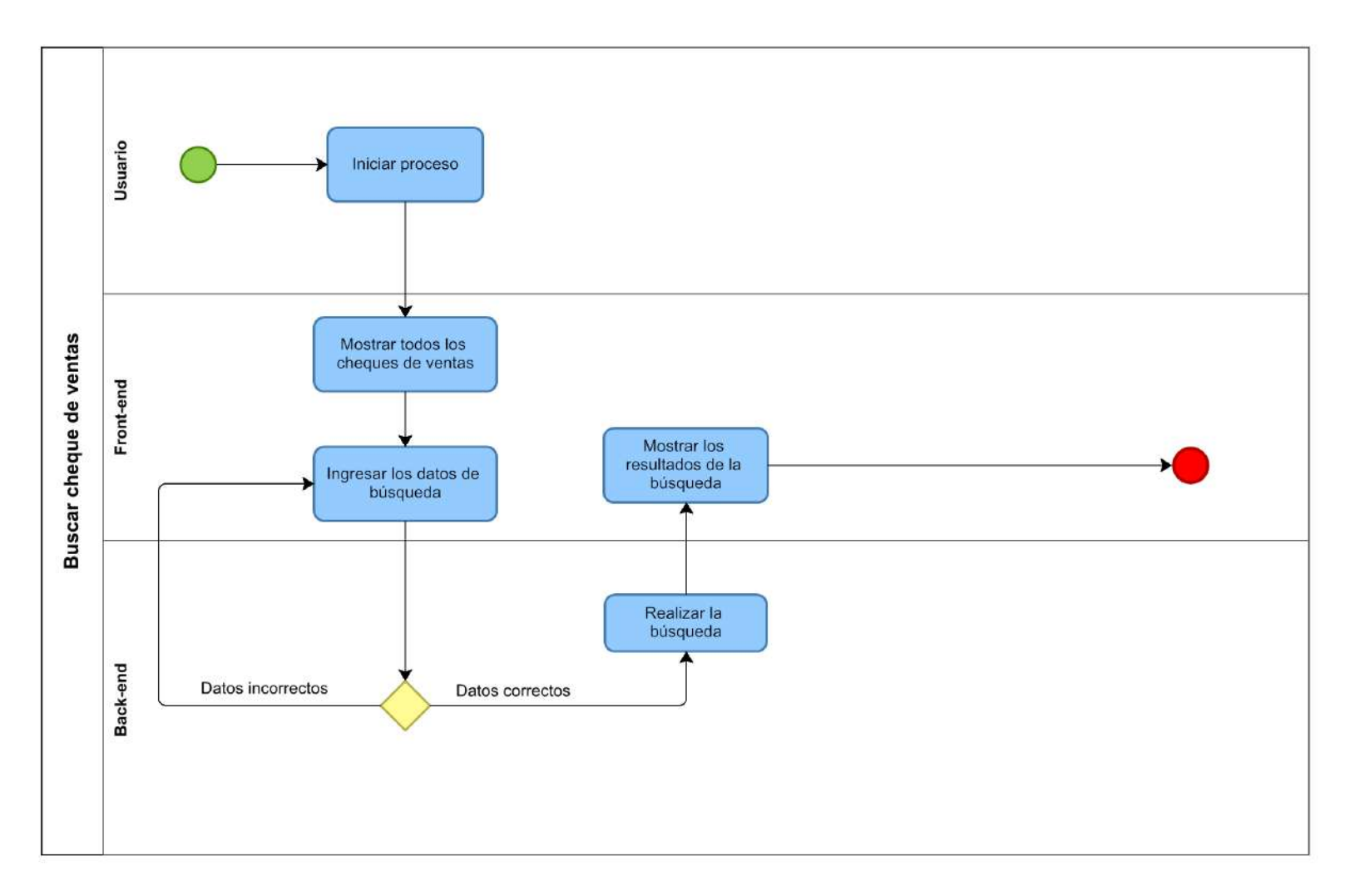

**Figura 30 — Diagrama de procesos de buscar cheque de ventas**

- **98** de **170 -**

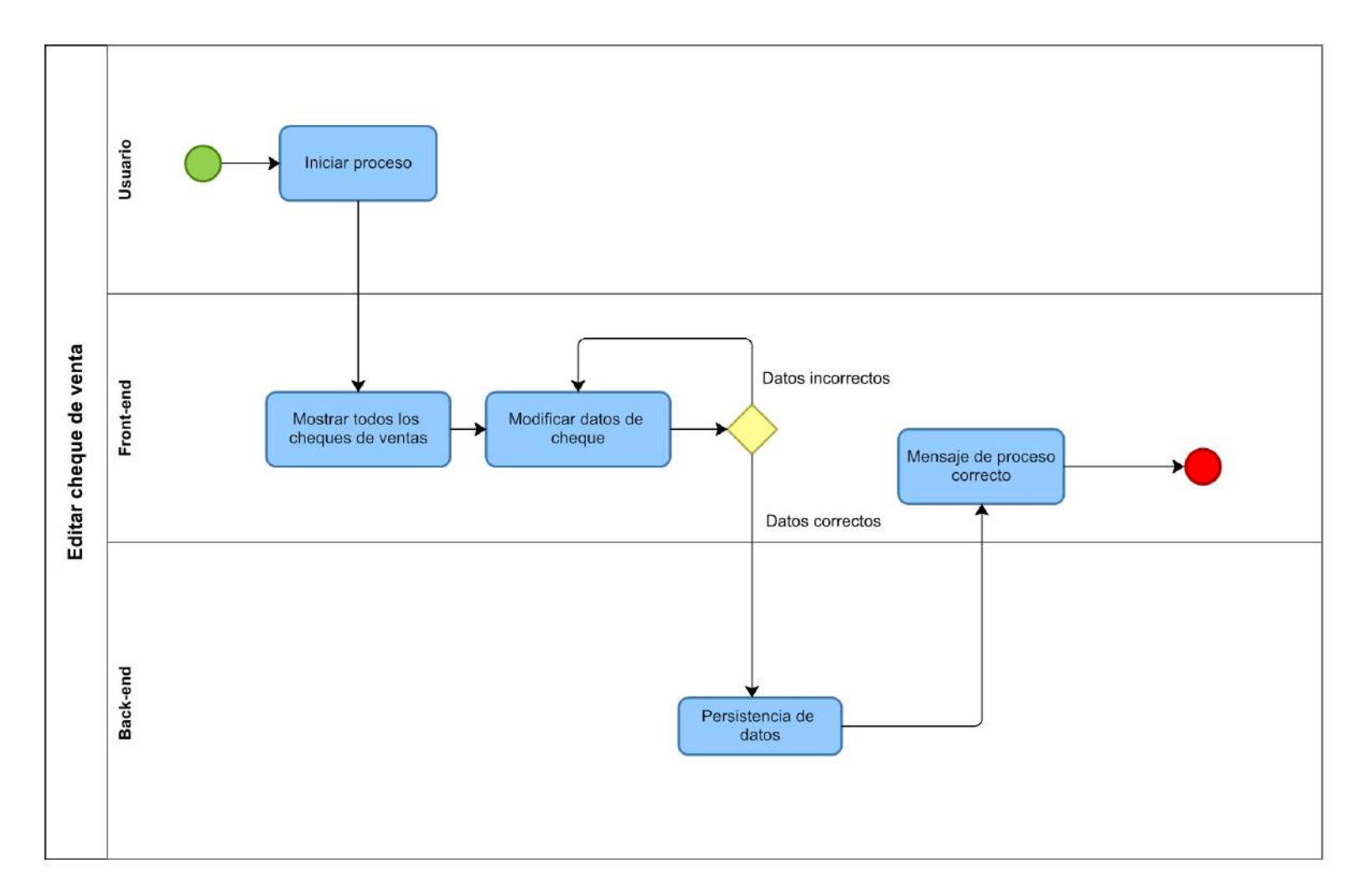

**Figura 31 — Diagrama de procesos de editar cheque de venta**

Usuario Iniciar proceso Buscar cheque de pago en bloque de ventas Mostrar todos los<br>cheques de pago en<br>bloque de ventas Front-end Mostrar los resultados de la Ingresar los datos de<br>búsqueda búsqueda Realizar la<br>búsqueda Back-end Datos incorrectos Datos correctos

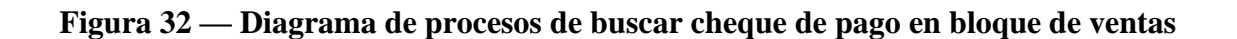

- **99** de **170 -**

Usuario Iniciar proceso Editar cheque de pago en bloque de ventas Datos incorrectos Front-end Mostrar todos cheques<br>de pago en bloque de Modificar datos de cheque ventas Mensaje de proceso<br>correcto 4 Datos correctos Back-end Persistencia de<br>datos

**Figura 33 — Diagrama de procesos de editar cheque de pago en bloque de ventas**

- **100** de **170 -**

- **101** de **170 -**

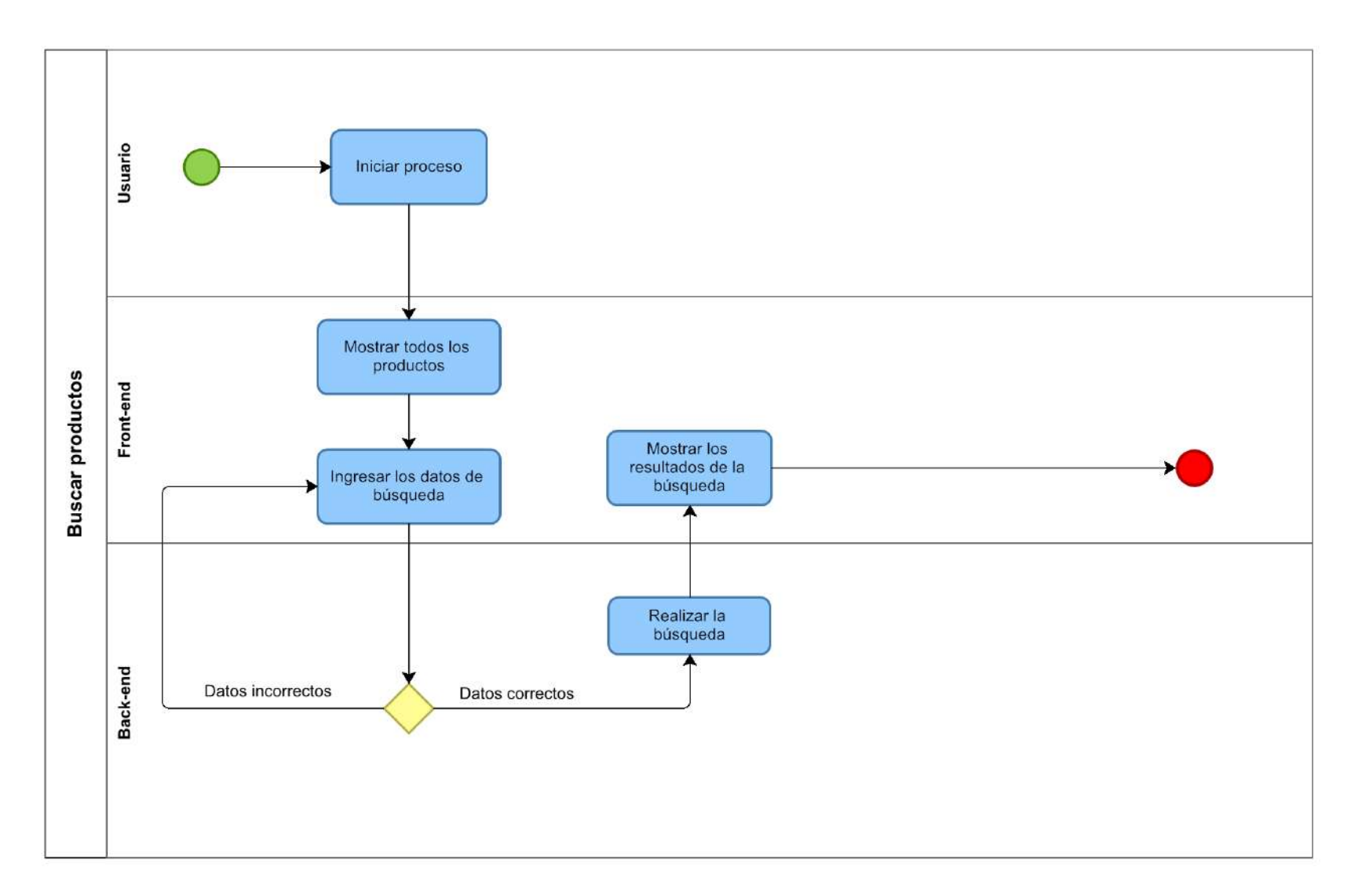

**Figura 34 — Diagrama de procesos de buscar productos**

- **102** de **170 -**

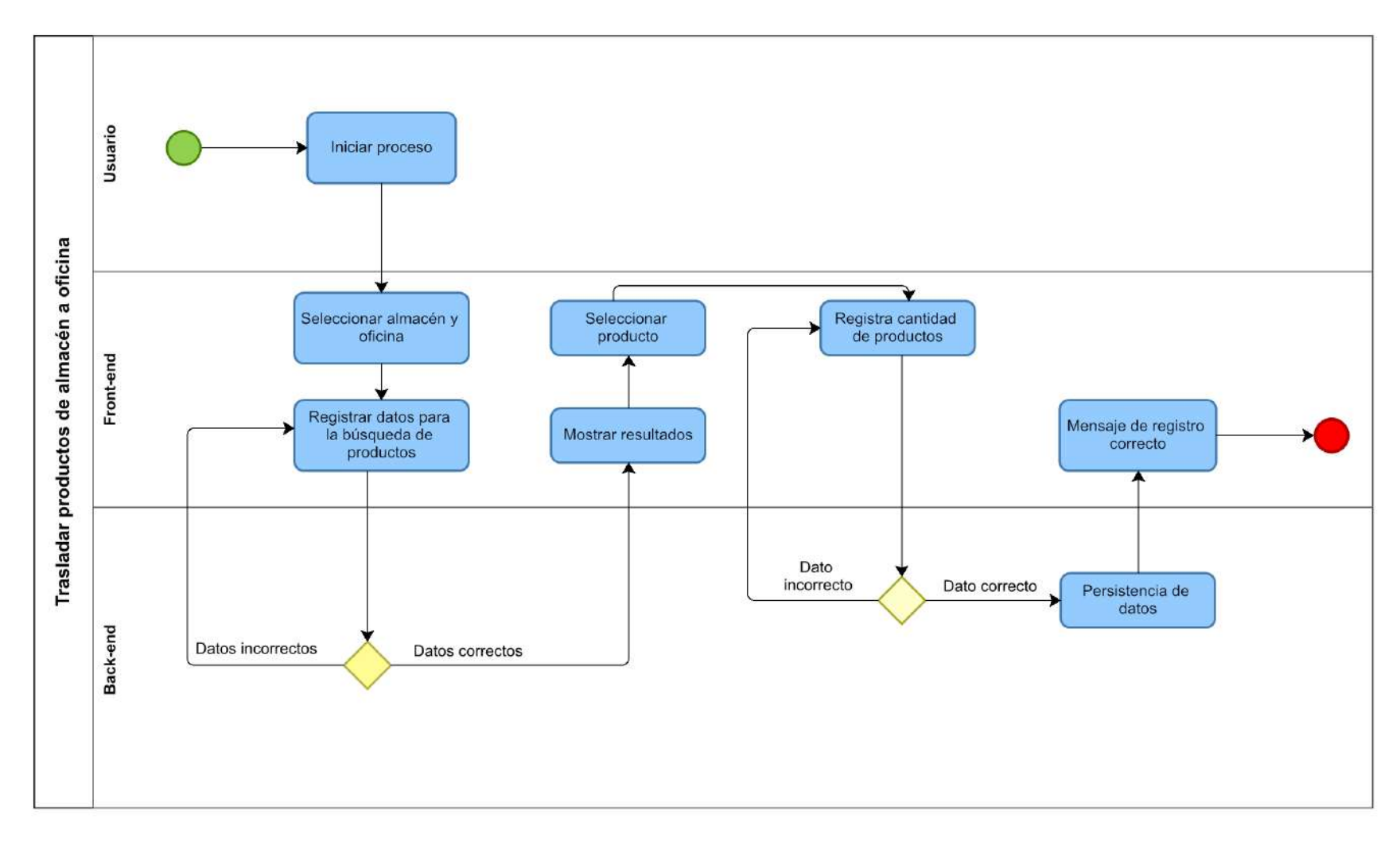

**Figura 35 — Diagrama de procesos de trasladar productos de almacén a oficina**

- **103** de **170 -**

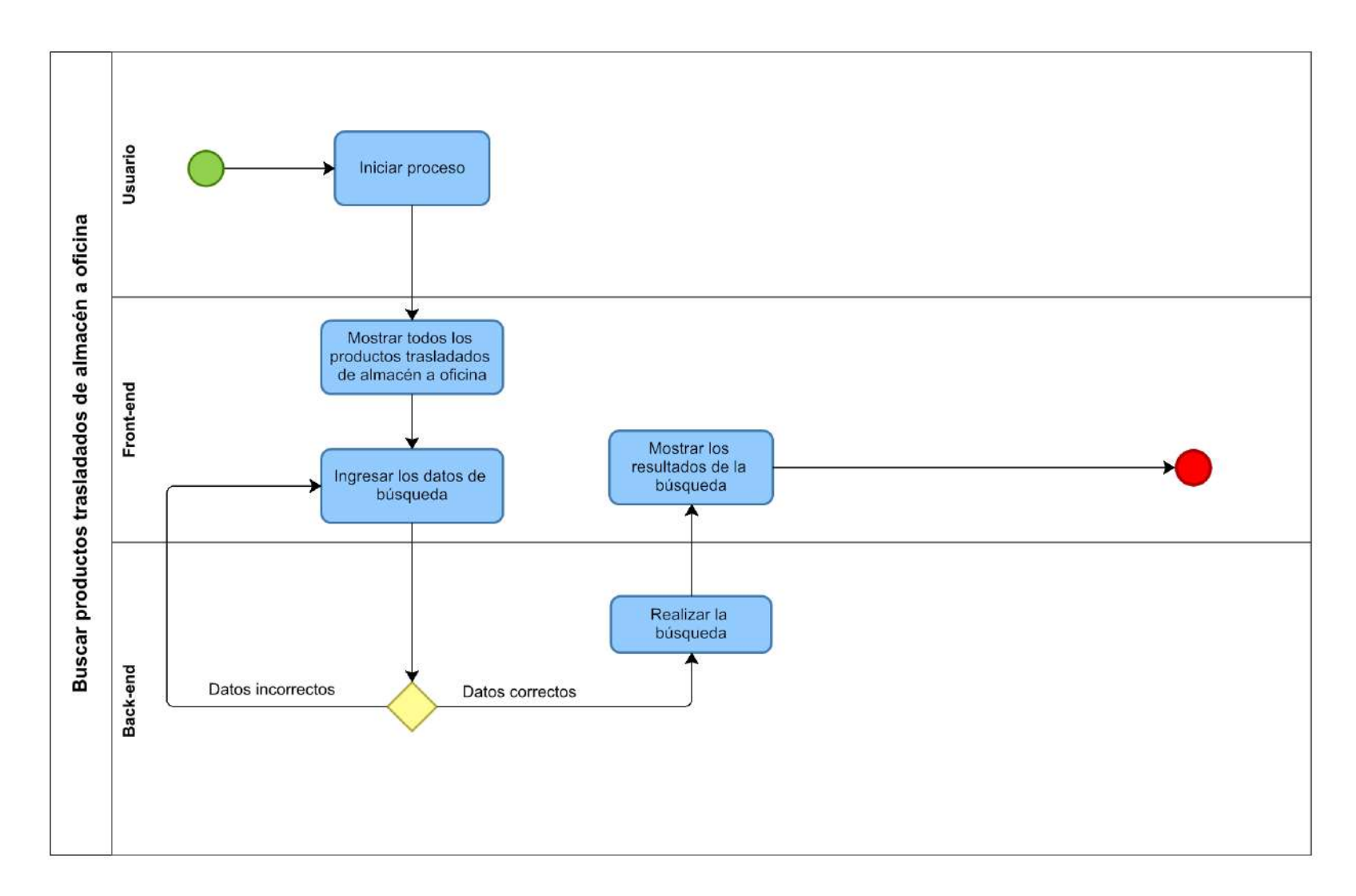

## **Figura 36 — Diagrama de procesos de buscar productos trasladados de almacén a oficina**

- **104** de **170 -**

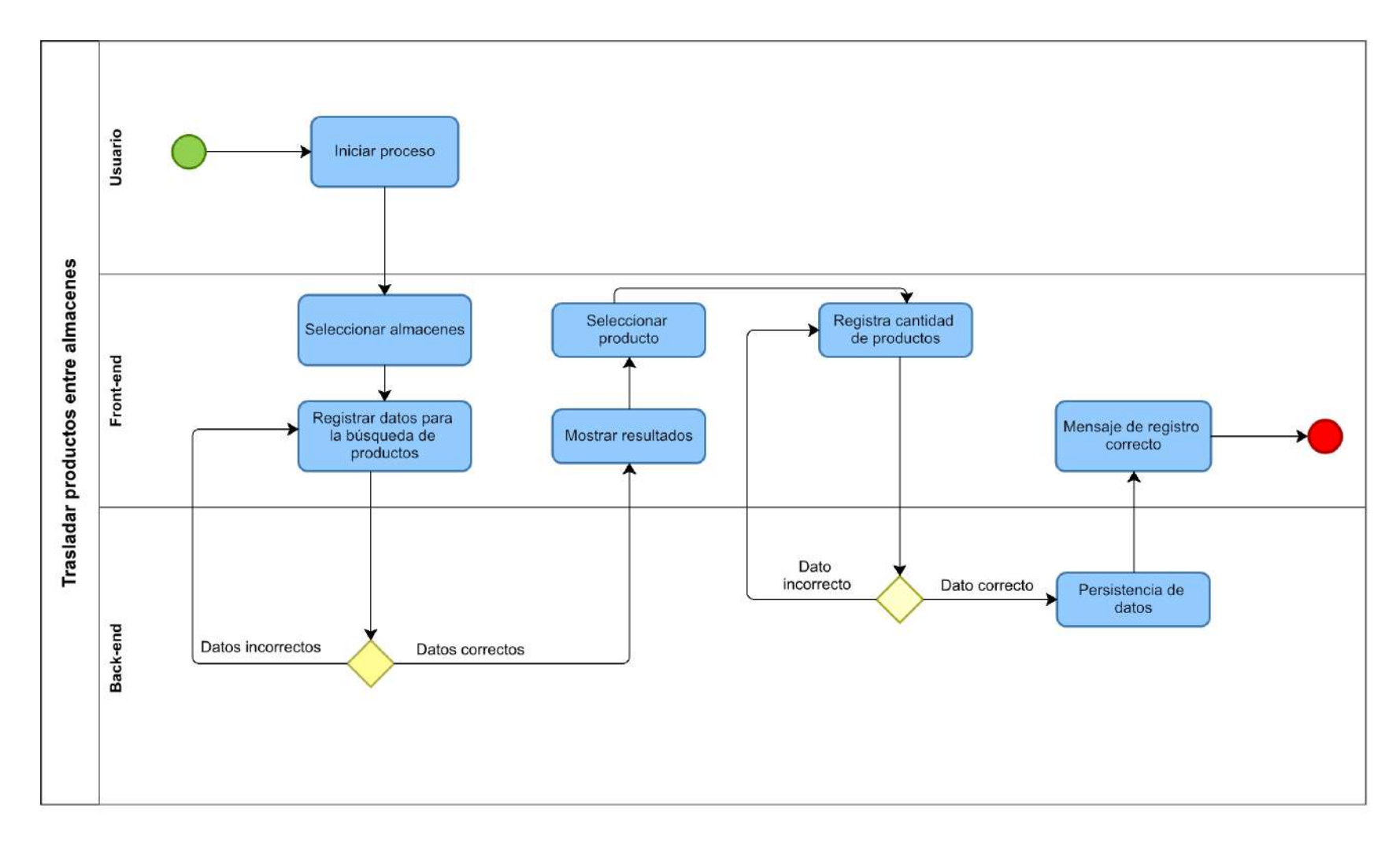

**Figura 37 — Diagrama de procesos de trasladar productos entre almacenes**

- **105** de **170 -**

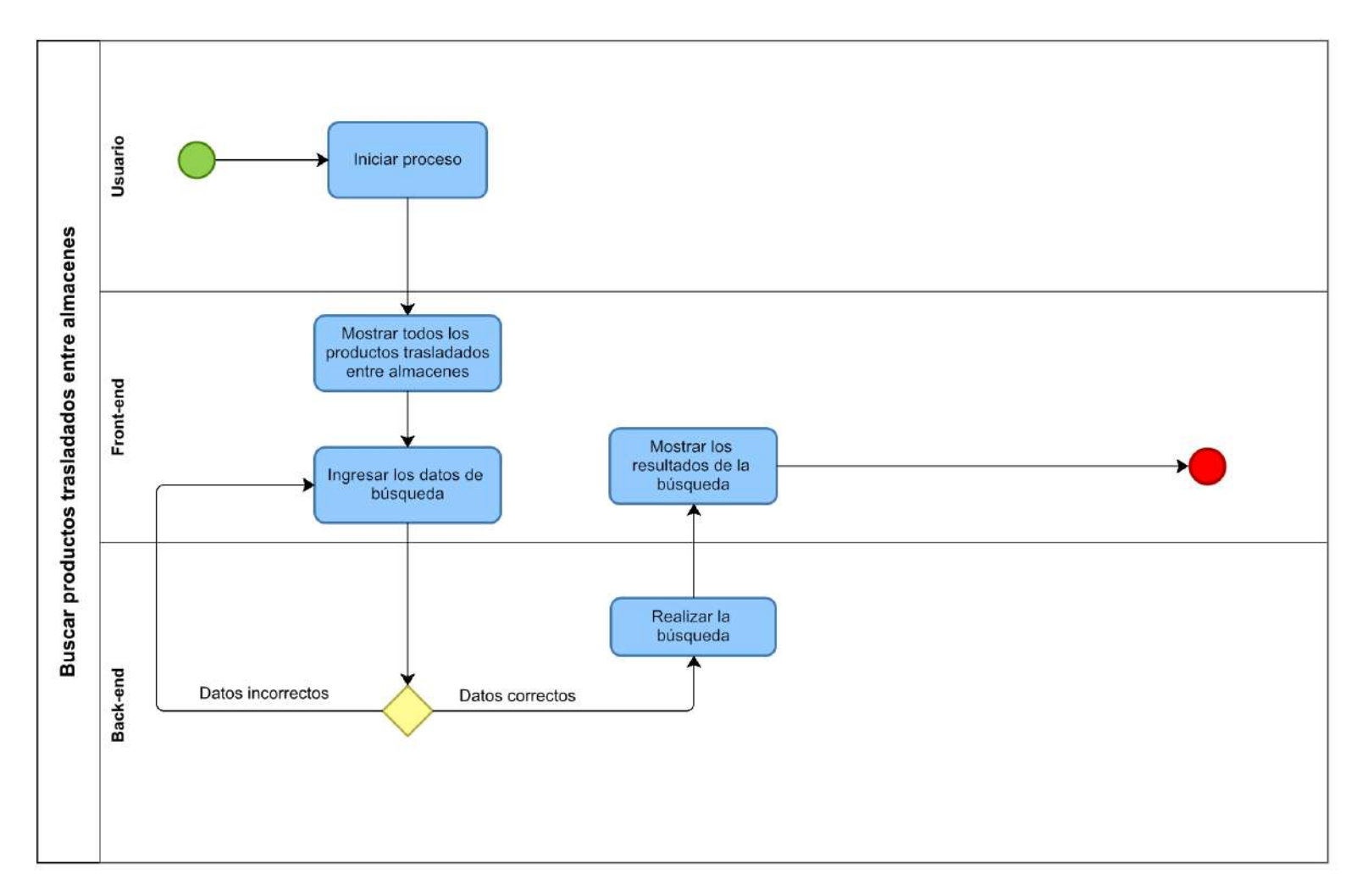

**Figura 38 — Diagrama de procesos de buscar productos trasladados entre almacenes**

- **106** de **170 -**

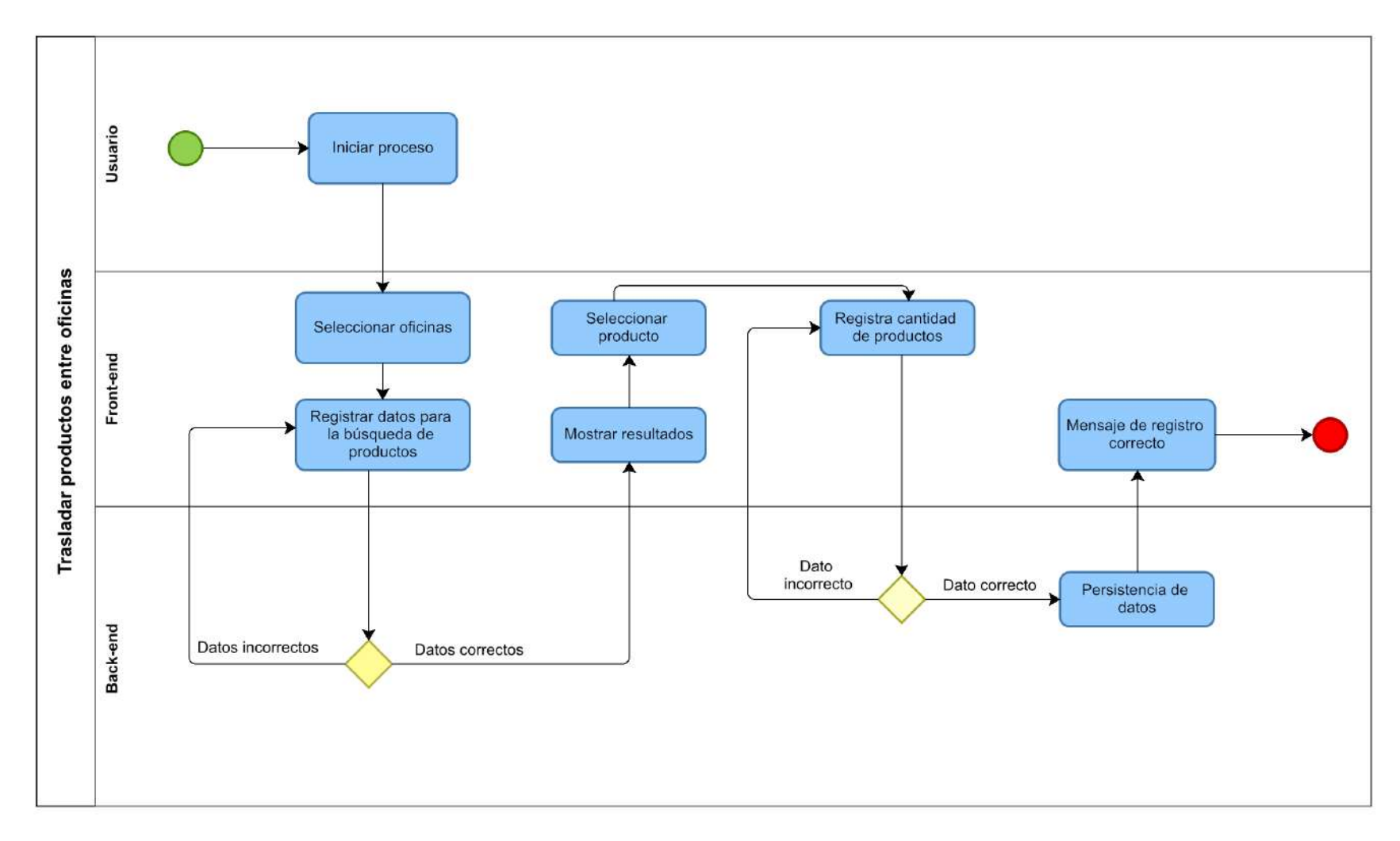

**Figura 39 — Diagrama de procesos de trasladar productos entre oficinas**

- **107** de **170 -**

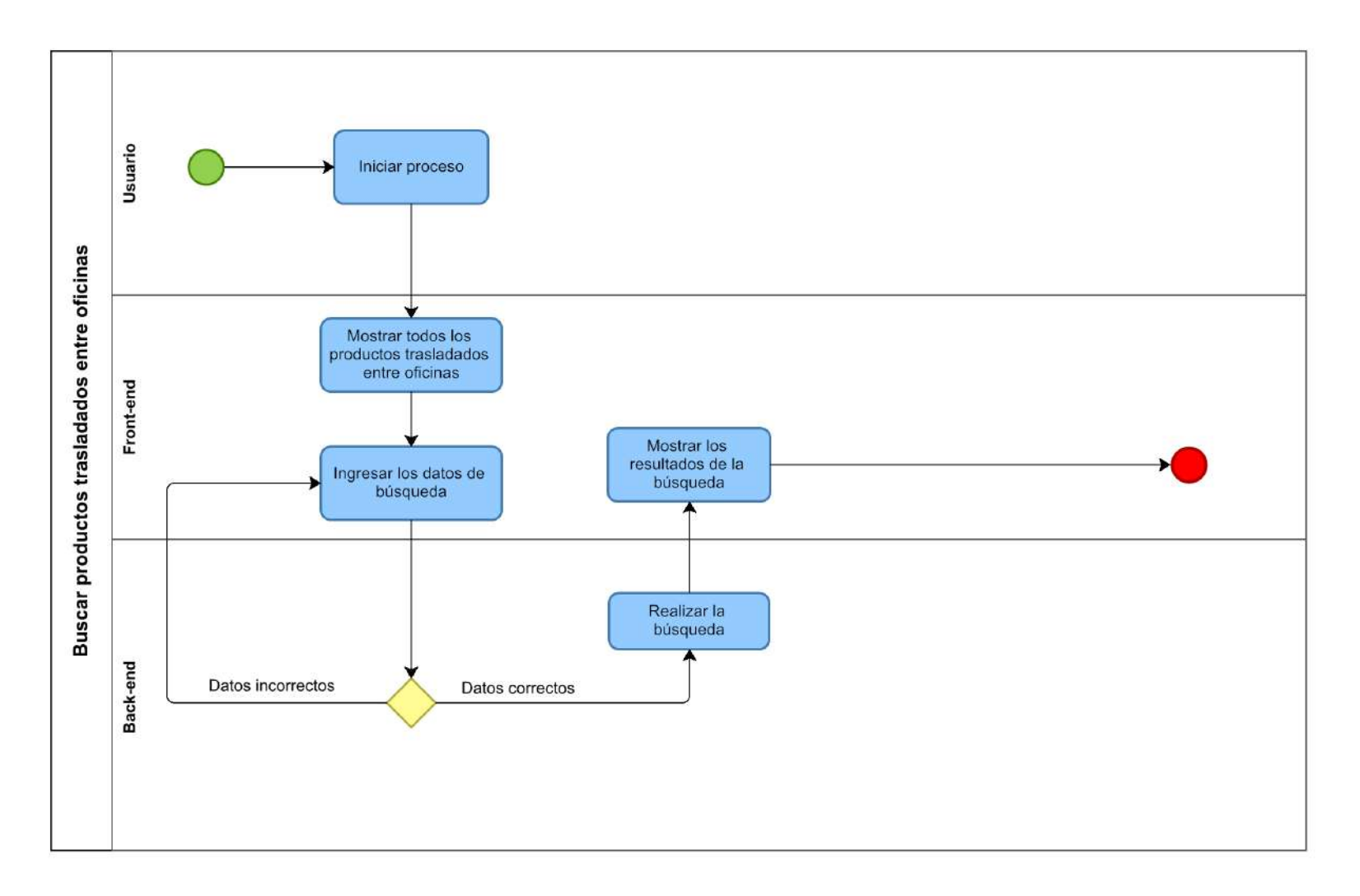

**Figura 40 — Diagrama de procesos de buscar productos trasladados entre oficinas**

- **108** de **170 -**

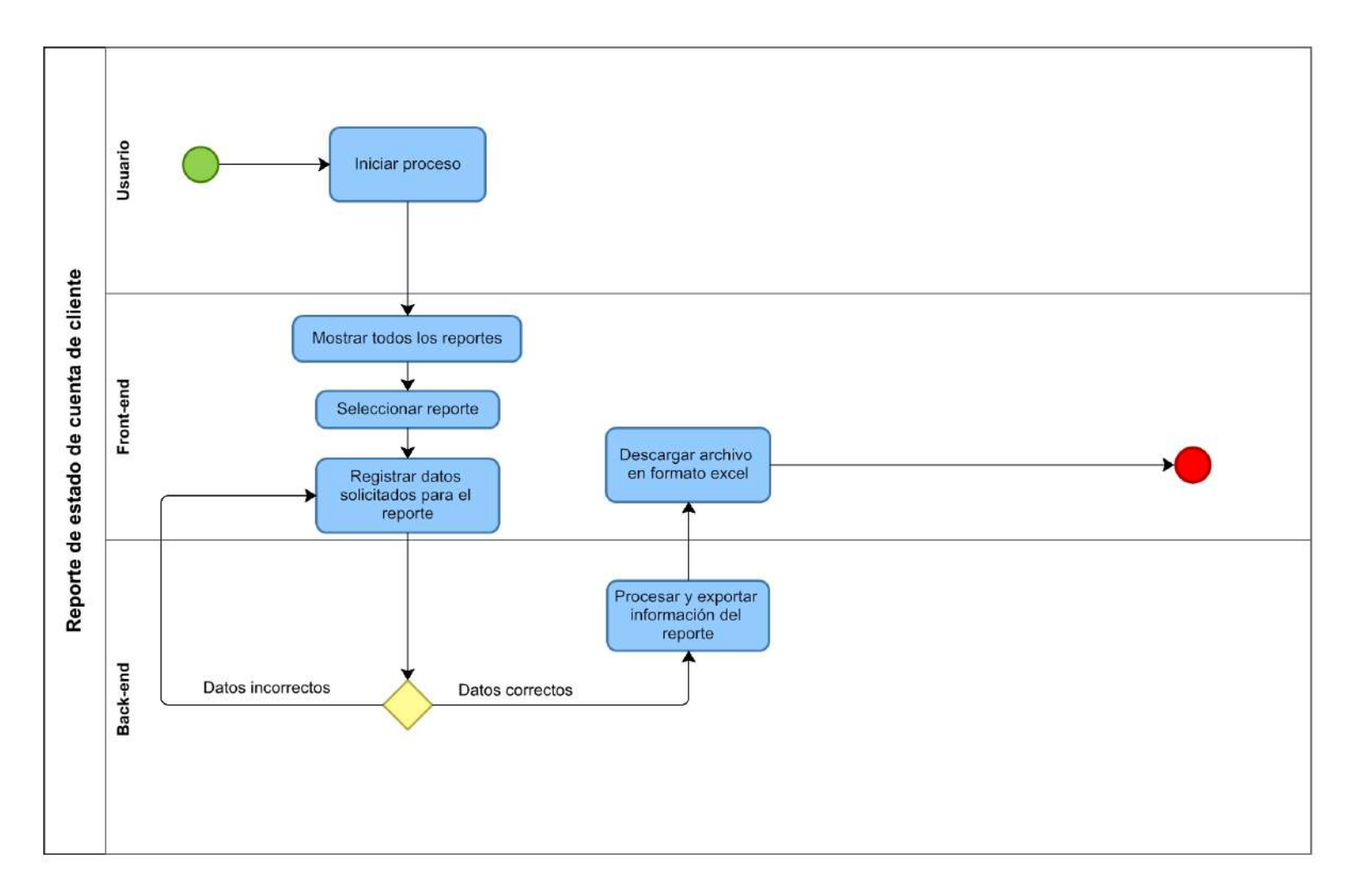

**Figura 41 — Diagrama de procesos de reporte de estado de cuenta de cliente**

- **109** de **170 -**

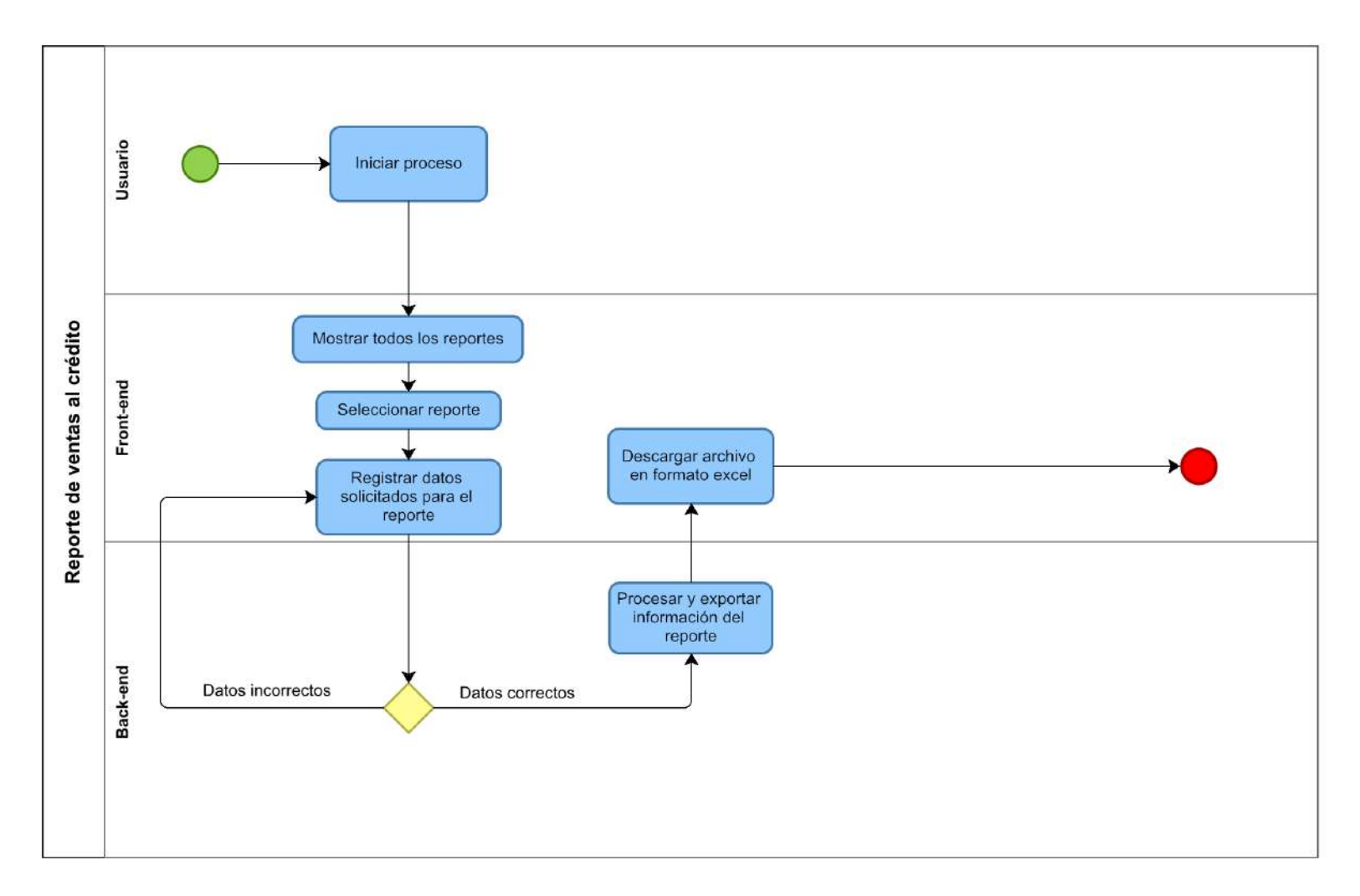

**Figura 42 — Diagrama de procesos de reporte de ventas al crédito**

- **110** de **170 -**

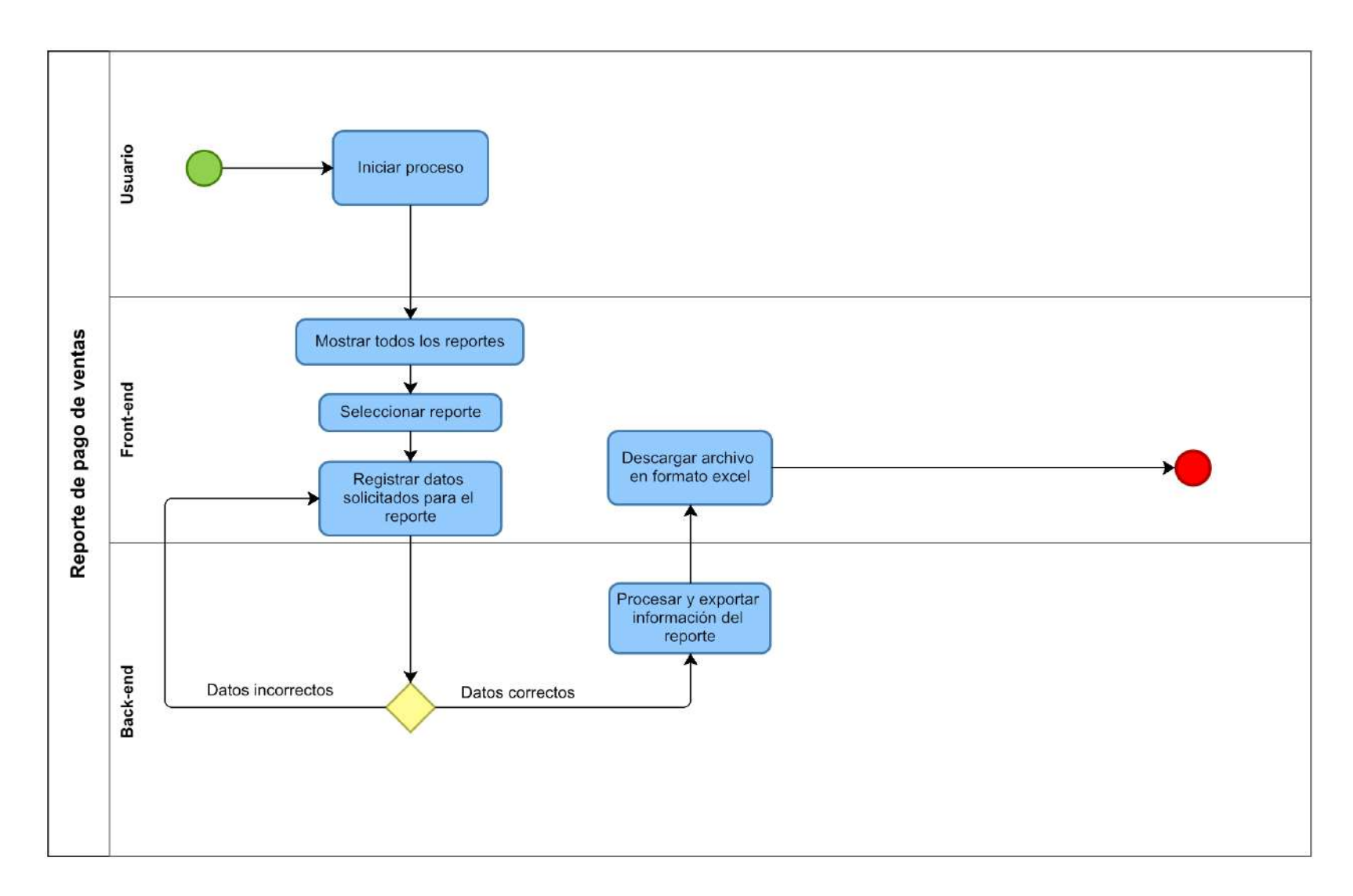

**Figura 43 — Diagrama de procesos de reporte de pago de ventas**

- **111** de **170 -**

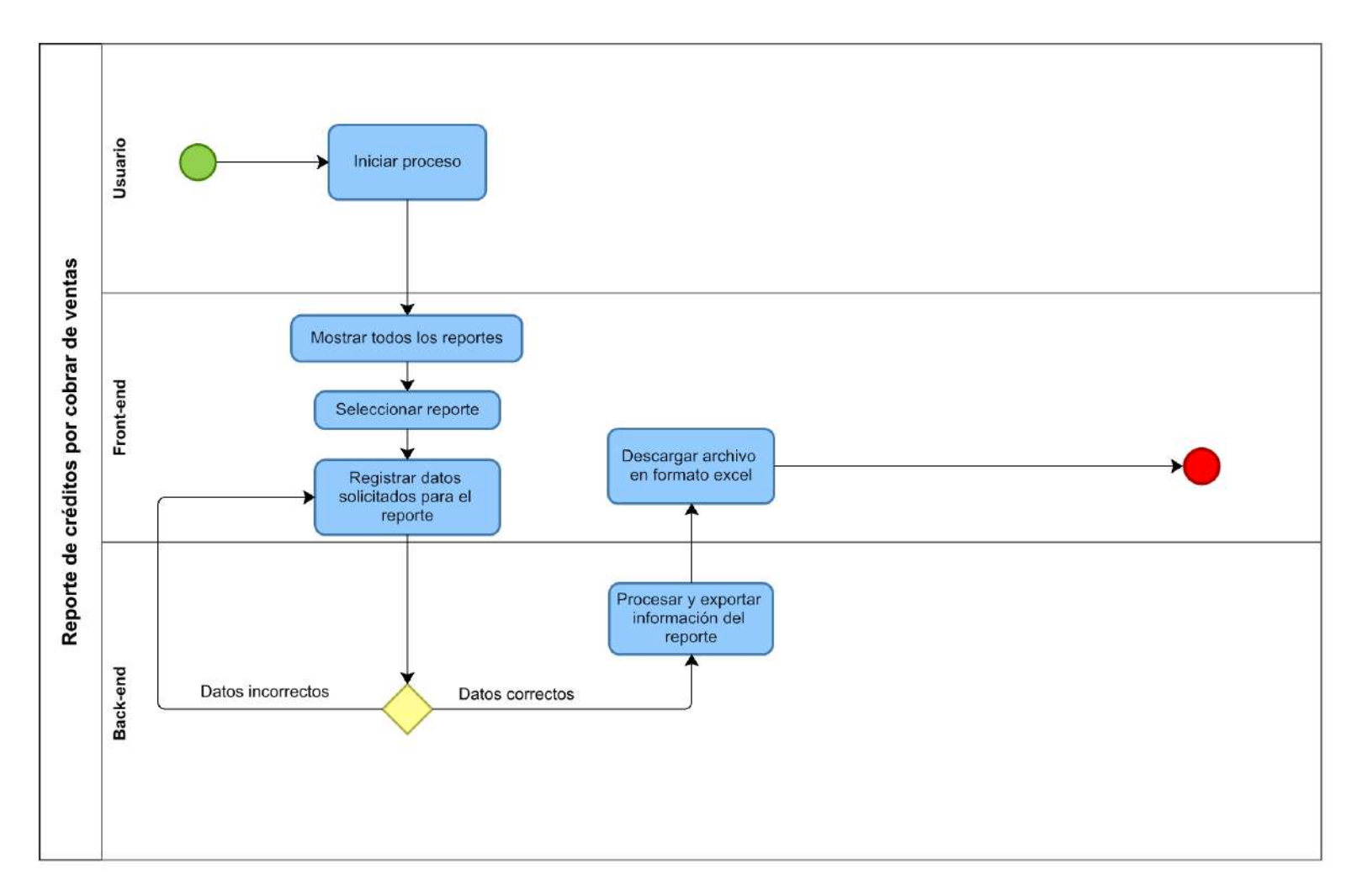

**Figura 44 — Diagrama de procesos de reporte de créditos por cobrar de ventas**

- **112** de **170 -**

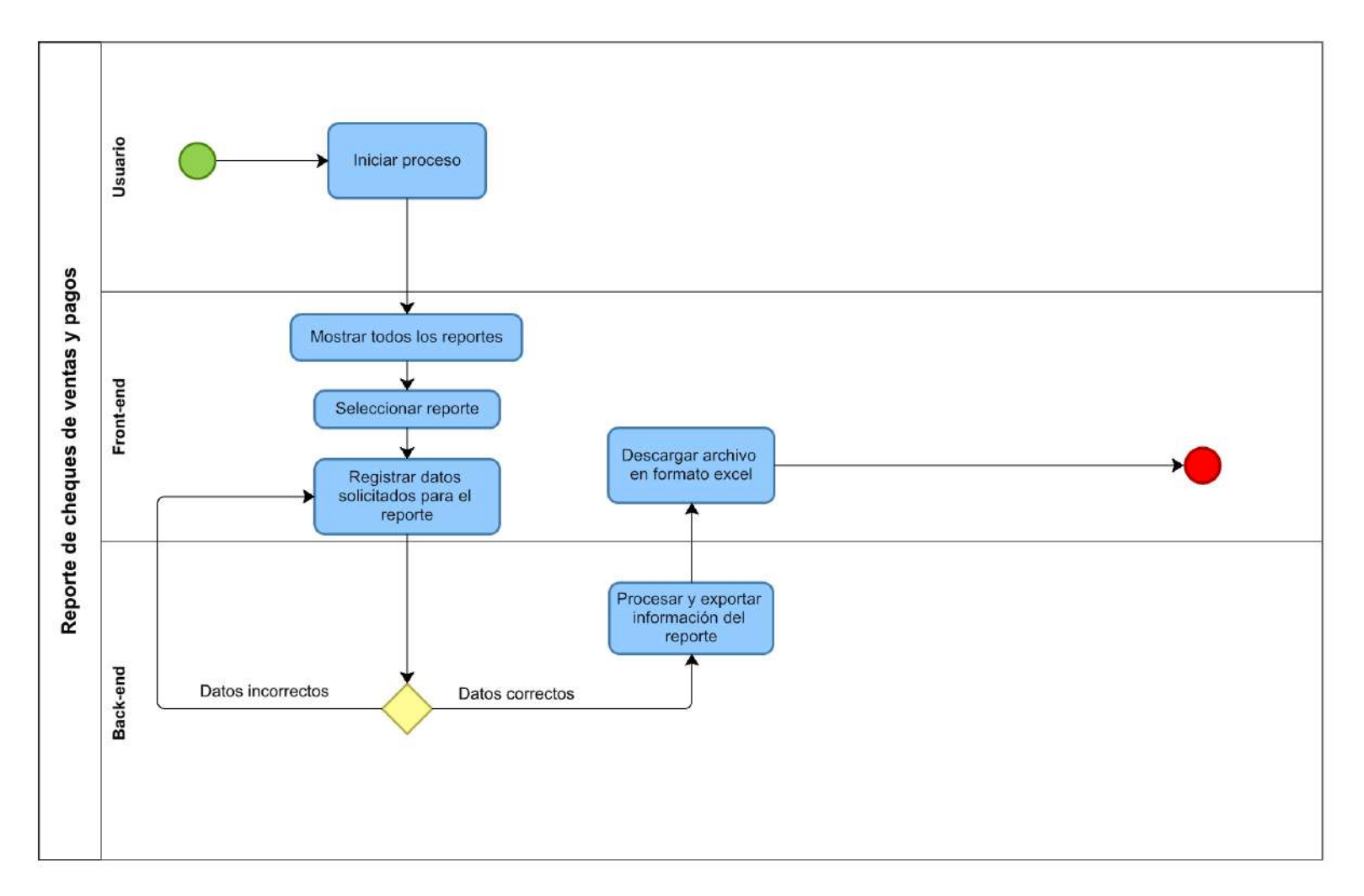

**Figura 45 — Diagrama de procesos de reporte de cheques de ventas y pagos**

- **113** de **170 -**

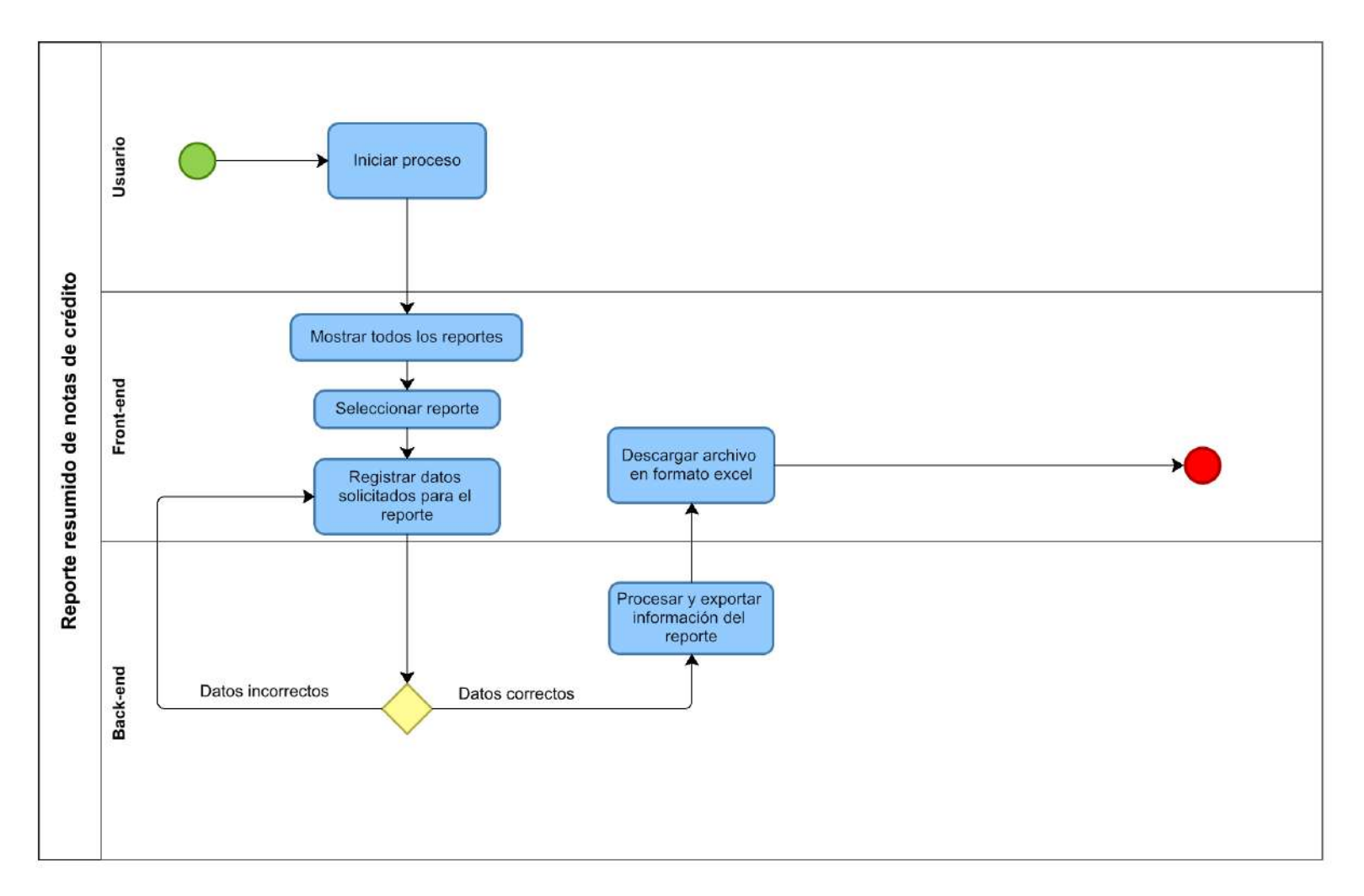

**Figura 46 — Diagrama de procesos de reporte resumido de notas de crédito**

- **114** de **170 -**

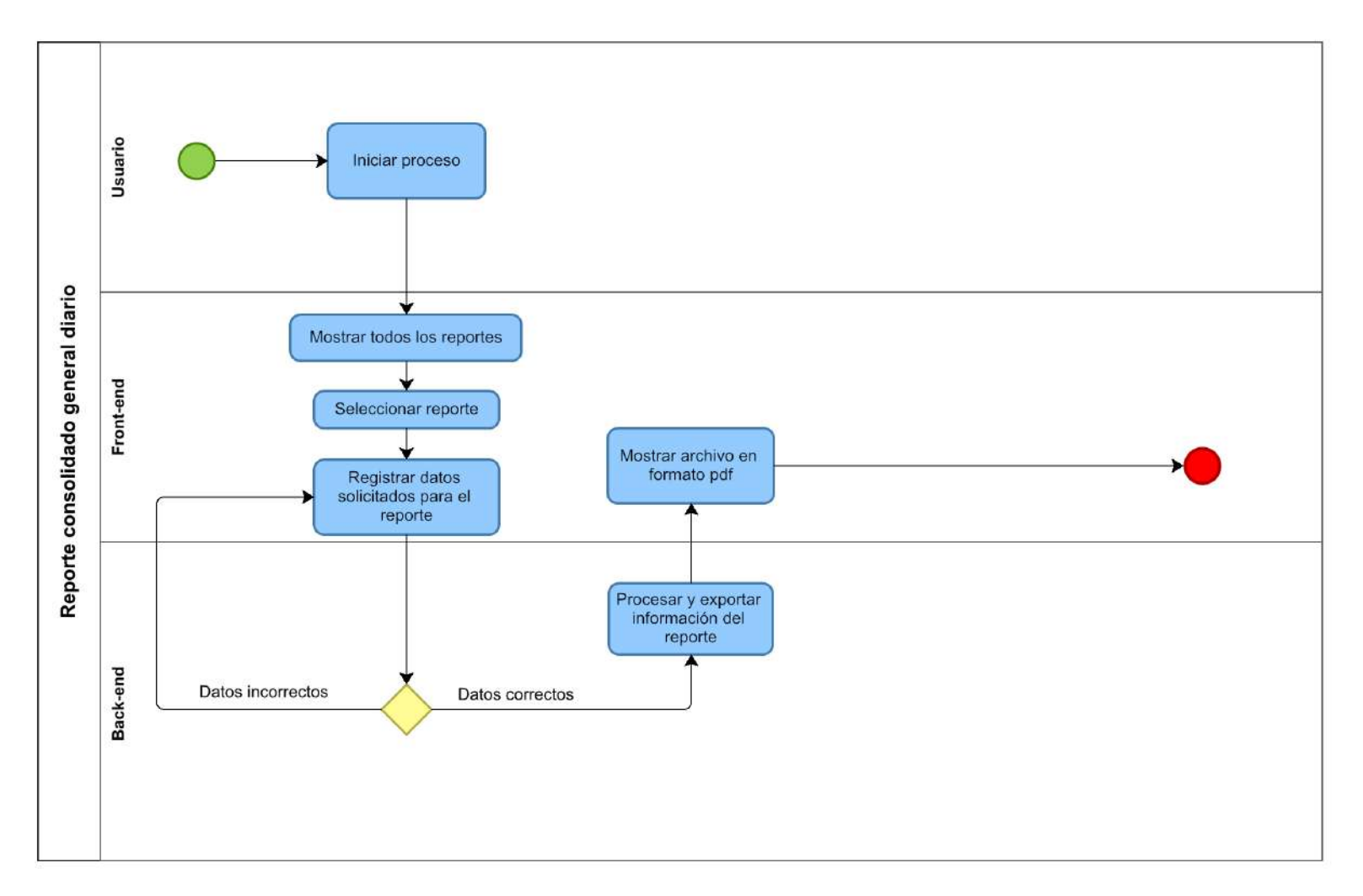

**Figura 47 — Diagrama de procesos reporte consolidado general diario**

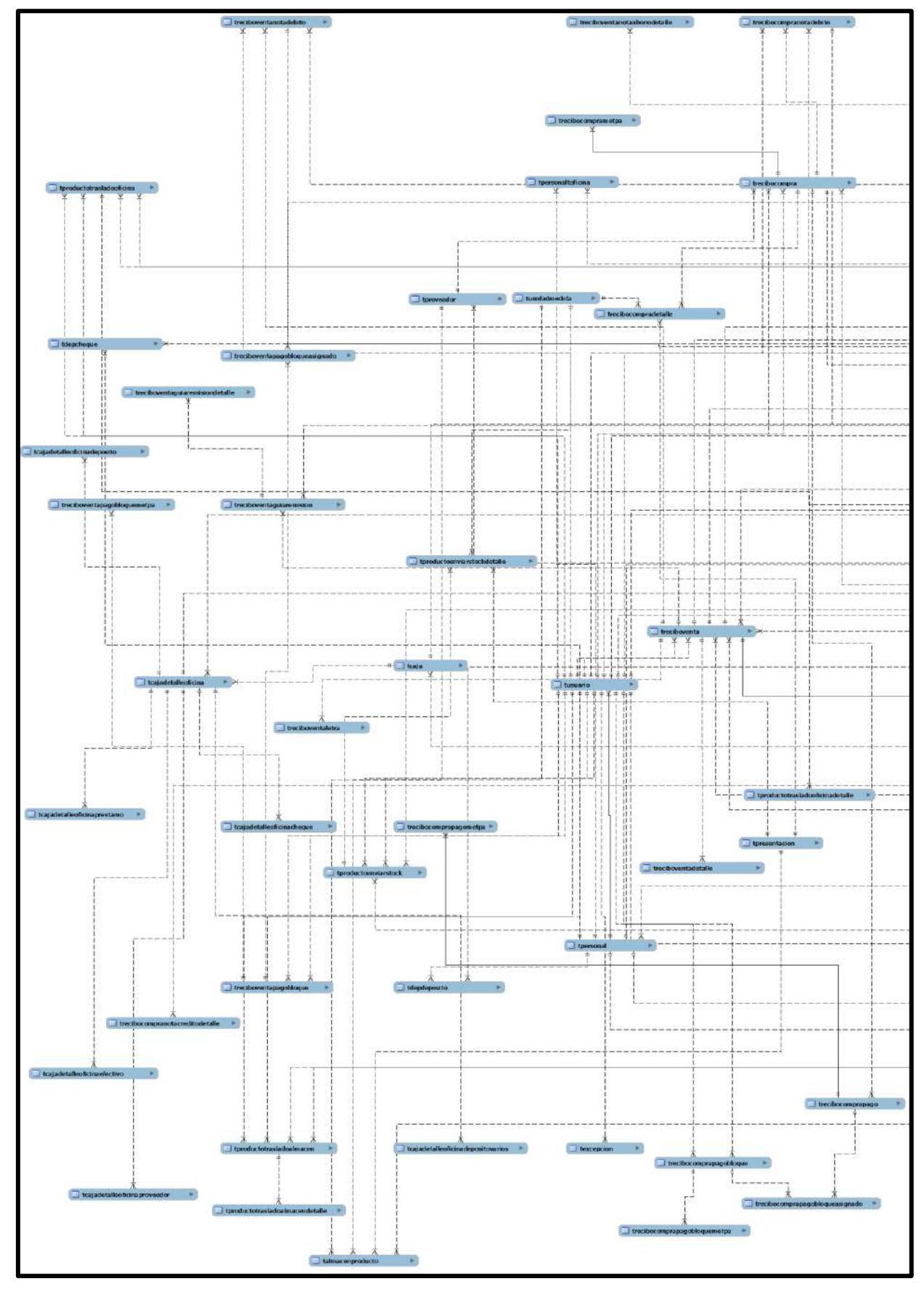

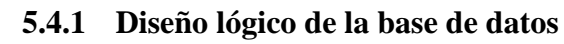

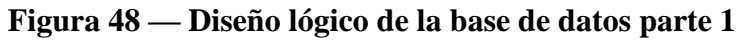

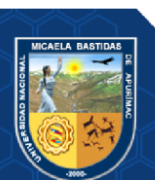

- **116** de **170 -**

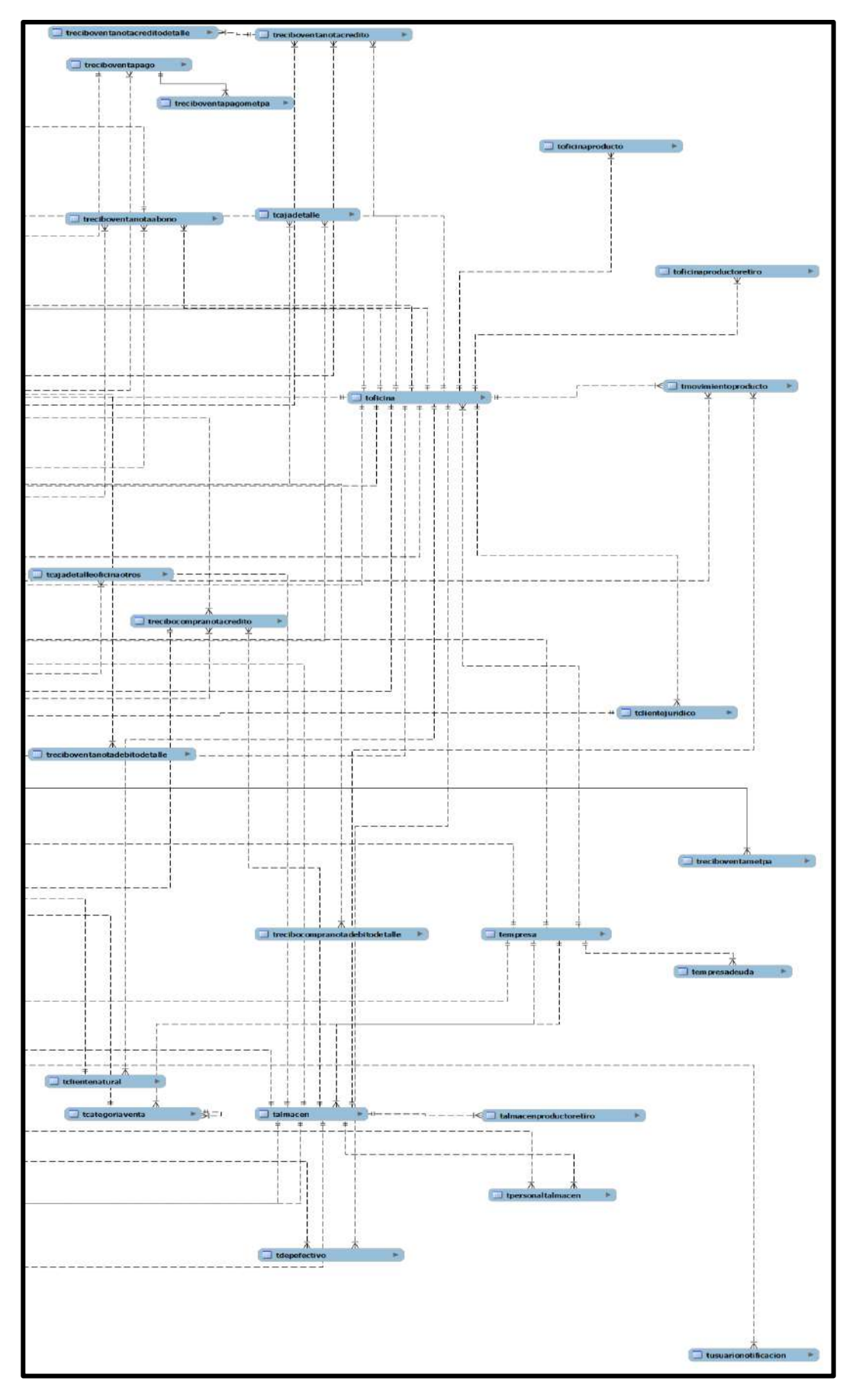

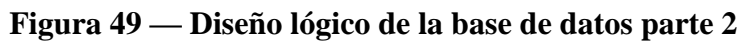

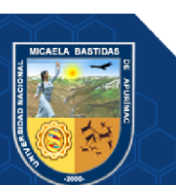

- **117** de **170 -**

# **5.4.1.1 Tablas de configuraciones generales**

| v O dbsysefal texcepcion                           |                                |                                       |                                                                                                    | codigoOficina: char(15)                  |  |
|----------------------------------------------------|--------------------------------|---------------------------------------|----------------------------------------------------------------------------------------------------|------------------------------------------|--|
| a codigoExcepcion : char(15)                       |                                |                                       |                                                                                                    | codigoEmpresa char(15)                   |  |
| a codigoPersonal : char(15)                        | dbsysefgl talmacen             |                                       |                                                                                                    | @ codigo : varchar(20)                   |  |
| @ controlador : varchar(70)                        | a codigoAlmacen : char(15)     | chsyseigl tempresa<br><b>v</b> o      |                                                                                                    | $\#$ central tinyint(1)                  |  |
| @ accion : varchar(70)                             | g codigoEmpresa : char(15)     | g codigoEmpresa : char(15)            |                                                                                                    | a descripcion : varchar(700)             |  |
| error text                                         | descripcion : varchar(700)     | g ruc : varchar(10)                   |                                                                                                    |                                          |  |
| @ estado : varchar(20)                             | $p$ pais: varchar(70)          | @razonSocial: varchar(700)            |                                                                                                    | g pais varchar(70)                       |  |
|                                                    | g departamento : varchar(70)   | g representanteLegal varchar(110)     |                                                                                                    | a departamento: varchar(70)              |  |
| T created at : datetime<br>n updated at : datetime | provincia: varchar(70)         | # facturacionElectronica : tinyint(1) |                                                                                                    |                                          |  |
|                                                    | distrito: varchar(70)          | @ formatoComprobante : varchar(70)    | v o dbsysefal tempresadeuda                                                                                                    |                                          |  |
|                                                    | g direccion : varchar(700)     | @ userNameEf : varchar(700)           | e codigoEmpresaDeuda : char(15)<br>g codigoEmpresa : char(15)<br>descripcion : text<br>$\#$ monto: decimal(10.2)                                                                                                    | @ direccion : varchar(700)               |  |
|                                                    | manzana : varchar(10)          | g passwordEf : varchar(700)           |                                                                                                    | a codigoPostal : varchar(20)             |  |
|                                                    | D lote : varchar(10)           | @ aliasEf: varchar(700)               |                                                                                                    | @ manzana : varchar(10)                  |  |
|                                                    | p numeroVivienda : varchar(10) | @ llaveEf: varchar(700)               | @ lote : varchar(10)                                                                                                    |                                          |  |
|                                                    | p numeroInterior : varchar(10) | a tokenEf : varchar(700)              | $\#$ incluyelgy : tinyint(1)<br>$#$ facturaEmitida : tinyint(1)<br>difechaPagar : date<br>TiechaPago : date<br>n fechalnicioPeriodo : date<br>n fechaFinPeriodo : date<br>$#$ estado : tinyint(1)<br>a created at : datetime | a numeroVivienda : varchar(10)           |  |
|                                                    | defono : varchar(20)           | @ emailEf: varchar(700)               |                                                                                                    | a numeroInterior : varchar(10)           |  |
|                                                    |                                |                                       |                                                                                                    | a telefono : varchar(20)                 |  |
|                                                    | n fechaCreacion : date         | # tipoCambioUsd : decimal(18,3)       |                                                                                                    | a textoQr: text                          |  |
|                                                    | $#$ estado : tinyint(1)        | @ urlConsultaFactura : varchar(700)   |                                                                                                    | n fechaCreacion date                     |  |
|                                                    | a created at : datetime        | $#$ demo: tinyint(1)                  |                                                                                                    |                                          |  |
|                                                    | a updated at : datetime        | # estado : tinyint(1)                 |                                                                                                    | @ descripcionComercialComprobante : text |  |
|                                                    |                                | n created at datetime                 |                                                                                                    | $\#$ estado : tinyint(1)                 |  |
|                                                    |                                | n updated at datetime                 |                                                                                                    | n created at : datetime                  |  |
|                                                    |                                |                                       | a updated at : datetime                                                                                                    | a updated_at : datetime                  |  |

**Figura 50 — Tablas de configuraciones generales**

## **5.4.1.2 Tablas de maestros**

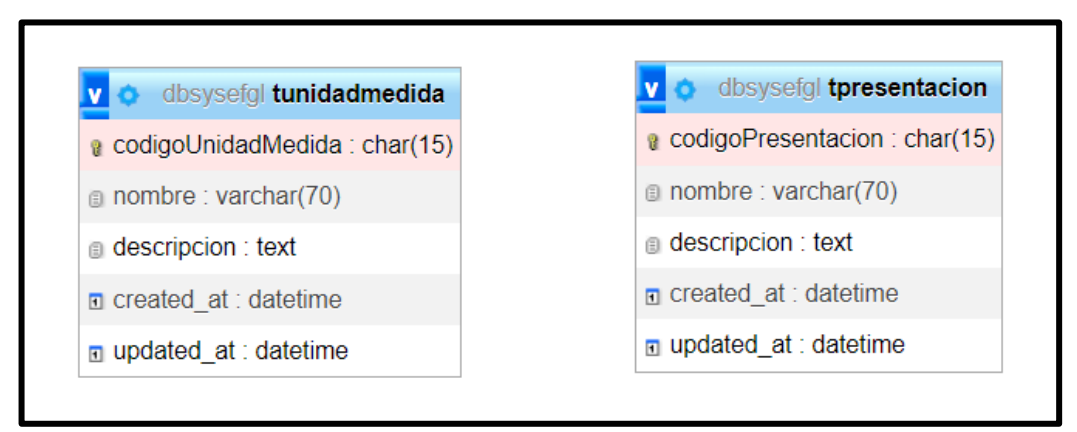

### **Figura 51 — Tablas de maestros**

## **5.4.1.3 Tabla de proveedores**

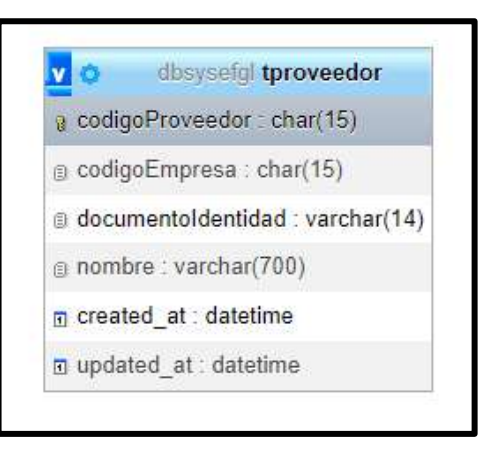

**Figura 52 — Tabla de proveedores**

#### **5.4.1.4 Tablas de operaciones con usuarios**

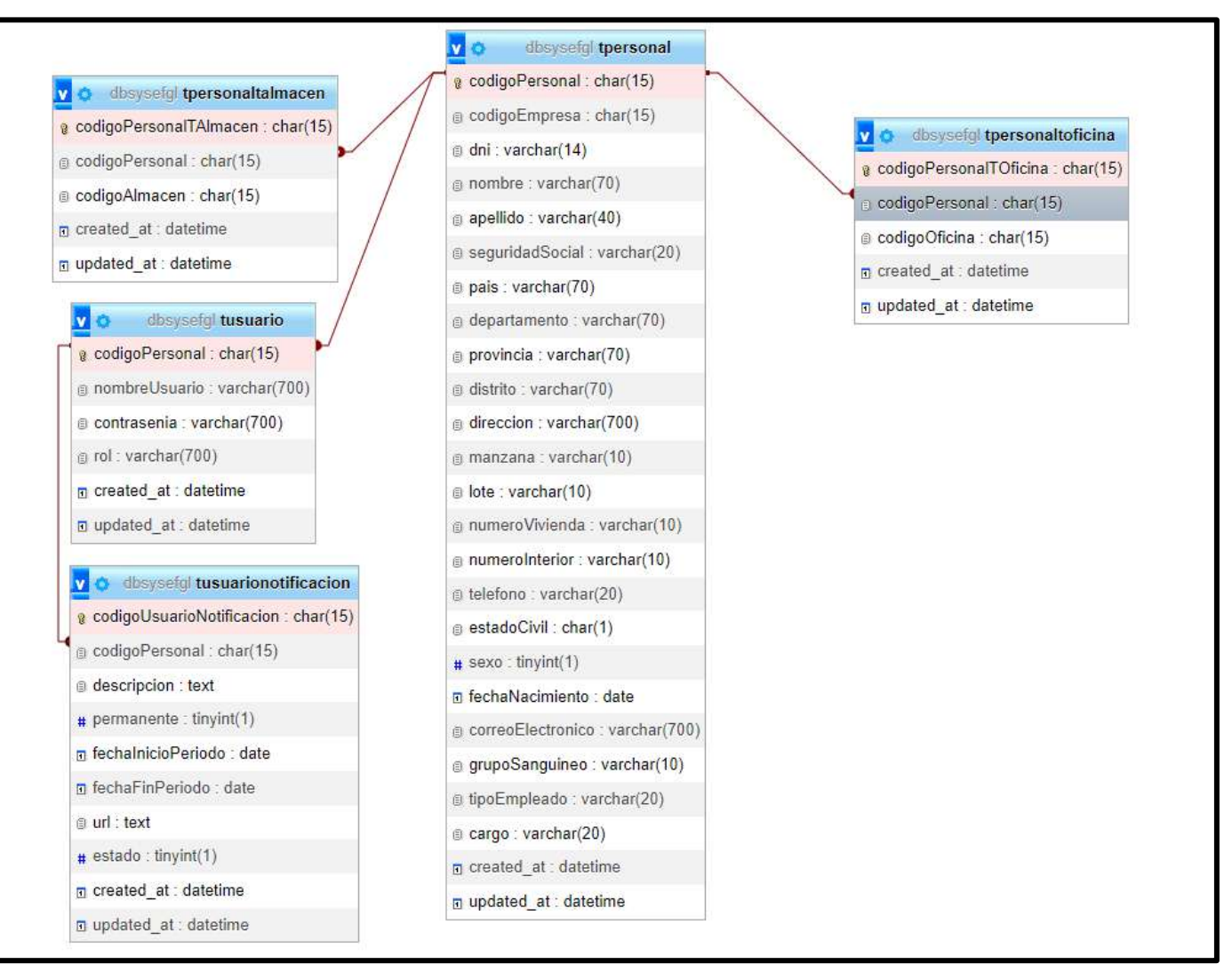

**Figura 53 — Tablas de operaciones con usuarios**

- **120** de **170 -**

## **5.4.1.5 Tablas de clientes**

| dbsysefgl tclientenatural         |
|-----------------------------------|
| @ codigoClienteNatural : char(15) |
| a codigoOficina: char(15)         |
| dni: varchar(14)                  |
| g ruc: varchar(10)                |
| a nombre : varchar(70)            |
| a apellido: varchar(40)           |
| g pais: varchar(70)               |
| a departamento: varchar(70)       |
| provincia: varchar(70)            |
| distrito: varchar(70)             |
| direccion: varchar(700)           |
| a manzana : varchar(10)           |
| diote: varchar(10)                |
| a numero Vivienda : varchar(10)   |
| a numeroInterior: varchar(10)     |
| a telefono: varchar(20)           |
| $#$ sexo : tinyint(1)             |
| g correoElectronico: varchar(700) |
| m fechaNacimiento : date          |
| $#$ estado : tinyint(1)           |
| n created at : datetime           |
| $\square$ updated at : datetime   |

**Figura 54 — Tablas de clientes**

- **121** de **170 -**

## **5.4.1.6 Tablas de operaciones con productos**

| O dossoli tproductoenviarstock                                            | Die dieselt tproductotraciadooficinadetalle        | Dio consultati tproduototraciadooffoina                                                                                     | Die disysely tproductotrasiadosimacendetalle       | computer boffol naproducto<br><b>DO</b>   | desysorial talmagemproduoto-               |
|---------------------------------------------------------------------------|----------------------------------------------------|----------------------------------------------------------------------------------------------------|----------------------------------------------------|-------------------------------------------|--------------------------------------------|
| a coolgoProductoEnviarStockchart15()                                      | a codigoProductoTrasladoOficinaDetalle : char(15)  | a codigoPhoductoTrasladoOficina : char(15)                                                                                  | g. codigoProductoTrasladoAlmacenDetalle : char(15) | a codigoOficinaProducto : chart15t-       | a codigo/VimaconProducto : chart151        |
| ill codigoAlmacen : char(15)                                              | a codigoProductoTrasladoOficina : chart15)         | a codigo Oficina : char(16)                                                                                                 | Change : noonvillage touchonder (agitage)          | s ond goOfficing : char(15)               | codigoAlmacen : char(15)                   |
| prodigoOficina : char(15)                                                 | e codigoOfficinaProducto : charl150                | a codigoOficinal.legada : chart151                                                                                          | codigo/VmacanProducto : char(15)                   | a presentacion : varchar(70)              | a codigoProvendor : char(15)               |
| codigo Parsonal : char(15)                                                | a presentacionProducto : char(30)                  | codigoParsonal chart15)                                                                                                    | codigoProvesdor : char(15)                         | a unidadMedida : varchan705               | codigoPresentacion : char(15)              |
| a codigoParsonaiAnulo : char(15).                                         | Il unidadMedidaProducto : chart30)                 | ill codigo PersonalAriulo : char(15)                                                                                        | presentacionProducto : char(30)                    | Ecategoria : taxt                         | (I) coolgoUnidadMedida ; char(15)          |
| a descripcion : tout                                                      | a categorial mounto : varchar(780)                 | a descripcion : text                                                                                                    | unidadMaddaPmqudo: chart30)                        | codpoBarras : varchart700)                | codigoBarras . varchar(700)                |
| u fiela : decimal 10.2)                                                   | e codigoBarrasProducto : varchar(700)              | tlota : docimal110.25                                                                                                    | categoriaProducto : vardnar(700)                   | a nombre : varchan(700)                   | a nombre : vargnant700)                    |
| # estado : tinyint!1)                                                     | il nombraProducto : wanthan700)                    | a distaglo : tinvinti 11                                                                                                    | codigoBarrasProducto : warchar(700)                | description : text                        | Test noiscinnaire                          |
| a motivoAnulacion : text                                                  | a descripcionProducto : text                       | tion : nolocianAnustram a                                                                                                   | nombreProducto : varchan700)                       | 100 - varchari201                         | too : varchan30)                           |
| re croated at : datatime                                                  | a tipoProducto : varchar(20)                       | ne created at : datatime                                                                                                    | descripcionProducto : taxt                         | Situaciontripuesto : varchair20)          | a cardidad : decimal(10.2)                 |
| re updated at : datetime                                                  | it situacionimpuestoProducto : varchart20)         | If updated at : datetime                                                                                                    | I tinoProducto : varchari201                       | 100mou030 : varchar(20)                   | (Il situacionlimpussito / varchar(20)      |
|                                                                           | Il tipolmpuestoProducto : varithar(20)             |                                                                                                    | situacionimisuastoProducto : varchar(20)           | porcentainTributacion : ficot             | Hoolmpuesto / varchari205                  |
| atteisticia sproduotoenviarstookdetalle<br>510                            | a porcentaleTributaconProducto : float             |                                                                                                    | tipolmpuestoProducto : varchar(20)                 | u cantidadMhimaAlartaStock : int(11)      | a porcentajeTribulacion : fisal            |
| a codigoProductoEnviarStockDetaile : char(15)                             | articlo@MinimaAlertaStockProducto : int(11)        | <b>The content of the product of the content of the content of the content of the content of the content of the content</b> | <b>Bondardaio Tributacion Producto  float</b>      |                                           | (11) CarticladMinimaAlartaStock : int(11)  |
| codignProductoEnviarStock char(15)                                        | u pesoGramosUnidadProdução : figat                 | a codigoProductoTrasladoAimacan : char(15)                                                                                  | artidadMnimaAlertaStockProducto : int/11)          | pesoGramosUnidad : fital                  | u pesoGramosUnidad : float                 |
| codigoAimacenProducto : char(15)                                          | a cantitacProducto : decimal(10.2)                 | ill-codgo/kmapen : chart15)                                                                                                 | a pesoGramosUnidadProducto : float                 | u pantidad : decimal/10.25                | u vental/lenorUnidad : tinyint/1)          |
| codigoPresentacionProducto : char(15)                                     | www.handulnidadProducto : 6nvinti 11               | apdigo/limaconLiegada : chan 15)                                                                                            | a cantidadProducto : decimal(10.2)                 | w versaMenorGhidad : Enyint(1)            |                                            |
| Il sodigniUnidadMedidaProducto : char(15)                                 | # unidadesBloqueProducto ; int(11)                 | codgoPersonal Lehart 15)                                                                                                    | ventzMenorUnidadProducto : 6nyint(1)               | u unidadesBoque : int/111                 | unidadesBioque : int(11)                   |
| codignBamasProducto : varchar(700)                                        | unidadMedidaBlogueProducto : warchar(70)           | codgoPersonalAnulo : char(15)                                                                                               | unidadesBlocusProducto : intr 11)                  | DTripping autobacket a disponent in       | i undadvloddaBlogue : varchan705           |
| nombraProducto : varchan700)                                              | a precioCampraUnitarioProducto : decimal(10,2)     | descripcion : text                                                                                                    | a unidadMedidaBioqueProducto : varchart70)         | # predoCompraUnitario : decimal(10.2)     | precioCompraUnitario : decimal(10,2)       |
| descripcionProducto : find                                                | a procio\/entaLinitarinProducto : decimal(10.2)    | $\mu$ fiele : decimal(10.2)                                                                                                 | precioCompratJnitahoProducto : decimal(10,2)       | a predoVentaLinitario : decimal(18.2)     | u procioVentaUnitarin : dacimal(10.2)      |
| I fipoProducto : varchar(30)                                              | a preciolventatinitariaDosProducto : decimal(10.2) | <b>H</b> patado : travinti 13                                                                                               | pnecioWorltaUnitandProducto : decimal 10.2)        | a precioWentaUnitarioDas : decimal 10.21  | u precio Venta UnitarioDos : decimal/10.21 |
| stuador/mouestoRrodudo : warchar(20)                                      | a precioNentaUnitarioTresProducto : decimal 10.21  | s motivo/inulacion : text                                                                                                   | preciol/entaUnitarioDosPreducto : decimal(10,2)    | a predoVantaUnitarioTras : decimal (13.2) | precioVersaUnitarioTres : decimal(10,2)    |
| I tipolmpuestoProducto : varchar(20)                                      | It fechalisencimientoProducto : date               | M created at : Gatobrina                                                                                                    | precio Venta Unitario TresProducto : decimal 10.2) | w.fachaWancimianto : date/                | re fochaVencimiento : data                 |
| porcentajeTributacionProducto : float                                     | remoted at : datatime.                             | re-updated at datetime.                                                                                                    | technivencimientoProducto : date                   | westpob. tinyint(1)                       | w estado: tinvint(1)                       |
| a carricadMmmaAlartaStockProducto : inti111                               | re uniforme at claterime.                          |                                                                                                    | re created at : datebmo                            | oriented at takeling                      | re created at : datatimo                   |
| a pasoGramasUnidadProducto : float                                        |                                                    |                                                                                                    | @ updated at : datatime                            | a related and capable                     | remitted at additional                     |
| a cartidadProducto : decimal(10,2)                                        | vice and offered states in and Car                 | <b>Consults toficinaproductorative</b><br><b>D</b> o-                                                                       |                                                    |                                           |                                            |
|                                                                           | a codigoMovimiantoProducto : chan'15)              | a codigoOficinaProductoRetiro : chart15)                                                                                    |                                                    |                                           |                                            |
| www.taManorUnidadProducto : 6m/int(1)<br>unidadesBlocusProducto : Intr11) | di codigoPorsonal Lchar(15).                       | a codigo Oficina Producto : char(15)                                                                                        | magazini falmacemproductoretiro<br><b>MO</b>       |                                           |                                            |
|                                                                           | a codgoOficina : char(15)                          | Charles Channel Copies                                                                                                    | a codigo/kmaconProductoRating : chart151           |                                           |                                            |
| ill undadMedidaBlogueProducto : varchar(30)                               | a codgo/limacon : char(15)                         | conscripcionOficina : varchar(100)                                                                                          | Il codigo/VimaconProducto : char(15)               |                                           |                                            |
| a precioCompraGnitarioProducto : decimal(10,2)                            |                                                    | FriendreCompleteProducto : varchan7001                                                                                      | p codgo/limacon : char(15)                         |                                           |                                            |
| a preciol/entablnitarioProducto : decimal(10.2)                           | a nomionaProducto : vanchar(700)                   | researcacionProducto : varchar(30)                                                                                          | descripcionAlmapan : varchart1001                  |                                           |                                            |
| precioVentaUnitandDosProducto : decimal(10.2)                             | EtpoCoerazion : varchar(20)                        | a undacMedidaProducto : varchar(30)                                                                                         | a nombreCompletoProducto - varchar(700)            |                                           |                                            |
| a preciol/ontal.inflatoTrosProducto .gec/mail10.21                        | is description : taxt                              | I tipoProducto : varchar(30)                                                                                                | presentacionProducto : varchari30)                 |                                           |                                            |
| re fechaVencimientoProducto : date                                        | a stockArtarior : docimal(20.10)                   | a precioComprati/nitarioProducto : decimal/10.21                                                                            | a uridadMadidaProducto : varchart301               |                                           |                                            |
| remained at castering                                                     | a stockf/lovimianto : dacimal(20,10)               | a prociol/ortal/initarioProducto : decimal110.23                                                                            | II 100Producto : varchar(30)                       |                                           |                                            |
| w updated at : datetime                                                   | u stockPosterior : decimal(26,10)                  | It fechaVencimientoProducto : data                                                                                          | a precioCompraUnitanoProducto : decimal(10.2)      |                                           |                                            |
|                                                                           | arribated: at : datedima-                          | a cantitaculividad : decimal/10.2)                                                                                          | precioVertaUntatioProducto : decimal/10.21         |                                           |                                            |
|                                                                           | e vontated at datetme.                             | nmontoPardido : decimal(10,2)                                                                                               | e factul/encimientoProducto : date                 |                                           |                                            |
|                                                                           |                                                    | a descripcion : text.                                                                                                    | a carridadiunidad : documpl(10,2)                  |                                           |                                            |
|                                                                           |                                                    | re created at : datetime                                                                                                    | u montoPardido : decimizil 10.21                   |                                           |                                            |
|                                                                           |                                                    | re updated at : datatimo                                                                                                    | Il descripcion : tout                              |                                           |                                            |
|                                                                           |                                                    |                                                                                                    | It created at : datetive                           |                                           |                                            |
|                                                                           |                                                    |                                                                                                    |                                                    |                                           |                                            |

**Figura 55 — Tablas de operaciones con productos**

#### - **122** de **170 -**

#### **5.4.1.7 Tablas de operaciones de ventas**

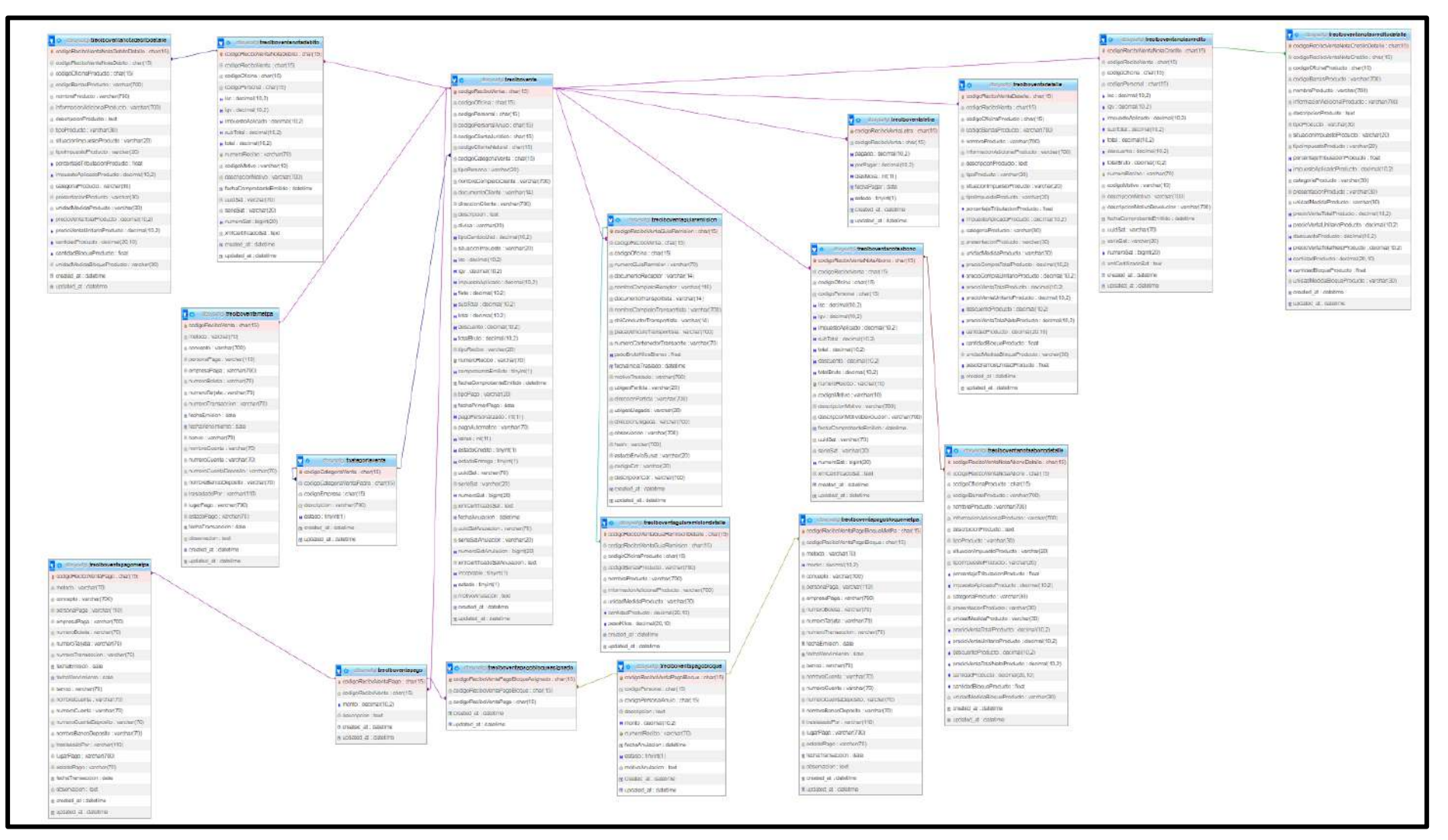

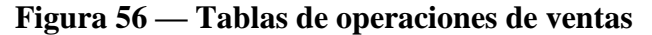

- **123** de **170 -**

#### **5.4.1.8 Tablas de operaciones de compras**

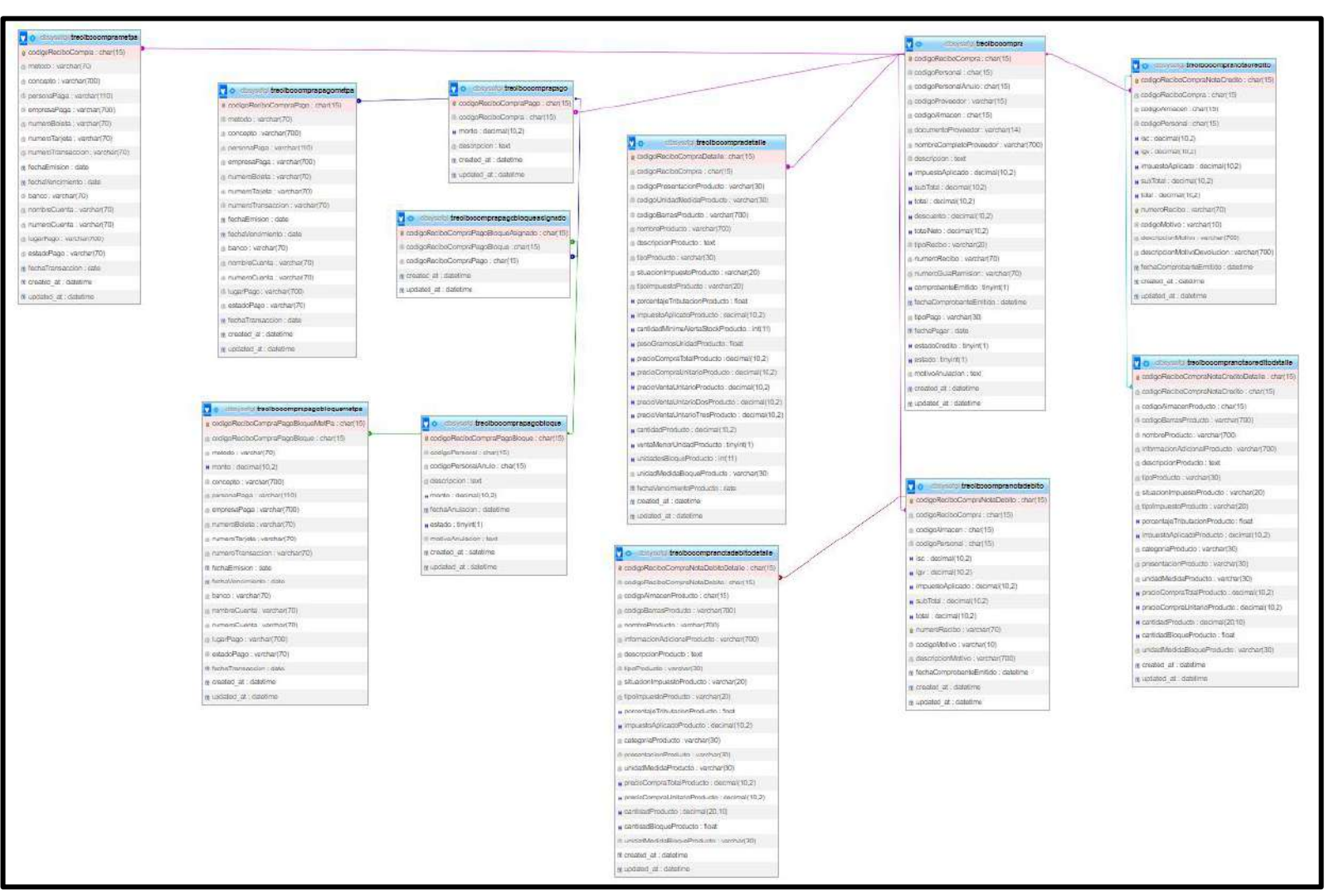

**Figura 57 — Tablas de operaciones de compras**

## **5.4.1.9 Tablas de operaciones de depósito**

| dbsysefgl tdepefectivo<br>V O        | dbsysefgl tdepcheque<br>v<br>o       | dbsysefgl tdepdeposito<br>V O       |  |
|--------------------------------------|--------------------------------------|-------------------------------------|--|
| e codigoDepEfectivo: char(15)        | codigoDepCheque: char(15)            | e codigoDepDeposito: char(15)       |  |
| codigoOficina: char(15)              | $\epsilon$ codigo Oficina : char(15) | codigoOficina: char(15)             |  |
| codigoPersonal: char(15)             | codigoPersonal: char(15)             | codigoPersonal: char(15)            |  |
| concepto: varchar(700)               | $\bullet$ concepto : varchar(700)    | concepto: varchar(700)              |  |
| nombreBanco: varchar(700)            | numeroCheque : varchar(70)           | nombreBanco : varchar(700)          |  |
| numeroCuenta: varchar(70)            | nombreBanco: varchar(700)            | numeroCuenta: varchar(70)           |  |
| nombreCompletoPersona: varchar(110)  | numeroCuenta : varchar(70)           | numeroBoleta : varchar(70)          |  |
| $\#$ monto: decimal(10,2)            | numeroBoleta : varchar(70)           | nombreCompletoPersona: varchar(110) |  |
| $\blacksquare$ created at : datetime | nombreCompletoCobrador: varchar(110) | $\#$ monto: decimal(10,2)           |  |
| $\blacksquare$ updated at : datetime | $\#$ monto: decimal(10,2)            | $\Box$ created at : datetime        |  |
|                                      | $\Box$ created at : datetime         | $\Box$ updated at : datetime        |  |
|                                      | $\Box$ updated at : datetime         |                                     |  |

**Figura 58 — Tablas de operaciones de depósito**

- **125** de **170 -**

#### **5.4.1.10 Tablas de operaciones en caja**

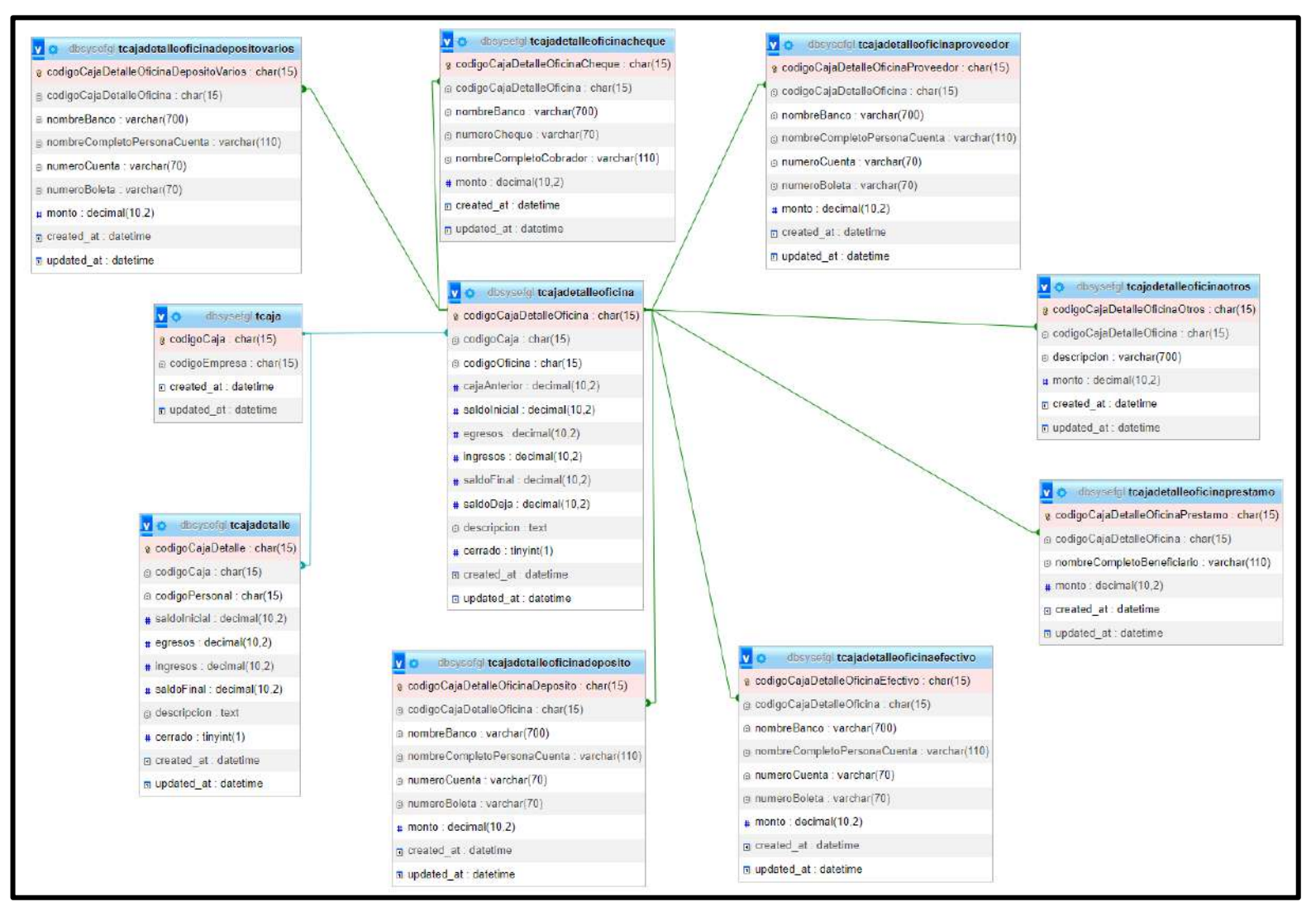

**Figura 59 — Tablas de operaciones en caja**

## **5.4.2 Arquitectura lógica de la aplicación web**

Arquitectura Modelo-Vista-Controlador, la cual se usa para la implementación lógica de la aplicación web, debido a la separación coherente entre capas de programación, siendo que, de esa manera, se mantiene un orden en el código y se puede tener así un proyecto escalable y fácil de mantener.

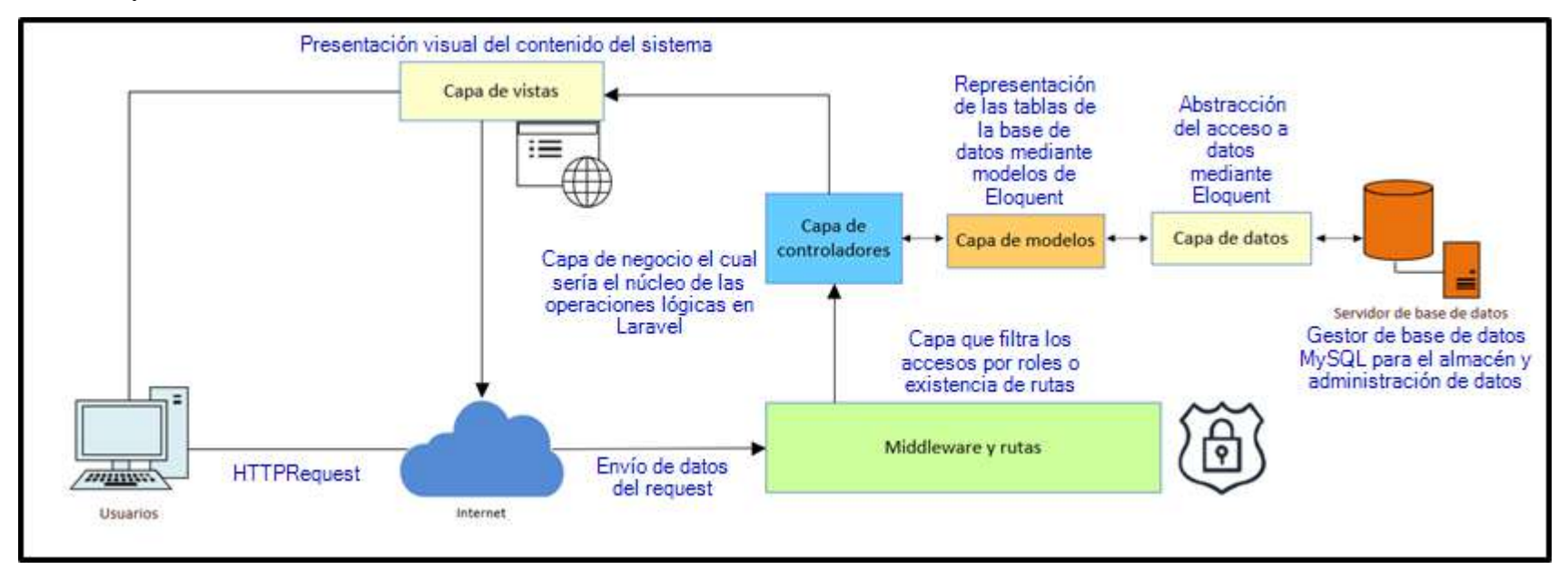

## **Figura 60 — Arquitectura lógica de la aplicación web**

*Fuente.* Elaboración propia.

# **CAPÍTULO VI CONCLUSIONES Y RECOMENDACIONES**

#### **6.1 Conclusiones**

Empleando la aplicación web desarrollada, se logró mejorar del control de créditos en la Agroveterinaria Santa Ana - Guatemala – 2022, con las pruebas de las hipótesis específicas que se realizaron, de este modo se rechaza la hipótesis nula y se acepta la hipótesis alterna, es decir, que utilizando la aplicación web se mejora el control de créditos.

Empleando la aplicación web desarrollada, se disminuyó la cantidad de errores de pagos en la Agroveterinaria Santa Ana - Guatemala – 2022, con un nivel de confianza del 95% y de acuerdo a la prueba Z, nos muestra que es igual a **-9.06659,** el cual se encuentra en el rango de la región crítica, por lo cual se rechaza la hipótesis nula y se acepta la hipótesis alterna. Con esto, se logró la disminución de errores de pago en un 100%, de un total de 58 errores de pagos sin el uso de la aplicación web se disminuyó a 0 errores de pagos con el uso de la aplicación web.

Utilizando la aplicación web desarrollada, se redujo el tiempo de búsqueda de información de créditos por cobrar en la Agroveterinaria Santa Ana - Guatemala – 2022, con un nivel de confianza del 95% y de acuerdo a la prueba Z, donde se muestra que es igual a **- 33.16369,** el cual se encuentra en el rango de la región crítica, por tal motivo, se rechaza la hipótesis nula y se acepta la hipótesis alterna. Con esto, se logró la reducción del tiempo de búsqueda de información de créditos por cobrar de 244 minutos sin el uso de la aplicación web a 26.75 minutos con el uso de la aplicación web.

Manejando la aplicación web desarrollada se redujo la pérdida de cheques de pago de ventas en la Agroveterinaria Santa Ana - Guatemala – 2022, con un nivel de confianza del 95% y de acuerdo a la prueba Z, donde se muestra que es igual a **-5.04777,** el cual se encuentra en el rango de la región crítica, por lo cual se rechaza la hipótesis nula y se acepta la hipótesis alterna. Con esto, se logró la reducción de la pérdida de cheques de pago de ventas de 32 pérdidas de cheques de pago sin el uso de la aplicación web a 4 pérdidas de cheques de pago de ventas con el uso de la aplicación web.

Empleando la aplicación web desarrollada se redujo la pérdida de información del registro de ventas en la Agroveterinaria Santa Ana - Guatemala – 2022, con un nivel de confianza del 95% y de acuerdo a la prueba Z, donde se muestra que es igual a **-9.2654,** el cual se encuentra en el rango de la región crítica, por lo cual se rechaza la hipótesis nula y se acepta

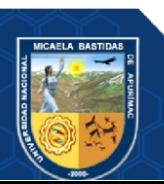

la hipótesis alterna. Con esto, se logró la reducción la pérdida de información del registro de ventas en un 100%, de un total de 76 pérdidas de información del registro de ventas sin el uso de la aplicación web a 0 pérdidas de información del registro de ventas con el uso de la aplicación web.

#### **6.2 Recomendaciones**

Referente al primer resultado, donde se logró mejorar del control de créditos en la Agroveterinaria Santa Ana - Guatemala, se recomienda que la aplicación web pase por una revisión y monitoreo constante, en el manejo de su control de créditos con la finalidad de obtener una base de datos confiable.

En cuanto al análisis del segundo resultado se disminuyó la cantidad de errores de pagos en la Agroveterinaria Santa Ana – Guatemala, por lo cual se recomienda que las personas encargadas del uso de la aplicación web tengan la capacidad de manejo de la aplicación web.

En relación al tercer resultado, donde se redujo el tiempo de búsqueda de información de créditos por cobrar en la Agroveterinaria Santa Ana – Guatemala, se recomienda que los datos obtenidos mediante el uso de la aplicación web sean evaluados constantemente con la finalidad de mejorar el manejo de los encargados para que el tiempo de búsqueda de información no se incremente.

En relación al cuarto resultado, donde se reduce la pérdida de cheques de pago de ventas en la Agroveterinaria Santa Ana - Guatemala, se recomienda incorporar revisiones continuas y periódicas a fin de que no se incrementen las pérdidas de cheques de pago.

En relación al quinto resultado, donde se reduce la pérdida de información del registro de ventas en la Agroveterinaria Santa Ana - Guatemala, se recomienda al personal encargado incorporar medidas para la no presencia de pérdidas de información referentes a los registros de la empresa.

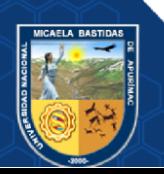

Repositorio Institucional - UNAMBA Perú

## **REFERENCIAS BIBLIOGRÁFICAS**

**AGUILAR GUIZADO, Rulman Thomás. 2020.** *Aplicación web para mejorar el control de créditos comerciales en la empresa Criminal Motors, 2020.* Universidad Nacional Micaela Bastidas de Apurímac. Abancay : s.n., 2020. pág. 120, Tesis de grado.

**ALMARAZ HERNÁNDEZ, Jesús María, CAMPO CANTERO, Pablo y CASTELO DELGADO, Tamara. 2011.** *Desarrollo de una aplicación web para la gestion de entornos virtuales.* Universidad Complutense de Madrid. Madrid : s.n., 2011. pág. 83, Proyecto de sistemas informáticos.

*Aspectos a considerar en la evaluación de la satisfacción en entornos virtuales de aprendizaje.*  **AGUIRRE, Andrés, y otros. 2015.** 1, Colombia : Revista Colombiana de Computación, 2015, Vol. 16, págs. 75-96. ISSN: 1657-2831.

**BERNAL TORRES, César Augusto. 2010.** *Metodología de la investigación.* Tercera. Colombia : Pearson Educación, 2010. pág. 320. ISBN: 978-958-699-128-5.

**CHAVEZ ROBLADILLO, Jack Franz. 2018.** *Implementación de un Sistema Web para optimizar el proceso de gestión de cobranza en la Empresa Service Collection.* Universidad Peruana de las Américas. Lima : s.n., 2018. Tesis de grado.

*Credit management.* **BRACHFIELD, Pere. 2009.** 2009, Vol. 9.

*Cuatro enfoques metodológicos para el desarrollo de Sotfware RUP - MSF - XP - SCRUM.* **PÉREZ, Oiver Andrés. 2011.** 10, Bogotá : Inventum, 2011, Vol. 6. 1909-2520.

**DARREN, George y MALLERY, Paul. 2016.** *SPSS for windows step by step: A simple guide and reference.* New York : Routledge Taylor & Francis, 2016.

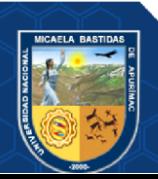

Repositorio Institucional - UNAMBA Perú

*Desarrollo de sotfware ágil: Extreme programming y Scrum.* **LAÍNEZ FUENTES, José Rubén. 2014.** s.l. : Plataforma de publicación independiente Createspace, 2014. ISBN 978- 1502952226.

**DICCIONARIO DE DERECHO. 2015.** *Definición de error en el pago.* 30 de Mayo de 2015.

*El ABC del Credit Manager.* **ROS GUASCH, Joan Anton. 2014.** Catalunya : s.n., 2014. **ENCICLOPEDIA JURÍDICA ONLINE GRATUITA - La web de referencia del Derecho de Guatemala. 2007.** *El cheque.* Guatemala : s.n., 2007.

**GONZÁLEZ RAMÓN, Blanca. 2020.** *Métodos de pago.* Valladolid : s.n., 2020.

**GUALÁN SAAVEDRA, Ronald Marcelo y MONTÚFAR CEVALLOS, Diego Fabián. 2012.** *Aplicación web para la gestión de microcréditos.* Universidad de Cuenca. Cuenca : s.n., 2012. pág. 175, Tesis de grado.

**HERNÁNDEZ SAMPIERI, Roberto, FERNANDEZ COLLADO, Carlos y BAPTISTA LUCIO, Pilar. 2010.** *Metodología de la investigación.* México : Jesús Mares Chacón, 2010. ISBN 978-607-15-0291-9.

**HUAMÁN HUAMANÍ, Darwin Martin. 2016.** *Aplicación web y móvil de gestión de cobranzas para la recuperación de créditos, morosos en la CAC "Santa María Magdalena", 2016.* Universidad Nacional de San Cristobal de Huamanga. Ayacucho : s.n., 2016. Tesis de grado.

*Investigación aplicada: Una forma de conocer las realidades con evidencia científica.*  **VARGAS CORDERO, Zoila Rosa. 2009.** 1, Costa Rica : s.n., 2009, Educación, Vol. 33. ISSN: 0379-7082.

**LLINÁS SOLANO, Humberto. 2017.** *Estadística Inferencial.* Barranquilla : Universidad del Norte, 2017. ISBN: 978-958-741-088-4.

*Metodologías ágiles para el desarrollo de software: eXtreme Programming (XP).* **LETELIER, Patricio. 2006.** 26, Buenos Aires : s.n., 2006, Vol. 05. ISSN: 1666-1680.

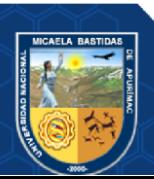
- **131** de **170 -**

**MUÑOZ CARRIL, Pablo César y GONZÁLEZ SANMAMED, Mercedes. 2009.** *El diseño de materiales de aprendizaje multimedia y las nuevas competencias del docente en contextos teleformativos.* s.l. : Bubok, 2009. pág. 173. ISBN. 8490095167, 9788490095164.

**MURILLO CHÁVEZ, Luigy Fernando. 2019.** *Diseño de una aplicación web para la gestión de ventas a crédito, del taller y novedades "Dos Hermanos", mediante una tienda virtual online.*  Instituto Superior Tecnológico Bolivariano de Tecnología. Guayaquil : s.n., 2019. Proyecto de grado.

**NIÑO, Elías. 2012.** *Modelo cliente servidor.* 2012.

*Patrón modelo-vista-controlador.* **FERNÁNDEZ ROMERO, Yenisleidy y DÍAZ GONZÁLEZ, Yanette. 2012.** 1, La Habana : Revista Telematica, 2012, Vol. 11. ISSN: 1729- 3804.

**PEDROSA, Steven Jorge. 2016.** Economipedia.com. [En línea] 14 de Diciembre de 2016. [Citado el: 27 de 02 de 2022.] https://economipedia.com/definiciones/control-de-credito.html.

**PISCO GÓMEZ, Ángel, y otros. 2017.** *Fundamentos sobre la gestión de base de datos.*  Alicante : Área de innovación y desarrollo S.L., 2017. ISBN: 978-84-947995-6-3.

**POLO MOYA, David.** *Registro de ventas y su importancia para tu negocio.* 

**PORRAS VELÁSQUEZ, Alberto. 2017.** Estadística inferencial. [En línea] 2017.

**Santa Ana Agroveterinaria.** https://www.facebook.com/SantaAnaAgropecuaria. [En línea] **SLIMSTOCK. 2021.** Slimstock inventory optimisation. [En línea] 12 de Mayo de 2021. [Citado el: 18 de Abril de 2022.] https://www.slimstock.com/cl/que-es-la-venta-perdida/.

**Theastrologypage. 2022.** *Theastrologypage.* 2022.

**Universidad de Maryland.** *QUIS™ - El Cuestionario para la Satisfacción de la Interacción del Usuario.* College Park : s.n. IS-98-008.

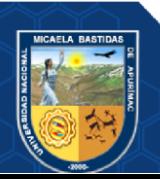

**VALAREZO PARDO, Milton Rafael, y otros. 2018.** *Comparación de tendencias tecnológicas en aplicaciones web.* Universidad Técnica de Machala. Ecuador : s.n., 2018.

**VÁSQUEZ ESPINOZA, María Rocío. 2020.** *Implementación de un sistema de información para mejorar el control de créditos en el Restaurante "Brisa Cielo". Bagua Grande, 2020.*  Universidad Politécnica Amazónica. Bagua Grande : s.n., 2020. Tesis de grado.

**VILLEGAS BÁEZ, Carla Nathalia y ROMERO MORALES, Edwin Fernando. 2010.** *Sistema E-Commerce para la gestión de ventas para la empresa CallCell.* Escuela Politécnica del Ejército. Sangolquí : s.n., 2010. Tesis de grado.

**WESTREICHER, Guillermo. 2020.** Economipedia. [En línea] 14 de Diciembre de 2020. [Citado el: 18 de Abril de 2022.] https://economipedia.com/definiciones/perdida.html.

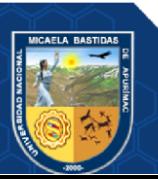

- **133** de **170 -**

**ANEXOS**

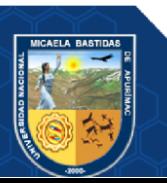

### **ANEXO 01. MATRIZ DE CONSISTENCIA**

### **Tabla 60 — Matriz de consistencia**

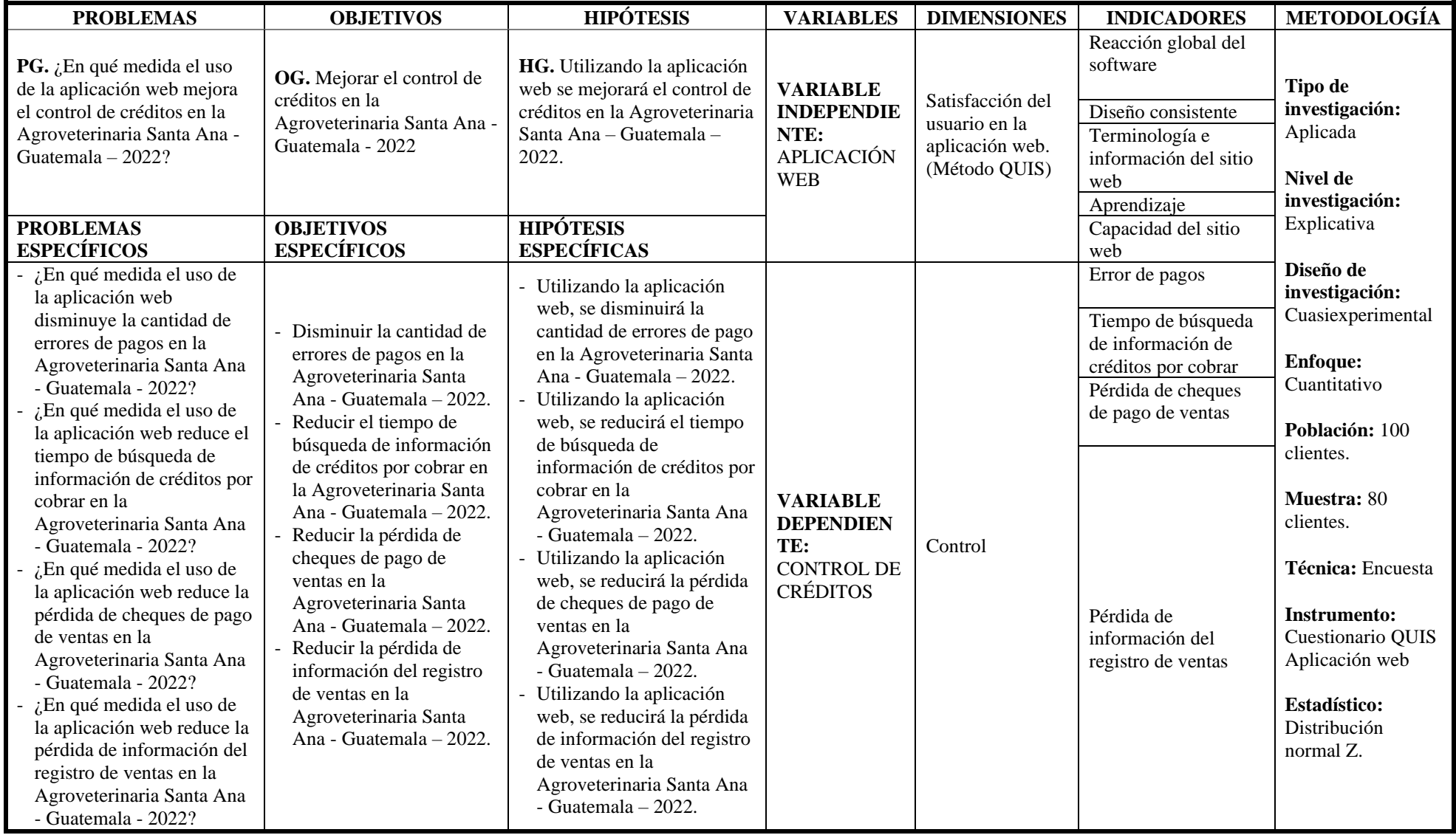

- **135** de **170 -**

## **ANEXO 02. POBLACIÓN DE LA INVESTIGACIÓN**

La población se determinó por la cantidad de clientes habilitados hasta el inicio de la investigación.

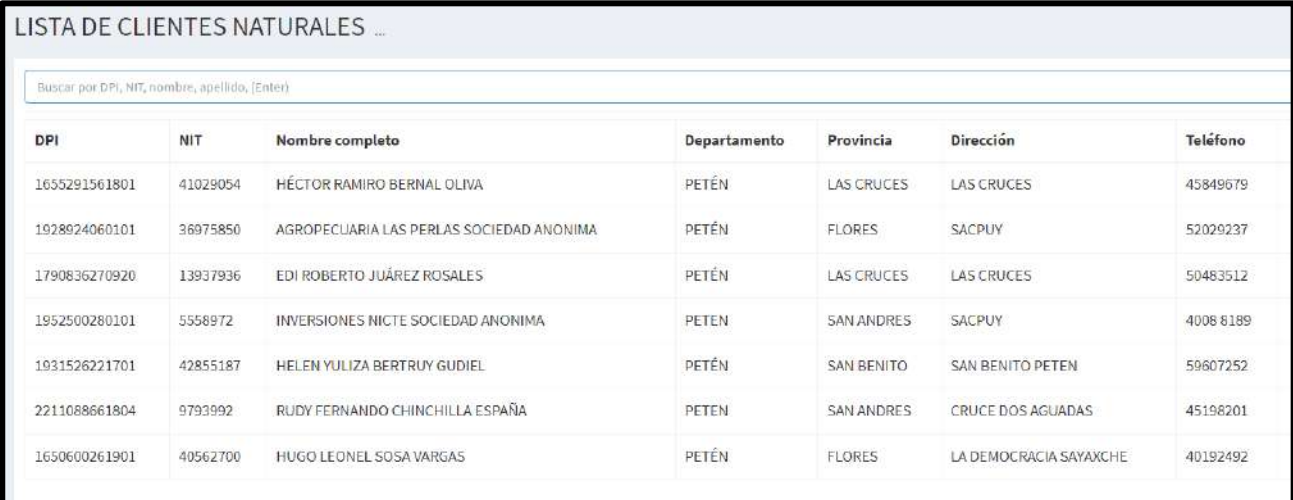

## **Figura 61 — Lista de clientes naturales**

|            | Buscar por NIT, razón social (Enter) |              |                    |                                                             |          |
|------------|--------------------------------------|--------------|--------------------|-------------------------------------------------------------|----------|
| <b>NIT</b> | Razón social                         | Departamento | Provincia          | Dirección                                                   | Teléfono |
| 89109619   | THELMA SULENÍ GIRÓN RODRÍGUEZ        | PETEN        | LAS CRUCES         | CALLE PRINCIPAL, FRENTE A LA ESCUELA, CASERIO LOS MANUELES. | 38068468 |
| 67704956   | CARLOS MANUEL TOT TOC                | PETEN        | <b>LA LIBERTAD</b> | VISTA HERMOSA, KM 35                                        | 30967469 |
| 16427823   | OLGA IRENE RODRIGUEZ DE LEON         | PETÉN        | SANTA ANA          | SANTA ANA                                                   | 30925583 |
| 9176012    | JOSE EMILIO GÓMEZ CORZO              | PETÉN        | FLORES.            | SANTA FLENA                                                 | 46220207 |
| 30938740   | SELVIN ESTUARDO JEREZ ALVAREZ        | PETÉN        | LAS CRUCES         | PALESTINA                                                   | 59072908 |
| 73618411   | <b>ISRAEL VICENTE VICENTE</b>        | PETÉN        | <b>FLORES</b>      | SANTA ELENA                                                 | 7924879  |
| 27201198   | GIOVANNI OVIDIO CAMPOS FUENTES       | PETEN        | <b>SAN BENITO</b>  | <b>SAN BENITO</b>                                           | 30769787 |

**Figura 62 — Lista de clientes jurídicos**

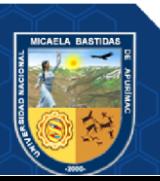

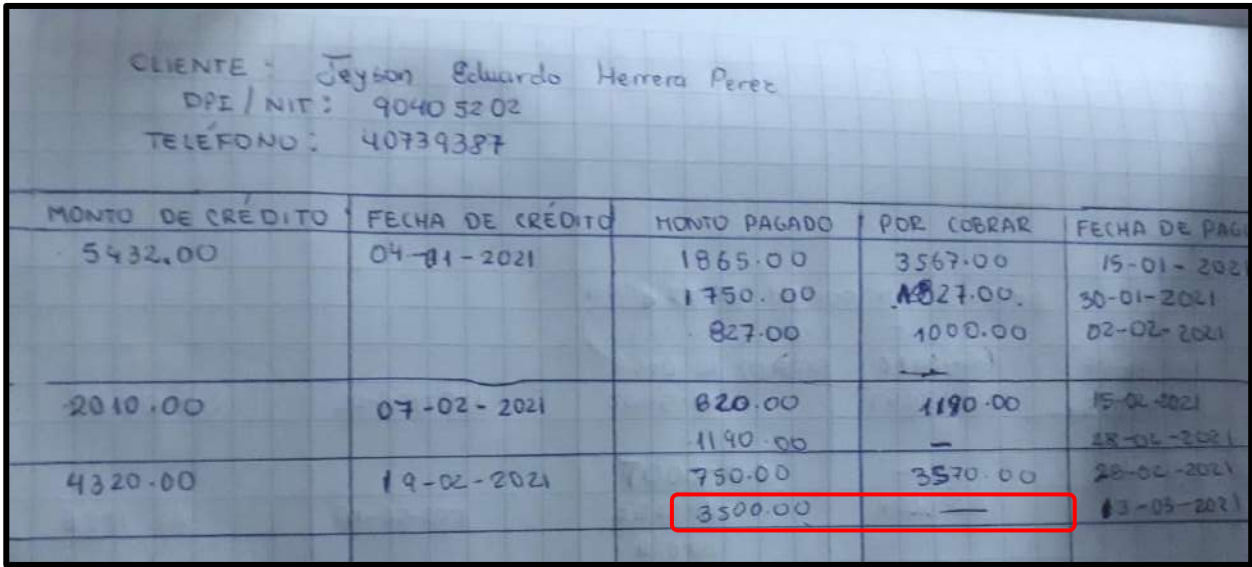

## **ANEXO 03. ERRORES DE PAGO**

#### **Figura 63 — Errores de pago sin la aplicación web**

Para el análisis de los errores de pago, la verificación de los créditos de los clientes que se encuentran de forma manual, en cada uno de los registros, se observó los errores de pago que presentaban, por ejemplo, en la imagen anterior, se aprecia que el monto no es el correcto.

De la misma forma, se verificarón los demás registros de los clientes, por ejemplo, en el cliente 1 se encontraron 2 errores de pago, en el cliente 2 se encontró 1 error de pago, en el cliente 3 se encontraron 3 errores de pago y así sucesivamente, como se muestra en el siguiente cuadro:

#### **Tabla 61 — Errores de pago**

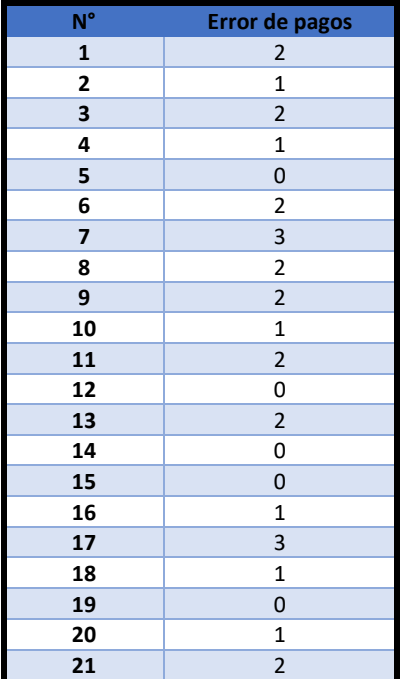

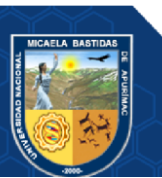

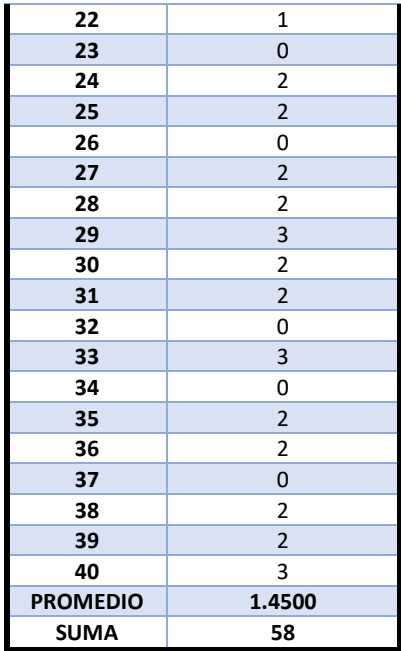

En la verificación de errores de pago usando la aplicación web, se observó cada crédito del cliente, obteniendo 0 errores de pago, debido a que los cálculos se realizan de manera automatizada por la aplicación web, así como se muestra en la siguiente imagen:

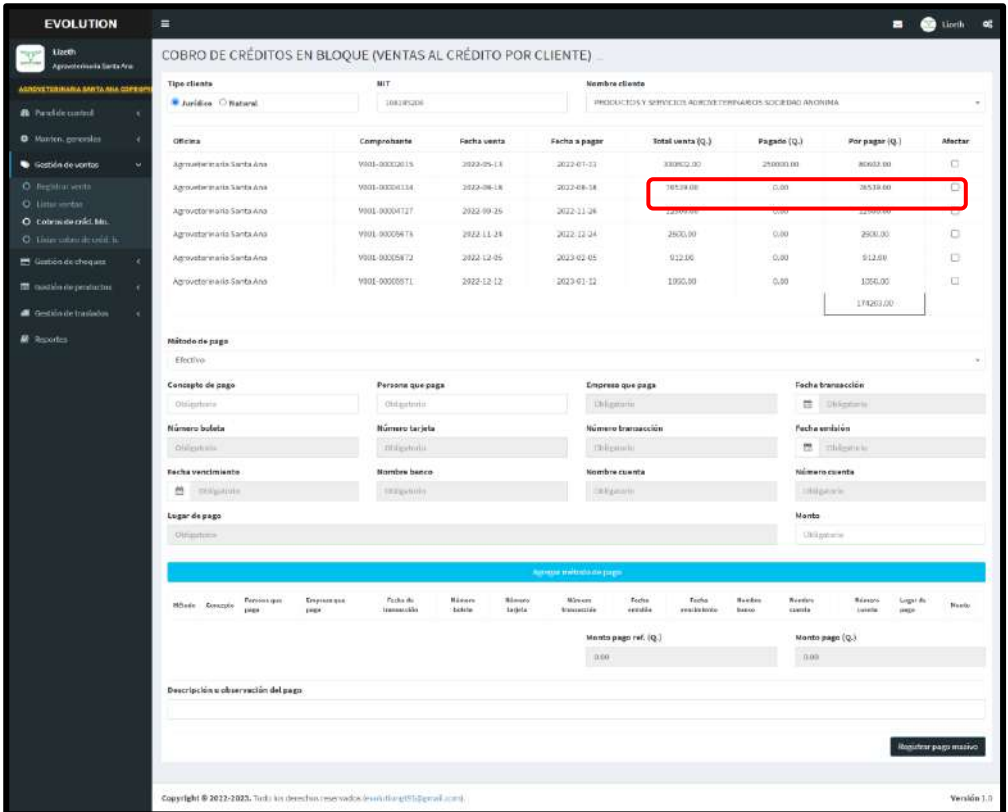

## **Figura 64 — Errores de pago con la aplicación web**

# **ANEXO 04. TIEMPO DE BÚSQUEDA DE INFORMACIÓN DE CRÉDITOS POR COBRAR**

Para el análisis se verificaron los respectivos tiempos de búsqueda de información de créditos por cobrar de los clientes, se realizó una encuesta mediante un cuestionario, obteniendo los resultados siguientes.

#### **A) Sin el uso de la aplicación web**

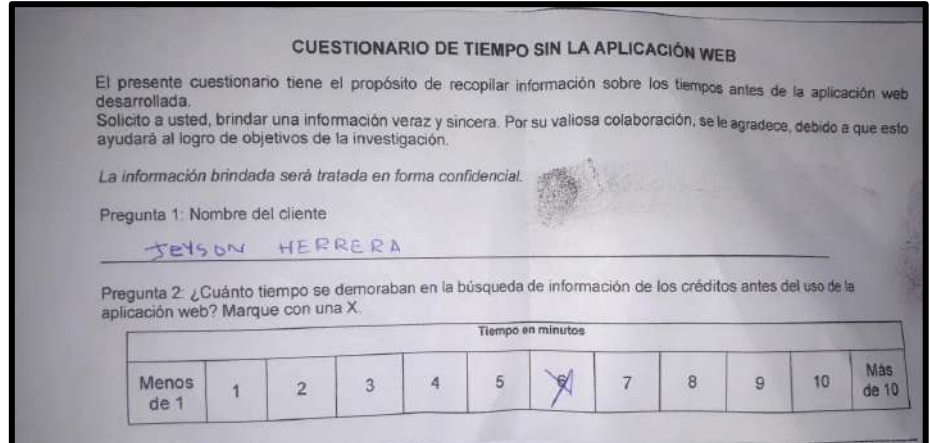

**Figura 65 — Cuestionario 1 de tiempo de búsqueda de información antes**

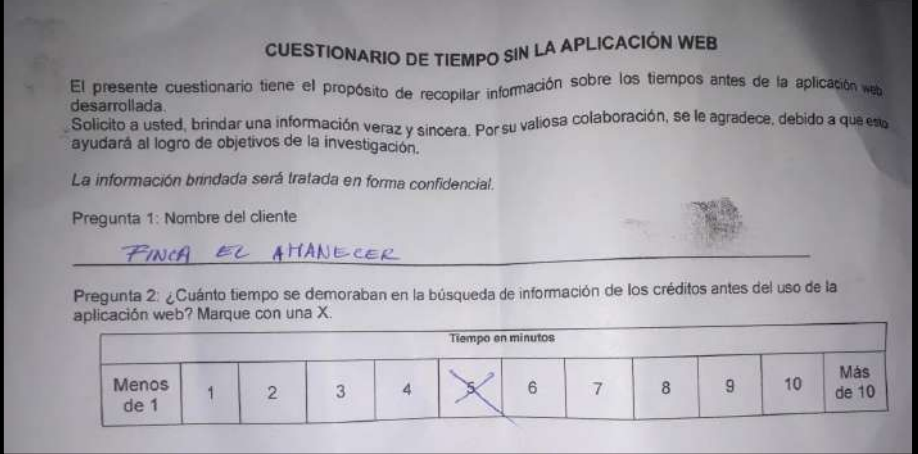

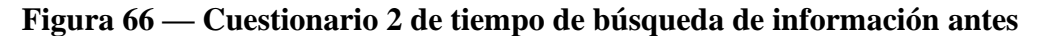

En la siguiente tabla se muestra la lista de los clientes con sus respectivos tiempos de búsqueda de información de créditos por cobrar en minutos, por ejemplo, en el cliente 1 se tiene un tiempo de 6 minutos, en el cliente 2 se tiene un tiempo de 5 minutos, en el cliente 3 se tiene 6 minutos y así sucesivamente.

#### **Tabla 62 — Tiempo de búsqueda de información antes de la aplicación**

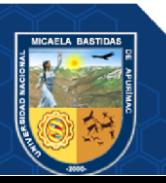

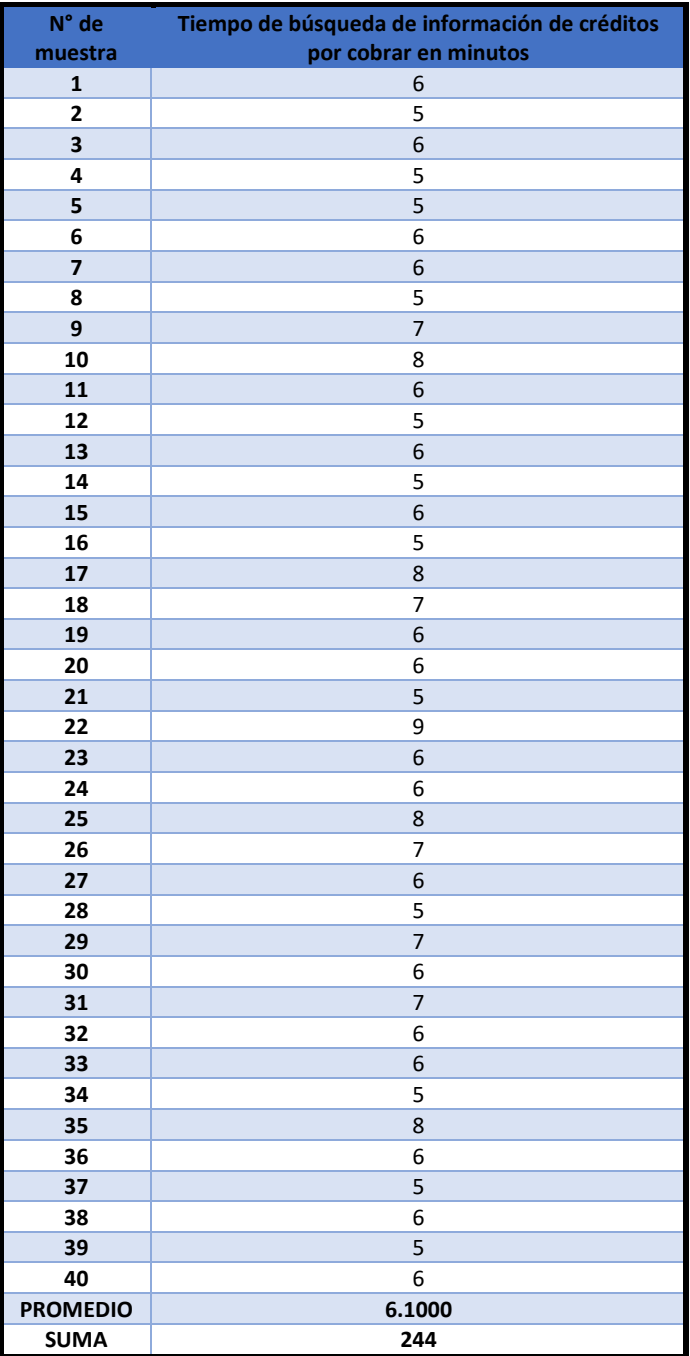

**B) Con el uso de la aplicación web**

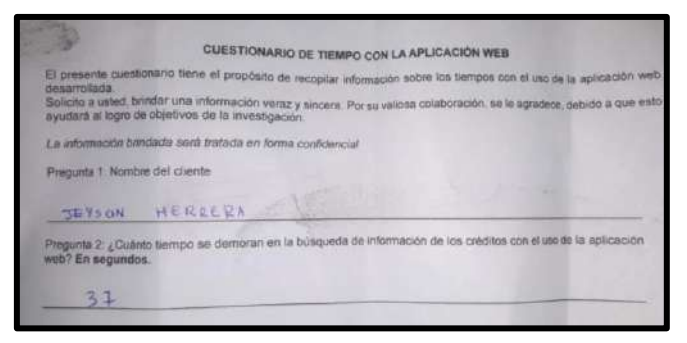

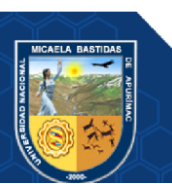

**Figura 67 — Cuestionario 1 de tiempo de búsqueda de información después**

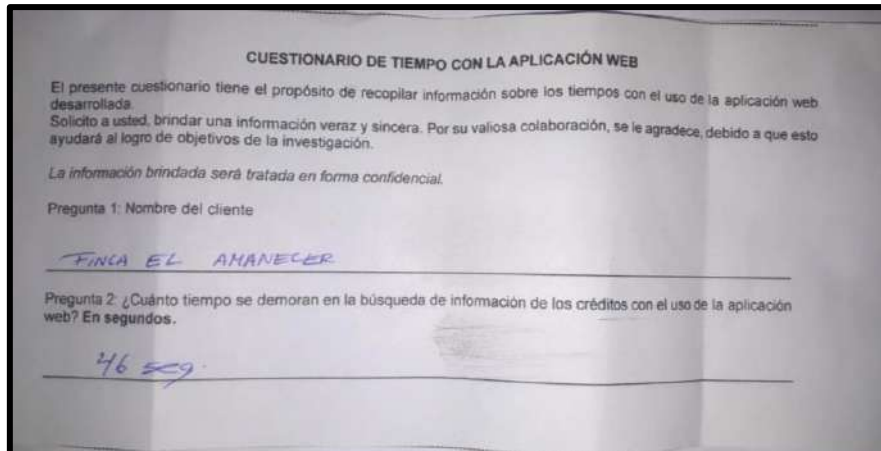

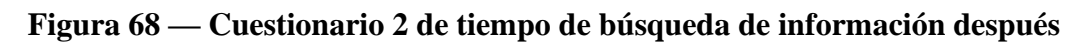

En la siguiente tabla se muestra la lista de los clientes con sus respectivos tiempos de búsqueda de información de créditos por cobrar en segundos, por ejemplo, en el cliente 1 se tiene un tiempo de 37 segundos, en el cliente 2 se tiene un tiempo de 46 segundos, en el cliente 3 se tiene 39 segundos y así sucesivamente.

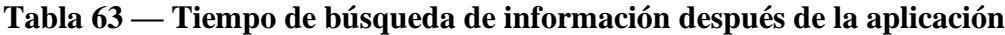

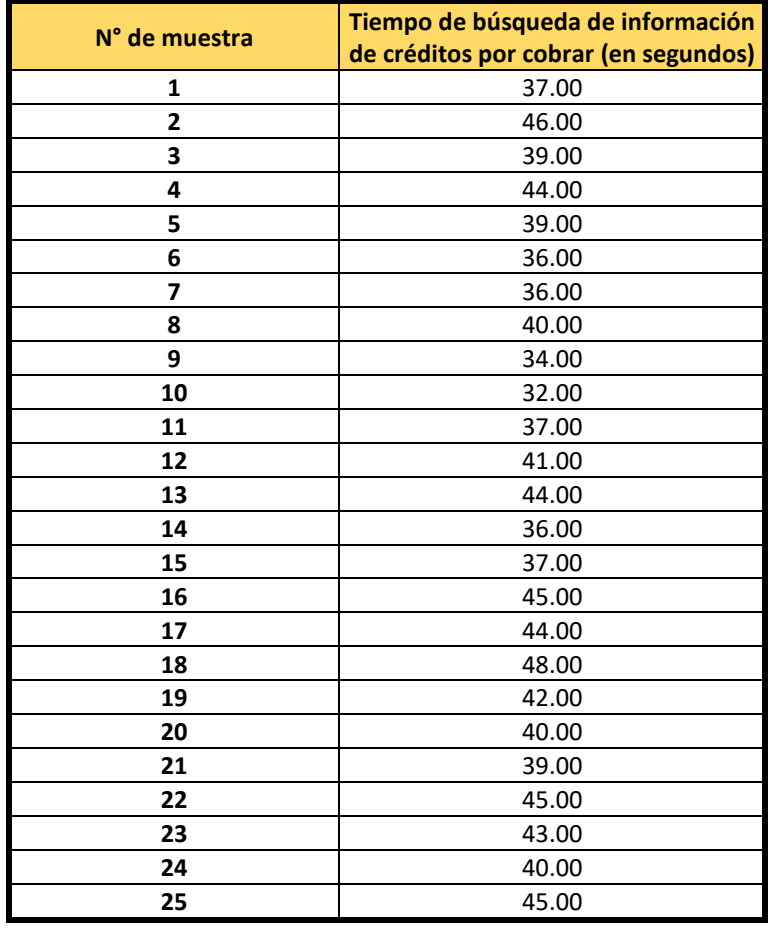

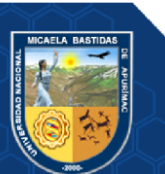

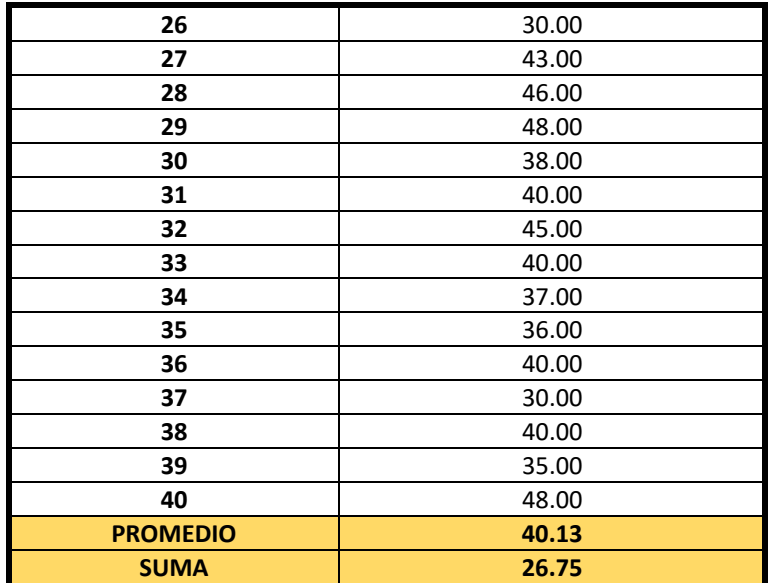

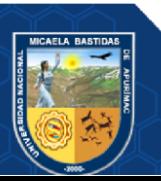

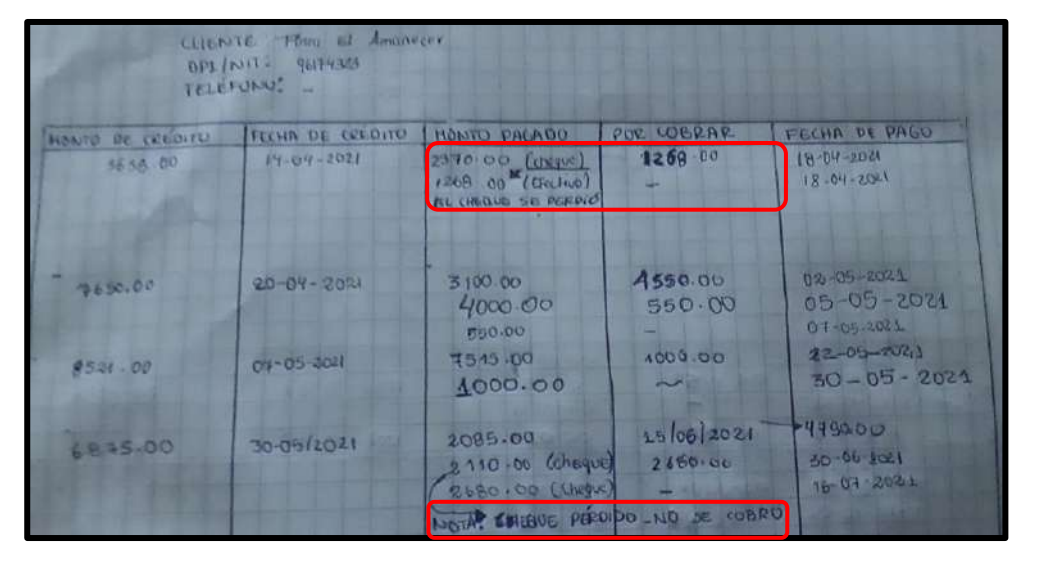

## **ANEXO 05. PÉRDIDA DE CHEQUES**

**Figura 69 —Pérdida de cheques antes**

Para el análisis de las pérdidas de cheques, la verificación de los créditos de los clientes que se encuentran de forma manual, en cada uno de los registros se observó apuntes de la pérdida de cheques de pagos, por ejemplo, en la imagen anterior, se aprecia que se perdieron 2 cheques.

De la misma forma, se verificaron los demás registros de los clientes, por ejemplo, en el cliente 1 se tiene 0 pérdidas de cheques de pago de ventas, en el cliente 2 se tiene 2 pérdidas de cheques de ventas, en el cliente 3 se tiene 1 pérdida de cheque de ventas, así como se muestra en el siguiente cuadro:

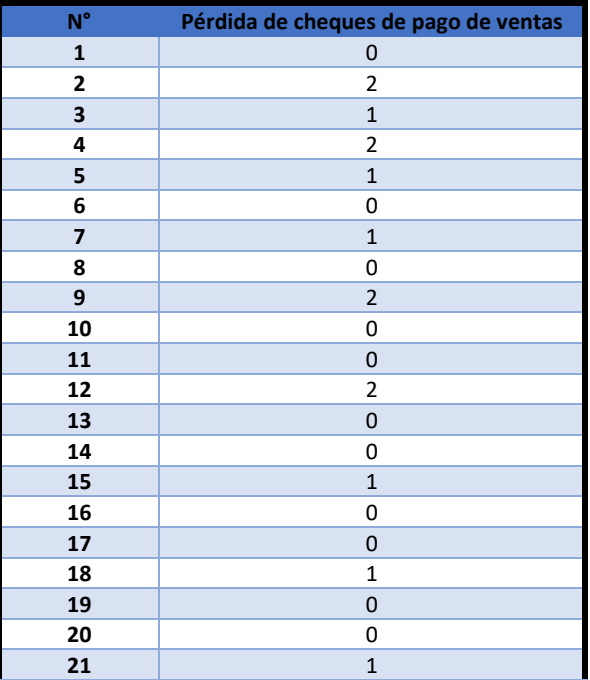

### **Tabla 64 — Pérdida de cheques de pago de ventas**

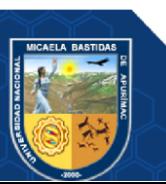

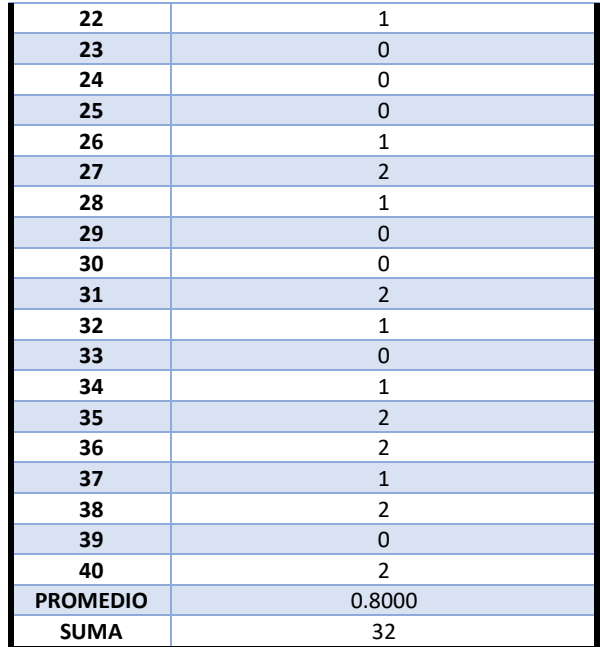

En la verificación de errores de pago usando la aplicación web, se observó en el reporte que la empresa maneja, que la pérdida de cheques se reduce, obteniendo en total 4 pérdidas de cheques, debido a que existe un módulo que permite llevar más control sobre los cheques de la empresa.

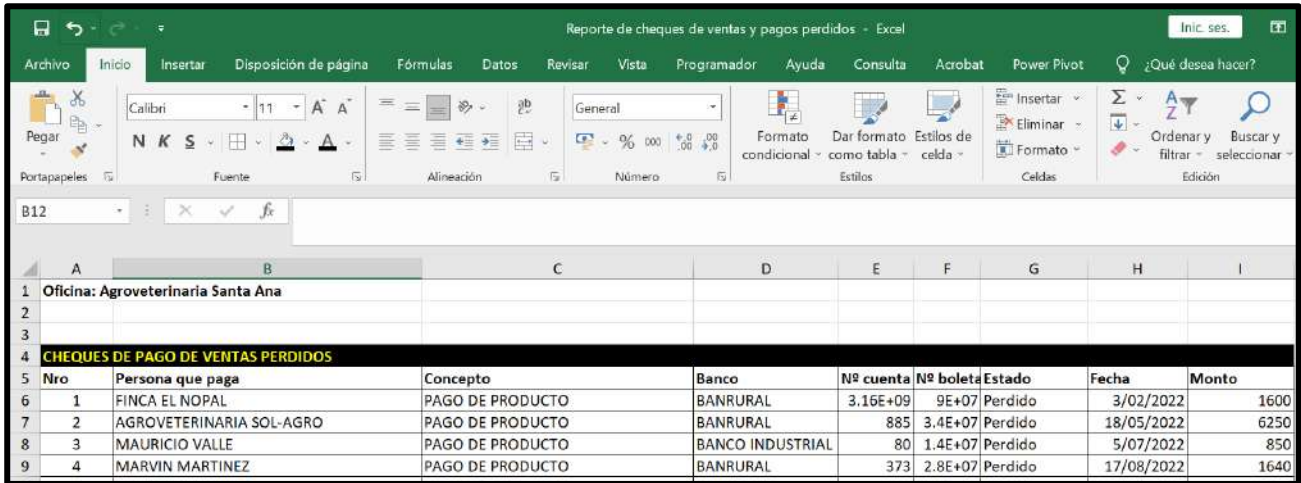

**Figura 70 — Reporte de pérdida de cheques después**

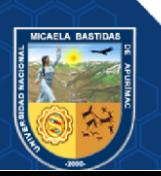

| <b>EVOLUTION</b>                                               | Ξ                                                                                          |                                                                                |                          |                                      |                                                                                                |                   |            | œ                        |
|----------------------------------------------------------------|--------------------------------------------------------------------------------------------|--------------------------------------------------------------------------------|--------------------------|--------------------------------------|------------------------------------------------------------------------------------------------|-------------------|------------|--------------------------|
| Lizeth<br><b>Aimoveterinaria Santa Ana</b>                     | LISTA DE CHEQUES DE PAGO EN BLOQUE DE VENTA                                                |                                                                                |                          |                                      |                                                                                                |                   |            |                          |
| AGROVETERINARIA SANTA ANA COPROPI                              | Ruscar por nombre de la persona que paga (Enter).                                          |                                                                                |                          |                                      |                                                                                                |                   |            | $\alpha$                 |
| <b>a</b> Panel de control<br>c                                 | Quien paga y concepto                                                                      | Banco                                                                          | Fac. emi./ven.           | Banco deposito                       | Quien traslado                                                                                 | Estado            | Monto (Q.) |                          |
| O Manten, conerates<br>$\mathcal{R}$<br>۷<br>Gestión de ventas | <b>RUOY CADENAS</b><br>CIRCLER/GO DE PRODUCTO<br><b>ODS.I DEPOSITADO POR IONILA COLDON</b> | <b>BAM</b><br>Norm, etg.): RUDY CASEBAS.<br>H <sup>9</sup> chip.171800528      | 2022-12-06<br>2022-12-06 | <b>BAM</b><br>Nº cui e approprimento | œ                                                                                              | Depositado        | 10000.00   | $\overline{\epsilon}$    |
| Gestión de cheques<br>$\infty$<br>O tintar che venta           | JAIME ESPAÑA<br>CHIELL PAGO DE PRODUCTO<br>ODILI DEPOSITADO POR VIVIANA AGUIRRE            | <b>BANRURAL</b><br>Nami, sta.r. JAHa? AUSILISTO FIJM/GA<br>M* chia 1.0533      | 2022-12-07<br>2022-12-07 | BANRURAL<br>Nº stal: 3450001314      | ÷                                                                                              | <b>Deputation</b> | 1500.00    | $\overline{\phantom{a}}$ |
| O Listar che, pa, bl. ve.<br>Gestión de productos<br>C.        | JUNIAN CARRERA<br>Contr.1 CANCELA VALES<br>ODS-FREEDSTADO POR MERLIN DEL ADMILA            | <b>FLANIFILIRAL</b><br>Nami, «ta 2 AOROVETERHARATI, AORONANO<br>M* (fig.) 1971 | 2022-12-08<br>2022-12-08 | BANRURAL<br>II* ata 33330011314      | $\frac{1}{2} \left( \frac{1}{2} \right) \left( \frac{1}{2} \right) \left( \frac{1}{2} \right)$ | Depositado        | 100000.00  | $\overline{\phantom{a}}$ |
| ×<br><b>all</b> Gestión de traslados<br><b>R</b> Reportes      | WILLIAN FLORIAN<br>Canci PAGO DE PRODUCTO<br>ODALE DEPOSITADO POR MERLIN DEL AQUILA        | <b>BANRURAL</b><br>Nom, etc.) (VIDA) NA CONTEZ ZUBIOA<br>$H^*$ (Tot.) 374      | 2022-12-08<br>2022-12-08 | BANRURAL<br>Nº electricamentos       |                                                                                                | <b>Depositad</b>  | 75000.00   | $\mathcal I$             |
|                                                                | JULIO MELGAR<br>Conceandrich                                                               | <b>BANRURAL</b><br>Nom, etc.) JANE ANISTO ESPAÑA EUENTES                       | Z022-12-12               | BANRURAL                             |                                                                                                | <b>Detroitad</b>  | 600.00     |                          |

**Figura 71 — Lista de cheques de pago en bloque de venta**

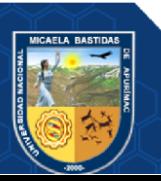

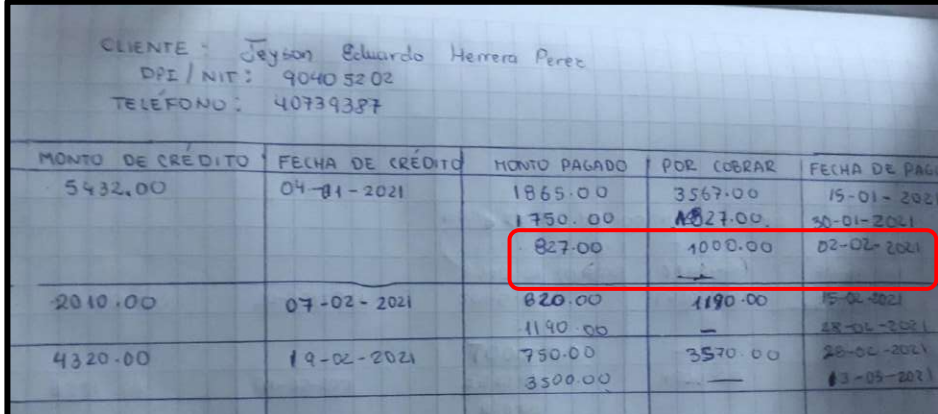

## **ANEXO 06. PÉRDIDA DE INFORMACIÓN DE REGISTRO DE VENTAS**

**Figura 72 — Pérdida de información de registro de ventas antes**

Para el análisis de las pérdidas de información, la verificación de las ventas por crédito de los clientes que se encuentran de forma manual, en cada uno de los registros se observó la información que se pierde, por ejemplo, en la imagen anterior, se aprecia que se pagó, pero no se tiene conocimiento si se pagó la totalidad, debido a que no se colocó el monto pagado.

De la misma forma, se verificaron los demás registros de los clientes, por ejemplo, en el cliente 1 se tiene 1 pérdida de información del registro de ventas, en el cliente 2 se tiene 0 pérdidas de información del registro de ventas, en el cliente 3 se obtuvo 2 pérdidas de información del registro de ventas, así como se muestra en el siguiente cuadro:

| $N^{\circ}$    | Pérdida de información del registro de ventas |
|----------------|-----------------------------------------------|
| $\mathbf{1}$   | $\mathbf{1}$                                  |
| $\overline{2}$ | 0                                             |
| 3              | 2                                             |
| 4              | $\overline{2}$                                |
| 5              | 3                                             |
| 6              | 3                                             |
| $\overline{7}$ | $\overline{2}$                                |
| 8              | 3                                             |
| 9              | 0                                             |
| 10             | 0                                             |
| 11             | $\mathbf{1}$                                  |
| 12             | 3                                             |
| 13             | $\mathbf{1}$                                  |
| 14             | $\mathbf{1}$                                  |
| 15             | $\overline{2}$                                |
| 16             | 0                                             |
| 17             | 3                                             |

**Tabla 65 — Pérdida de información del registro de ventas**

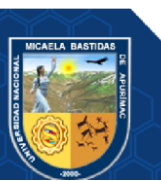

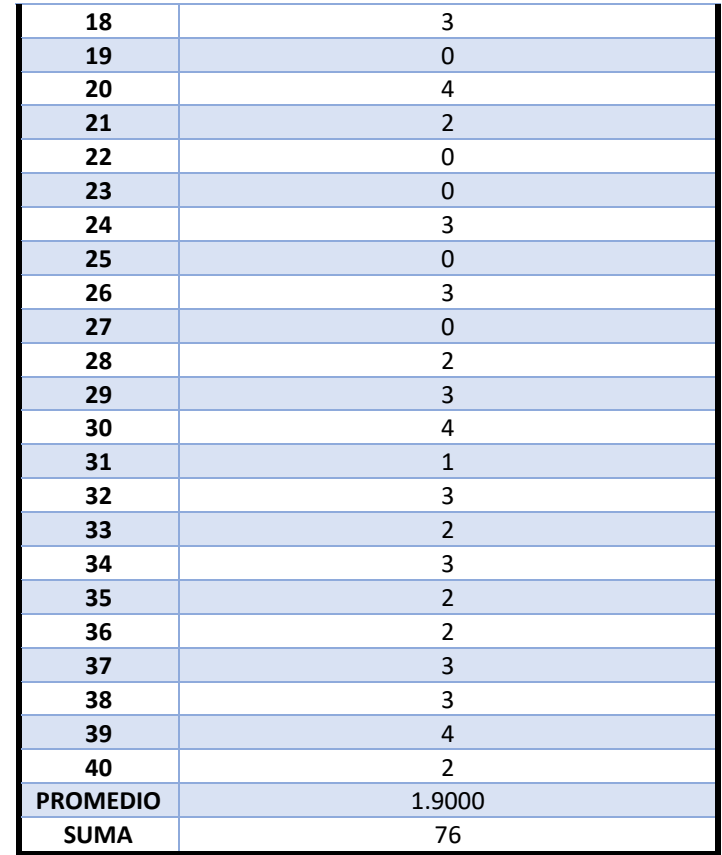

En la verificación de las pérdidas usando la aplicación web, se observó que la pérdida de información de cada clientes es 0, debido a que los cálculos se realizan de manera automática en la aplicación web.

| <b>EVOLUTION</b>                                     | ៶                                                            |               |                  |                                 |                          |             |                | œ<br>Lizeth |
|------------------------------------------------------|--------------------------------------------------------------|---------------|------------------|---------------------------------|--------------------------|-------------|----------------|-------------|
| Lizeth<br>Aprovenerinaria Santa Ana                  | COBRO DE CRÉDITOS EN BLOQUE (VENTAS AL CRÉDITO POR CLIENTE). |               |                  |                                 |                          |             |                |             |
| <b>LEROVETERINARIA SANTA ANA COPROF</b>              | <b>Tipo cliente</b>                                          | NIT           |                  | Nombre cliente                  |                          |             |                |             |
| <b>26</b> Panel de control                           | Jurídico Matural                                             | 76002195      |                  | ASROVETERINARIA EL ESTABLO      |                          |             |                |             |
| Wanten generales<br>$\sim$                           | Oficina                                                      | Comprobante   | Fecha venta      | Fecha a pagar                   | Total venta (Q.)         | Pagado (Q.) | Por pagar (Q.) | Afectar     |
| Gestión de ventas<br>÷                               | Agroveterinaria Santa Ana Sucursal No 1                      | V002-00000851 | 2022-09-02       | 2022-10-02                      | 7372.00                  | 3201.00     | 4171.00        | O           |
| O Registrar venta                                    | Agroveterinaria Santa Ana Sucursal No 1                      | V002-00000994 | 2022-10-17       | 2022-12-17                      | 1375.00                  | 0.00        | 1375.00        | O           |
| <b>Q</b> Listar word as                              | Agroveterinaria Santa Ana Sucursal No I                      | V002-00001049 | 2022-10-31       | 2022-12-31                      | 2345.00                  | 0,00        | 2345,00        | O           |
| O Cobros de créd. blo.<br>O Listar cobro de cred. h. | Agroveterinaria Santa Ana Sucursal No.1                      | V002-00001124 | 2022-11-21       | 2023-01-21                      | 6590.00                  | 0.00        | 6590.00        | $\Box$      |
| Gestión de cheques<br><b>CO</b>                      | Agroveterinaria Santa Ana Sucursal No 1                      | V002-00001153 | $2022 - 12 - 01$ | 2023-01-01                      | 720.00                   | 0.00        | 720.00         | O           |
| Gestión de productos<br>×                            | Agroveterinaria Santa Ana Sucursal No 1                      | V002-00001160 | 2022-12-05       | 2023-02-05                      | 5660.00                  | 0.00        | 5660,00        | o           |
| Gestión de traslados<br>$\epsilon$                   | Agroveterinaria Santa Ana Sucursal No 1                      | V002-00001165 | 2022-12-07       | <b>CONTRACTOR</b><br>2023-02-07 | <b>COUNTY</b><br>6000.00 | ne.<br>0.00 | man<br>6008.00 | $\Box$      |
| <b>R</b> Reportes                                    |                                                              |               |                  |                                 |                          |             | 26861.00       |             |

**Figura 73 — Cobro de créditos en bloque**

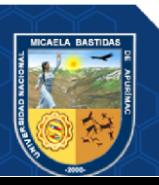

## **ANEXO 07. CUESTIONARIO QUIS Y SUS RESULTADOS**

A) Reacción global a la aplicación web

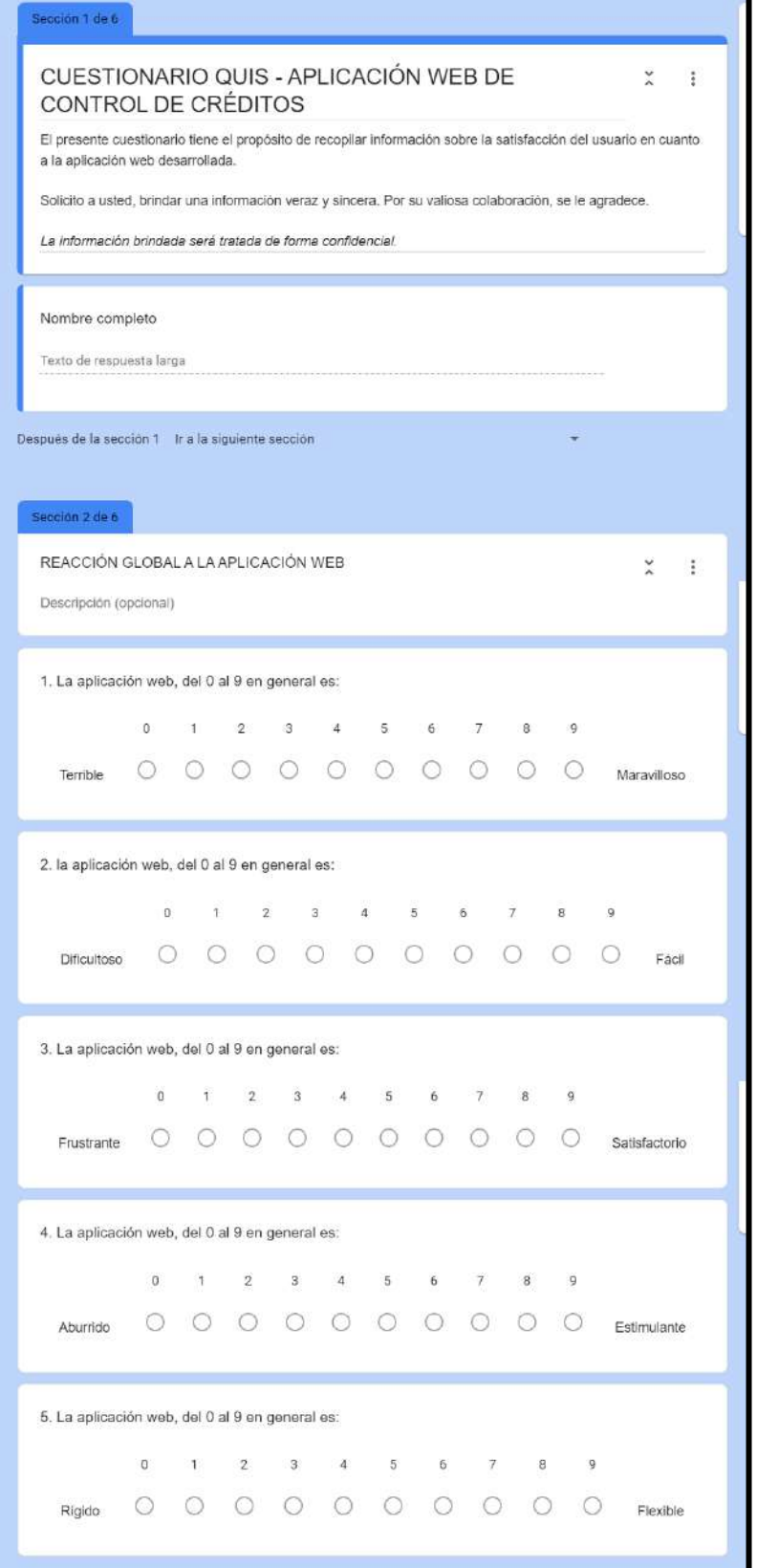

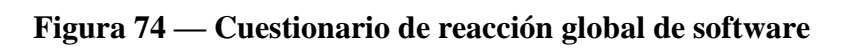

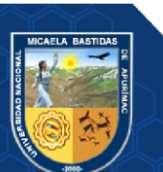

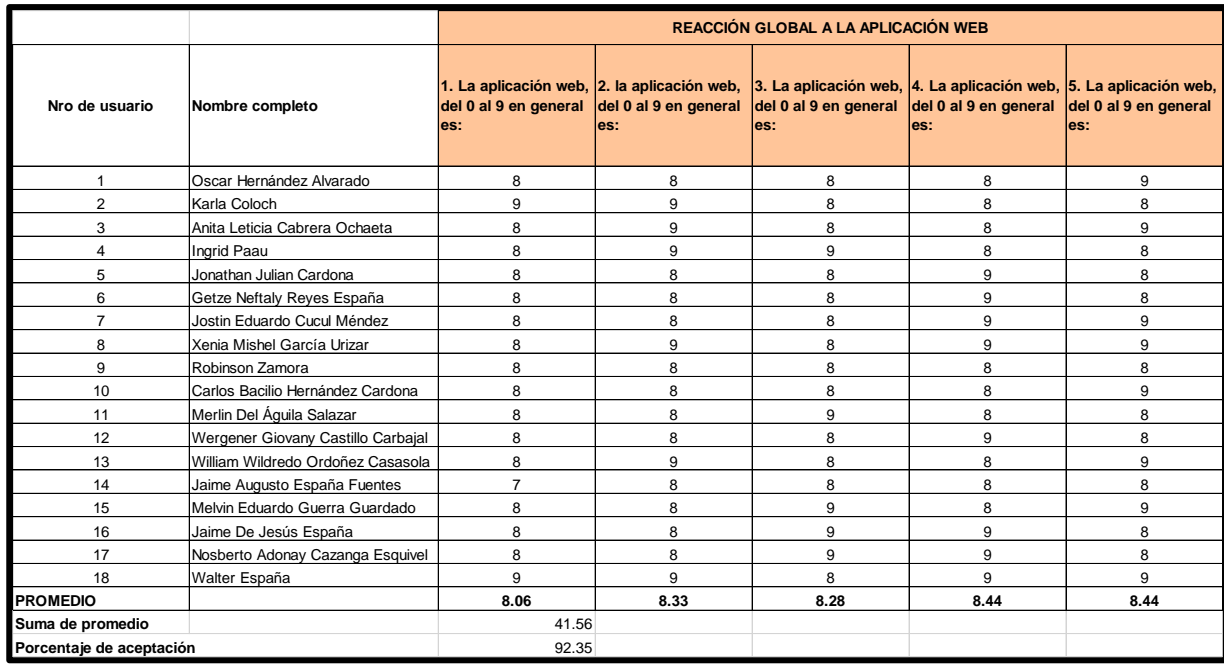

#### B) Resultados de la reacción global a la aplicación web

### **Figura 75 — Resultado de cuestionario de reacción global de software**

C) Preguntas de diseño consistente de la aplicación web

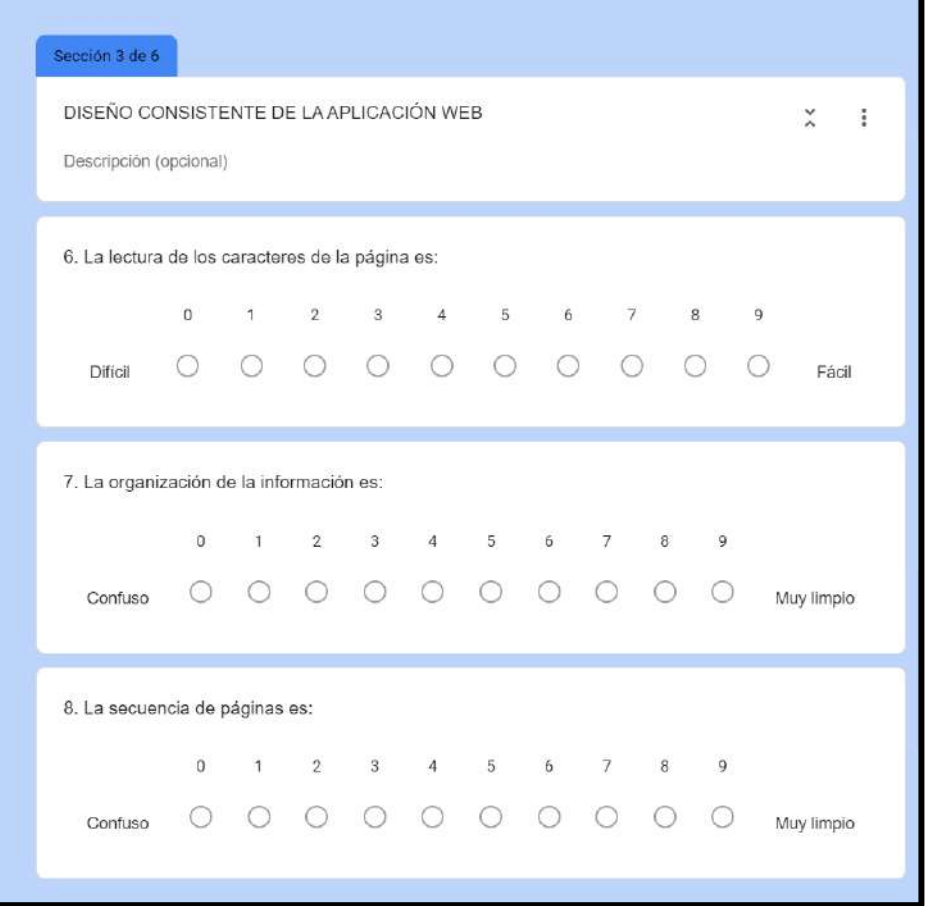

# **Figura 76 — Cuestionario de diseño consistente**

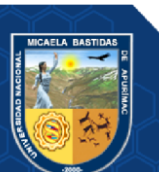

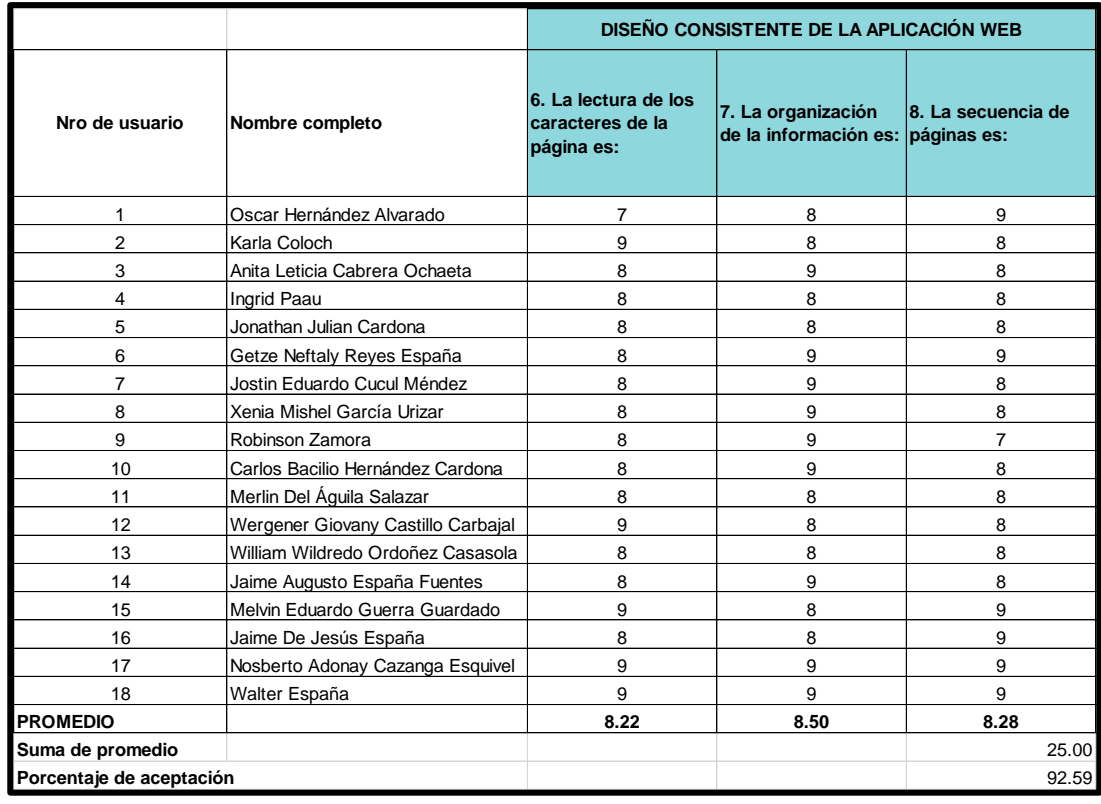

D) Resultados del diseño consistente de la aplicación web

**Figura 77 — Resultados de diseño consistente**

E) Preguntas de terminología e información de la aplicación web

| Descripción (opcional)                                  |          |          |                 |   |            |                                         |                                                                       |   |                |             |                |             |
|---------------------------------------------------------|----------|----------|-----------------|---|------------|-----------------------------------------|-----------------------------------------------------------------------|---|----------------|-------------|----------------|-------------|
| 9. El uso de términos a través de la aplicación web es: |          |          |                 |   |            |                                         |                                                                       |   |                |             |                |             |
|                                                         |          | $\Omega$ |                 |   |            | $1 \qquad 2 \qquad 3 \qquad 4 \qquad 5$ |                                                                       | 6 | $\overline{7}$ | 8           | $\overline{9}$ |             |
| Inconsistente                                           |          |          |                 | O | $\bigcirc$ | ∩                                       | $\bigcirc$                                                            | ∩ | $\circ$        | ∩           |                | Consistente |
|                                                         | $\Omega$ |          |                 |   |            |                                         | $\begin{array}{cccccccccccccc} 1 & 2 & 3 & 4 & 5 & 6 \end{array}$     |   |                | 7 8         | $\mathbf{Q}$   |             |
|                                                         |          |          |                 |   |            |                                         |                                                                       |   |                |             |                |             |
| Nunca                                                   |          |          | $\circ$ $\circ$ |   | $\bigcirc$ | $\circ$ $\circ$                         |                                                                       |   | $\bigcirc$     | ∩           | n              | Siempre     |
|                                                         |          |          |                 |   |            |                                         |                                                                       |   |                |             |                |             |
| 11. La posición de mensajes en la pantalla es:          |          |          |                 |   |            |                                         | $\begin{array}{cccccccccccccc} 1 & 2 & 3 & 4 & 5 & 6 & 7 \end{array}$ |   |                | $\,$ 8 $\,$ |                |             |

**Figura 78 — Cuestionario 1 de terminología e información**

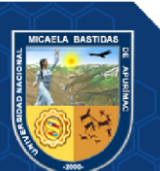

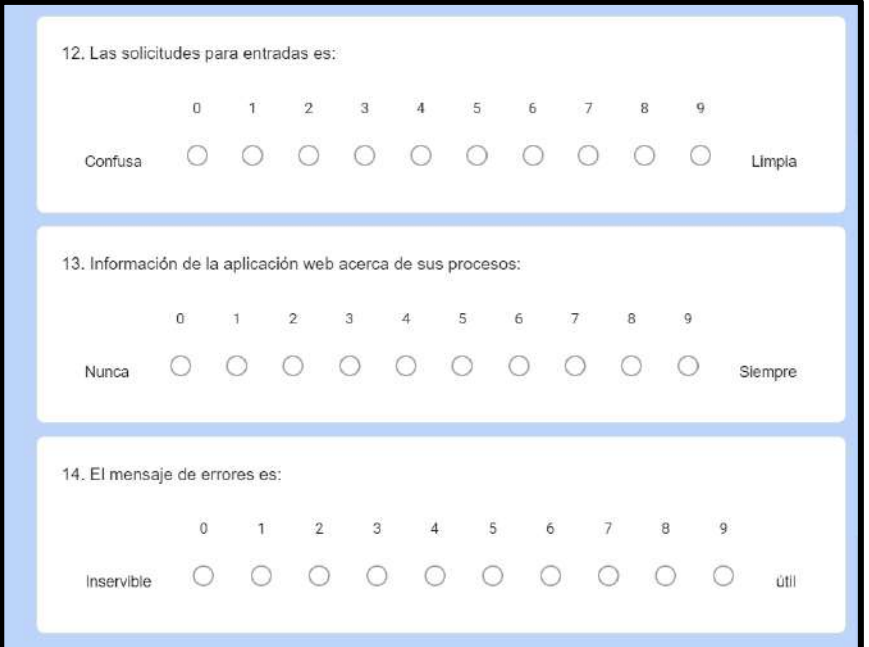

**Figura 79 — Cuestionario 2 de terminología e información**

F) Resultados de terminología e información de la aplicación web

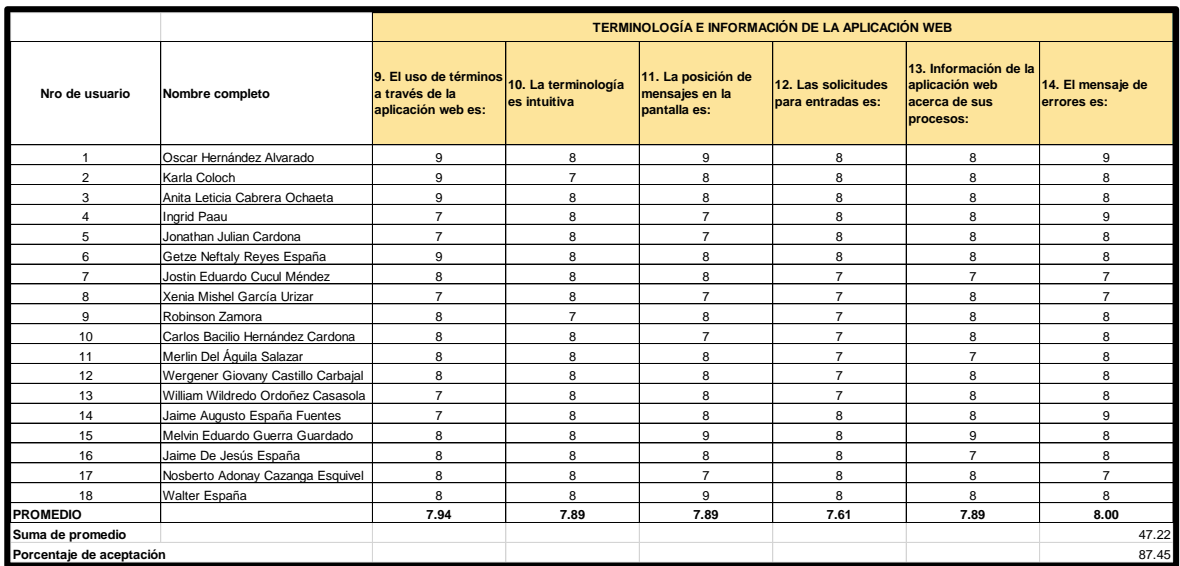

**Figura 80 — Resultados de terminología e información**

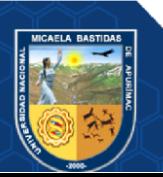

G) Preguntas de aprendizaje

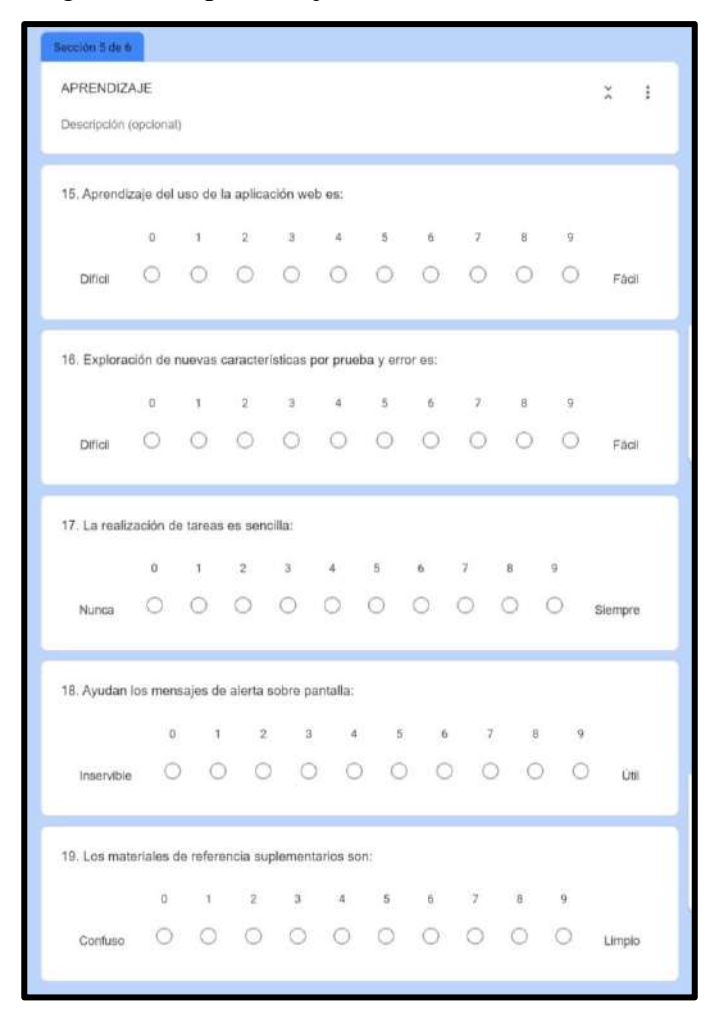

**Figura 81 — Cuestionario de aprendizaje**

H) Resultados de aprendizaje

|                          |                                    |                                                        |                                                                           | <b>APRENDIZAJE</b>                           |                                                         |                                                            |
|--------------------------|------------------------------------|--------------------------------------------------------|---------------------------------------------------------------------------|----------------------------------------------|---------------------------------------------------------|------------------------------------------------------------|
| Nro de usuario           | Nombre completo                    | 15. Aprendizaje del<br>uso de la aplicación<br>web es: | 16. Exploración de<br>nuevas<br>características por<br>prueba y error es: | 17. La realización de<br>tareas es sencilla: | 18. Ayudan los<br>mensajes de alerta<br>sobre pantalla: | 19. Los materiales de<br>referencia<br>suplementarios son: |
|                          | Oscar Hernández Alvarado           | 9                                                      | 8                                                                         | 9                                            | 8                                                       | 8                                                          |
| $\overline{2}$           | Karla Coloch                       | 9                                                      | 8                                                                         | 9                                            | 9                                                       | 8                                                          |
| 3                        | Anita Leticia Cabrera Ochaeta      | 9                                                      | 8                                                                         | 9                                            | 9                                                       | 8                                                          |
| $\overline{4}$           | Ingrid Paau                        | 8                                                      | 8                                                                         | 8                                            | 8                                                       | 8                                                          |
| 5                        | Jonathan Julian Cardona            | 8                                                      | 8                                                                         | 8                                            | 8                                                       | 8                                                          |
| 6                        | Getze Neftaly Reyes España         | 9                                                      | 8                                                                         | 8                                            | 8                                                       | 8                                                          |
| $\overline{7}$           | Jostin Eduardo Cucul Méndez        | 8                                                      | 8                                                                         | 8                                            | 9                                                       | 8                                                          |
| 8                        | Xenia Mishel García Urizar         | 8                                                      | 8                                                                         | 8                                            | 8                                                       | 8                                                          |
| 9                        | Robinson Zamora                    | 8                                                      | 8                                                                         | 8                                            | 8                                                       | $\overline{7}$                                             |
| 10                       | Carlos Bacilio Hernández Cardona   | 8                                                      | $\overline{7}$                                                            | 9                                            | 8                                                       | 8                                                          |
| 11                       | Merlin Del Águila Salazar          | 8                                                      | 8                                                                         | 8                                            | $\overline{7}$                                          | 8                                                          |
| 12                       | Wergener Giovany Castillo Carbajal | 8                                                      | 8                                                                         | 9                                            | 9                                                       | 8                                                          |
| 13                       | William Wildredo Ordoñez Casasola  | 8                                                      | 8                                                                         | 8                                            | 8                                                       | 8                                                          |
| 14                       | Jaime Augusto España Fuentes       | 9                                                      | 9                                                                         | 8                                            | 8                                                       | 8                                                          |
| 15                       | Melvin Eduardo Guerra Guardado     | 9                                                      | $\overline{7}$                                                            | 9                                            | $\overline{7}$                                          | $\overline{7}$                                             |
| 16                       | Jaime De Jesús España              | 8                                                      | 8                                                                         | 9                                            | 8                                                       | $\overline{7}$                                             |
| 17                       | Nosberto Adonay Cazanga Esquivel   | 8                                                      | 8                                                                         | 8                                            | 8                                                       | $\overline{7}$                                             |
| 18                       | Walter España                      | 9                                                      | 8                                                                         | 9                                            | 9                                                       | 8                                                          |
| <b>PROMEDIO</b>          |                                    | 8.39                                                   | 7.94                                                                      | 8.44                                         | 8.17                                                    | 7.78                                                       |
| Suma de promedio         |                                    |                                                        |                                                                           |                                              |                                                         | 40.72                                                      |
| Porcentaje de aceptación |                                    |                                                        |                                                                           |                                              |                                                         | 90.49                                                      |

**Figura 82 — Resultados de aprendizaje**

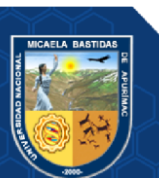

I) Preguntas de capacidad de la aplicación web

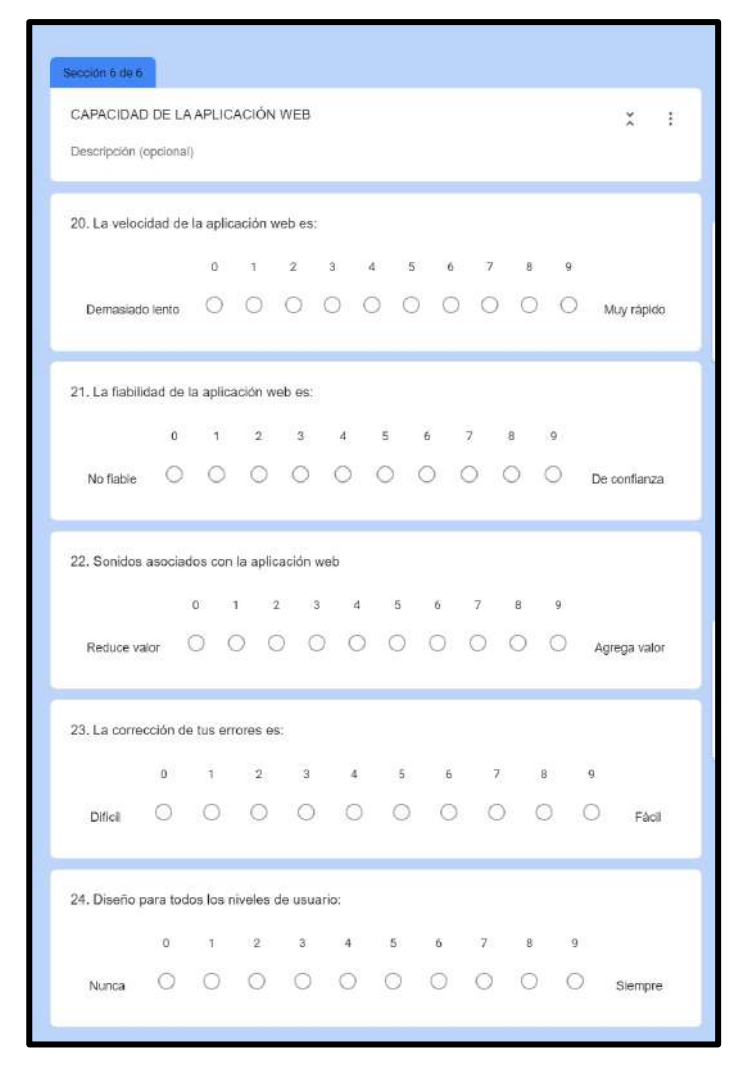

### **Figura 83 — Cuestionario de capacidad**

J) Resultados de capacidad de la aplicación web

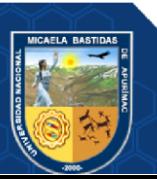

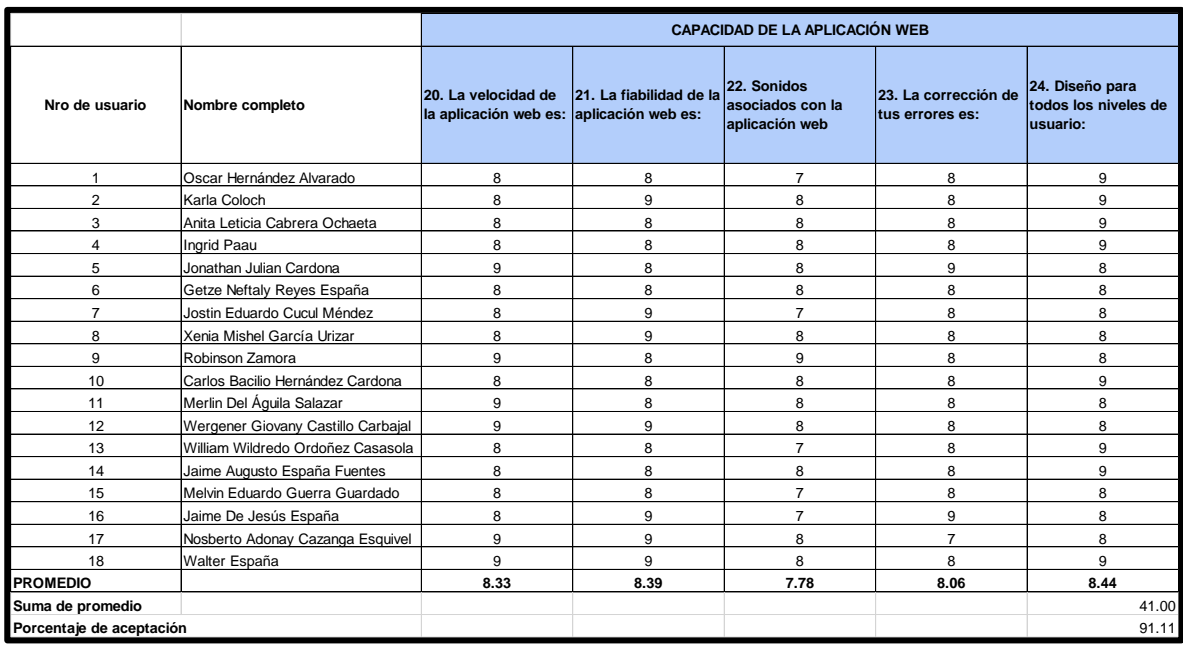

**Figura 84 — Resultados de capacidad**

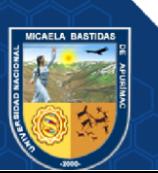

- **154** de **170 -**

## **ANEXO 08. INTERFACES DE LA APLICACIÓN WEB**

#### **A) Acceso al sistema**

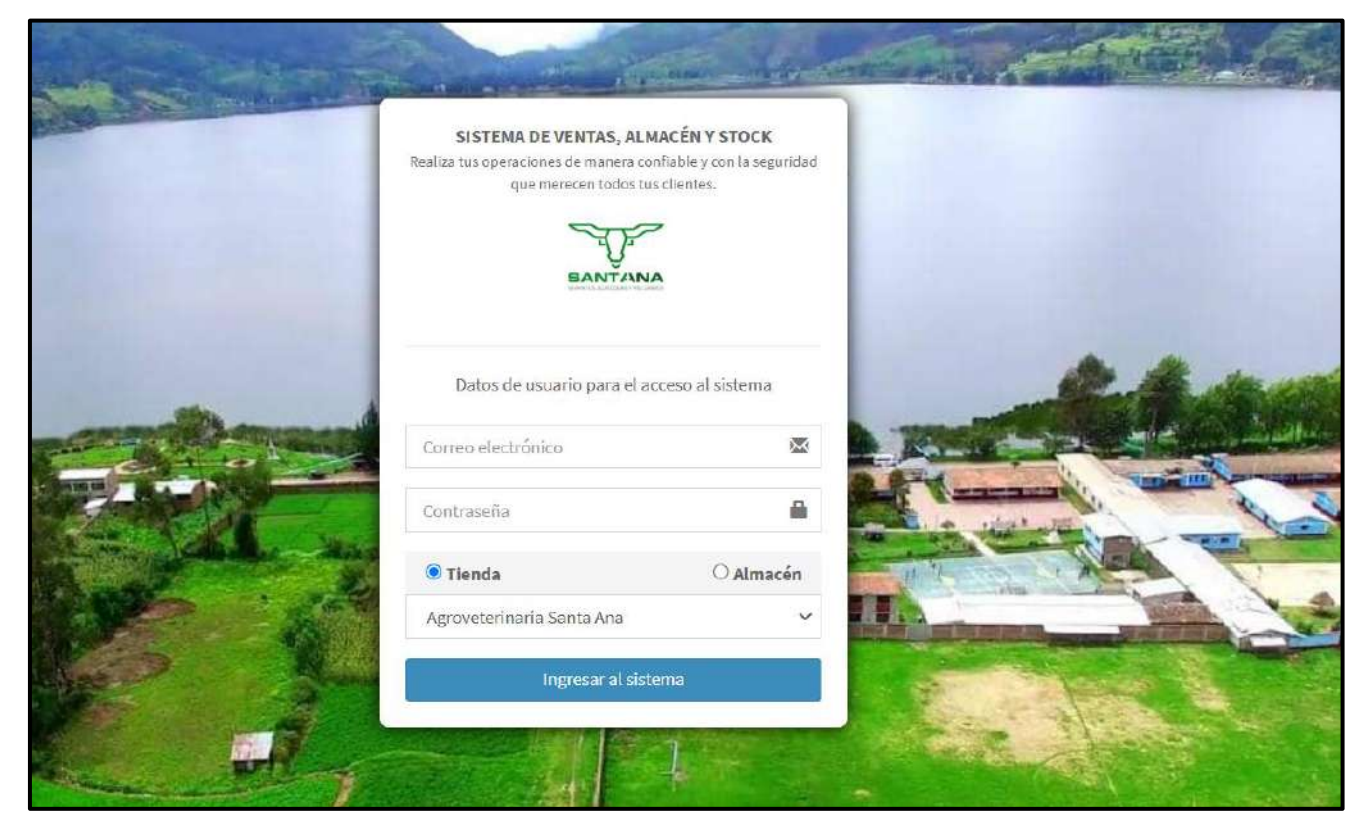

**Figura 85 — Acceso al sistema**

#### **B) Panel de control**

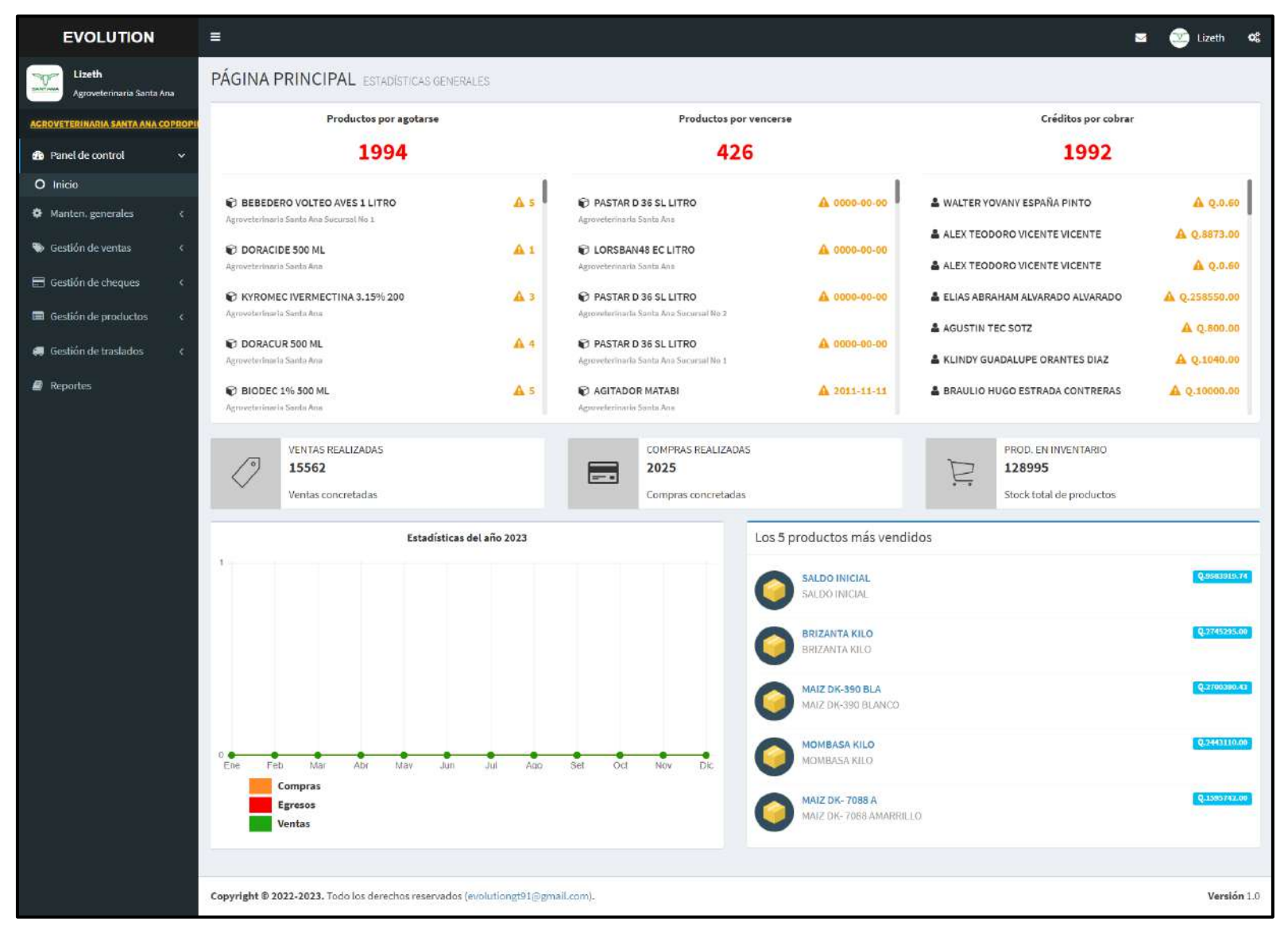

**Figura 86 — Panel de control**

## **C) Módulo de mantenimientos generales**

Registrar cliente jurídico

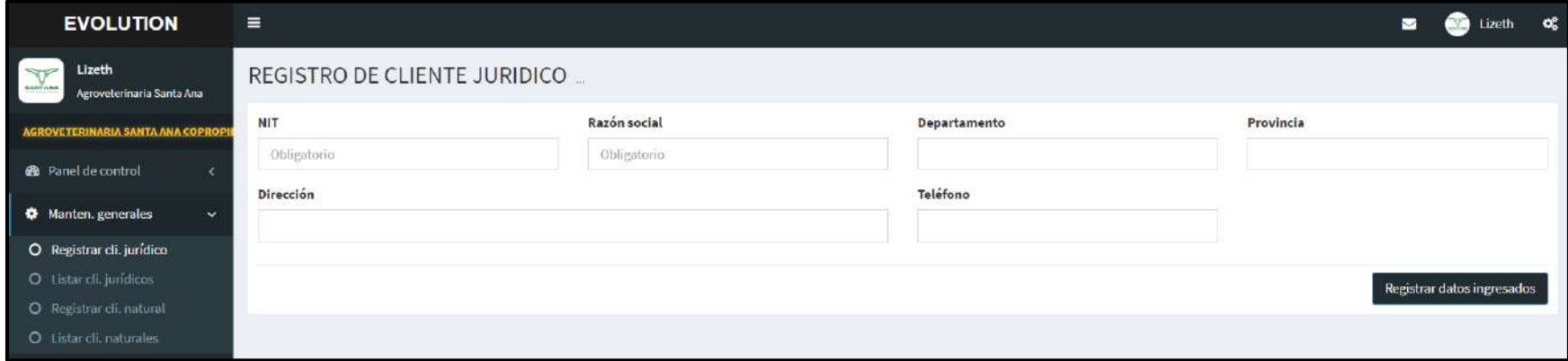

**Figura 87 — Registro de cliente jurídico**

## Listar clientes jurídicos

| <b>EVOLUTION</b>                                        | $\equiv$ |                                      |              |            |                                        |          |                      | œ<br>Lizeth |
|---------------------------------------------------------|----------|--------------------------------------|--------------|------------|----------------------------------------|----------|----------------------|-------------|
| Lizeth<br><b>BATTEJINA</b><br>Agroveterinaria Santa Ana |          | LISTA DE CLIENTES JURÍDICOS          |              |            |                                        |          |                      |             |
| AGROVETERINARIA SANTA ANA COPROPI                       |          | Buscar por NIT, razón social (Enter) |              |            |                                        |          |                      |             |
| <b>@</b> Panel de control                               | NIT      | Razón social                         | Departamento | Provincia  | Dirección                              | Teléfono | Estado               |             |
| <b>O</b> Manten generales<br>$\checkmark$               | 22568247 | WALTER ESPAÑA                        | $-$          | $***$      | SANTA ANA PETEN                        | $\sim$   | <b>Deshabilitado</b> | $1 +$       |
| O Registrar cli. jurídico                               | 91310237 | ADELFIDO VELASQUEZ                   | Sud          | $\sim$     | SAN JORGE LA LAGUNA, SAN ANDRES, PETEN | $\sim$   | <b>Deshabilitado</b> | $\prime$ t  |
| O Listar cli. jurídicos<br>O Registrar cli. natural     | 11584858 | ANIBAL ORLANDO GUZMÁN ALONZO         | PETÉN        | SANTA ANA  | ALDEA EL MANGO                         | 57336046 | Habilitado           | $\prime$ +  |
| O Listar cli. naturales                                 | 49926330 | ALEX TEODORO VICENTE VICENTE         | PETÉN        | SAN ANDRES | SAN ANDRÉS                             | 30964542 | Habilitado           | $\prime +$  |

**Figura 88 — Lista de clientes jurídicos**

- **157** de **170 -**

## Registrar cliente natural

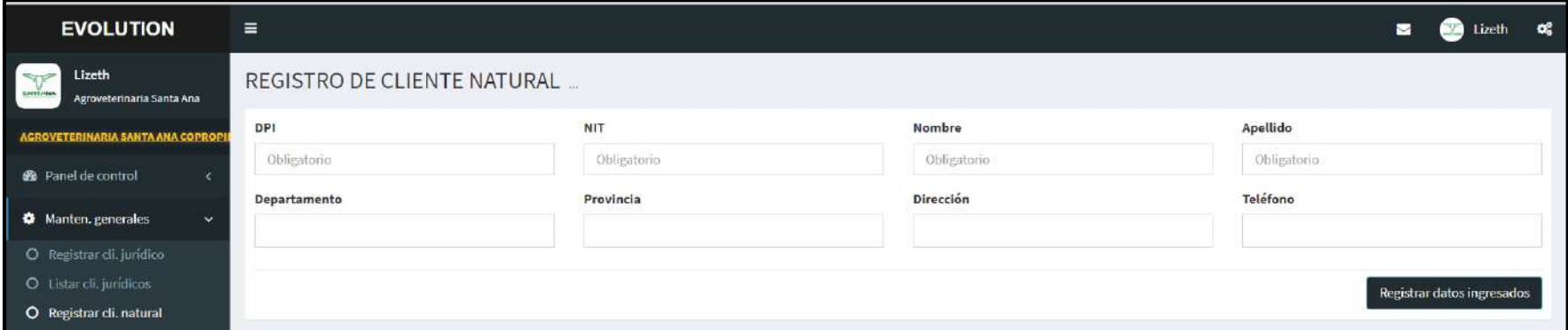

**Figura 89 — Registro de cliente natural**

### Listar clientes naturales

| <b>EVOLUTION</b>                                         | $\equiv$                                       |            |                                           |                         |               |                     |                                   | Z                 | œ<br>$\mathcal{N}_{\text{in}}$<br>Lizeth |  |
|----------------------------------------------------------|------------------------------------------------|------------|-------------------------------------------|-------------------------|---------------|---------------------|-----------------------------------|-------------------|------------------------------------------|--|
| Lizeth<br>$\sim$<br>BARTINA<br>Agroveterinaria Santa Ana | LISTA DE CLIENTES NATURALES                    |            |                                           |                         |               |                     |                                   |                   |                                          |  |
| <b>AGROVETERINARIA SANTA ANA COPROPI</b>                 | Buscar por DPI, MIT, nombre, apellido, (Enter) |            |                                           |                         |               |                     |                                   |                   |                                          |  |
| <b>B</b> Panel de control                                | DPI                                            | <b>NIT</b> | Nombre completo                           | Departamento            | Provincia     | Dirección           | Teléfono                          | Estado            |                                          |  |
| <b><math>\bullet</math></b> Manten generales<br>$\sim$   | 2590219111703                                  | 22568247   | WALTER YOVANY ESPAÑA PINTO                | <b>CHARLES</b><br>PETEN | SANTA ANA     | SANTA ANA, PETEN    | <b>PERMIT APROVED</b><br>40520127 | Habilitado        | $\prime$ $\downarrow$                    |  |
| O Registrar cli. jurídico                                | 2954747772211                                  | 91310237   | ADELFIDO VELASQUEZ SARCEÑO                | PETEN                   | SAN ANDRES    | SAN JORGE LA LAGUNA | 48795270                          | <b>Habilitado</b> | $\times$ +                               |  |
| O Listancii jurídicos<br>O Registrar cli. natural        | 2448388360101                                  |            | ELIAS ABRAHAM ALVARADO ALVARADO           | $\sim$                  | $\sim$        | <b>SANTA ELENA</b>  | $\sim$                            | Habilitado        | $\sim$ $+$                               |  |
| O Listar cli. naturales                                  | 1706289060406                                  | 80442560   | AGROINDUSTRIAS GANADERAS SOCIEDAD ANONIMA | PETÉN                   | <b>FLORES</b> | ALDEA IXLU          | 51870689                          | <b>Habilitado</b> | menters present<br>$/ +$                 |  |

**Figura 90 — Lista de clientes naturales**

## **D) Módulo de gestión de ventas**

Registrar venta

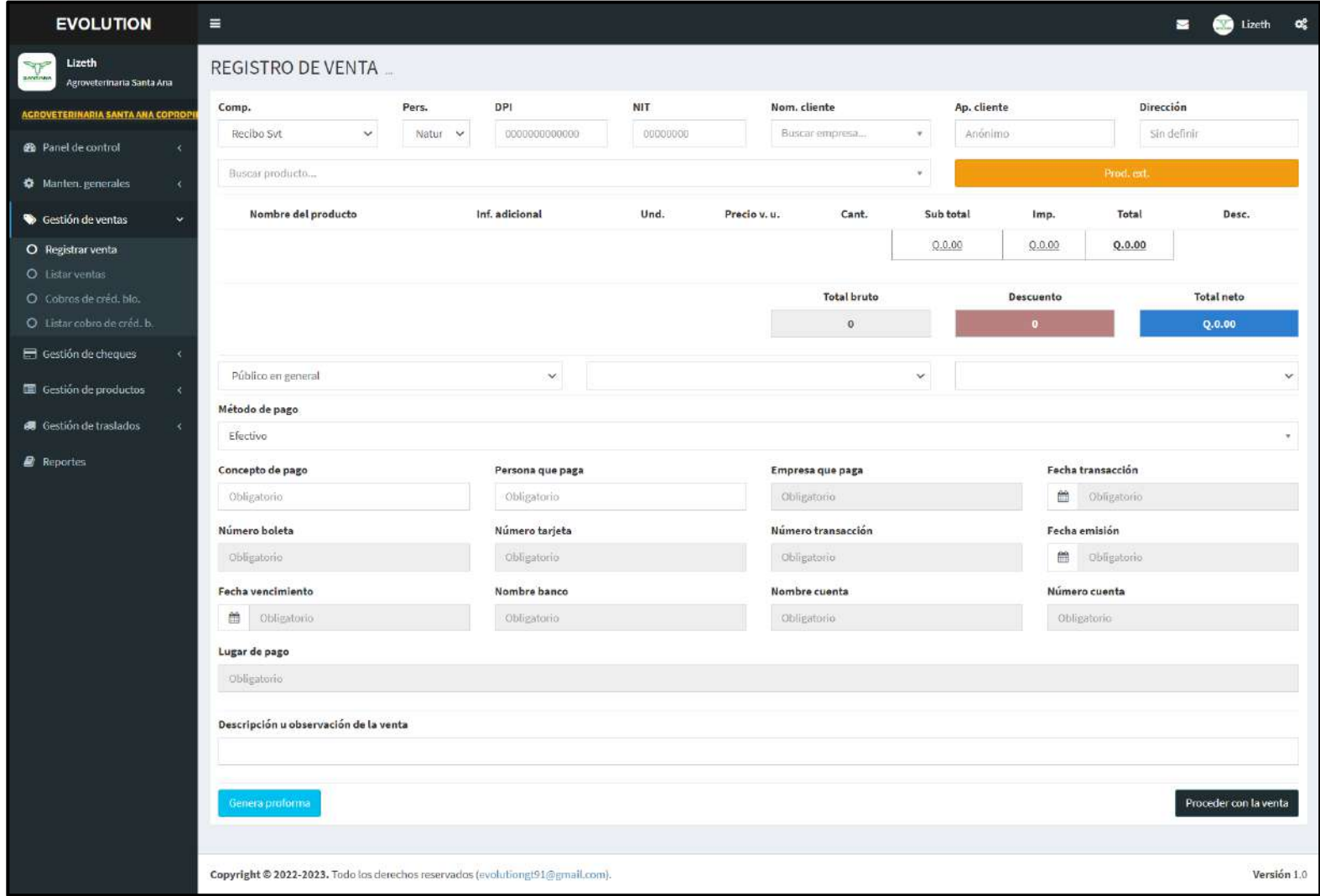

**Figura 91 — Registro de venta**

#### Listar ventas

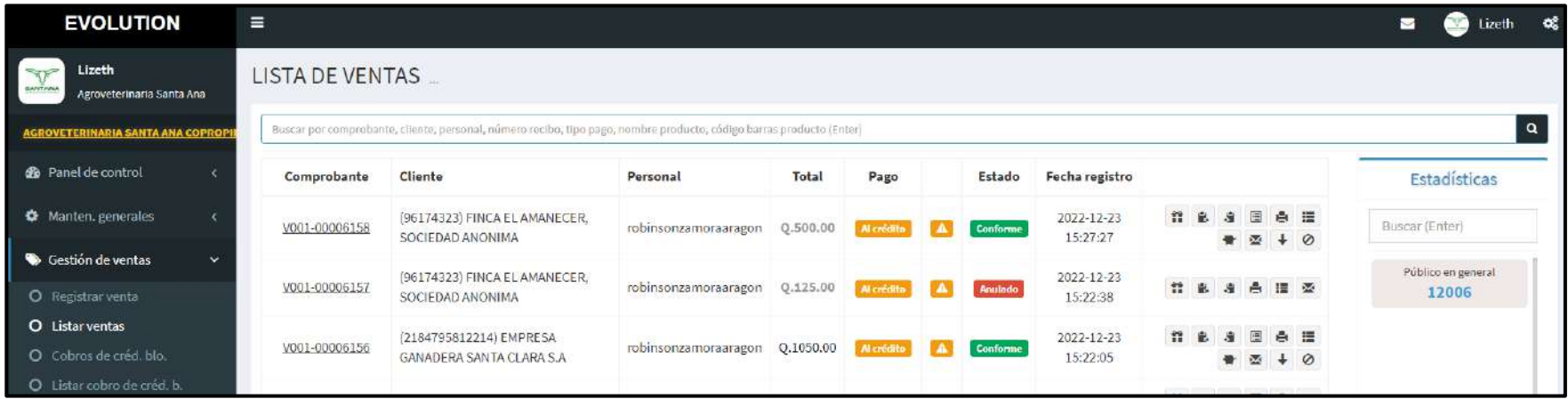

**Figura 92 — Lista de ventas**

## - **160** de **170 -**

## Cobros de créditos por bloque

| <b>EVOLUTION</b>                                                       | $\equiv$                   |                                                                                |                     |                         |                  |                   |                        |                      |                      |                  |                   |                  | $\blacksquare$        | <b>W</b> Lizeth | $\sigma_{\rm s}^{\rm e}$ |
|------------------------------------------------------------------------|----------------------------|--------------------------------------------------------------------------------|---------------------|-------------------------|------------------|-------------------|------------------------|----------------------|----------------------|------------------|-------------------|------------------|-----------------------|-----------------|--------------------------|
| Lizeth<br>V<br><b>HANTING</b><br>Agroveterinaria Santa Ana             |                            | COBRO DE CRÉDITOS EN BLOQUE (VENTAS AL CRÉDITO POR CLIENTE)                    |                     |                         |                  |                   |                        |                      |                      |                  |                   |                  |                       |                 |                          |
| <b>ACROVETERINARIA SANTA ANA COPR</b>                                  | <b>Tipo cliente</b>        |                                                                                |                     | NIT                     |                  |                   | Nombre cliente         |                      |                      |                  |                   |                  |                       |                 |                          |
| <b>@</b> Panel de control<br>$\epsilon$                                |                            | Jurídico Natural                                                               |                     | 00000000                |                  |                   |                        | Buscar empresa       |                      |                  |                   | v.               |                       |                 |                          |
| <b><math>\Phi</math></b> Manten, generales<br>$\overline{\mathcal{L}}$ | Oficina                    |                                                                                | Comprobante         | Fecha venta             |                  | Fecha a pagar     |                        | Total venta (Q.)     |                      | Pagado (Q.)      |                   | Por pagar (Q.)   |                       | Afectar         |                          |
| Gestión de ventas<br>$\ddot{}$                                         |                            |                                                                                |                     |                         |                  |                   |                        |                      |                      |                  |                   |                  |                       |                 |                          |
| O Registrar venta<br>O Listar ventas                                   | Método de pago<br>Efectivo |                                                                                |                     |                         |                  |                   |                        |                      |                      |                  |                   |                  |                       |                 | $\overline{\phantom{a}}$ |
| O Cobros de créd. blo.                                                 | Concepto de pago           |                                                                                |                     | Persona que paga        |                  |                   |                        | Empresa que paga     |                      |                  | Fecha transacción |                  |                       |                 |                          |
| O Listar cobro de créd. b.                                             | Obligatorio                |                                                                                |                     | Obligatorio.            |                  |                   |                        | Obligatorio          |                      |                  | 曲<br>Obligatorio  |                  |                       |                 |                          |
| Gestión de cheques                                                     | Número boleta              |                                                                                |                     | Número tarjeta          |                  |                   | Número transacción     |                      |                      | Fecha emisión    |                   |                  |                       |                 |                          |
| Gestión de productos                                                   | Obligatorio                |                                                                                |                     | Obligatorio             |                  |                   | Obligatorio            |                      |                      | 曲<br>Obligatorio |                   |                  |                       |                 |                          |
| <b>@</b> Gestión de traslados<br>$\epsilon$                            |                            | Fecha vencimiento                                                              |                     | Nombre banco            |                  |                   | Nombre cuenta          |                      |                      | Número cuenta    |                   |                  |                       |                 |                          |
| Reportes                                                               | 曲<br>Obligatorio           |                                                                                |                     | Obligatorio             |                  |                   | Obligatorio            |                      |                      | Obligatorio      |                   |                  |                       |                 |                          |
|                                                                        | Lugar de pago              |                                                                                |                     |                         |                  |                   |                        | Monto                |                      |                  |                   |                  |                       |                 |                          |
|                                                                        | Obligatorio                |                                                                                |                     |                         |                  |                   |                        |                      |                      | Obligatorio      |                   |                  |                       |                 |                          |
|                                                                        |                            |                                                                                |                     |                         |                  |                   | Agregar método de pago |                      |                      |                  |                   |                  |                       |                 |                          |
|                                                                        |                            | Persona que<br>Método Concepto<br>paga                                         | Empresa que<br>paga | Fecha de<br>transacción | Número<br>boleta | Número<br>tarjeta | Número<br>transacción  | Fecha<br>emisión     | Fecha<br>vencimiento | Nombre<br>banco  | Nombre<br>cuenta  | Número<br>cuenta | Lugar de<br>pago      | Monto           |                          |
|                                                                        |                            |                                                                                |                     |                         |                  |                   |                        | Monto pago ref. (Q.) |                      |                  | Monto pago (Q.)   |                  |                       |                 |                          |
|                                                                        |                            |                                                                                |                     |                         |                  |                   | 0.00                   |                      |                      |                  | 0.00              |                  |                       |                 |                          |
|                                                                        |                            | Descripción u observación del pago                                             |                     |                         |                  |                   |                        |                      |                      |                  |                   |                  |                       |                 |                          |
|                                                                        |                            |                                                                                |                     |                         |                  |                   |                        |                      |                      |                  |                   |                  |                       |                 |                          |
|                                                                        |                            |                                                                                |                     |                         |                  |                   |                        |                      |                      |                  |                   |                  | Registrar pago masivo |                 |                          |
|                                                                        |                            |                                                                                |                     |                         |                  |                   |                        |                      |                      |                  |                   |                  |                       |                 |                          |
|                                                                        |                            | Copyright @ 2022-2023. Todo los derechos reservados (evolutiongt91@gmail.com). |                     |                         |                  |                   |                        |                      |                      |                  |                   |                  |                       | Versión 1.0     |                          |

**Figura 93 — Cobro de créditos en bloque**

# - **161** de **170 -**

## Listar cobros de crédito por bloque

| <b>EVOLUTION</b>                                                                                    | $\equiv$                                                                                                    |                                                     |                                                              |                                     |                                                        | М<br><b>Lizeth</b>                 | $\alpha$       |
|----------------------------------------------------------------------------------------------------|----------------------------------------------------------------------------------------------------|-----------------------------------------------------|--------------------------------------------------------------|-------------------------------------|--------------------------------------------------------|------------------------------------|----------------|
| Lizeth<br><b>STATE</b><br><b>BALLY ISRA</b><br>Agroveterinaria Santa Ana                            | LISTA DE COBROS DE CRÉDITOS EN BLOQUE                                                                                     |                                                     |                                                              |                                     |                                                        |                                    |                |
| <b>AGROVETERINARIA SANTA ANA COPROPI</b>                                                            | Buscar por número comprobante afectado (Enter).                                                                           |                                                     |                                                              |                                     |                                                        |                                    | $\alpha$       |
| <b>@</b> Panel de control                                                                           | Datos generales                                                                                                    | Método de pago                                      |                                                              |                                     |                                                        | Monto y<br>fecha                   |                |
| <b>C</b> Manten, generales<br>×<br>Gestión de ventas<br>$\ddot{\mathbf{v}}$                         | Comprobante: RP01-00002789                                                                                                | Concepto de pago<br>PAGO DE PRODUCTO                | Persona que paga<br><b>IRIS REYES</b>                        | Empresa que paga                    | Fecha transacción<br>alar                              | Q.5000.00<br>2022-12-23            | 凸<br>$\circ$   |
| O Registrar venta<br><b>O</b> Listar ventas<br>O Cobros de créd. blo.<br>O Listar cobro de créd. b. | (80384269) IRIS ADELA REYES GARCÍA<br>Ventas afectadas:<br>Vale-V001-00004396<br>Vale-V001-00004605<br>Vale-V001-00004645 | Número boleta<br>Fecha vencimiento<br>Lugar de pago | Número tarjeta<br>Nombre banco<br>Monto                      | Número transacción<br>Nombre cuenta | Fecha emisión<br>$\cdots$<br>Número cuenta<br>Efectivo | 12:13:24<br>Conforme               |                |
| Gestión de cheques<br>Gestión de productos<br>$\epsilon$                                            | Comprobante: RP02-00000420                                                                                                | Concepto de pago                                    | 5000.00<br>Persona que paga                                  | Empresa que paga                    | Fecha transacción                                      | Q.1580.00                          | 商              |
| Gestión de traslados<br><b>Reportes</b>                                                             | (2638237091701) JUNIAN GREGORIO<br>CARRERA SAMAYOA                                                                        | PAGO DE PRODUCTO<br>Número boleta<br>$\cdots$       | <b>YUNI</b><br>Número tarjeta                                | Número transacción                  | Fecha emisión<br>                                      | 2022-12-23<br>10:21:46<br>Conforme | $\circledcirc$ |
|                                                                                                    | Ventas afectadas:<br>Vale-V002-00001006<br>Vale-V002-00001201                                                             | Fecha vencimiento<br>$\mathcal{L}$<br>Lugar de pago | Nombre banco<br>$\overline{\phantom{a}}$<br>Monto<br>1580.00 | Nombre cuenta<br>---                | Número cuenta<br>$\cdots$<br>Efectivo                  |                                    |                |
|                                                                                                    |                                                                                                    |                                                     |                                                              |                                     |                                                        |                                    |                |

**Figura 94 — Lista de cobros de crédito por bloque**

- **162** de **170 -**

#### **E) Módulo de gestión de cheques**

Listar cheques de ventas

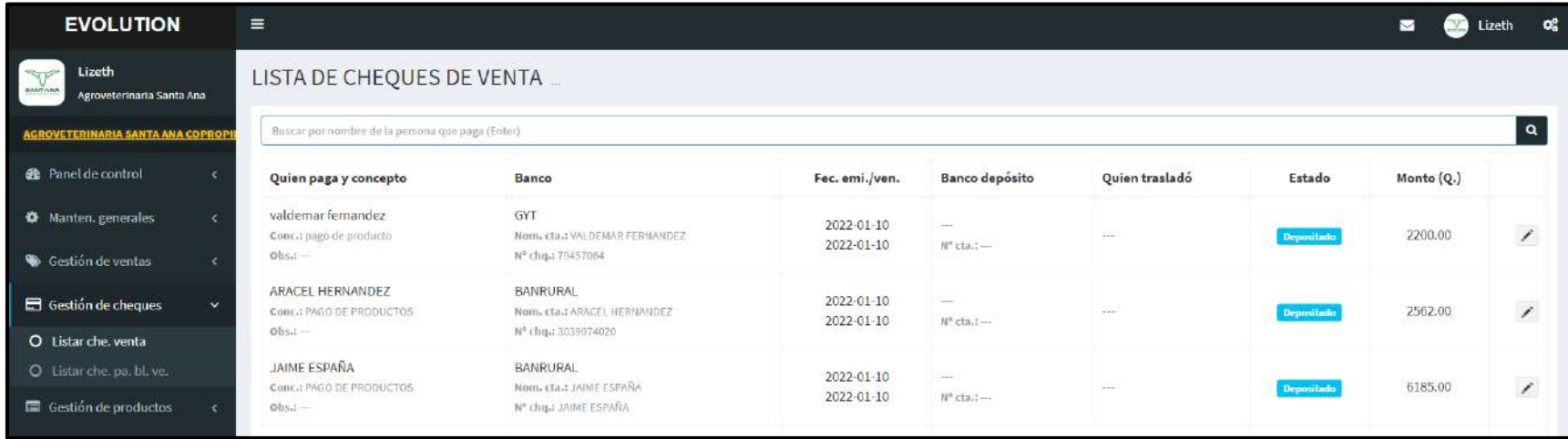

### **Figura 95 — Lista de cheques de venta**

Listar cheques de pagos en bloque de ventas

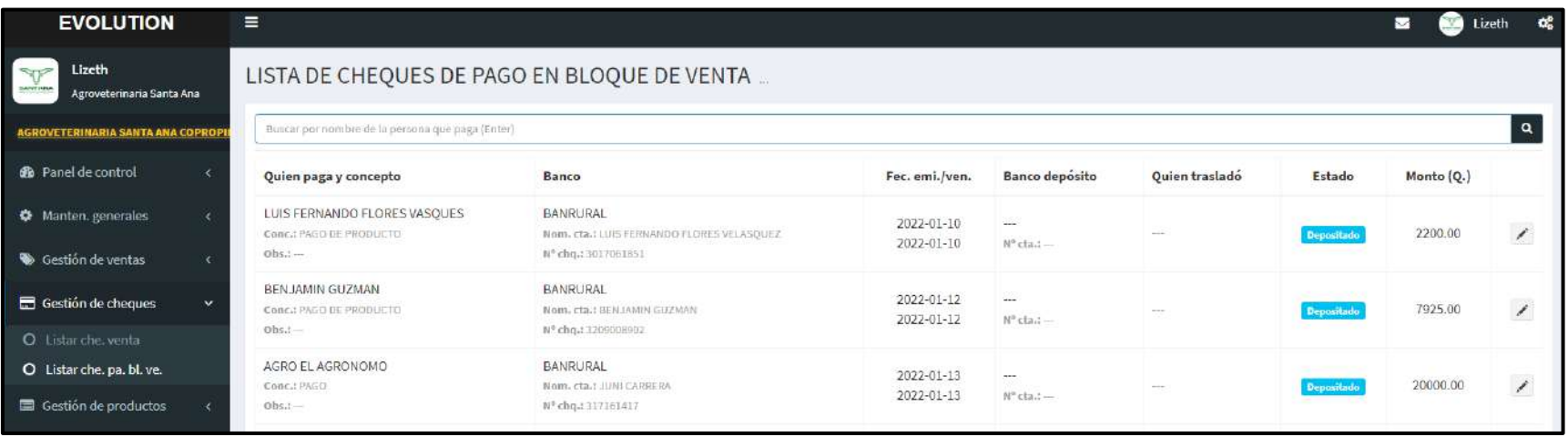

**Figura 96 — Lista de cheques de pago en bloque de venta**

### - **163** de **170 -**

## **F) Módulo de gestión de productos**

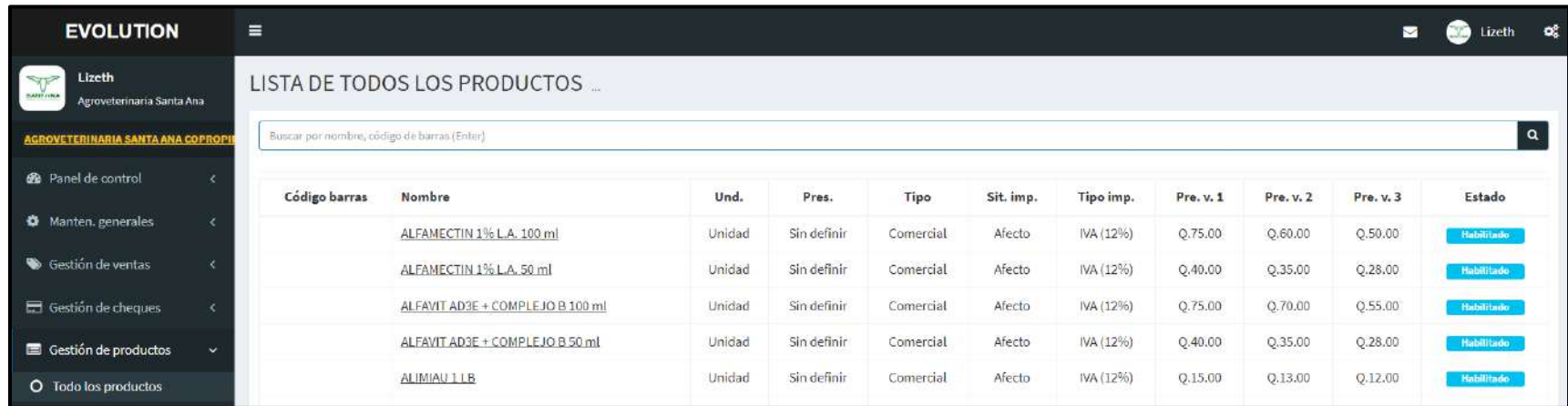

## **Figura 97 — Lista de todos los productos**

### **G) Módulo de gestión de traslados**

Traslado de almacén a oficina

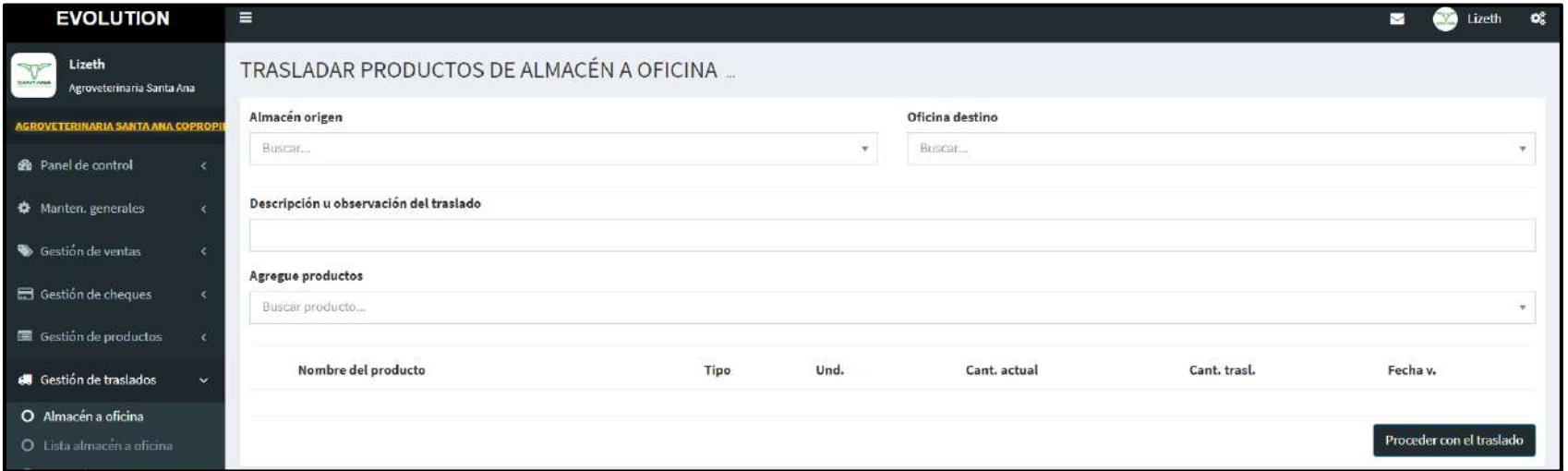

## **Figura 98 — Trasladar productos de almacén a oficina**

- **164** de **170 -**

### Lista de traslado de almacén a oficina

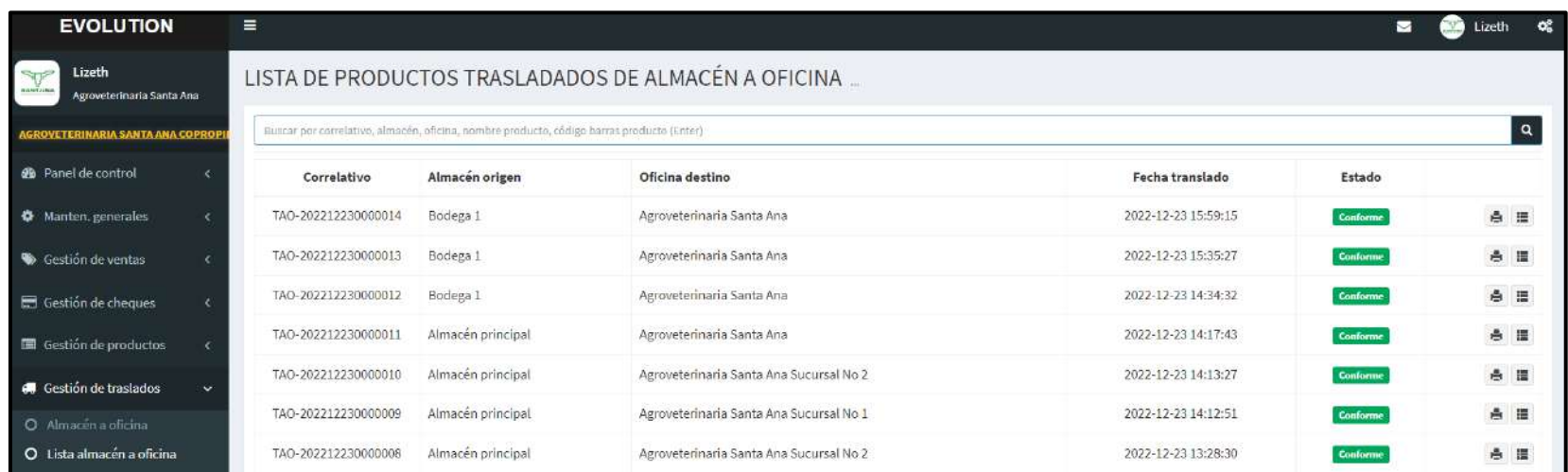

## **Figura 99 — Lista de productos trasladados de almacén a oficina**

Traslado entre almacenes

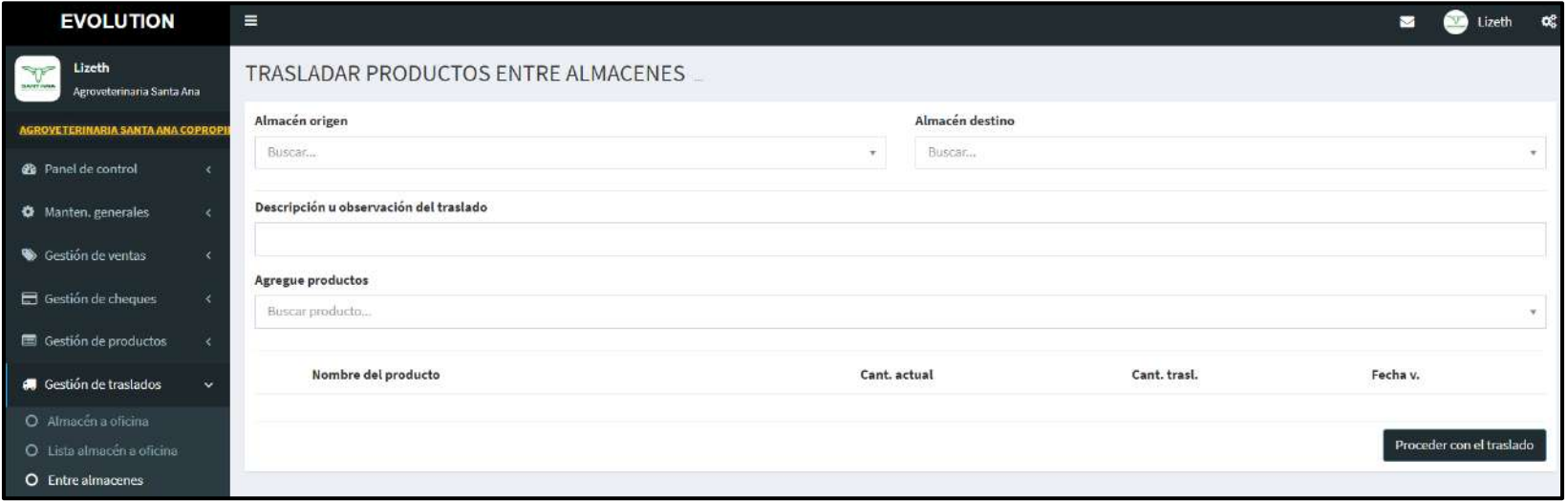

**Figura 100 — Trasladar productos entre almacenes**

#### Lista de traslados entre almacenes

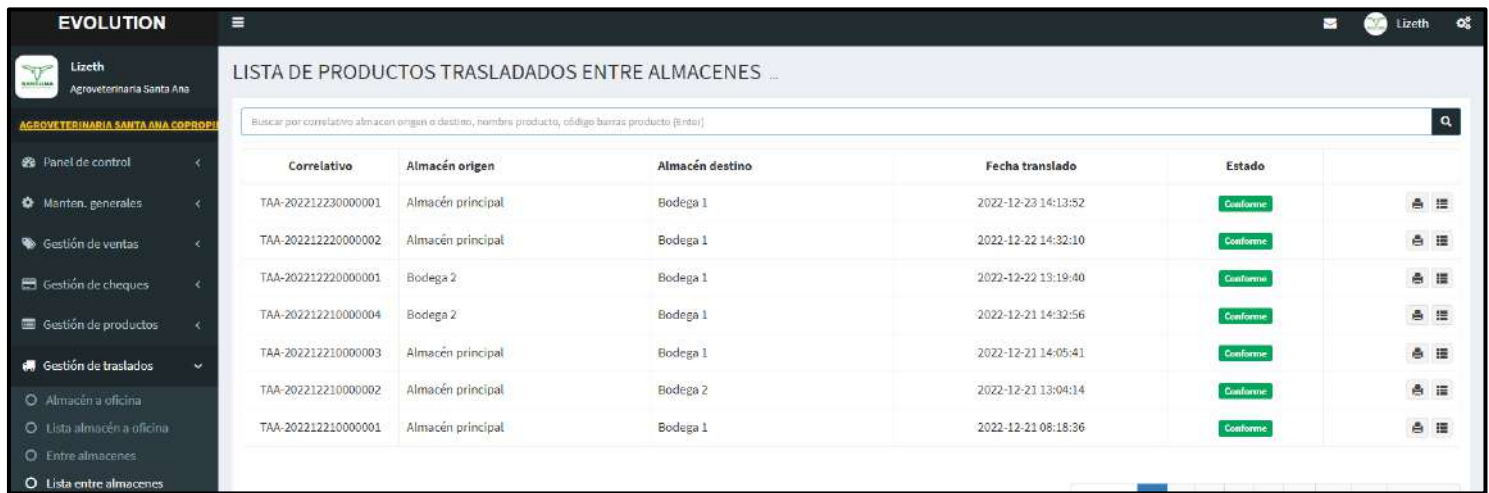

## **Figura 101 — Lista de productos trasladados entre almacenes**

Traslado entre oficinas

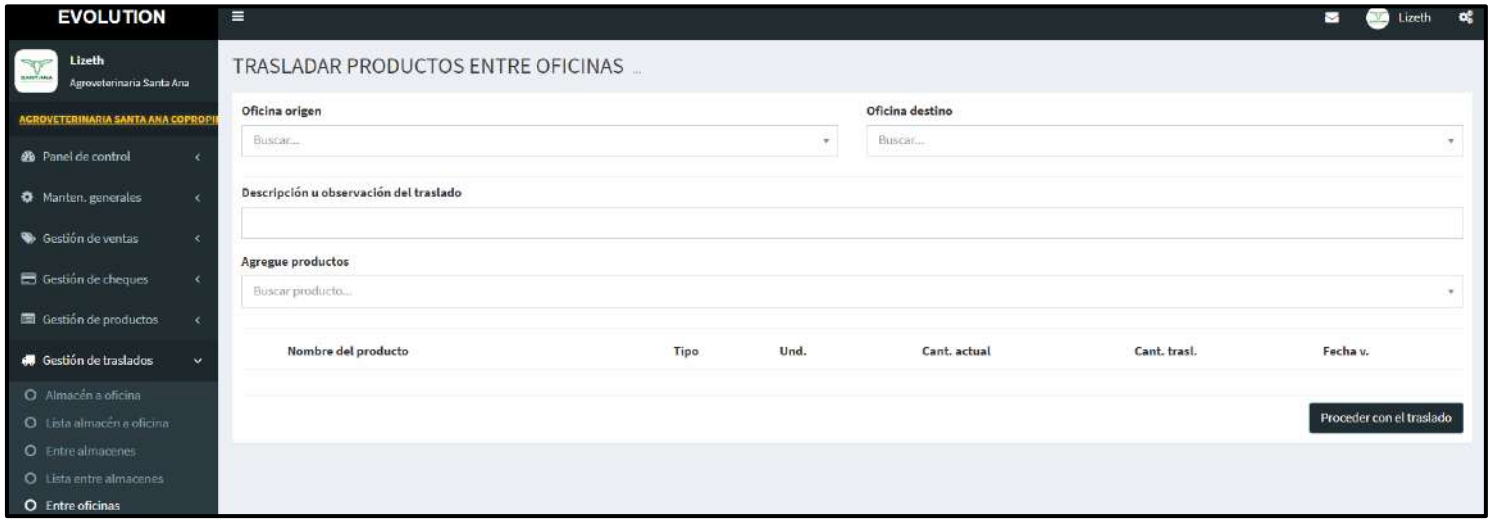

**Figura 102 — Trasladar productos entre almacenes**

- **166** de **170 -**

## Lista de traslados entre oficinas

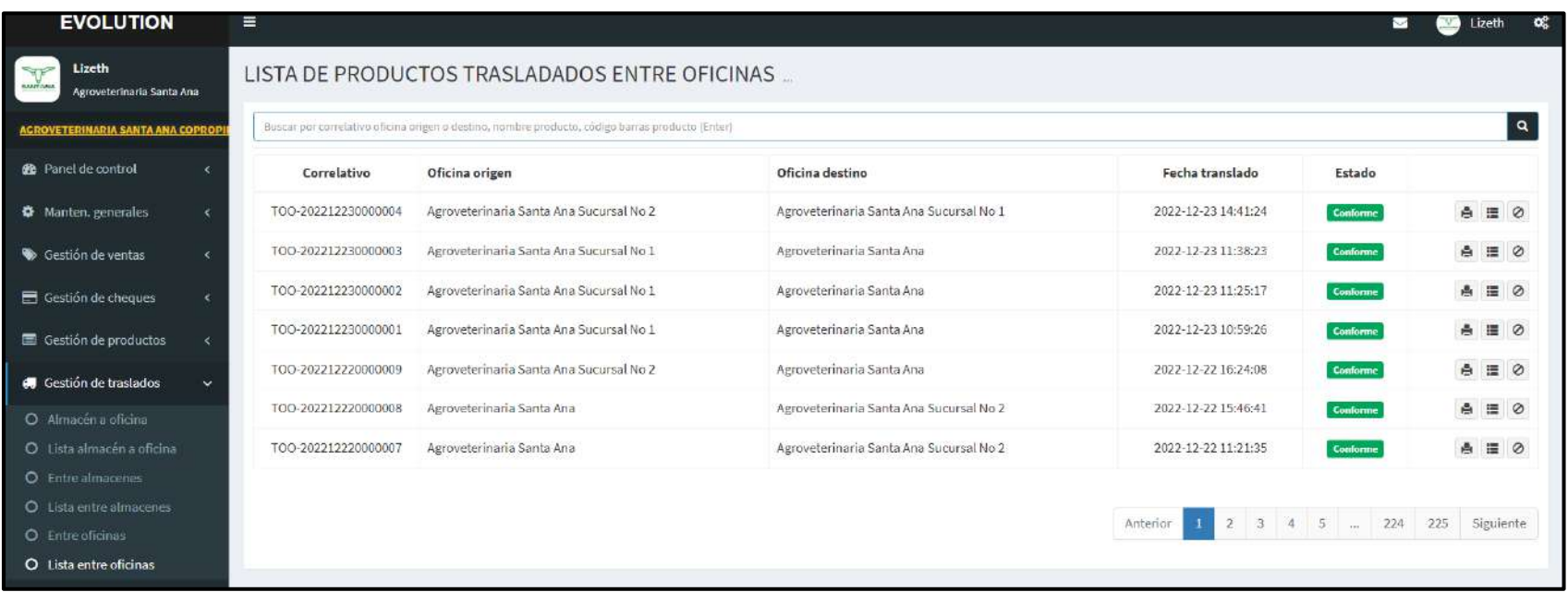

**Figura 103 — Lista de productos trasladados entre oficinas**
$-167$  de  $170$  -

## H) Módulo de reportes

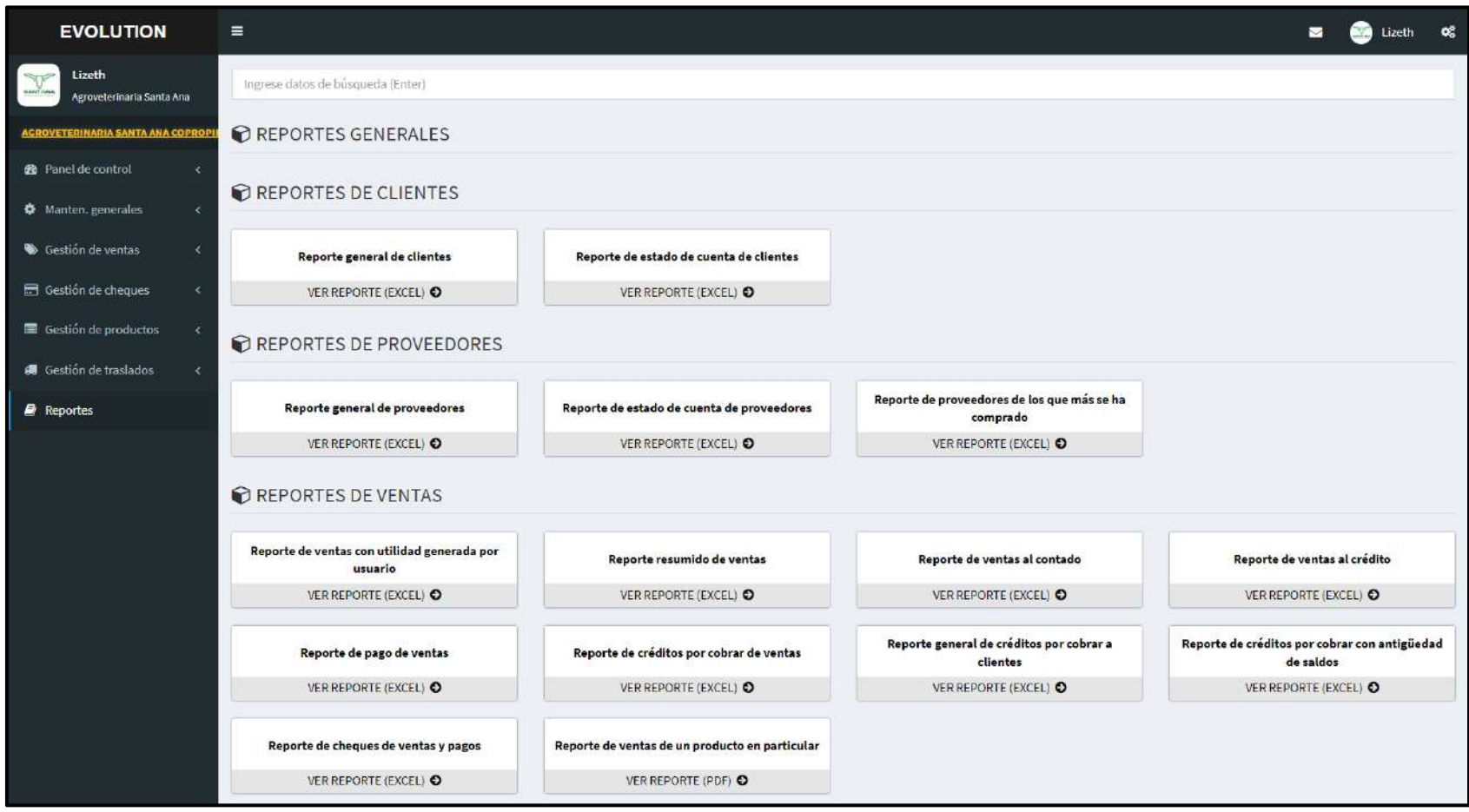

Figura 104 — Módulo de reportes parte 1

 $-168$  de  $170$  -

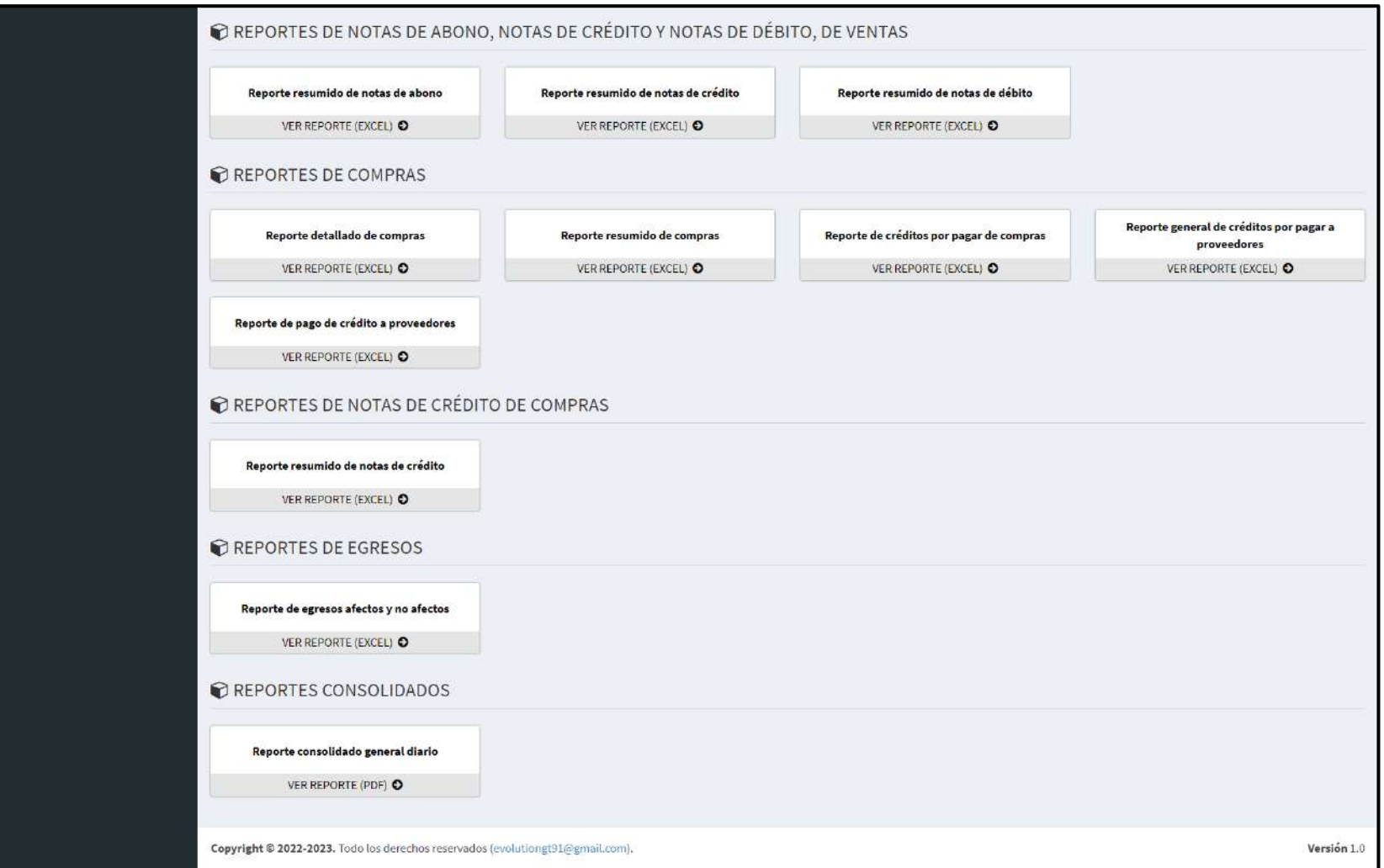

Figura 105 — Módulo de reportes parte 2

## **Reporte de ejemplo en PDF**

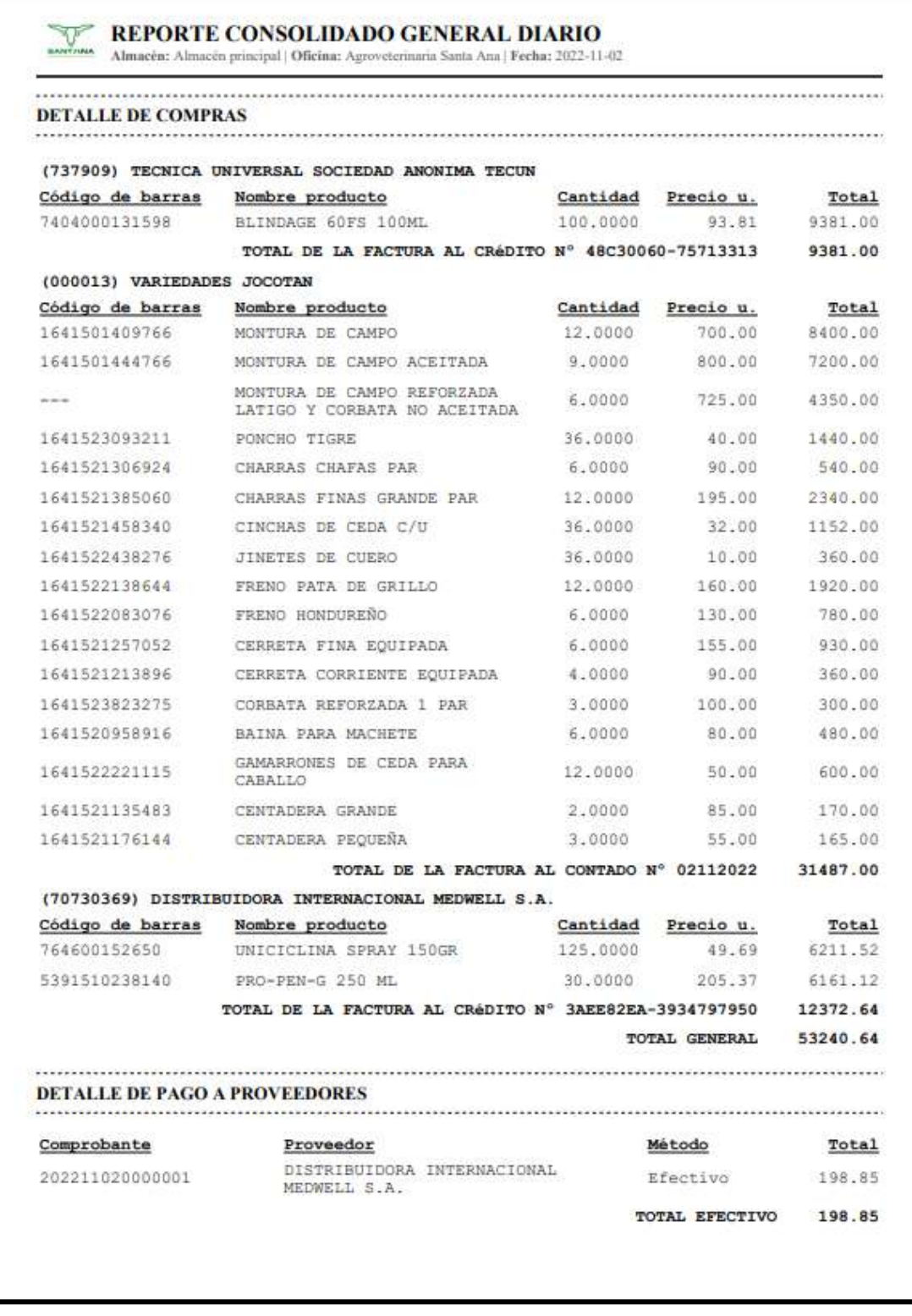

## **Figura 106 — Reporte consolidado general diario**

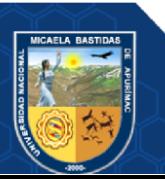

## **Reporte de ejemplo en Excel**

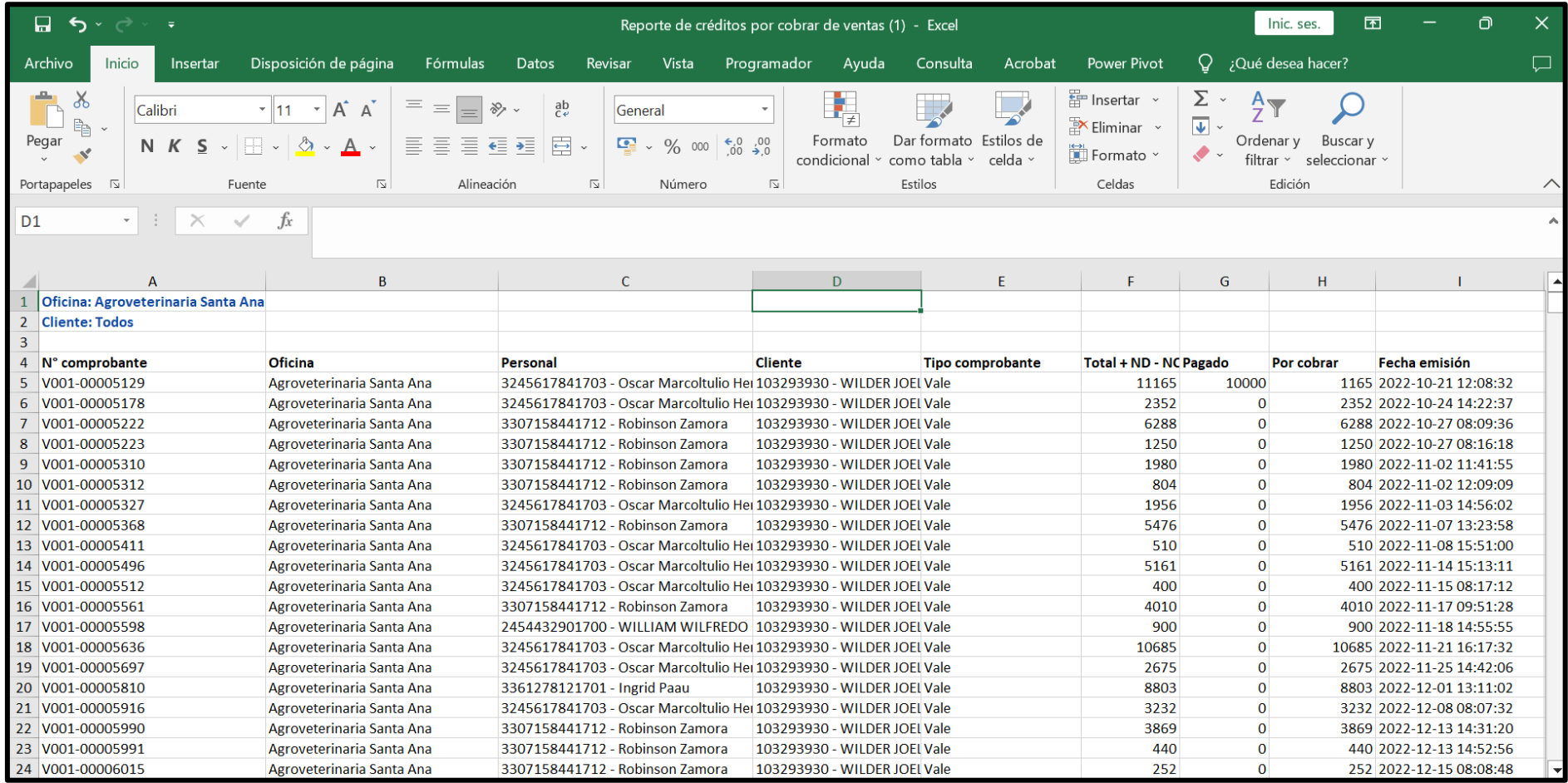

**Figura 107 — Reporte de créditos por cobrar de ventas en Excel**